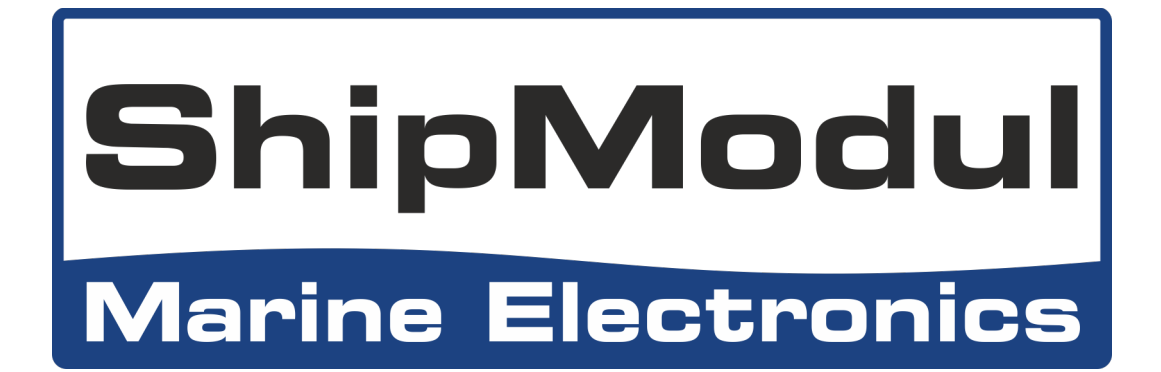

# **MiniPlex-3 Multiplexeurs NMEA 0183/2000 Manuel d'Utilisation**

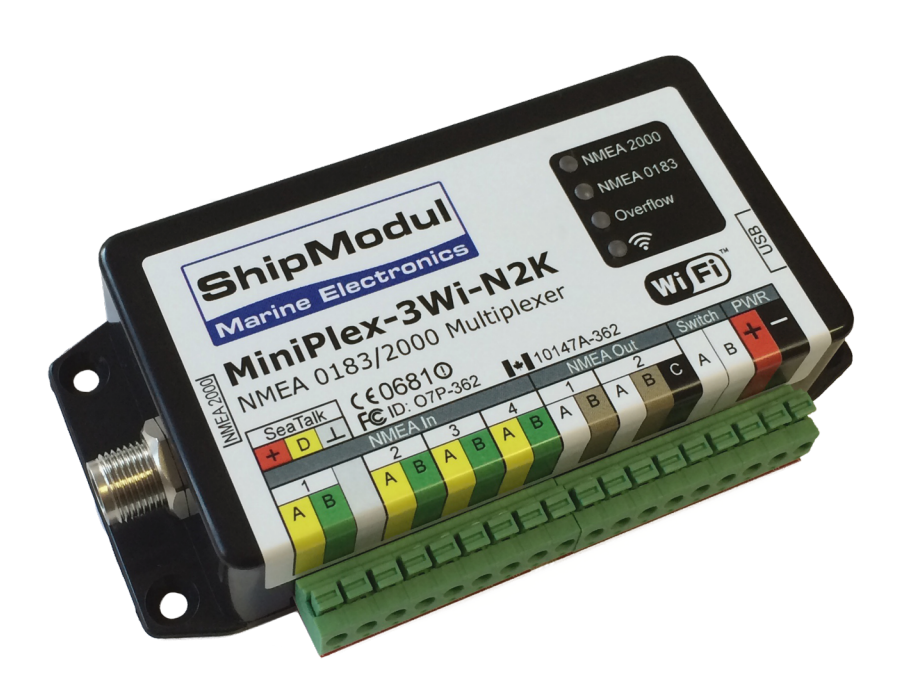

**MiniPlex-3USB(-N2K) MiniPlex-3E(-N2K) MiniPlex-3Wi(-N2K)**

MiniPlex-3 Series Firmware V3.8.x

© ShipModul B.V. 2022

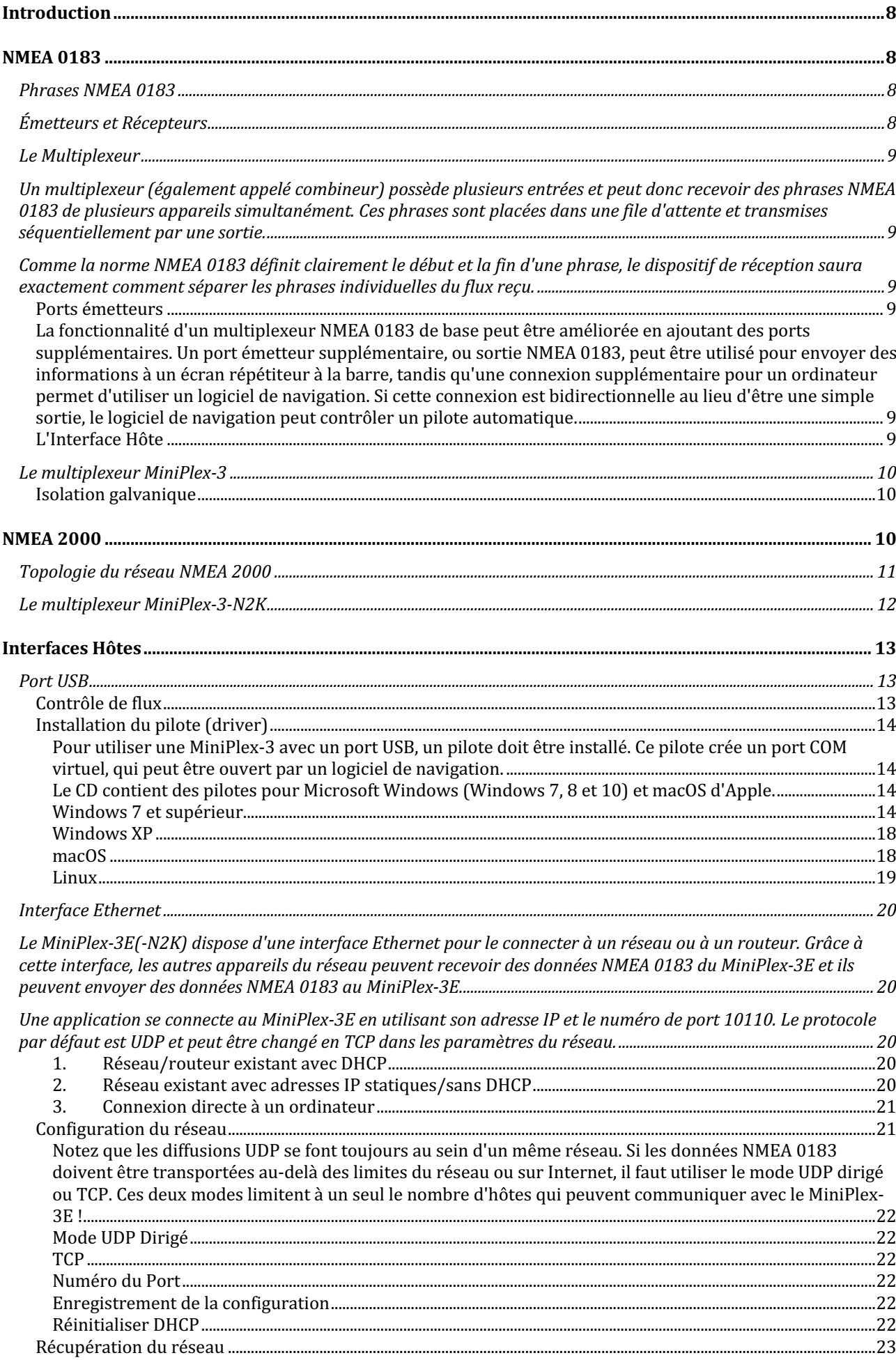

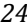

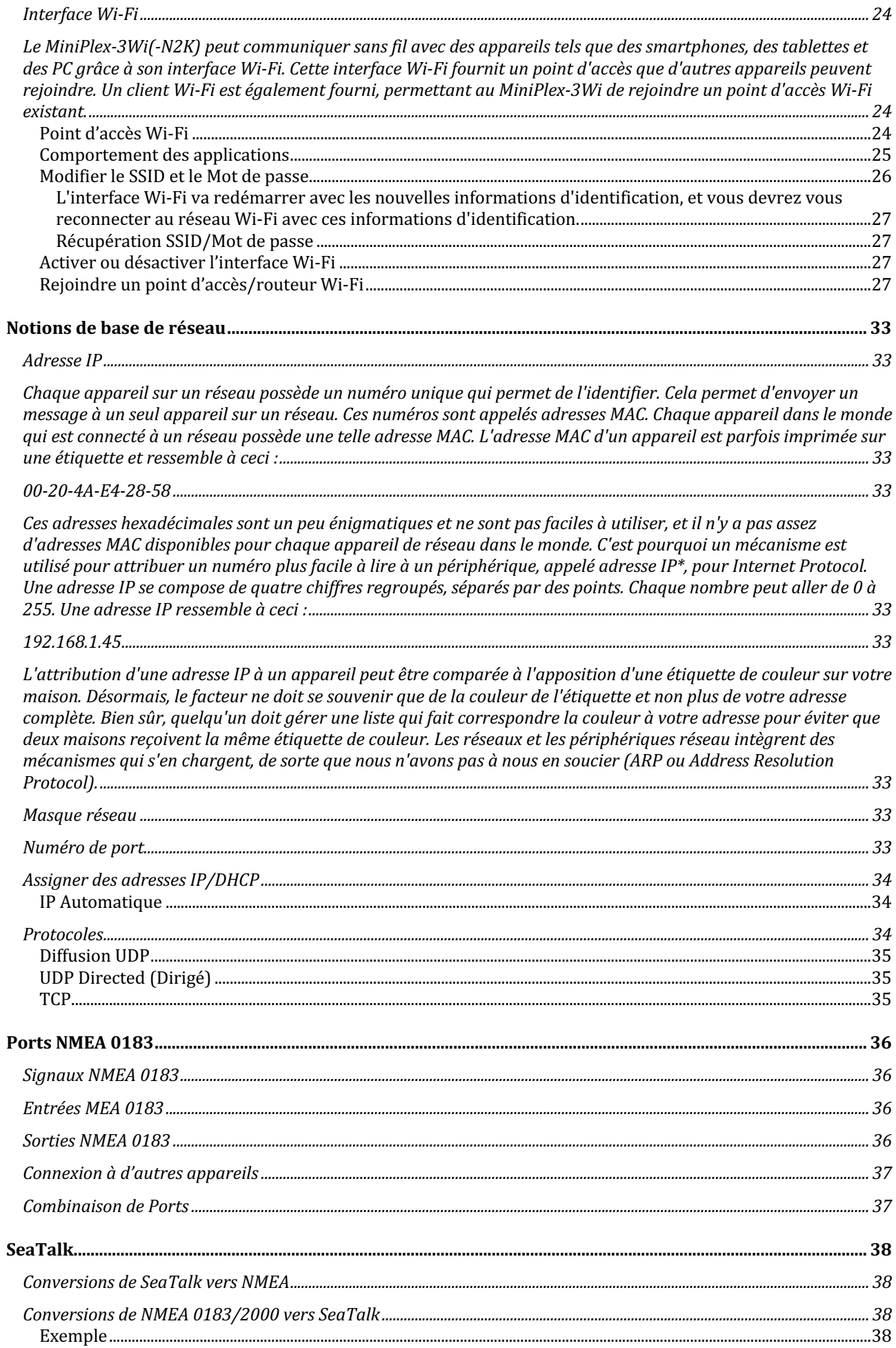

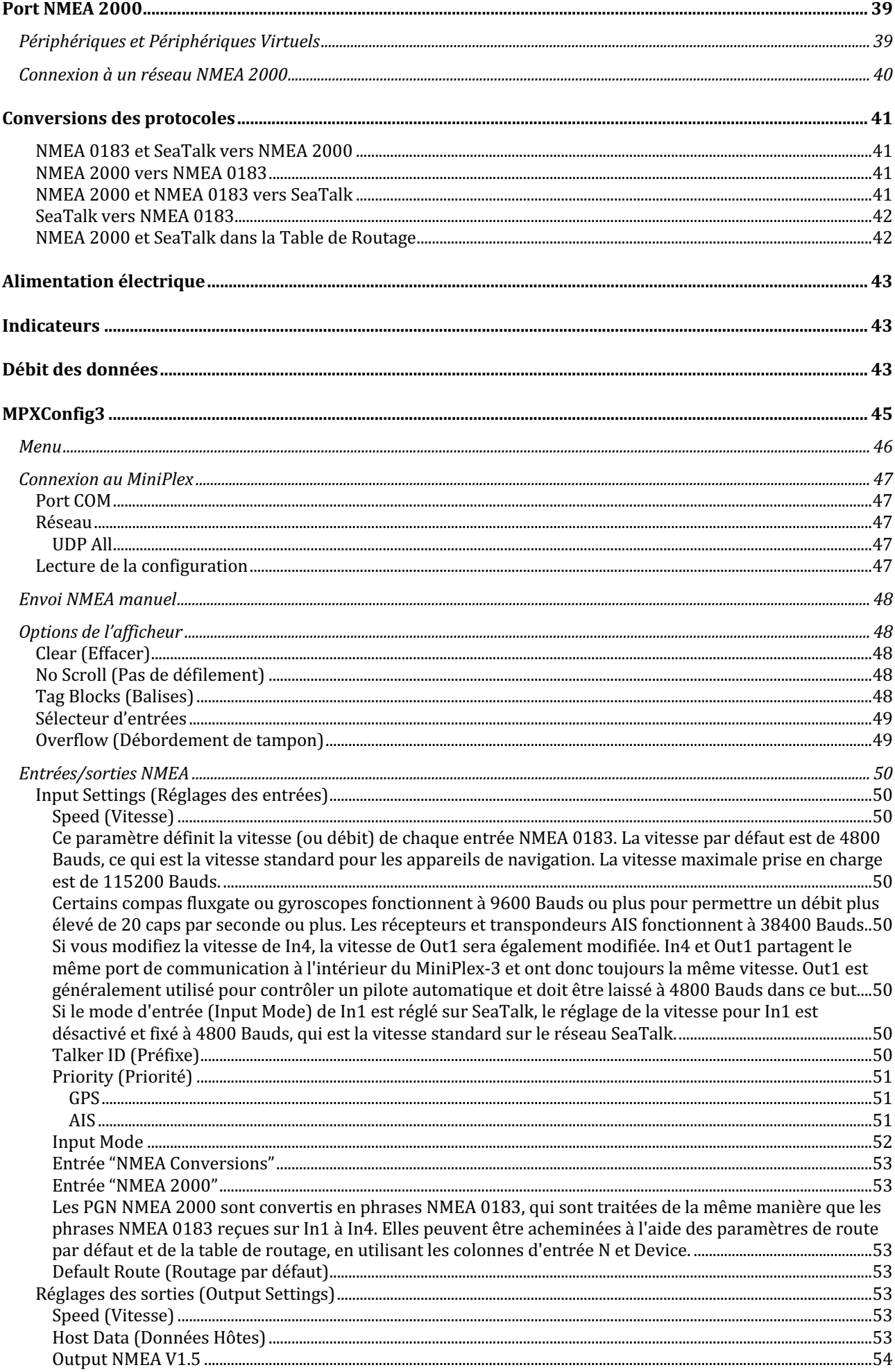

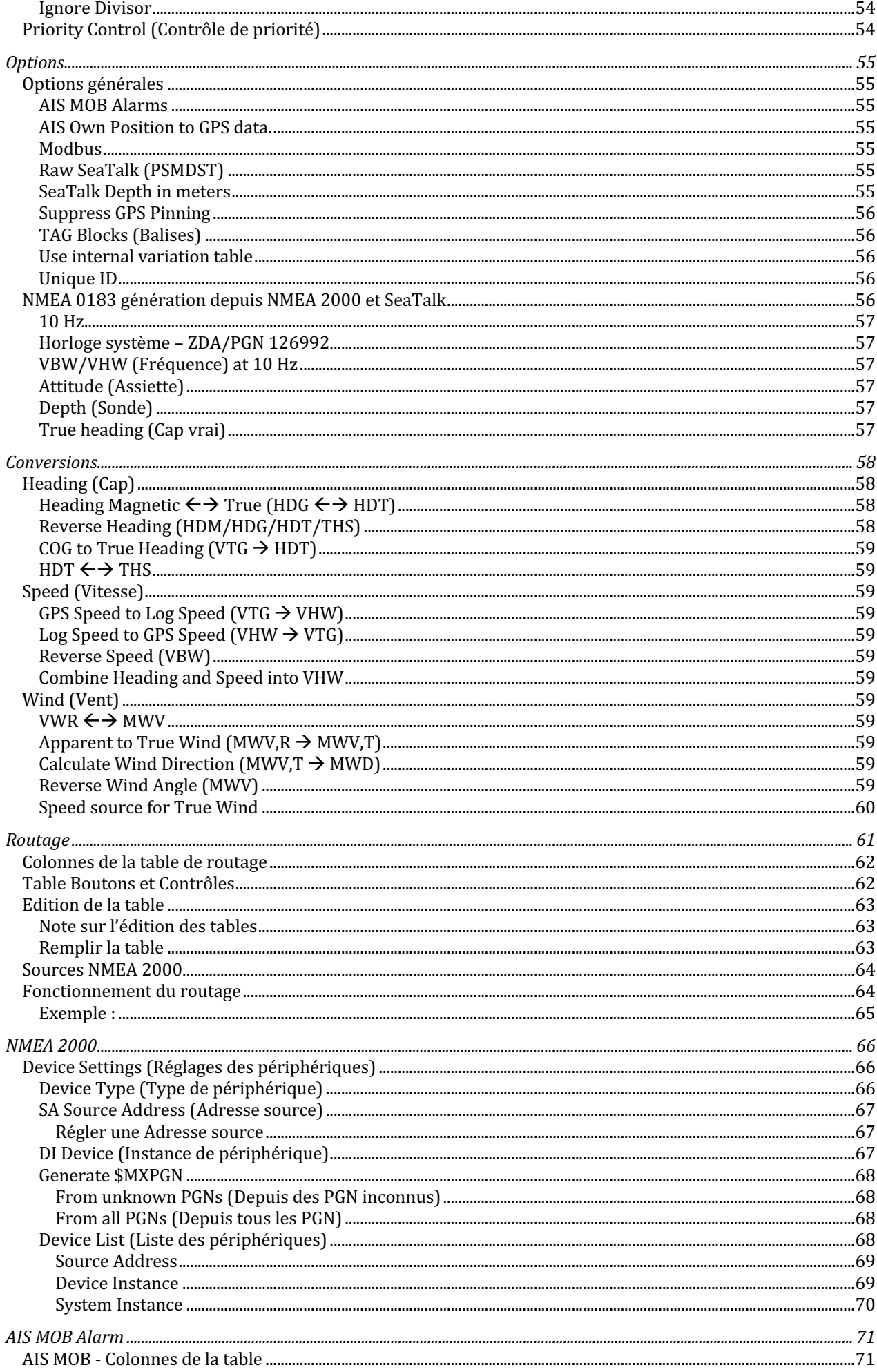

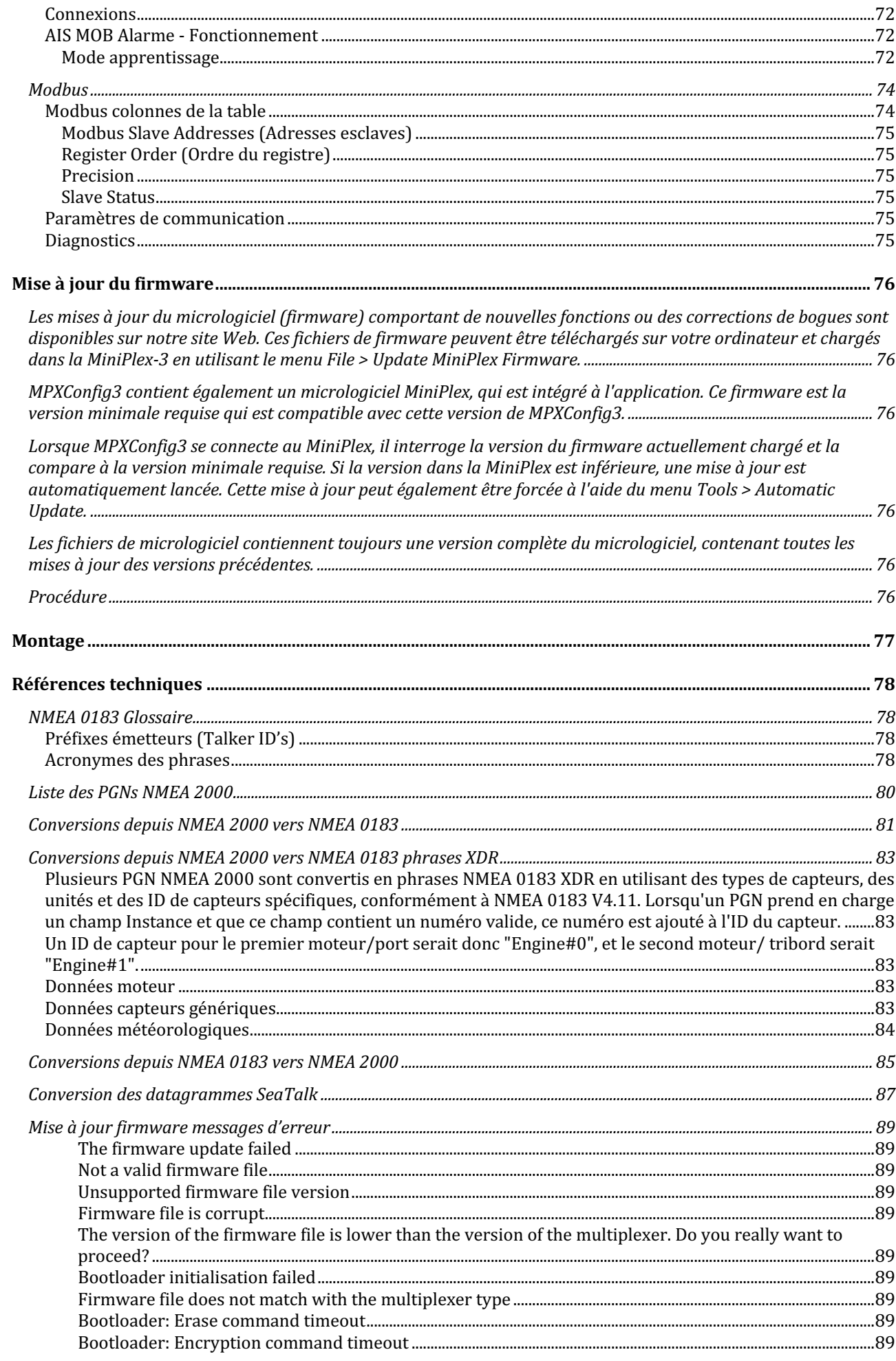

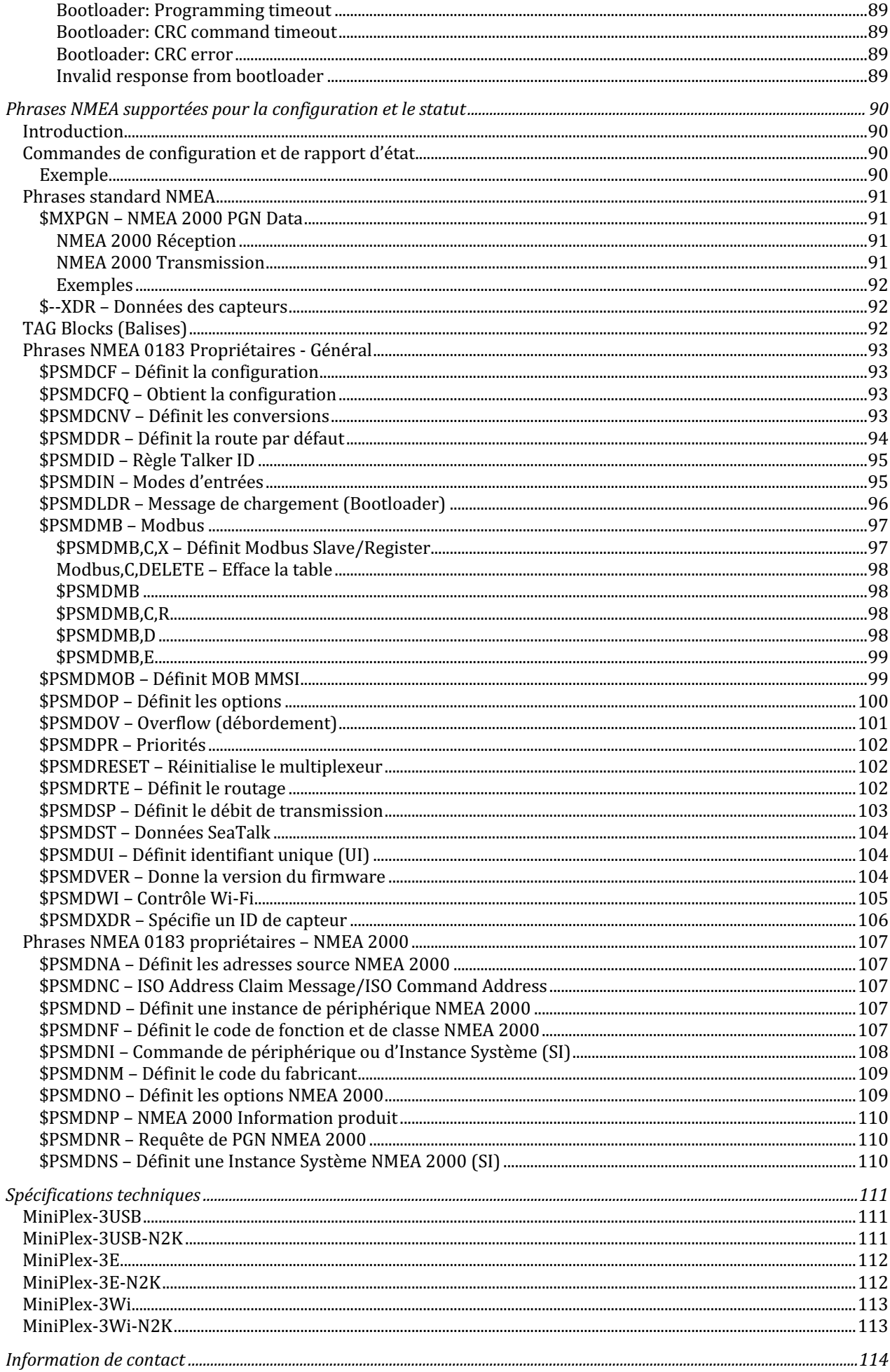

# **Introduction**

Les multiplexeurs NMEA de la série MiniPlex-3 permettent de connecter plusieurs appareils NMEA 0183/2000 et un appareil hôte comme un PC, un ordinateur portable ou une tablette. Tous les modèles disposent du même nombre de ports NMEA et du même ensemble de fonctions. Ils diffèrent par le type d'interface hôte, l'interface qui dialogue avec l'ordinateur. Certains modèles disposent également d'une interface NMEA 2000.

Ce manuel couvre tous les modèles de la série MiniPlex-3. Il y a un chapitre pour chaque type de port hôte. Le reste du manuel couvre les connexions et la configuration de NMEA 0183 et NMEA 2000, qui sont les mêmes pour tous les modèles.

# **NMEA 0183**

La National Marine Electronics Association (www.nmea.org) a défini un protocole de communication appelé NMEA 0183, qui permet aux instruments et appareils de navigation d'échanger des données entre eux.

Grâce au protocole NMEA 0183, un compas électronique peut envoyer un cap à un radar pour permettre un affichage orienté nord. De même, un GPS peut envoyer une trajectoire à suivre, une erreur d'écart de route et d'autres informations appropriées à un pilote automatique pour diriger un bateau vers un waypoint défini dans le GPS.

## **Phrases NMEA 0183**

Le protocole NMEA 0183 définit des phrases de texte intelligible avec un format strictement défini. Ces phrases sont visibles dans MPXConfig3, dans la moitié supérieure de la fenêtre, et ressemblent aux phrases suivantes :

\$GPGGA,143357.999,5301.0061,N,00635.5479,E,1,06,1.9,90.0,M,,,,0000\*39 \$GPGLL,5301.0061,N,00635.5479,E,143357.999,A\*22 \$HEHDT,67.0,T\*1E

Un dispositif de réception ou une application logicielle saura qu'une phrase commençant par \$GPGLL provient d'un GPS (d'où le GP en début de phrase) et qu'elle contient la longitude et la latitude géographiques (GLL). Dans cet exemple, la partie \$GPGLL est appelée le champ d'adresse d'une phrase.

# **Émetteurs et Récepteurs**

La norme NMEA 0183 définit les émetteurs et les récepteurs. Un dispositif qui envoie des informations est un émetteur (talker) et un dispositif qui reçoit des informations est un récepteur (listener). Lorsqu'ils sont connectés l'un à l'autre, le "talker" envoie des informations au "listener".

La communication à l'aide du protocole NMEA 0183 implique qu'au moins un émetteur envoie des données à un récepteur. La figure 1 à droite montre un tel système minimal : un gyrocompas envoie des données de cap à un radar.

Gyro  $\rightarrow$  Radar

Il est important de savoir qu'un port émetteur ou récepteur est nommé d'après sa fonction, et non d'après ce à quoi il est connecté. Ainsi, un port émetteur

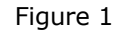

transmet des informations, et il est connecté à un port récepteur qui reçoit des informations. Cela peut parfois prêter à confusion, c'est pourquoi, dans la suite de ce manuel, nous utiliserons les termes entrée et sortie au lieu de port émetteur et récepteur respectivement.

La norme NMEA 0183 spécifie qu'une sortie doit avoir une capacité de transmission suffisante pour communiquer avec quatre récepteurs. C'est aussi facile à réaliser que de raconter une histoire à un public de quatre personnes. La seule exigence est de parler suffisamment fort.

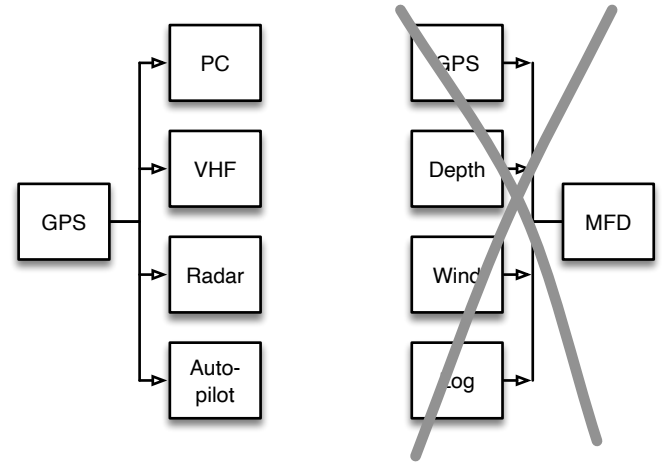

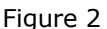

La partie gauche de la Figure 2 montre un exemple : un GPS envoie des données à quatre appareils.

Les choses se compliquent lorsqu'un appareil, par exemple un MFD (Multi-Function Display), doit recevoir des données de plusieurs autres appareils, comme le montre la partie droite de la Figure 2. À moins que ce MFD ne dispose de plusieurs entrées, cela n'est pas possible sans un multiplexeur ou un combineur.

Connecter simplement plusieurs sorties à une entrée, c'est comme si quatre personnes vous racontaient simultanément une histoire différente. Cela n'aurait ni queue ni tête. En termes électroniques : les sorties se court-circuitent entre elles et les phrases NMEA 0183 qu'elles transmettent sont corrompues.

C'est là qu'un multiplexeur apporte la solution.

### **Le Multiplexeur**

Un multiplexeur (également appelé combineur) possède plusieurs entrées et peut donc recevoir des phrases NMEA 0183 de plusieurs appareils simultanément. Ces phrases sont placées dans une file d'attente et transmises séquentiellement par une sortie.

Comme la norme NMEA 0183 définit clairement le début et la fin d'une phrase, le dispositif de réception saura exactement comment séparer les phrases individuelles du flux reçu.

Ainsi, ce qui semble impossible Figure 2 est possible lorsqu'un multiplexeur est ajouté, comme illustré Figure 3 : le multiplexeur écoute les instruments en recevant simultanément des phrases NMEA 0183 et les transmet séquentiellement au MFD.

#### **Ports émetteurs**

La fonctionnalité d'un multiplexeur NMEA 0183 de base peut être améliorée en ajoutant des ports supplémentaires. Un port émetteur supplémentaire, ou sortie NMEA 0183, peut être utilisé pour envoyer des informations à un écran répétiteur à la barre, tandis

qu'une connexion supplémentaire pour un ordinateur permet d'utiliser un logiciel de navigation. Si cette connexion est bidirectionnelle au lieu d'être une simple sortie, le logiciel de navigation peut contrôler un pilote automatique.

#### **L'Interface Hôte**

Les dispositifs NMEA 0183 existaient déjà avant que l'utilisation d'un ordinateur pour la navigation ne devienne une pratique courante. Bien sûr, il existait des systèmes ECDIS (Electronic Charting and DISplay), mais ils étaient utilisés exclusivement sur les navires commerciaux en raison de leur coût et de leur taille.

Aujourd'hui, il est très courant d'utiliser un ordinateur, un portable ou une tablette comme dispositif de cartographie. Le logiciel de navigation indique exactement où vous vous trouvez et peut commander un pilote automatique pour qu'il suive une route programmée. Par conséquent, cet ordinateur, portable ou tablette nécessite un moyen de se connecter au multiplexeur pour recevoir la position GPS et d'autres informations et pour envoyer des données de navigation à un pilote automatique. Cette connexion est appelée interface hôte (Host) et peut être une interface USB, Ethernet ou Wi-Fi. L'interface hôte est également utilisée pour configurer le MiniPlex-3 et pour effectuer des mises à jour du firmware.

Dans ce manuel, le terme hôte (Host) sera utilisé pour désigner un PC, un ordinateur portable, un smartphone, une tablette ou tout autre appareil connecté à l'interface hôte du multiplexeur pour envoyer et recevoir des données NMEA.

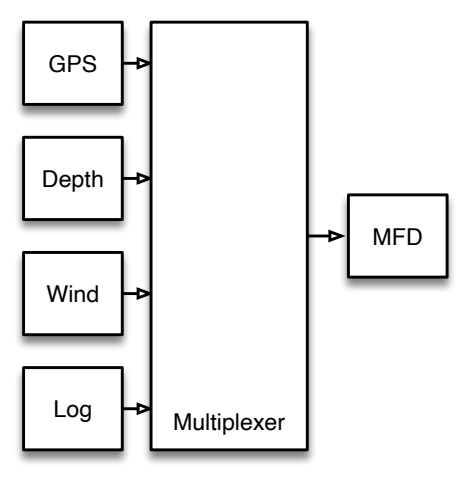

Figure 3

# **Le multiplexeur MiniPlex-3**

Le multiplexeur MiniPlex-3 est un multiplexeur NMEA 0183 avancé avec quatre entrées NMEA 0183 ou ports récepteurs, deux sorties NMEA 0183 ou ports émetteurs et une ou deux interfaces hôtes.

Le MiniPlex-3 combine les phrases NMEA 0183 reçues sur ses entrées et peut acheminer ces phrases vers ses sorties et son, ou ses, interface(s) hôte(s). La, ou les, interface(s) hôte(s) peuvent également être utilisées pour renvoyer des phrases NMEA 0183 au MiniPlex-3 afin qu'elles soient acheminées vers ses sorties et pour envoyer des phrases de configuration au MiniPlex-3 lui-même.

Chaque sortie NMEA peut piloter jusqu'à quatre entrées. Des options de routage flexibles vous permettent de spécifier quelles phrases NMEA sont envoyées à ces sorties.

La Figure 4 montre une configuration typique où le MiniPlex-3 est utilisé pour combiner les données de quatre instruments, les envoyer à un PC et, en fonction de la configuration du MiniPlex, envoyer les mêmes données à un pilote automatique et à un écran répétiteur.

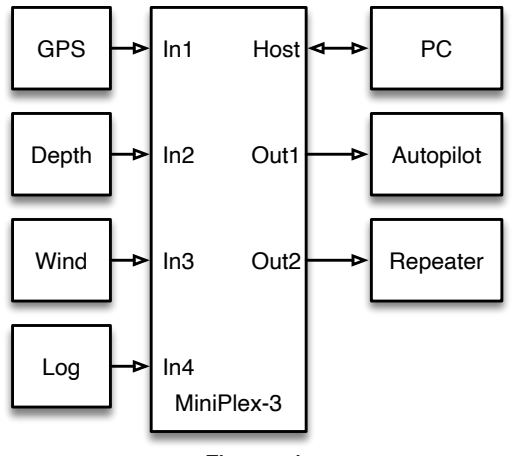

Figure 4

Le logiciel de navigation sur PC peut commander le pilote

automatique pour qu'il suive une route programmée et affiche des informations telles que la distance jusqu'au prochain waypoint sur l'écran du répétiteur.

### **Isolation galvanique**

La norme NMEA 0183 exige une isolation galvanique sur chaque entrée d'un appareil. Cette isolation constitue une barrière contre les courants de fuite, qui pourraient entraîner la corruption des données, des interférences radio ou, pire encore, la fusion du câblage si les courants de fuite dépassent le courant nominal d'un câble.

Par mesure de sécurité, chaque entrée, sortie et port hôte NMEA du MiniPlex-3 est doté d'une isolation galvanique pour assurer une protection maximale des appareils connectés.

Un avantage supplémentaire des sorties isolées est qu'elles peuvent être connectées non seulement à une entrée NMEA 0183 (RS422) mais aussi à une entrée RS232 sans nécessiter de convertisseur de niveau.

# **NMEA 2000**

Les multiplexeurs MiniPlex-3 équipés d'un port NMEA 2000 (modèles "-N2K") peuvent être connectés à un réseau NMEA 2000 et constituent ainsi une passerelle bidirectionnelle entre NMEA 2000 et NMEA 0183.

La norme NMEA 2000 a été développée pour surmonter les limitations de NMEA 0183. Alors que le NMEA 0183 ne permet que des connexions point à point, comme expliqué précédemment, le NMEA 2000 est une norme de réseau au sens propre et est basé sur le CAN Bus, un circuit de communication utilisé dans les voitures, les camions et autres véhicules.

NMEA 2000 permet à de multiples appareils de se connecter à un seul réseau et chaque appareil peut transmettre des données sur ce réseau et recevoir des données d'autres appareils. La vitesse de communication sur un réseau NMEA 2000 est beaucoup plus élevée que sur un réseau NMEA 0183 : 250 Kbits par seconde contre 4800 bits par seconde. La densité d'information sur NMEA 2000 est également au moins deux fois plus élevée que sur NMEA 0183, car les données sont transmises en format binaire\* par opposition au format ASCII.

Un message complet – par exemple un message de cap comprenant la déviation et la variation, le tout avec une précision maximale de 0,006º et une somme de contrôle – nécessite 16 octets sur NMEA 2000. Une phrase de cap sur NMEA 0183 contenant les mêmes paramètres avec la même précision, nécessite 37 octets. Même avec une précision réduite de 0,1º, cette phrase nécessiterait encore 31 octets.

NMEA 2000 est donc non seulement 50 fois plus rapide en termes de vitesse de communication, mais aussi au moins deux fois plus efficace.

Alors que les données NMEA 0183 sont identifiées par un champ d'adresse (les 6 premiers caractères d'une phrase), les données NMEA 2000 sont identifiées par un PGN (Parameter Group Number). Il s'agit d'un numéro unique identifiant un groupe spécifique de paramètres. Le PGN 129029, par exemple, contient les données de position et d'autres paramètres liés à la position GPS, comme le fait une phrase \$GPGLL avec NMEA 0183. Bien que, techniquement parlant, le PGN ne définisse que le numéro, le mot PGN est généralement utilisé pour désigner l'ensemble du message.

*<sup>\*</sup> un octet de ce format binaire peut représenter un nombre allant de 0 à 255 ou de -128 à +127. Au format ASCII, la même valeur numérique nécessiterait 3 ou 4 caractères, chaque caractère occupant un octet.*

# **Topologie du réseau NMEA 2000**

Un réseau NMEA 2000 a une topologie stricte : il se compose d'un câble principal, la dorsale (*backbone*), avec des terminaisons à chaque extrémité et d'un T d'alimentation spécifique pour alimenter le réseau. Chaque périphérique est connecté à cette dorsale à l'aide d'un T, ou d'une barrette de connexion à plusieurs voies, insérés dans la dorsale, et d'un câble de raccordement (*drop cable*), appelé aussi câble d'embranchement (*spur cable*).

La dorsale est isolée galvaniquement du reste de l'électronique de votre bateau. Un appareil gourmand en énergie tel qu'un traceur ou un pilote automatique avec sa propre alimentation électrique possède une interface NMEA 2000 isolée galvaniquement. Un écran ou un capteur plus petit peut être alimenté par le réseau NMEA 2000 s'il n'y a pas d'autres connexions électriques sur cet écran ou ce capteur.

Chaque extrémité de la dorsale possède un terminateur, qui est une résistance entre les deux fils de données CAN\_H et CAN\_L, absorbant les réflexions électriques sur le réseau. Sans ces terminateurs, les signaux numériques se réfléchissent contre les extrémités ouvertes du réseau et retournent dans le réseau, ce qui entraîne une distorsion des signaux numériques.

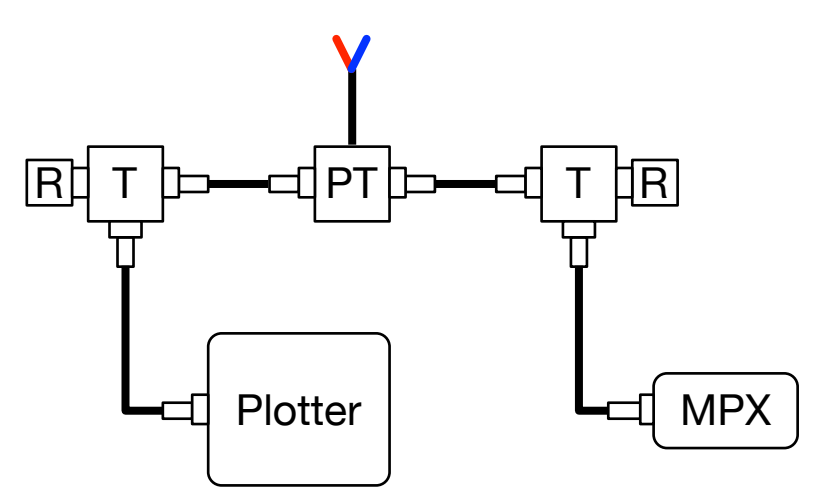

Figure 5: Réseau NMEA 2000 minimal

La Figure 5 montre un réseau NMEA 2000 minimal avec un traceur et un MiniPlex connectés à une dorsale NMEA 2000. Le réseau se compose d'un Power-T (PT), de deux T pour connecter les câbles de raccordement des périphériques et de deux terminateurs (R) à chaque extrémité de la dorsale.

Le simple fait de connecter la MiniPlex directement au traceur à l'aide d'un câble NMEA 2000 femellefemelle ne fonctionnera pas. Les interfaces NMEA 2000 des deux appareils doivent être alimentées par le réseau et être dotées d'une terminaison pour éviter la corruption des données.

## **Le multiplexeur MiniPlex-3-N2K**

Bien que NMEA 2000 ne nécessite plus de multiplexeurs pour connecter les appareils entre eux, un multiplexeur MiniPlex 3-N2K sert toujours de passerelle entre NMEA 0183 et NMEA 2000.

En plus d'être un multiplexeur NMEA 0183 assurant le routage entre toutes les entrées et sorties NMEA 0183 et la, ou les, interface(s) hôte(s), le MiniPlex-3- N2K sert également de passerelle bidirectionnelle multiple entre chaque entrée, sortie et interface hôte NMEA 0183 et le réseau NMEA 2000.

Chaque entrée NMEA 0183 et l'interface hôte apparaissent sur le réseau NMEA 2000 comme des périphériques NMEA 2000 individuels, qui s'identifient comme une passerelle NMEA 0183 ou comme le dispositif sélectionné dans l'onglet **NMEA 2000** de MPXConfig3.

Chacune des entrées et l'interface hôte peuvent ainsi être sélectionnées comme source de données sur d'autres appareils NMEA 2000.

La fonction de passerelle permet de connecter des appareils NMEA 0183 existants à un réseau NMEA 2000 et de partager des données de navigation entre « anciens » et « nouveaux » appareils.

Toutes les données NMEA 0183 reçues par le MiniPlex-3-N2K sont converties en NMEA 2000 et transmises sur le réseau NMEA 2000.

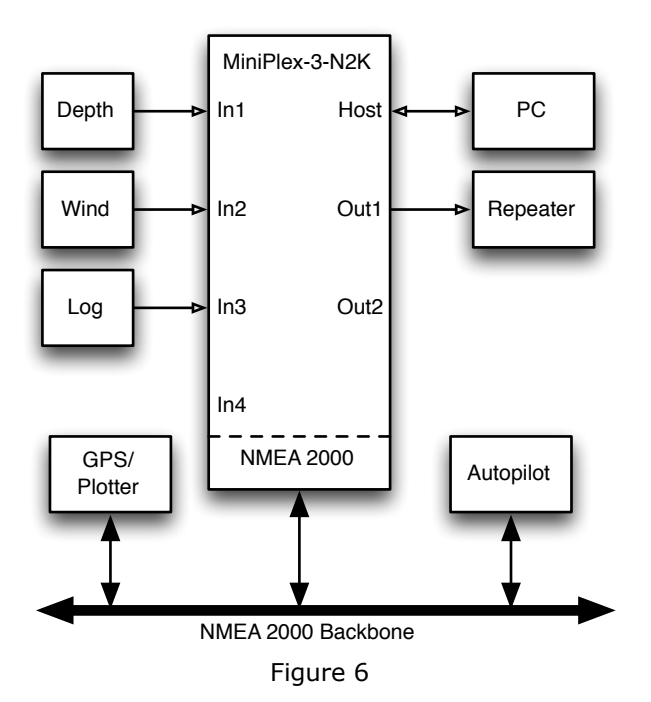

Les données du réseau NMEA 2000 peuvent être converties de manière sélective en phrases NMEA 0183 et acheminées vers les sorties NMEA 0183 et le port hôte du MiniPlex-3-N2K.

Le MiniPlex-3-N2K permet une intégration transparente des appareils de navigation NMEA 0183 et NMEA 2000. Il permet également aux logiciels de navigation, qui ne prennent généralement en charge que le NMEA 0183, de recevoir les données des appareils NMEA 2000 et de contrôler les pilotes automatiques NMEA 2000.

La Figure 6 montre une configuration typique : Les données NMEA 2000 du GPS/traceur sont converties en NMEA 0183 et acheminées vers le PC et un répétiteur. Les données NMEA 0183 provenant des instruments sondeur, capteur de vent, loch-speedomètre, et du PC sont converties et transmises sur le réseau NMEA 2000. Chaque source de ces données peut être sélectionnée comme source de données par le GPS/traceur et le pilote automatique.

# **Interfaces Hôtes**

La section suivante décrit les différents types d'interfaces hôtes du MiniPlex-3 (Host) : USB, Ethernet et Wi-Fi. Chacune d'entre elles nécessite des étapes et des connaissances différentes pour s'y connecter avec succès. Il est très important de lire attentivement les paragraphes correspondants à l'interface hôte de votre MiniPlex-3 pour éviter tout problème. Notez que **toutes les interfaces hôtes sont bidirectionnelles** : elles fournissent des données NMEA 0183 aux appareils connectés et ces appareils peuvent également envoyer des données NMEA 0183 au MiniPlex-3 pour contrôler un pilote automatique par exemple.

# **Port USB**

Le port USB nécessite l'installation d'un pilote (driver). Ce pilote se compose de deux parties et chacune d'entre elles doit être installée manuellement via le gestionnaire de périphériques (Windows) ou en exécutant un installateur (macOS). Aucun pilote ne doit être installé sur Linux car toutes les distributions Linux récentes contiennent le pilote *ftdi\_sio* qui correspond à la puce USB FTDI dans le MiniPlex-3.

Le port USB du MiniPlex-3 est isolé galvaniquement pour éviter les boucles de masse lorsqu'il est connecté à un ordinateur. Les boucles de masse peuvent entraîner des courants excessifs dans les connexions de masse, ce qui pourrait détruire le MiniPlex-3 ou le port USB de l'ordinateur connecté.

Grâce à cette isolation galvanique, le MiniPlex-3 ne sera pas alimenté par le bus USB.

#### **Le MiniPlex-3 a toujours besoin d'une alimentation indépendante sur les bornes PWR pour fonctionner.**

Le circuit du port USB est toutefois alimenté par le bus USB. Un ordinateur affichera donc toujours un port COM virtuel lorsque le MiniPlex-3 sera connecté, même sans alimentation électrique.

### **Contrôle de flux**

Le port USB supporte le contrôle de flux matériel (CTS/RTS). Cela permet au MiniPlex-3 de suspendre le flux de données provenant de l'ordinateur lorsque la mémoire tampon (buffer) de l'hôte dans le MiniPlex-3 est presque plein, alors que les données sont acheminées vers une sortie NMEA 0183. Cela est nécessaire parce que les données NMEA sont transmises à partir d'une sortie NMEA à une vitesse beaucoup plus lente qu'elles ne sont reçues par le port USB.

Lorsqu'une application de navigation n'envoie que quelques phrases par seconde, il n'y a aucun problème. La mémoire tampon de l'hôte peut stocker 512 caractères ou 6 phrases NMEA de longueur maximale (82 caractères). Cela représente environ 1 seconde de données NMEA à 4800 Bauds.

Si une application envoie plus de phrases par seconde et que la mémoire tampon de l'hôte est remplie, les phrases excédentaires sont simplement rejetées. Pour éviter cela, l'application de navigation doit prendre en charge le contrôle de flux matériel (CTS/RTS), qui doit généralement être activé par l'utilisateur.

Les paramètres de contrôle de flux se trouvent généralement dans les paramètres du port de communication de votre logiciel et sont souvent appelés "contrôle de flux" ou " handshake ". Réglez le contrôle de flux sur *Hardware* ou *CTS/RTS*. N'utilisez pas le contrôle de flux *Xon/Xoff*. Ce dernier utilise des caractères de contrôle spéciaux au lieu d'un signal matériel. Ces caractères de contrôle ne font pas partie de la norme NMEA et ne sont donc pas pris en charge par le MiniPlex-3.

Si une application de navigation ne prend pas en charge le contrôle de flux, limitez le nombre de phrases envoyées au MiniPlex-3 à un maximum de 480 caractères par seconde.

Le contrôle de flux n'est pas nécessaire si aucune donnée n'est acheminée d'une interface hôte vers une sortie NMEA 0183.

### **Installation du pilote (driver)**

Pour utiliser une MiniPlex-3 avec un port USB, un pilote doit être installé. Ce pilote crée un port COM virtuel, qui peut être ouvert par un logiciel de navigation.

Le CD contient des pilotes pour Microsoft Windows (Windows 7, 8 et 10) et macOS d'Apple.

#### **Windows 7 et supérieur**

Lorsque le MiniPlex est connecté à l'ordinateur pour la première fois, Windows télécharge automatiquement les pilotes les plus récents à partir du service de mise à jour Windows si une connexion Internet est disponible. Sans connexion Internet, ces pilotes doivent être installés manuellement.

Pour installer manuellement les pilotes pour le MiniPlex, ouvrez le Gestionnaire de périphériques.

Le Gestionnaire de périphériques affichera un "ShipModul MiniPlex-3USB" répertorié sous "Autres périphériques", comme indiqué Figure 7.

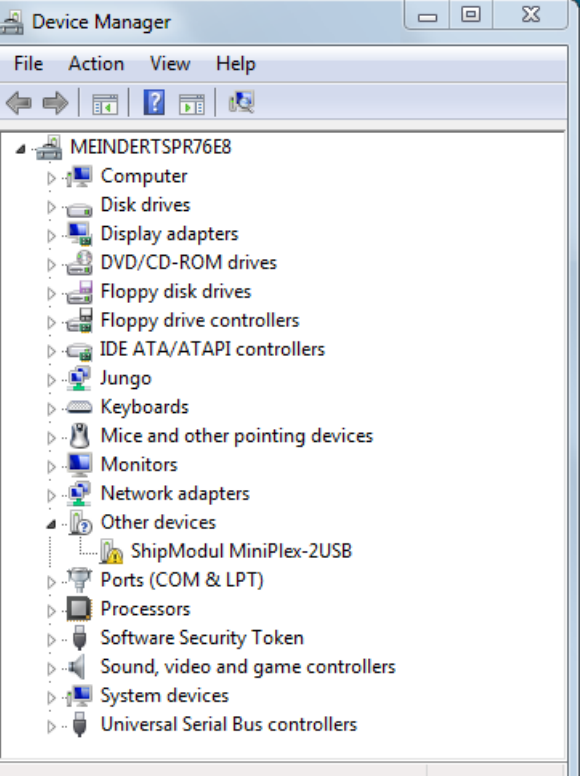

Figure 7

Cliquez avec le bouton droit de la souris sur l'entrée MiniPlex et choisissez "Mise à jour du pilote" dans le menu qui apparaît. La fenêtre suivante s'ouvre alors comme montré Figure 8.

Sélectionnez "Recherche de pilotes sur mon ordinateur".

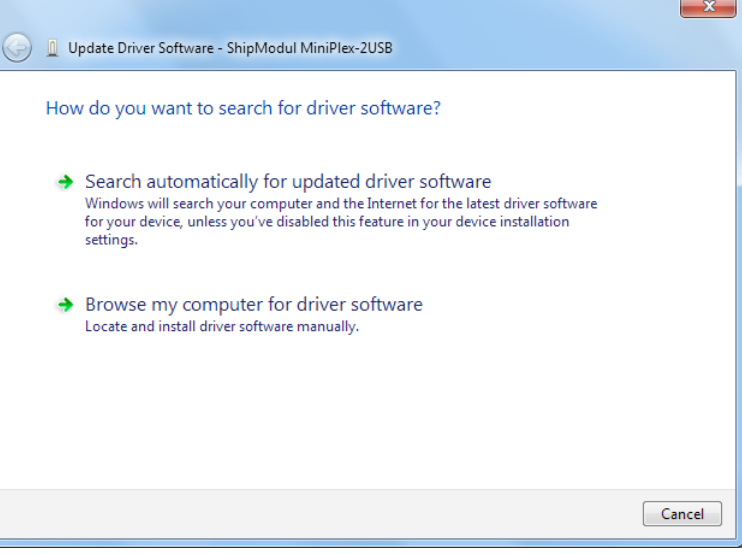

Figure 8

Une nouvelle fenêtre s'ouvre (Figure 9) où vous devez choisir l'emplacement du pilote. Le pilote est situé dans le sousdossier "\USB Driver\Windows" du CD MiniPlex Driver & Utility.

En cliquant sur "Suivant", Windows va installer le pilote.

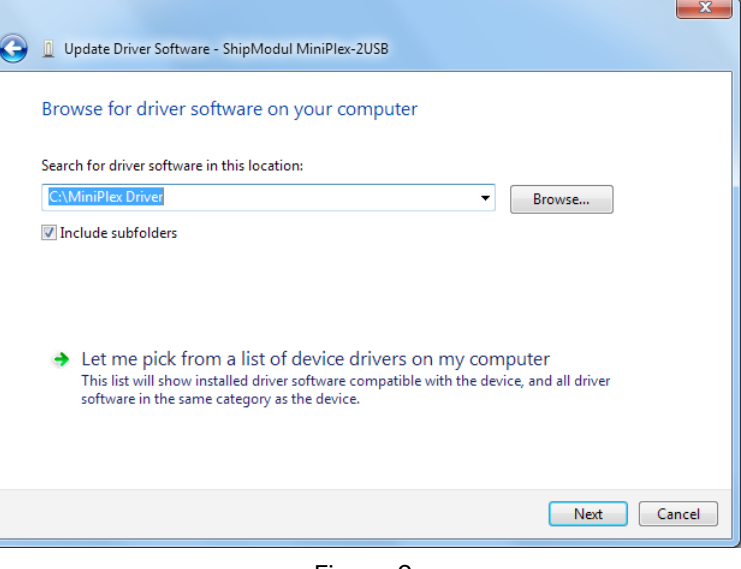

Figure 9

Quand Windows a installé avec succès le pilote, la fenêtre Figure 10 s'affiche.

Vous pouvez fermer cette fenêtre.

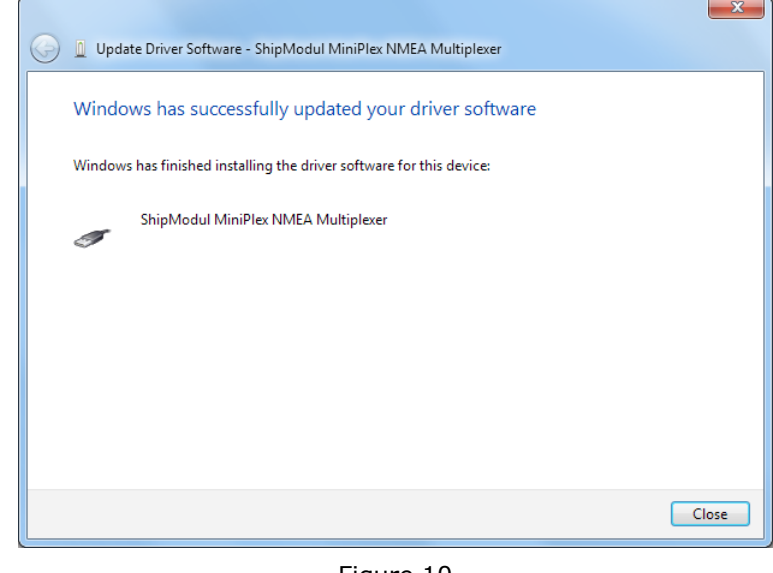

Figure 10

Le gestionnaire de périphériques répertorie maintenant un "Port série USB" sous "Autres périphériques". (Figure 11). Pour que ce port fonctionne, un deuxième pilote doit être installé.

Cliquez avec le bouton droit de la souris sur l'entrée "Port série USB" et choisissez "Mettre à jour le pilote" dans le menu qui apparaît. La fenêtre suivante s'ouvre alors (Figure 12).

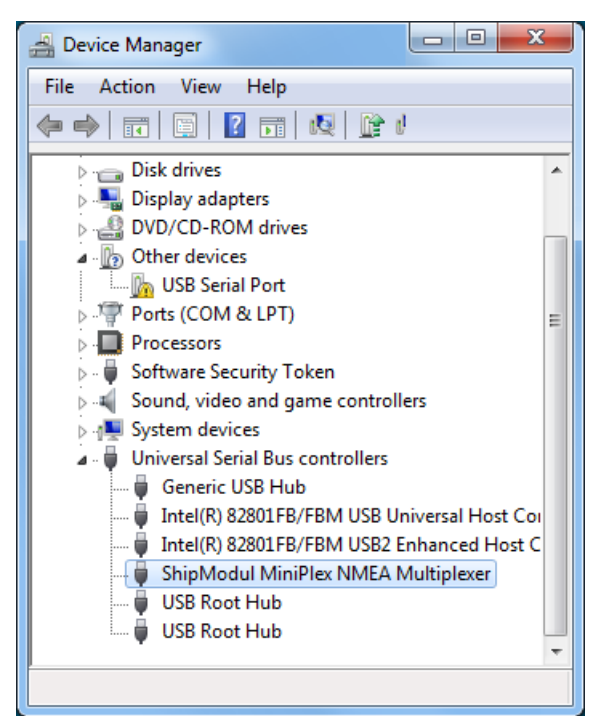

Figure 11

Sélectionnez "Recherche de pilotes sur mon ordinateur".

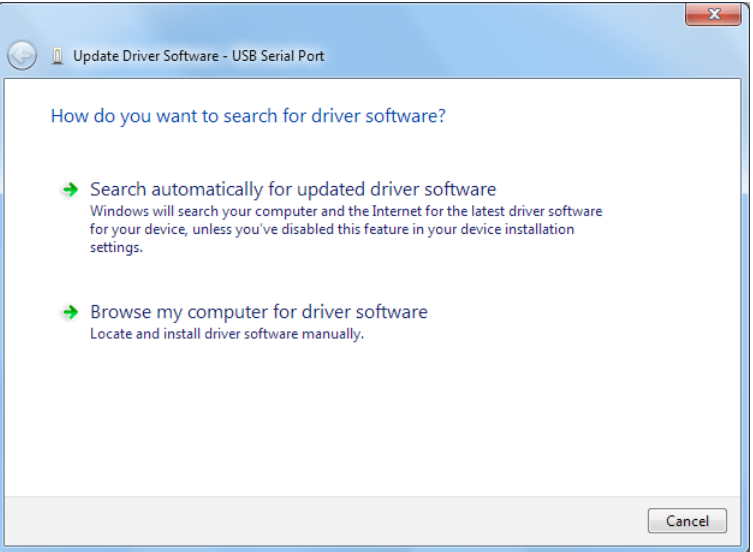

Figure 12

Une nouvelle fenêtre s'ouvre (Figure 13) où vous devez choisir à nouveau l'emplacement du pilote. Cette fois, l'emplacement est déjà défini et vous pouvez cliquer sur "Suivant".

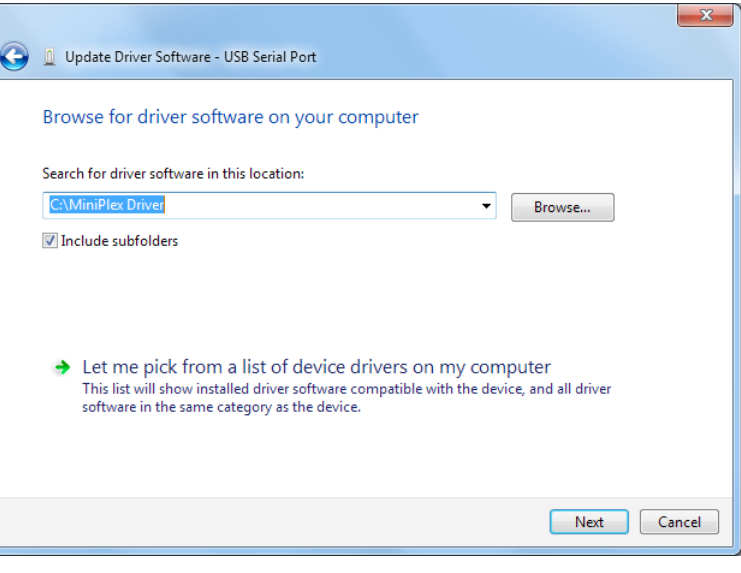

Figure 13

Quand Windows a installé avec succès le second pilote, la fenêtre Figure 14 s'affiche.

Vous pouvez fermer cette fenêtre.

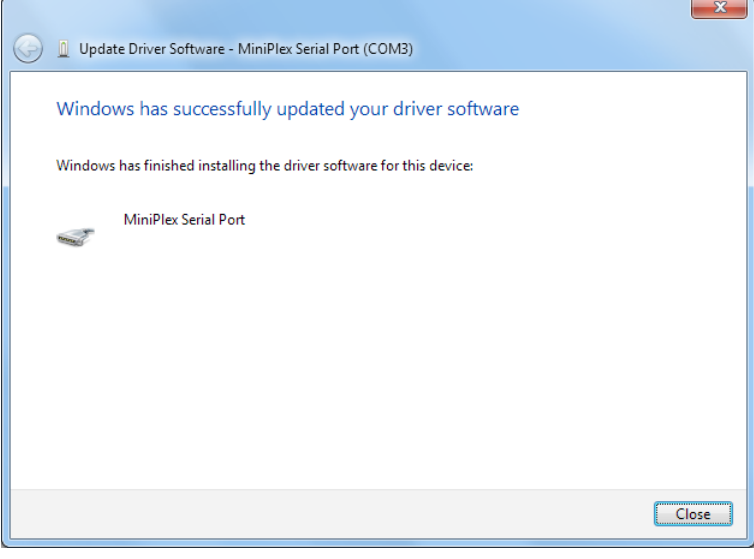

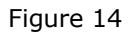

Le gestionnaire de périphériques répertorie maintenant un "ShipModul MiniPlex NMEA Multiplexer" sous "Universal Serial Bus controllers" et un "MiniPlex-3 Serial Port (COMx)" sous "Ports (COM & LPT)" (Figure 15).

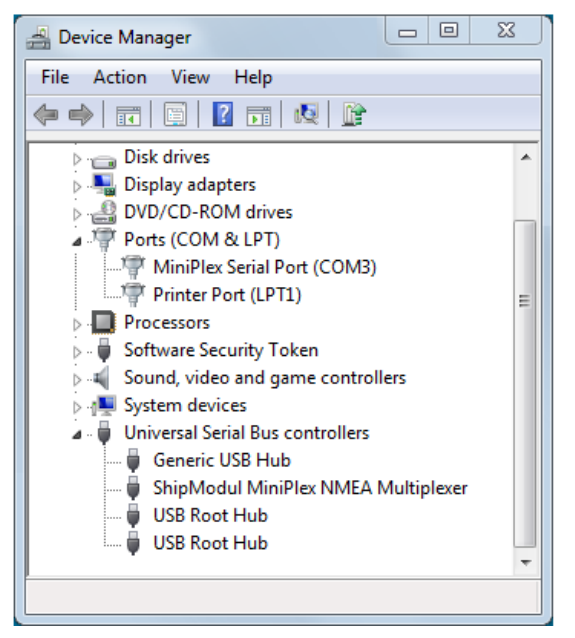

Figure 15

#### **Windows XP**

Le CD fourni ne contient pas de pilote pour Windows XP, mais ce pilote peut être téléchargé à partir de la page de téléchargement de notre site Web.

Lorsque la MiniPlex-3 est connectée à un port USB pour la première fois, Windows détecte un nouveau matériel et vous demande de trouver un pilote. Si vous disposez d'une connexion Internet, vous pouvez laisser Windows rechercher les pilotes mis à jour sur Internet. Sinon, lorsqu'on vous demande de rechercher automatiquement les pilotes, répondez non et choisissez l'option permettant d'indiquer à Windows où trouver le pilote que vous avez téléchargé depuis notre site web.

L'installation sous Windows XP se fait en deux étapes. Tout d'abord, le pilote pour l'appareil MiniPlex-3 sera installé. Ensuite, Windows détectera un périphérique USB série et installera un deuxième pilote. Sur les systèmes Windows XP, il peut y avoir un délai allant jusqu'à 10 secondes entre l'installation des deux pilotes, ce qui conduit parfois à la conclusion erronée que l'installation est terminée après l'installation du premier pilote. Sur les systèmes Windows Vista et Windows 2000, le délai est très court.

Lorsque l'installation est terminée, un nouveau port COM virtuel est créé.

Si nécessaire, le numéro de ce port COM peut être modifié dans le gestionnaire de périphériques de Windows. Cliquez sur le signe "+" à côté de l'entrée marquée "Ports (COM & LPT)". L'entrée se développera pour afficher la liste de tous les ports COM disponibles sur votre ordinateur. Le port du MiniPlex-3 est répertorié comme "Port série MiniPlex-3 (COMx)", où "COMx" est le nom du port série nouvellement créé.

Pour modifier ce numéro de port, double-cliquez sur l'entrée "MiniPlex-3 Serial Port (COMx)" pour ouvrir la page de propriétés de ce port. Ensuite, sélectionnez l'onglet "Paramètres Port " et cliquez sur le bouton "Avancé...". Dans la fenêtre qui apparaît, le numéro de port attribué peut être modifié. Ne modifiez aucun autre paramètre dans cette fenêtre.

Il est possible de sélectionner un numéro de port qui est déjà présent sur l'ordinateur, comme COM1. Le port COM1 original sera alors désactivé si le MiniPlex-3 est connecté à l'ordinateur. Cette fonction permet de régler le numéro de port dans une gamme basse, de COM1 à COM4, pour s'adapter aux logiciels qui ne permettent de sélectionner que COM1 à COM4.

Plus d'une MiniPlex-3 peut être connectée en même temps. Chaque nouvelle unité créera un nouveau port COM virtuel. Une fois créé, le port COM sera toujours attribué au même MiniPlex-3, quel que soit le port USB utilisé.

Windows autorise un maximum de 256 ports COM. Cependant, il se peut que certains logiciels ne soient pas en mesure de sélectionner les ports COM dont le numéro est supérieur à COM9.

Lorsque vous installez des pilotes mis à jour, désinstallez d'abord les pilotes d'origine à l'aide de l'icône **Ajout/Suppression** de programmes du Panneau de configuration ou utilisez le bouton **Mettre à jour le pilote** dans l'onglet **Pilote** de la page des propriétés "Port série MiniPlex"..

#### **macOS**

Le pilote macOS est disponible sous forme de fichier image disque (.dmg) et se trouve sur le CD fourni dans le dossier "USB Driver". Exécutez le programme d'installation en double-cliquant sur l'icône. Suivez les instructions qui s'affichent à l'écran. Lorsque l'installation est terminée, branchez le câble USB du MiniPlex. Le MiniPlex apparaîtra dans la liste des ports de votre logiciel de navigation sous le nom de MiniPlex-xxxxxxxx où les x représentent le numéro de série du MiniPlex.

Les dernières versions d'OS X ou de macOS ne permettent pas d'exécuter un logiciel s'il n'est pas téléchargé depuis l'App Store par défaut. Pour permettre le chargement de nos pilotes, ouvrez les "**Préférences système**" et cliquez sur "**Sécurité et confidentialité**". Dans l'onglet "**Général**" de cette fenêtre, activez "Mac App Store et les développeurs identifiés". (Figure 16).

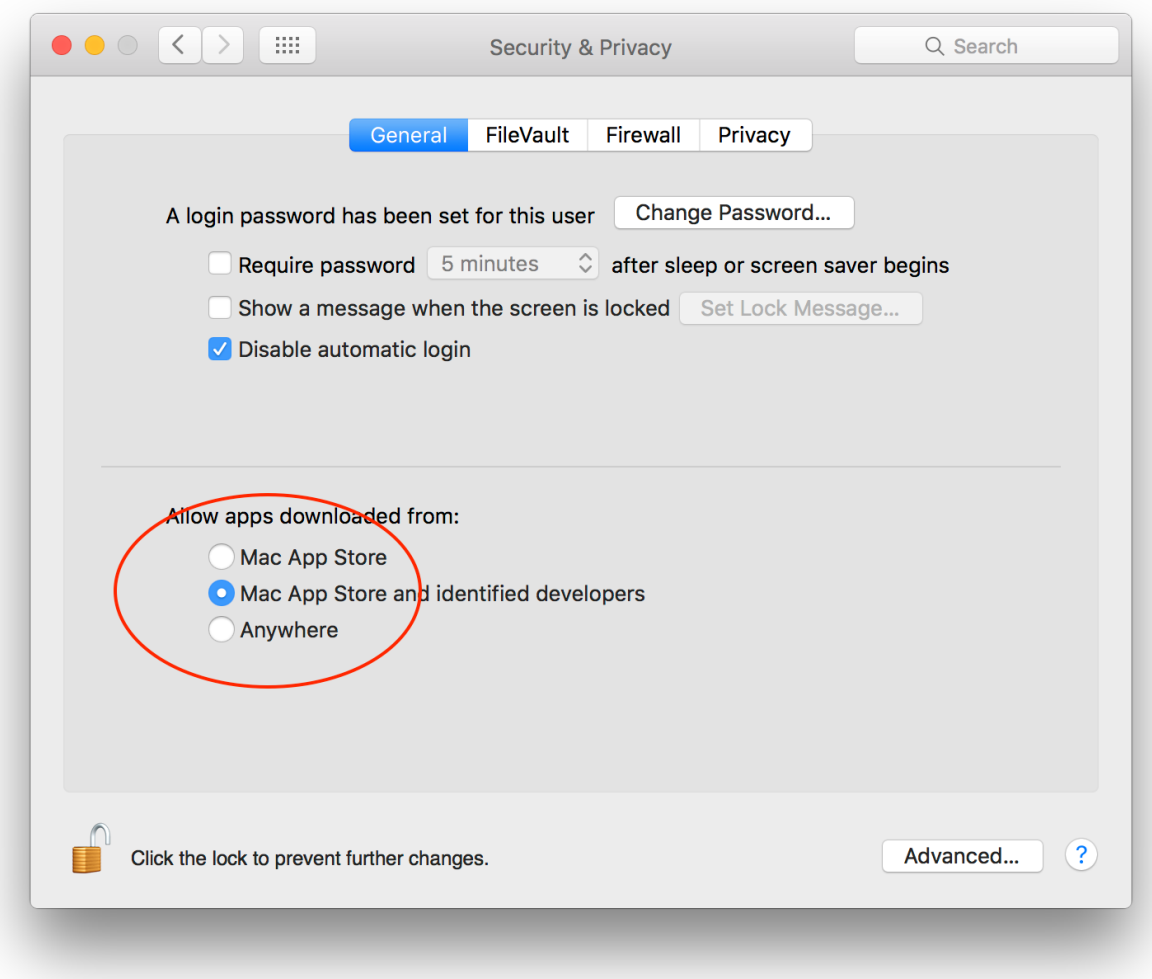

#### Figure 16

#### **Linux**

Il n'est pas nécessaire d'installer un pilote sous Linux car toutes les distributions récentes contiennent déjà le pilote *ftdi\_sio* nécessaire pour la puce FTDI utilisée dans la MiniPlex-3. Notre VID:PID (0x0403:0xFD4B) est également présent dans les tables de configuration USB sous Linux.

La vitesse de communication dans votre logiciel de navigation doit être réglée sur 460800 Bauds.

# **Interface Ethernet**

Le MiniPlex-3E(-N2K) dispose d'une interface Ethernet pour le connecter à un réseau ou à un routeur. Grâce à cette interface, les autres appareils du réseau peuvent recevoir des données NMEA 0183 du MiniPlex-3E et ils peuvent envoyer des données NMEA 0183 au MiniPlex-3E.

Une application se connecte au MiniPlex-3E en utilisant son adresse IP et le numéro de port 10110. Le protocole par défaut est UDP et peut être changé en TCP dans les paramètres du réseau.

La première utilisation du MiniPlex-3E peut être difficile, selon la façon dont le MiniPlex-3E est connecté à votre ordinateur ou à votre réseau. Elle nécessite également quelques connaissances de base en matière de réseau, que vous trouverez au chapitre *Notions de base de réseau* page 33.

Plusieurs scénarios sont possibles, chacun nécessitant une procédure différente :

- 1.Réseau/routeur existant avec DHCP
- 2.Réseau existant avec adresses IP statiques/aucun DHCP
- 3.Connexion directe à un ordinateur

Ces scénarios déterminent également comment et quelle adresse IP possède le MiniPlex-3E..

#### **1. Réseau/routeur existant avec DHCP**

C'est probablement la situation la plus courante. Un routeur sur le réseau fournit un accès à Internet et son serveur DHCP est activé. Tous les appareils de ce réseau reçoivent automatiquement du routeur une adresse IP et un masque réseau uniques, tout comme le MiniPlex-3E dans ses paramètres d'usine. Tous les appareils se trouvent ainsi dans le même réseau logique : la partie masquée de leur adresse IP, l'adresse réseau, est la même pour chaque appareil (voir chapitre *Notions de base de réseau* page 33). C'est probablement la situation la plus courante. Un routeur sur le réseau fournit un accès à Internet et son serveur DHCP est activé. Tous les appareils de ce réseau reçoivent automatiquement du routeur une adresse IP et un masque réseau uniques, tout comme le MiniPlex-3E dans ses paramètres d'usine. Tous les appareils se trouvent ainsi dans le même réseau logique : la partie masquée de leur adresse IP, l'adresse réseau, est la même pour chaque appareil (voir chapitre Notions de base sur le réseau, page 32) et ils peuvent tous communiquer entre eux.

Démarrez MPXConfig3, réglez le sélecteur de port dans la boîte de connexion MiniPlex sur **UDP** et utilisez

l'option de menu **Tools** > **MiniPlex-3E** > **Search** pour trouver le MiniPlex-3E. Une fenêtre montrera le MiniPlex-3E et son adresse IP. (Figure 17). Vérifiez si l'adresse IP répertoriée n'est pas une adresse Auto-IP dans la plage 169.254.x.x. Cela indique l'échec de l'obtention d'une adresse IP auprès d'un serveur DHCP.

Sélectionnez l'entrée et cliquez sur **OK** ou double-cliquez sur l'entrée dans la liste. Dans la fenêtre principale de MPXConfig3, l'adresse IP est maintenant visible dans le champ **Host** de la **boîte de connexion MiniPlex**. Si vous cliquez sur le bouton **Connect**, une connexion avec le MiniPlex-3E est établie et vous pouvez la configurer.

La toute première recherche déclenchera très probablement une alerte de sécurité Windows. Dans cette fenêtre, vous devez autoriser MPXConfig3 à communiquer sur toutes les interfaces réseau listées. Cliquez sur **Allow Access** (Autoriser l'accès) et recommencez la recherche.

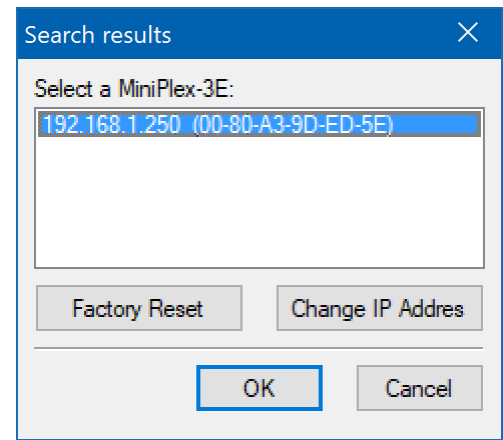

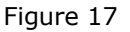

Si aucune alerte de sécurité Windows n'apparaît et si aucun MiniPlex-3E ne figure dans les résultats de la recherche, il est probable qu'un autre logiciel de pare-feu bloque l'accès à MPXConfig3. Configurez ce pare-feu pour autoriser l'accès à MPXConfig3 via les ports TCP et UDP 10110 et 30718.

Sous macOS, les logiciels signés tels que MPXConfig3 pour macOS sont automatiquement autorisés à recevoir des connexions entrantes, aucune action particulière n'est donc nécessaire pour permettre à MPXConfig3 pour macOS de fonctionner..

#### **2. Réseau existant avec adresses IP statiques/sans DHCP**

Tous les appareils du réseau ont une adresse IP unique et un masque de réseau attribués manuellement. Comme il n'y a pas de serveur DHCP sur le réseau, le MiniPlex-3E ne recevra pas d'adresse IP. Il s'attribuera plutôt une adresse IP automatique dans la plage 169.254.x.x. Cette adresse IP sera affichée dans la fenêtre **Search results**. Comme cette adresse IP se trouve sur un réseau logique différent de celui de l'ordinateur qui exécute MPXConfig3, il n'est pas possible d'établir une connexion avec la MiniPlex-3E. Même le menu **Tools** > **MiniPlex-3E** > **Network Setup** ne fonctionnera pas car il faut aussi que le MiniPlex-3E soit sur le même réseau logique.

La seule façon de mettre les MiniPlex-3E sur le même réseau est de sélectionner le MiniPlex-3E listé et de cliquer sur **Change IP Address**. Cela ouvre la fenêtre **Assign IP Address** (Figure 18). Le champ **MAC Address** contient déjà l'adresse MAC du MiniPlex-3E. Entrez une adresse IP qui soit unique dans votre réseau et cliquez sur **OK**. MPXConfig3 va maintenant diffuser cette adresse IP au MiniPlex-3E, et la fenêtre des résultats de la recherche affichera la liste des MiniPlex-3E avec l'adresse IP nouvellement attribuée.

**Assign IP Address**  $\times$ MAC Address: 00-80-A3-90-ED-5E IP Address: 192.168.1.50 OK Cancel Figure 18

Sélectionnez l'entrée et cliquez sur **OK** ou double-cliquez sur l'entrée dans la liste. Dans la fenêtre principale de MPXConfig3,

l'adresse IP est maintenant visible dans le champ **Host** de la **boîte de connexion MiniPlex**. Si vous cliquez sur le bouton **Connect**, une connexion avec la MiniPlex-3E est établie et vous pouvez la configurer.

Notez qu'il n'est pas nécessaire de spécifier un masque de réseau. Un masque de réseau correct est nécessaire, mais l'interface Ethernet du MiniPlex-3E s'attribuera elle-même un masque de réseau correct en fonction de l'adresse IP saisie.

### **3. Connexion directe à un ordinateur**

Dans ce cas, le MiniPlex-3E est relié directement à un ordinateur par un seul câble Ethernet. Assurez-vous que le Link-LED (LNK) du port Ethernet de la MiniPlex-3E s'allume en vert ou en ambre. Si cette DEL est éteinte, il n'y a pas de connexion physique entre les émetteurs et les récepteurs des deux ports Ethernet (MiniPlex-3E et ordinateur). La plupart des ordinateurs peuvent commuter automatiquement leurs broches d'émetteur et de récepteur sur le connecteur Ethernet, mais certains ne le peuvent pas. Dans ce cas, un câble Ethernet droit ordinaire ne peut être utilisé et un câble croisé est nécessaire.

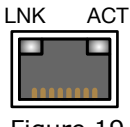

Figure 19

Lorsque le Link-LED est allumé, vous devez déterminer si l'attribution de l'IP de votre ordinateur est réglée sur **Manuel** ou **Automatique (DHCP).** Vous pouvez le vérifier dans les paramètres réseau de Windows.

Dans les deux cas, il faut que le MiniPlex-3E et l'ordinateur utilisent le même mode de fonctionnement : soit ils utilisent tous les deux le mode automatique et communiquent à l'aide de leurs adresses IP automatiques, soit ils doivent tous les deux avoir une adresse IP fixe unique et un masque de réseau, de sorte qu'ils se trouvent dans le même réseau logique.

Si l'attribution d'adresse IP de votre ordinateur est réglée sur **Automatique (DHCP),** utilisez l'option de menu MPXConfig3 **Tools** > **MiniPlex-3E** > **Search** pour trouver le MiniPlex-3E. Il apparaîtra dans la fenêtre **Search results** (résultats de la recherche) avec une adresse IP automatique dans la plage 169.254.x.x.

Sélectionnez l'entrée et cliquez sur **OK** ou double-cliquez sur l'entrée dans la liste. Dans la fenêtre principale de MPXConfig3, l'adresse IP est maintenant visible dans le champ **Host** de la **boîte de connexion MiniPlex**. Vous pouvez maintenant essayer d'établir une connexion avec la MiniPlex-3E dans la fenêtre principale de MPXConfig3 en cliquant sur le bouton **Connecter**.

Si votre ordinateur est configuré en **mode manuel**, passez en mode **automatique (DHCP)** ou suivez les étapes décrites au point (2) pour définir une adresse IP et un masque de réseau fixes pour la MiniPlex-3E.

### **Configuration du réseau**

Pour modifier les paramètres du réseau, assurez-vous que l'adresse IP du MiniPlex-3E se trouve dans le champ **Host** de la **boîte de connexion MiniPlex** de la fenêtre principale de MPXConfig3 et sélectionnez le menu **Tools** > **MiniPlex-3E** > **Network Setup**. La fenêtre **MiniPlex-3E Network Settings** du MiniPlex-3E s'ouvre alors comme Figure 20.

Il s'agit des paramètres d'usine par défaut. L'adresse IP indiquée ici est 0.0.0.0, ce qui indique que le MiniPlex-3E est réglé sur DHCP. Cette adresse est différente de celle qui est affichée dans la fenêtre des résultats de recherche, car cette dernière affiche l'adresse IP reçue d'un serveur DHCP ou l'adresse Auto-IP.

Si vous le souhaitez, vous pouvez saisir une adresse IP fixe et un masque de réseau correspondant à votre réseau.

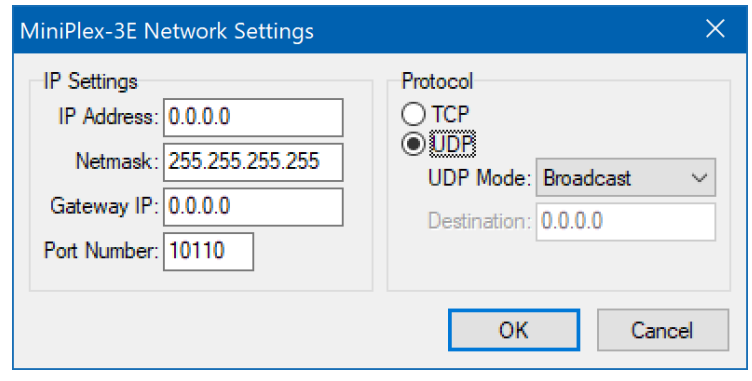

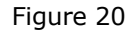

L'adresse IP de la passerelle peut être laissée à 0.0.0.0 si vous n'avez pas l'intention de configurer le MiniPlex-3E en UDP dirigé.

La Figure 21 montre un exemple de réglage avec une IP fixe.

Le protocole est réglé sur **UDP**. Il s'agit de la méthode préférée pour les données NMEA 0183. Le mode **UDP Broadcast** garantit que tous les appareils et ordinateurs du même réseau pourront recevoir les données NMEA 0183. En même temps, tous les appareils de ce réseau pourront également envoyer des données NMEA 0183 au MiniPlex-3E.

Lorsque le MiniPlex-3E est connecté à un routeur WiFi, tous les appareils connectés en Wi-Fi seront également en mesure de

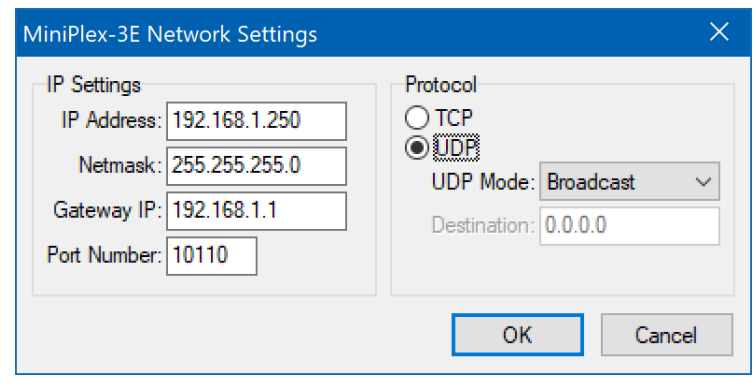

Figure 21

recevoir les données NMEA 0183. Cela peut être un avantage par rapport à l'utilisation d'un MiniPlex-3Wi, qui limite le nombre d'appareils "connectés" à quatre.

Notez que les diffusions UDP se font toujours au sein d'un même réseau. Si les données NMEA 0183 doivent être transportées au-delà des limites du réseau ou sur Internet, il faut utiliser le mode UDP dirigé ou TCP. Ces deux modes limitent à un seul le nombre d'hôtes qui peuvent communiquer avec le MiniPlex-3E !

#### **Mode UDP Dirigé**

Si vous réglez le mode UDP sur **Directed** (Dirigé), vous devez entrer une adresse IP de destination dans le champ **Destination**. Si cette adresse IP n'est pas sur le même réseau que le MiniPlex-3E, vous devez également entrer l'adresse de votre passerelle réseau dans le champ **Gateway IP** si le MiniPlex-3E n'est pas réglé sur DHCP.

Lorsque ces paramètres sont activés, vous ne recevrez plus de données NMEA 0183 du MiniPlex-3E car elles sont maintenant transmises uniquement à l'adresse IP de destination. MPXConfig3 ne sera plus capable de lire les paramètres relatifs à NMEA et ne pourra plus les modifier. Les paramètres réseau peuvent cependant toujours être modifiés indépendamment de ce paramètre.

Ainsi, lorsque le mode UDP **Directed** doit être utilisé, configurez d'abord les paramètres NMEA du MiniPlex-3E en utilisant le mode **UDP Broadcast**. Ce n'est que lorsque tous les paramètres NMEA sont sélectionnés et vérifiés que vous pouvez changer le mode UDP en **Directed**.

#### **TCP**

L'utilisation du protocole TCP est une autre façon d'atteindre le MiniPlex-3E au-delà des limites du réseau ou de l'Internet. Étant donné que le serveur TCP de l'interface réseau ne prend en charge qu'une seule connexion, le nombre d'ordinateurs/appareils pouvant accéder au MiniPlex-3E via TCP est limité à un seul.

#### **Numéro du Port**

Le numéro de port par défaut pour les données NMEA 0183 est 10110. C'est le numéro de port standard pour NMEA 0183 sur UDP et TCP. MPXConfig3 utilise ce numéro de port par défaut. Cependant, certaines applications fonctionnent avec un numéro de port différent et fixe.

#### **Enregistrement de la configuration**

Si vous cliquez sur le bouton **OK** pour enregistrer les paramètres réseau, une barre de progression apparaît et l'interface réseau est redémarrée. Cette opération prend environ 7 secondes. Une fois le processus terminé, la nouvelle adresse IP et le nouveau protocole apparaîtront automatiquement dans la case **MiniPlex Connection** de la fenêtre principale de MPXConfig3.

Il est important de savoir que le protocole choisi dans la boîte **MiniPlex Connection** de la fenêtre principale de MPXConfig3 définit seulement comment MPXConfig3 se connecte au MiniPlex-3E. Il ne change pas le protocole du MiniPlex-3E lui-même. Ainsi, si vous souhaitez changer le protocole de UDP à TCP, vous devez d'abord modifier les paramètres réseau du MiniPlex-3E, puis choisir TCP dans la boîte **MiniPlex Connection**.

#### **Réinitialiser DHCP**

Pour changer les paramètres du réseau d'IP fixe à DHCP, ouvrez la configuration du réseau, réglez les champs **IP Address** et **IP Address** à 0.0.0.0 et cliquez sur **OK**.

Les paramètres du MiniPlex-3E ne peuvent pas être vérifiés après ce changement, un avertissement apparaîtra donc. Vous devez maintenant utiliser la fonction **Search** pour trouver le MiniPlex-3E avec son adresse IP attribuée par le DHCP.

### **Récupération du réseau**

Si une MiniPlex-3E a une adresse IP fixe en dehors de la plage du réseau ou si elle n'apparaît pas dans la fenêtre des résultats de recherche en raison d'une éventuelle mauvaise configuration des paramètres du réseau, l'option de menu **Tools** > **MiniPlex-3E** > **Assign IP** peut être utilisée pour rétablir une telle situation.

Dans la fenêtre **Assign IP Address** (Figure 22), saisissez l'adresse MAC du MiniPlex-3E, qui se trouve sur l'étiquette située sur le dessus de l'appareil, sous le numéro de série.

Entrez l'adresse MAC en séparant les champs par des tirets comme indiqué. Entrez ensuite une adresse IP valide pour votre réseau ou 0.0.0.0 pour réinitialiser le MiniPlex-3E en DHCP et cliquez sur OK. Une barre de progression apparaîtra pendant le processus de mise à jour, qui prendra environ 10 secondes. Après cela, le MiniPlex-3E peut être retrouvé en utilisant l'option de Recherche.

En cas de duplication de l'adresse IP sur le réseau, il est nécessaire de déconnecter l'appareil "fautif" avant de pouvoir de déconnecter l'appareil "fautif" avant de pouvoir contrôler/réinitialiser le MiniPlex-3E.

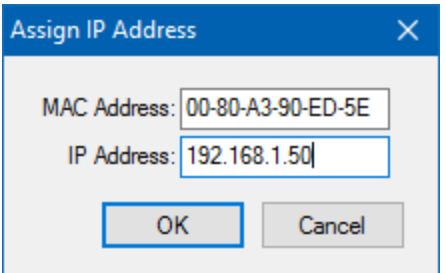

Figure 22

# **Interface Wi-Fi**

Le MiniPlex-3Wi(-N2K) peut communiquer sans fil avec des appareils tels que des smartphones, des tablettes et des PC grâce à son interface Wi-Fi. Cette interface Wi-Fi fournit un point d'accès que d'autres appareils peuvent rejoindre. Un client Wi-Fi est également fourni, permettant au MiniPlex-3Wi de rejoindre un point d'accès Wi-Fi existant.

La connexion au MiniPlex-3Wi à l'aide de son interface Wi-Fi nécessite quelques connaissances de base en matière de réseau, que vous trouverez au chapitre *Notions de base de réseau* page **32**.

#### **Point d'accès Wi-Fi**

Le MiniPlex-3Wi constitue un point d'accès sans fil 802.11b/g/n avec les paramètres suivants :

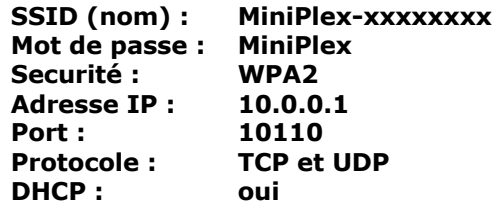

Les caractères "x" sont le numéro de série du MiniPlex-3Wi tel qu'imprimé sur l'autocollant du numéro de série. Ce numéro identifie de façon unique le MiniPlex-3Wi par rapport aux autres points d'accès.

**Quatre appareils** au maximum peuvent se joindre au point d'accès MiniPlex-3Wi simultanément. Sur tous les appareils, les applications peuvent se connecter simultanément via UDP. Le TCP est toutefois limité à une seule connexion. TCP et UDP peuvent être utilisés simultanément.

Les données NMEA du MiniPlex-3Wi sont disponibles sur le réseau Wi-Fi via le port TCP/UDP 10110.

Pour rejoindre le point d'accès MiniPlex-3Wi, ouvrez les paramètres Wi-Fi de votre appareil et recherchez le réseau MiniPlex.

Sur un iPad par exemple, le MiniPlex-3Wi apparaîtra comme indiqué dans l'image suivante Figure 23.

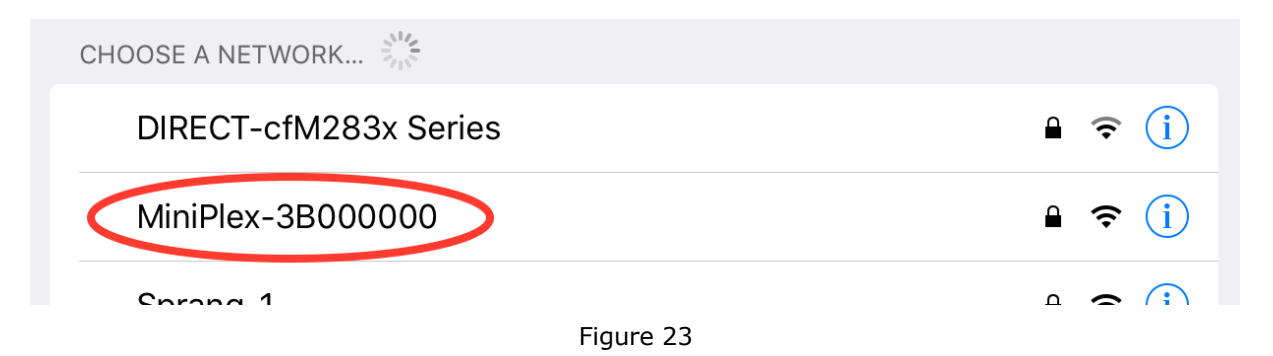

Tapez sur l'entrée MiniPlex pour vous connecter et entrez le mot de passe "MiniPlex" lorsque vous y êtes invité. Aucune autre configuration n'est nécessaire.

Après une connexion réussie, un avertissement peut apparaître, vous indiquant qu'il n'y a pas de connexion à Internet. C'est exact : la MiniPlex ne fournit pas de connexion à l'Internet. Vous pouvez ignorer cet avertissement.

Le serveur DHCP intégré du MiniPlex-3Wi attribue automatiquement des adresses IP aux appareils qui rejoignent son point d'accès. Il n'est pas nécessaire d'ajouter ou de modifier des paramètres dans la configuration réseau de votre appareil sans fil.

Il n'est pas non plus nécessaire ni possible d'attribuer une adresse IP au MiniPlex-3Wi lorsqu'il rejoint son point d'accès : elle est toujours fixée à 10.0.0.1.

N'essayez pas d'utiliser les sous-menus **Tools** > **MiniPlex-3E** de MPXConfig3, car ils sont exclusivement destinés à la MiniPlex-3E et ne fonctionnent pas sur une MiniPlex-3Wi.

Attention : avec macOS, Pour qu'une application puisse se connecter au MiniPlex-3Wi il faut que l'option "**Réseau Local**" soit activée dans les **réglages macOS** pour cette application.

Dans votre application de navigation, vous devez entrer l'adresse IP du MiniPlex-3Wi, qui est 10.0.0.1. Le numéro de port à utiliser est 10110. La Figure 24 montre les réglages dans iNavX®, par exemple.

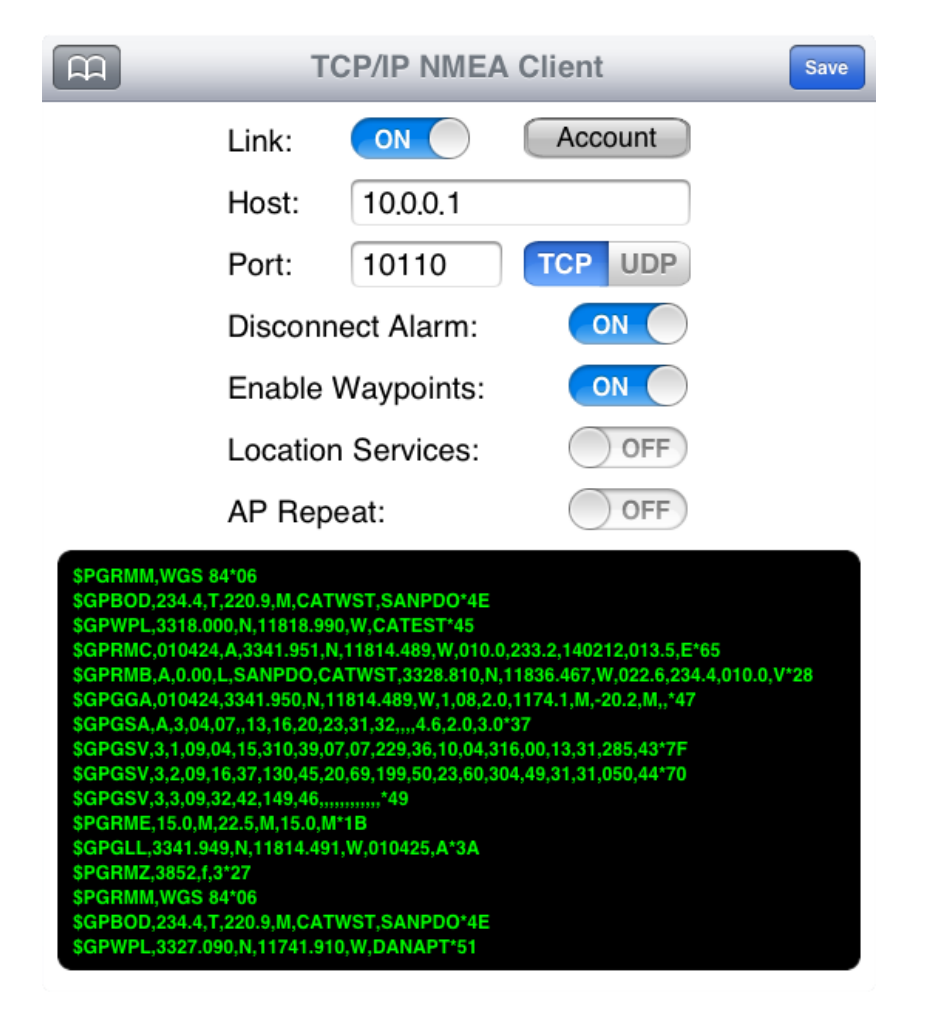

Figure 24

L'interface Wi-Fi et le port USB d'un MiniPlex-3Wi fonctionnent simultanément et avec la même priorité. Cela permet de connecter simultanément un ordinateur fixe embarqué et des appareils sans fil.

#### **Aucune donnée n'est acheminée entre l'interface Wi-Fi et le port USB ! Cela signifie que vous ne pouvez pas voir les données transmises par une application de navigation dans MPXConfig3 sur le port USB et vice-versa !**

L'interface Wi-Fi ne peut pas être utilisée pour mettre à jour le firmware du MiniPlex-3Wi ou pour configurer l'interface Wi-Fi à l'aide des commandes \$PSMDWI (voir la Référence Technique *Phrases NMEA 0183 Propriétaires* page 93). Seule l'interface USB peut être utilisée pour cela.

#### **Comportement des applications**

Lorsque l'on passe d'une application à l'autre, la documentation ne permet pas toujours de savoir si une application ferme une connexion TCP. Comme indiqué précédemment, le MiniPlex-3Wi ne prend en charge qu'une seule connexion TCP à la fois. Le passage d'une application à une autre se fait généralement en appuyant sur le bouton d'accueil de votre appareil et en sélectionnant la nouvelle application. L'application qui était en cours d'exécution n'est cependant pas fermée ! Elle est simplement mise en arrière-plan. En fonction de ce que le développeur de l'application a prévu, l'application peut se mettre en veille ou continuer à fonctionner.

Dans les deux cas, elle peut également maintenir la connexion TCP ouverte pour une tâche d'arrière-plan comme l'enregistrement de votre position. Il est alors impossible pour la nouvelle application qui vient d'être lancée d'ouvrir une connexion TCP. iNavX se comporte "correctement" : il ferme la connexion TCP et ne la rouvre que lorsque vous réactivez l'application. Mais d'autres applications peuvent ne pas fermer la connexion TCP, empêchant ainsi d'autres applications de l'ouvrir.

Si c'est le cas, la seule façon d'obliger l'application à fermer la connexion TCP est de terminer réellement l'application.

### **Modifier le SSID et le Mot de passe**

Le SSID (le nom du réseau) et le mot de passe du réseau MiniPlex-3Wi peuvent être modifiés. Lancez MPXConfig3 et connectez-vous via le port USB/COM. Le menu **Tools > MiniPlex-3Wi > Setup WiFi Parameters** ouvrira une fenêtre montrant les paramètres actuels du point d'accès Wi-Fi :

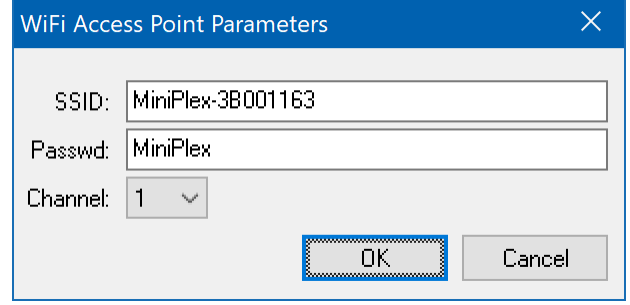

#### Figure 25

Les paramètres indiqués sont les paramètres d'usine par défaut. Vous pouvez saisir un nouveau SSID de 32 caractères maximum. Le mot de passe doit comporter de 8 à 31 caractères.

Les points d'accès étant souvent réglés sur le canal 1 par défaut, il est judicieux de choisir un autre canal. Les points d'accès des marinas sont notoirement connus pour utiliser le canal 1 et des niveaux de puissance élevés (illégaux). Ces points d'accès peuvent fortement interférer avec le MiniPlex-3 à tel point que le point d'accès du MiniPlex-3 ne peut être atteint.

Il est également possible de modifier les paramètres du point d'accès par le biais d'un navigateur Web. Démarrez votre navigateur et allez sur **http://10.0.0.1**. Dans la fenêtre qui s'ouvre, entrez le nom d'utilisateur "admin" et le mot de passe "MiniPlex". Notez que ce mot de passe reste inchangé lorsque vous modifiez le mot de passe Wi-Fi.

Lorsque l'interface web apparaît, sélectionnez **Network** dans le menu de gauche.

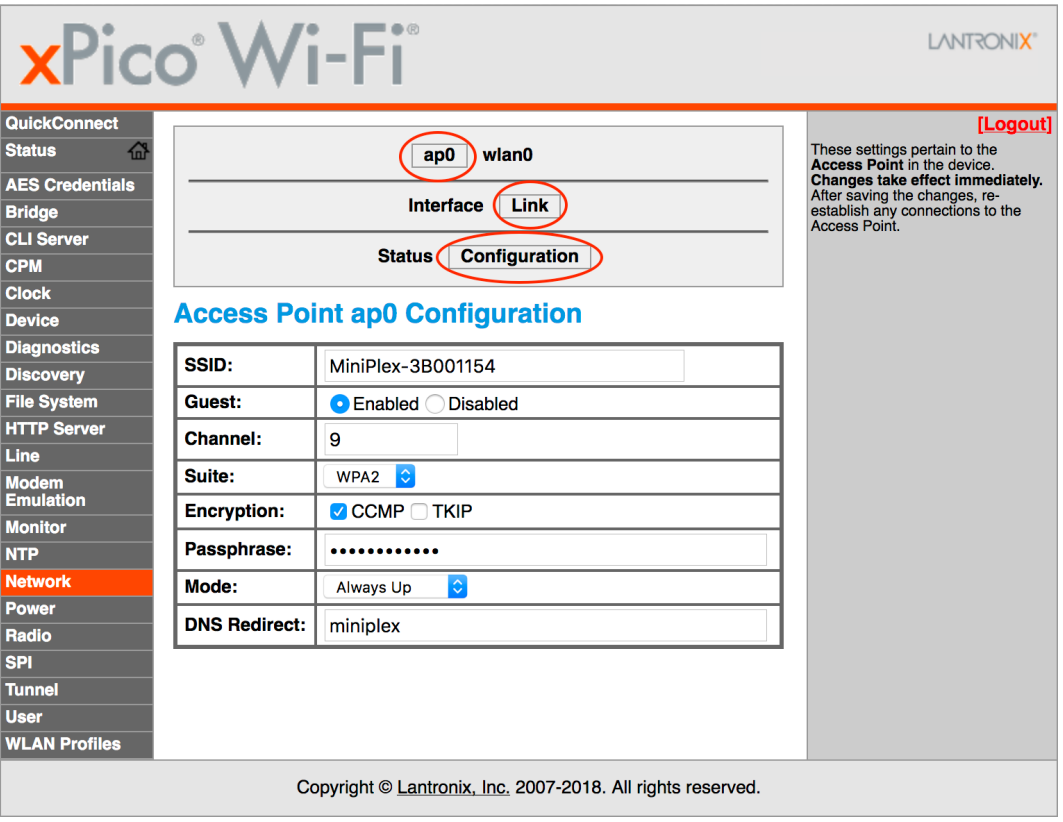

Figure 26

En haut de la page qui apparaît, sélectionnez **ap0**, **Link** et **Configuration**. Ceci montrera la configuration actuelle du point d'accès "**ap0**". (Figure 26).

Modifiez le SSID et le mot de passe comme vous le souhaitez et cliquez sur le bouton "Sumbit" qui apparaît en bas du tableau. La longueur maximale du SSID est de 32 caractères. Le mot de passe doit comporter de 8 à 31 caractères.

L'interface Wi-Fi va redémarrer avec les nouvelles informations d'identification, et vous devrez vous reconnecter au réseau Wi-Fi avec ces informations d'identification.

#### **Récupération SSID/Mot de passe**

Si vous avez perdu le mot de passe, vous pouvez restaurer le SSID et le mot de passe aux paramètres d'usine avec MPXConfig3. Lancez MPXConfig3 et connectez-vous via le port USB/COM. Le menu **Tools > MiniPlex-3Wi > Initialize WiFi Interface** réinitialisera l'interface Wi-Fi à ses paramètres d'usine. Ce processus prend environ 40 secondes.

### **Activer ou désactiver l'interface Wi-Fi**

Si vous le souhaitez, l'interface Wi-Fi peut être désactivée à l'aide de la commande suivante : PSMDWI,D

Pour réactiver l'interface Wi-Fi, utilisez la commande suivante :

#### PSMDWI,E

Ces commandes doivent être saisies dans MPXConfig3 dans la case **Send NMEA** tout en étant connecté par USB. Lorsqu'elle est désactivée, l'interface Wi-Fi sera désactivée et aucune des options de menu ou des commandes concernant le MiniPlex-3Wi ne fonctionnera, à l'exception de la commande permettant d'activer l'interface Wi-Fi.

### **Rejoindre un point d'accès/routeur Wi-Fi**

L'interface Wi-Fi du MiniPlex-3Wi peut être configurée pour rejoindre un point d'accès/routeur Wi-Fi existant sur votre bateau. Cela vous permet d'accéder aux données NMEA 0183 fournies par le MiniPlex-3Wi depuis n'importe quel endroit de votre réseau principal à bord, sans avoir à commuter la connexion Wi-Fi de votre appareil distant entre les deux points d'accès Wi-Fi.

Le MiniPlex-3Wi fournit une interface web pour configurer le module Wi-Fi. Nous vous recommandons fortement de ne pas modifier d'autres paramètres dans l'interface web que ceux décrits ici, car certains paramètres sont essentiels pour la communication des données NMEA. Si vous modifiez les choses de manière irrémédiable, utilisez la procédure décrite dans la section *Récupération SSID/Mot de passe* cidessus.

Les étapes suivantes décrivent la procédure à suivre pour que le MiniPlex-3Wi rejoigne à un point d'accès:

- 1. Connectez votre ordinateur ou votre tablette au point d'accès WiFi MiniPlex.
- 2. Ouvrez un navigateur Web et tapez 10.0.0.1 dans la barre d'adresse URL.
- 3. Une authentification est nécessaire (Figure 27), utilisez User Name "admin" et Password "MiniPlex"

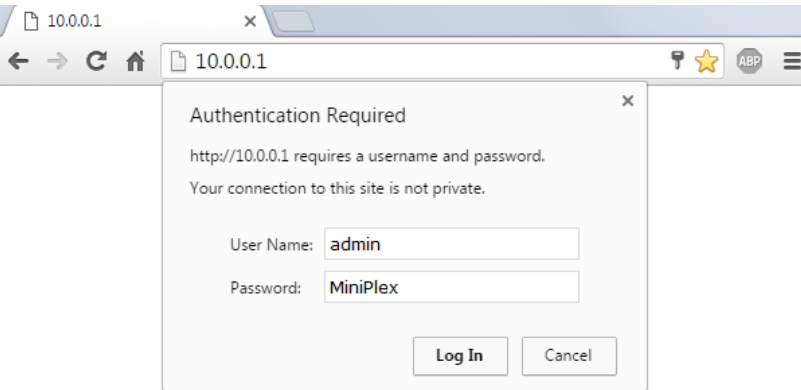

Figure 27

4. Vous verrez s'afficher la page web suivante (Figure 28) :

|                                 | $\leftarrow$ $\rightarrow$ <b>C'</b> $\uparrow$ 10.0.0.1/#70fe7k36a |                                        |                               | $\left  \begin{array}{ccccc} \mathbb{C}^n & \mathbb{C}^n \end{array} \right  \begin{array}{c} \mathbb{C}^n & \mathbb{C}^n \end{array}$ |
|---------------------------------|---------------------------------------------------------------------|----------------------------------------|-------------------------------|----------------------------------------------------------------------------------------------------|
|                                 | <b>xPico Wi-Fi</b>                                                  |                                        |                               | LANTRONI <b>X</b>                                                                                                    |
| QuickCornect                    | <b>Product Information</b>                                          |                                        |                               |                                                                                                    |
| $\overline{a}$<br><b>Status</b> | <b>Product Type:</b>                                                | xPicoWifi                              |                               |                                                                                                    |
| <b>AES Credentials</b>          | <b>Firmware Version:</b>                                            | 1.4.0.0R28                             |                               |                                                                                                    |
| <b>Bridge</b>                   | <b>Build Date:</b>                                                  | Oct 22 2015 (18:55:25)                 |                               |                                                                                                    |
| <b>CPM</b>                      | <b>Serial Number:</b>                                               | 0080A3A0214B                           |                               |                                                                                                    |
| <b>Clock</b>                    | Uptime:                                                             | 0 days 00:14:06                        |                               |                                                                                                    |
| <b>Device</b>                   | <b>Permanent Config:</b>                                            | saved                                  |                               |                                                                                                    |
| <b>Diagnostics</b>              | <b>Network Settings</b>                                             |                                        |                               |                                                                                                    |
| <b>Discovery</b>                | <b>MAC Address:</b>                                                 | 00:80:A3:A0:21:4B                      |                               |                                                                                                    |
| <b>File System</b>              | Interface ap0                                                       |                                        |                               |                                                                                                    |
| <b>HTTP</b>                     | State:                                                              | Up                                     |                               |                                                                                                    |
| <b>Line</b>                     | SSID:                                                               | MiniPlex-3Wi-N2K                       |                               |                                                                                                    |
| <b>Modem Emulation</b>          | <b>Security Suite:</b>                                              | <b>NONE</b>                            |                               |                                                                                                    |
| <b>Monitor</b>                  | <b>IP Address:</b>                                                  | 10.0.0.1/24                            |                               |                                                                                                    |
| <b>NTP</b>                      | Interface wlan0                                                     |                                        |                               |                                                                                                    |
| <b>Network</b>                  | <b>Connection State:</b>                                            | <b>Disconnected</b>                    |                               |                                                                                                    |
| <b>Power</b>                    | <b>Line Settings</b>                                                |                                        |                               |                                                                                                    |
| <b>Radio</b><br><b>SPI</b>      | Line 1:                                                             | 115200, None, 8, 1, Hardware<br>Tunnel |                               |                                                                                                    |
| <b>Tunnel</b>                   |                                                                     | 9600, None, 8, 1, None                 |                               |                                                                                                    |
| <b>Users</b>                    | Line 2:                                                             | <b>Command Line</b>                    |                               |                                                                                                    |
| <b>WLAN Profiles</b>            | <b>Tunneling</b>                                                    | <b>Accept</b><br><b>Mode</b>           | <b>Connect</b><br><b>Mode</b> |                                                                                                    |
|                                 | <b>Tunnel 1:</b>                                                    | Waiting                                | <b>Disabled</b>               |                                                                                                    |
|                                 | Tunnel 2:                                                           | Inhibited                              | Inhibited                     |                                                                                                    |

Figure 28

5. Cliquez sur **QuickConnec**t pour accéder à la page **WLAN Link Scan** (Figure 29), qui affiche tous les points d'accès trouvés par le MiniPlex-3Wi.

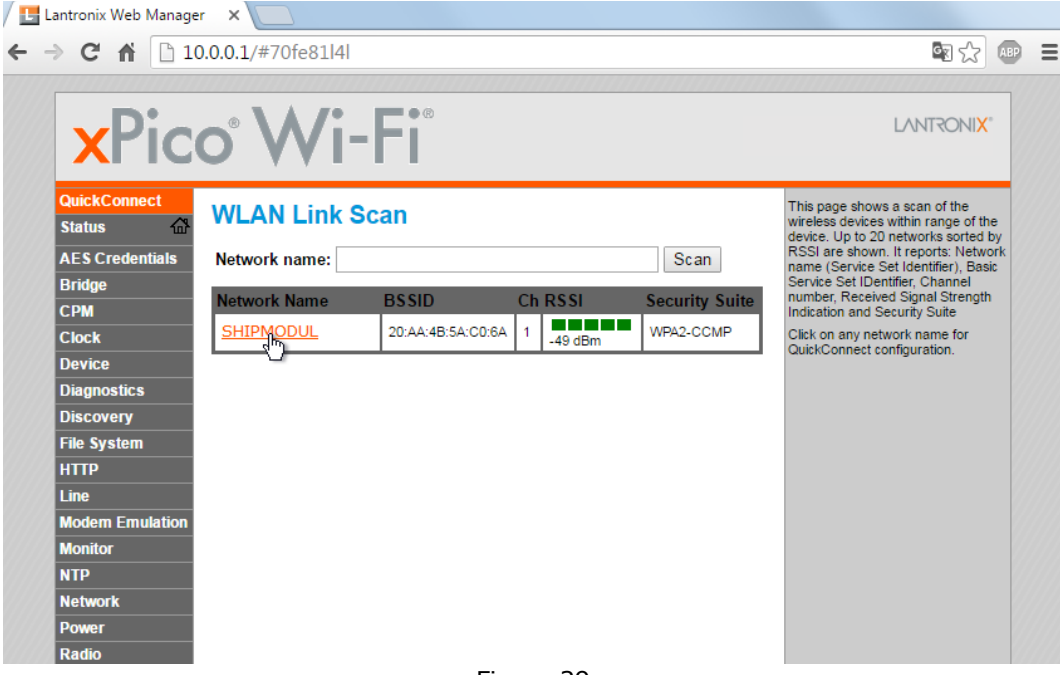

Figure 29

6. Cliquez sur le nom du point d'accès que vous souhaitez rejoindre.

7. Cela affichera la page **WLAN Profile** du point d'accès sélectionné (Figure 30).

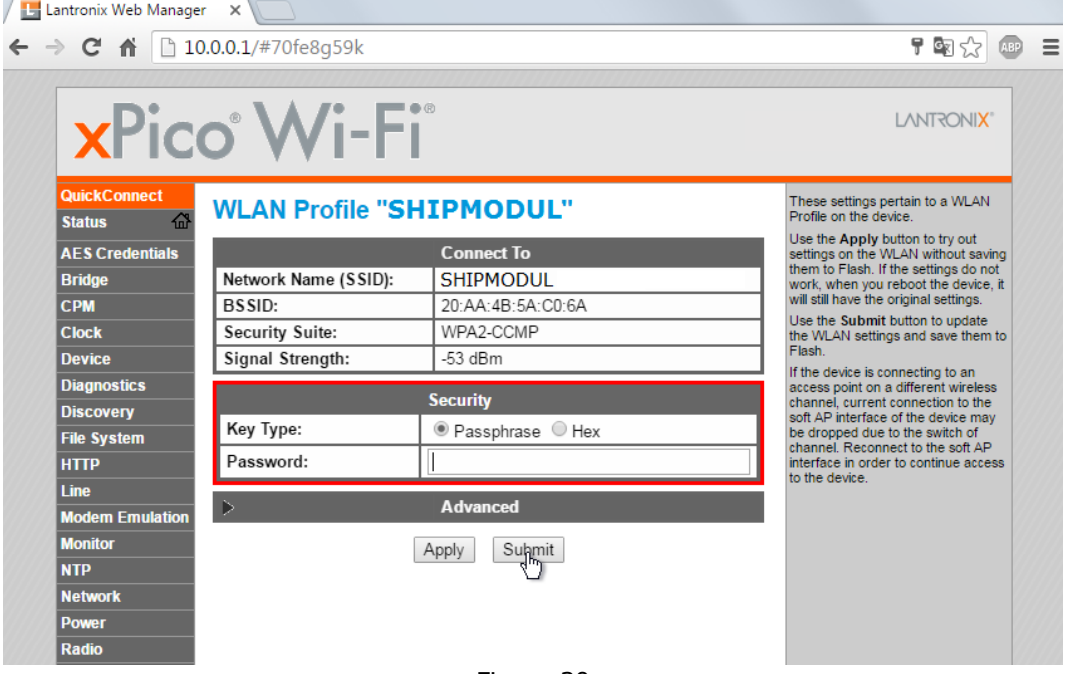

Figure 30

8. Saisissez le mot de passe de votre point d'accès et cliquez sur le bouton **Submit**.

9. Vous verrez des notifications indiquant que tous les changements ont été effectués et sauvegardés ( Figure 31).

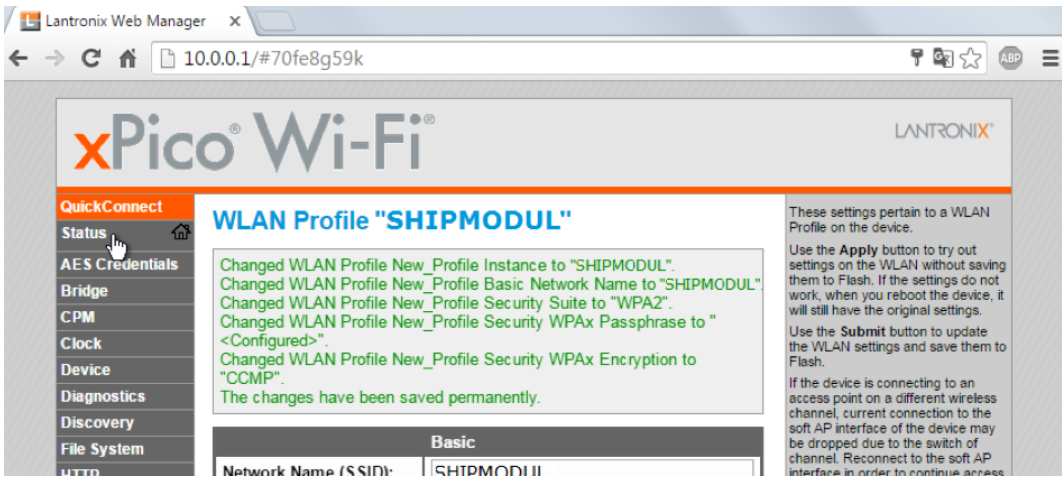

Figure 31

10. Retournez à la page du statut en sélectionnant **Status** dans le menu de gauche. ( Figure 31)

| $\leftarrow$ $\rightarrow$ <b>C</b> $\uparrow$ 10.0.0.1/#70fe91b64<br><b>xPico Wi-Fi</b><br>LANTRONI <b>X</b><br><b>QuickConnect</b><br><b>Product Information</b><br><b>Status</b><br>尛<br><b>Product Type:</b><br>xPicoWifi<br><b>AES Credentials</b><br><b>Firmware Version:</b><br>1.4.0.0R28<br><b>Bridge</b><br><b>Build Date:</b><br>Oct 22 2015 (18:55:25)<br><b>CPM</b><br><b>Serial Number:</b><br>0080A3A0214B<br><b>Clock</b><br>0 days 00:00:10<br>Uptime:<br><b>Device</b><br><b>Permanent Config:</b><br>saved<br><b>Diagnostics</b><br><b>Network Settings</b><br><b>Discovery</b><br><b>MAC Address:</b><br>00:80:A3:A0:21:4B<br><b>File System</b><br>Interface ap0<br><b>HTTP</b><br>State:<br>Up<br>Line<br>MiniPlex-3Wi-N2K<br>SSID:<br><b>Modem Emulation</b><br><b>Security Suite:</b><br><b>NONE</b><br><b>Monitor</b><br><b>IP Address:</b><br>10.0.0.1/24<br><b>NTP</b><br>Interface wlan0<br><b>Network</b><br><b>Connection State:</b><br>Connected<br><b>Power</b><br><b>Active WLAN Profile:</b><br><b>SHIPMODUL</b><br><b>Radio</b><br><b>IP</b> Address:<br>192.168.15.106/24<br><b>SPI</b><br><b>Default Gateway:</b><br>192.168.15.1<br><b>Tunnel</b><br>Hostname:<br><b>Users</b><br>192.168.15.1<br><b>Primary DNS:</b><br><b>WLAN Profiles</b><br><b>Secondary DNS:</b><br>0.0.0.0<br><b>Line Settings</b><br>115200, None, 8, 1, Hardware<br>Line 1:<br>Tunnel<br>9600, None, 8, 1, None<br>Line 2: | Lantronix Web Manager X |                                  |  |  |  |
|----------------------------------------------------------------------------------------------------|-------------------------|----------------------------------|--|--|--|
|                                                                                                    |                         | $F$ or $\hat{\mathbb{C}}$ (see = |  |  |  |
|                                                                                                    |                         |                                  |  |  |  |
|                                                                                                    |                         |                                  |  |  |  |
|                                                                                                    |                         |                                  |  |  |  |
|                                                                                                    |                         |                                  |  |  |  |
|                                                                                                    |                         |                                  |  |  |  |
|                                                                                                    |                         |                                  |  |  |  |
|                                                                                                    |                         |                                  |  |  |  |
|                                                                                                    |                         |                                  |  |  |  |
|                                                                                                    |                         |                                  |  |  |  |
|                                                                                                    |                         |                                  |  |  |  |
|                                                                                                    |                         |                                  |  |  |  |
|                                                                                                    |                         |                                  |  |  |  |
|                                                                                                    |                         |                                  |  |  |  |
|                                                                                                    |                         | <b>Command Line</b>              |  |  |  |
| <b>Connect</b><br><b>Accept</b><br><b>Tunneling</b><br><b>Mode</b><br><b>Mode</b>                                                                                                    |                         |                                  |  |  |  |
| <b>Tunnel 1:</b><br><b>Disabled</b><br>Waiting<br><b>Tunnel 2:</b><br>Inhibited<br>Inhibited                                                                                                    |                         |                                  |  |  |  |

Figure 32

11. Vérifiez que l'interface WLAN est connectée (contour noir dans la Figure 32).

12. Vous pouvez voir la nouvelle adresse IP du MiniPlex-3Wi dans le contour rouge de la Figure 32. Il s'agit de l'adresse que vous devez saisir dans votre application de navigation pour vous connecter au MiniPlex-3Wi. À ce stade, vous ne pouvez pas vous connecter à cette adresse IP qu'en utilisant le protocole TCP. Le serveur UDP est toujours lié à l'interface du point d'accès (ap0) du MiniPlex-3Wi et ne peut être actif à la fois sur le point d'accès et sur l'interface client (wlan0). Si vous avez besoin que le protocole UDP fonctionne lorsque le MiniPlex-3Wi est connecté à votre point d'accès, un autre paramètre doit être modifié. Pour ce faire, **notez l'adresse IP**, y compris le **numéro après la barre oblique ("/")**. Cliquez ensuite sur **Tunnel** dans le menu pour accéder à la page d'état de Tunnel 1. (Figure 33).

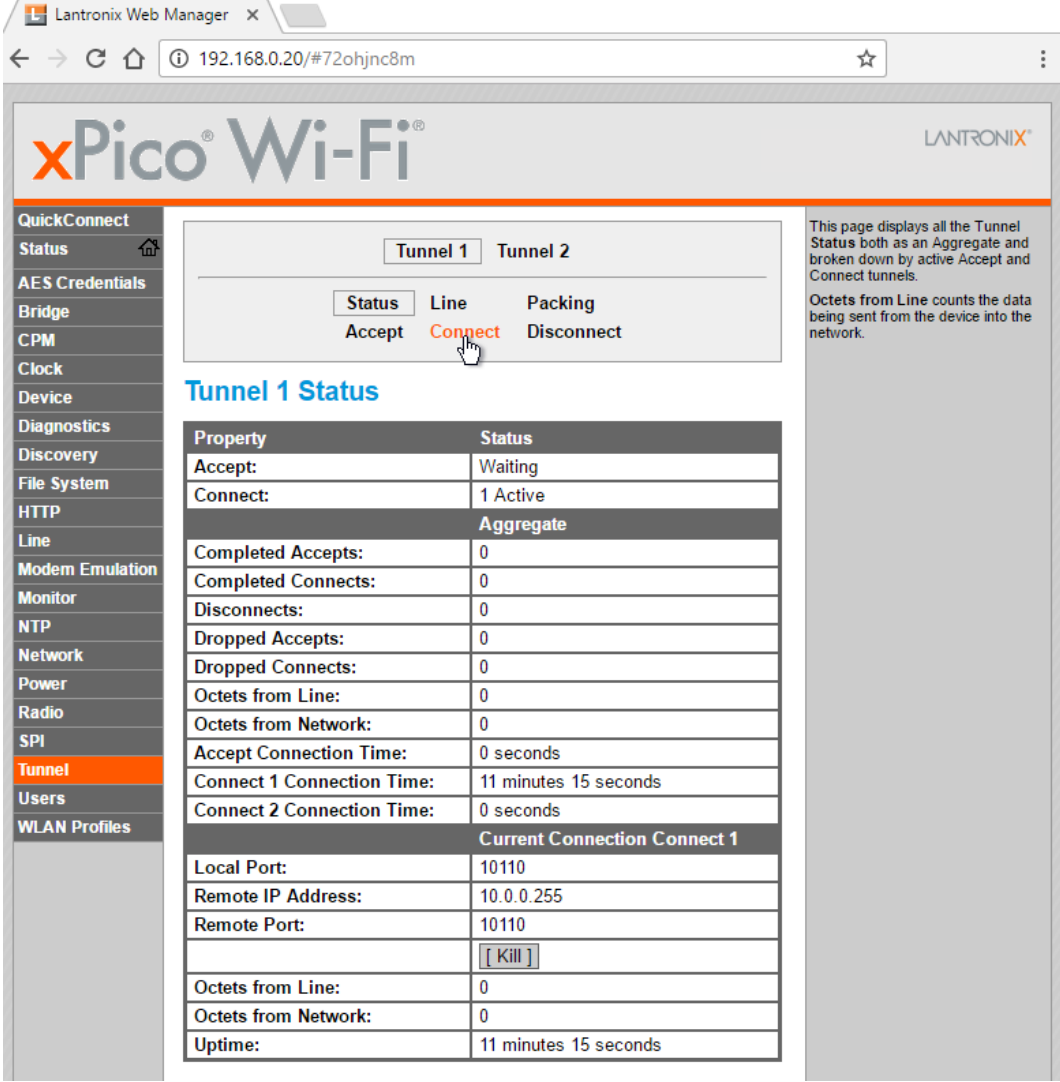

#### Figure 33

### 13. Cliquez sur **Connect** en haut de la page.

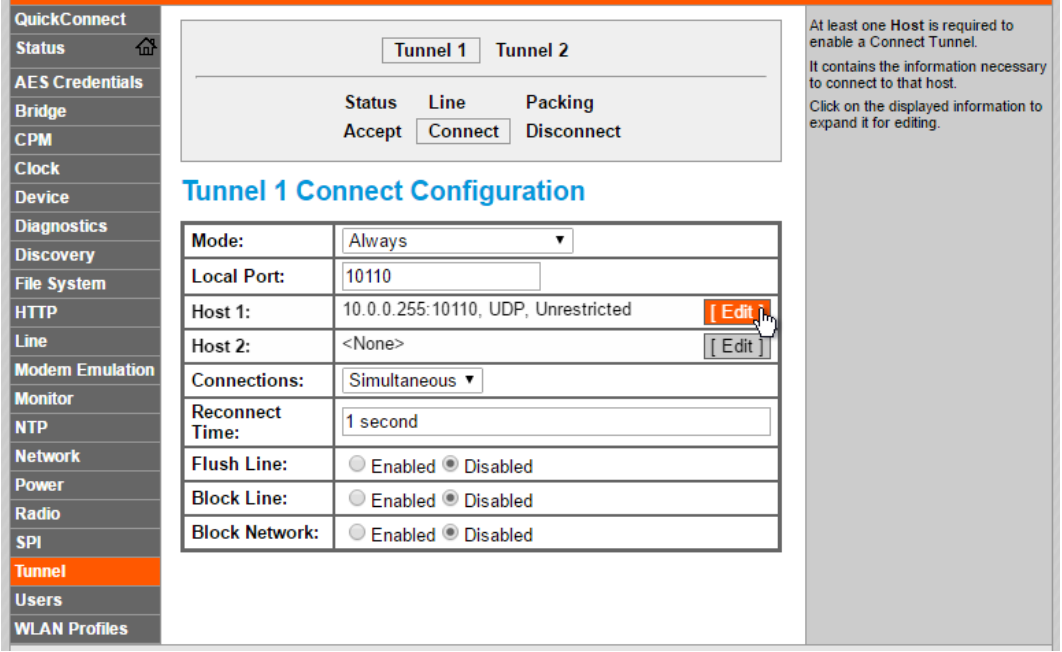

### Figure 34

14. Cliquez sur le bouton **Edit** sur la ligne **Host 1** comme indiqué. Maintenant vous pouvez changer l'adresse IP en l'adresse de diffusion de votre point d'accès existant, ce qui est la partie délicate. Si l'adresse IP que vous avez notée à l'étape 12 doit être modifiée, cela dépend du nombre qui suit le caractère "/". Ce nombre détermine combien de groupes de l'adresse IP doivent être changés en 255, selon le tableau ci-dessous:

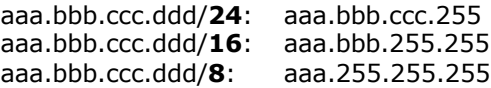

Ainsi, si l'adresse IP à l'étape 12 était 192.168.15.106/**24**, vous devez entrer 192.168.15.**255** ici.

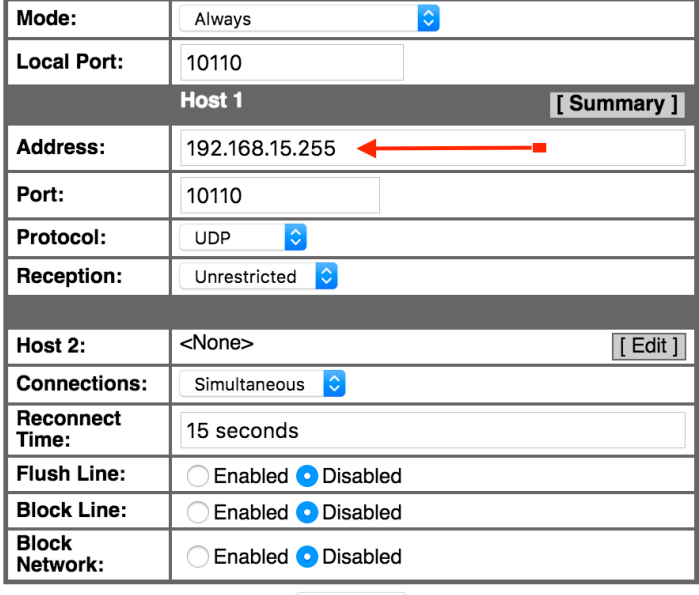

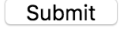

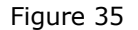

15. Saisissez l'adresse de diffusion dans la ligne **Address** (Adresse) comme indiqué dans la Figure 35 et cliquez sur le bouton **Submit** (Soumettre). Une notification s'affiche en vert si le paramètre est enregistré avec succès.

Votre MiniPlex-3Wi est maintenant configuré et vous pouvez accéder au MiniPlex-3Wi en utilisant UDP et TCP via votre propre point d'accès.

Vous pouvez toujours joindre le point d'accès du MiniPlex-3Wi et utiliser TCP en même temps.

# **Notions de base de réseau**

Pour comprendre le fonctionnement d'une MiniPlex-3E ou d'une MiniPlex-3Wi en réseau et la manière de s'y connecter, il faut avoir quelques connaissances de base sur les adresses IP, les numéros de port et les protocoles.

# **Adresse IP**

Chaque appareil sur un réseau possède un numéro unique qui permet de l'identifier. Cela permet d'envoyer un message à un seul appareil sur un réseau. Ces numéros sont appelés adresses MAC. Chaque appareil dans le monde qui est connecté à un réseau possède une telle adresse MAC. L'adresse MAC d'un appareil est parfois imprimée sur une étiquette et ressemble à ceci :

#### 00-20-4A-E4-28-58

Ces adresses hexadécimales sont un peu énigmatiques et ne sont pas faciles à utiliser, et il n'y a pas assez d'adresses MAC disponibles pour chaque appareil de réseau dans le monde. C'est pourquoi un mécanisme est utilisé pour attribuer un numéro plus facile à lire à un périphérique, appelé adresse IP\*, pour Internet Protocol. Une adresse IP se compose de quatre chiffres regroupés, séparés par des points. Chaque nombre peut aller de 0 à 255. Une adresse IP ressemble à ceci :

### 192.168.1.45

L'attribution d'une adresse IP à un appareil peut être comparée à l'apposition d'une étiquette de couleur sur votre maison. Désormais, le facteur ne doit se souvenir que de la couleur de l'étiquette et non plus de votre adresse complète. Bien sûr, quelqu'un doit gérer une liste qui fait correspondre la couleur à votre adresse pour éviter que deux maisons reçoivent la même étiquette de couleur. Les réseaux et les périphériques réseau intègrent des mécanismes qui s'en chargent, de sorte que nous n'avons pas à nous en soucier (ARP ou Address Resolution Protocol).

## **Masque réseau**

Le masque réseau (*Network Mask*) est un autre élément délicat de la mise en réseau. Un masque réseau détermine essentiellement quelle partie d'une adresse IP est l'adresse réseau et quelle partie est l'adresse du périphérique. Dans sa forme la plus élémentaire, un masque réseau se compose de quatre chiffres, comme une adresse IP, qui sont soit 255 soit 0. Et les 255 sont toujours placés en premier. Un périphérique a toujours une adresse IP et un masque réseau, par exemple :

192.168.1.45 et 255.255.255.0

Cette combinaison d'adresse IP et de masque réseau nous indique que les trois premiers chiffres (ou plus précisément : les 24 premiers bits) de l'adresse IP sont l'adresse réseau (192.168.1.0) et que le quatrième chiffre (45) est l'adresse du périphérique. Cela signifie également que cette combinaison limite le nombre de périphériques sur ce réseau à 254. 0 est l'adresse réseau et 255 est l'adresse de diffusion, utilisée pour adresser tous les périphériques du réseau en même temps.

Une adresse de diffusion nous permet d'envoyer un seul message à tous les appareils du réseau, au lieu de l'envoyer à un seul appareil. C'est ce qu'on appelle *broadcast* (voir ci-dessous). Dans cet exemple, l'adresse de diffusion est 192.168.1.255. Le dernier chiffre est 255, ce qui signifie qu'elle cible tous les périphériques du réseau.

Avoir une combinaison IP/masque réseau de 192.168.1.45/255.255.0.0 signifie que l'adresse réseau est 192.168.0.0 et l'adresse du périphérique 1.45. Il y a 65534 périphériques possibles (0.0 et 255.255 sont réservés) et l'adresse de diffusion est 192.168.255.255.

Si vous êtes complètement perdu à ce stade, ne vous inquiétez pas. Rappelez-vous simplement les deux conditions requises pour que les périphériques puissent communiquer entre eux :

- Tous les périphériques doivent avoir **le même masque réseau**
- Tous les périphériques doivent avoir **la même adresse réseau**
- Si deux périphériques sont connectés au même réseau physique et que leurs masques de réseau diffèrent, ils ne pourront pas communiquer entre eux car ils se trouvent tous deux sur un réseau logique différent.

# **Numéro de port**

Un numéro de port (*Port Number*) peut être considéré comme une sous-adresse pour un unique appareil. Il permet à un périphérique d'offrir plusieurs services, identifiés par un numéro de port.

Un message réseau contient toujours l'adresse IP de l'expéditeur et du destinataire et un numéro de port. Le numéro de port n'est qu'un numéro logique identifiant le type de données ou de service dans le message.

<sup>\*</sup> *Les produits MiniPlex-3 ne prennent en charge que les adresses IP V4.*

Les différents numéros de port permettent à un serveur web d'offrir des services *http* standard via le numéro de port 80, *https* via le numéro de port 443 et des services de courrier électronique via d'autres numéros de port.

Les numéros de port ne sont pas choisis arbitrairement. Une certaine gamme est normalisée et contrôlée par une organisation appelée IANA.

Le MiniPlex-3E utilise le numéro de port **10110**, qui est un numéro de port enregistré pour les données NMEA. Il s'agit du numéro de port que vous saisissez dans votre logiciel de navigation.

Le MiniPlex-3E utilise le numéro de port **30718** pour la configuration de l'interface réseau. MPXConfig3 utilise ce port pour transférer le contenu de la boîte de dialogue **Network Settings** au MiniPlex-3E.

## **Assigner des adresses IP/DHCP**

Lorsque des périphériques sont connectés à un réseau, ils doivent tous avoir une adresse IP unique et un masque réseau correspondant. L'une des façons d'y parvenir est de définir manuellement l'adresse IP et le masque réseau de chaque périphérique. L'autre moyen est de laisser un serveur DHCP s'en charger.

DHCP est l'acronyme de *Dynamic Host Configuration Protocol* (protocole de configuration dynamique des hôtes). Il s'agit d'un mécanisme permettant d'attribuer automatiquement des adresses IP, des masques réseau et d'autres paramètres aux périphériques (hôtes) d'un réseau. Un serveur DHCP sur un réseau répondra aux demandes des clients DHCP pour obtenir une adresse IP.

Dans un environnement réseau typique, un routeur fait office de serveur DHCP tandis que d'autres appareils, tels que les ordinateurs, les tablettes et les smartphones, sont des clients DHCP recevant des adresses IP du serveur DHCP. Cela garantit que vous pouvez connecter ces appareils au réseau sans vous soucier des adresses IP et des masques réseau, tout cela étant pris en charge par le serveur DHCP.

Le MiniPlex-3Wi agit comme un point d'accès Wi-Fi avec un serveur DHCP. Lorsqu'un appareil se joint à son réseau Wi-Fi, il reçoit automatiquement une adresse IP et un masque de réseau de la part du MiniPlex-3Wi. La seule chose à faire est d'entrer l'adresse IP fixe du MiniPlex-3Wi (10.0.0.1) et le numéro de port (10110) dans votre logiciel de navigation.

Le MiniPlex-3E est complètement différent à cet égard. Il dispose d'un client DHCP et s'appuie donc sur un serveur DHCP déjà présent sur le réseau pour obtenir automatiquement une adresse IP et un masque de réseau. Si aucun serveur DHCP n'est présent, vous devez configurer manuellement une adresse IP et un masque de réseau. C'est le cas, par exemple, si votre "réseau" se résume au MiniPlex-3E et à un ordinateur. Évidemment, dans ce cas, vous devrez également attribuer manuellement une adresse IP et un masque réseau à votre ordinateur.

### **IP Automatique**

Lorsque les requêtes DHCP restent sans réponse, un périphérique s'attribue une adresse IP comprise entre 169.254.0.0 et 169.254.255.254 avec un masque réseau de 255.255.0.0. C'est ce qu'on appelle une adresse Auto-IP. Bien que deux périphériques dotés d'une adresse IP automatique sur le même réseau puissent parfaitement communiquer entre eux, cette situation n'est pas souhaitable car ces adresses sont attribuées de manière aléatoire. De plus, le temps nécessaire à un périphérique pour s'attribuer automatiquement une adresse varie énormément, de quelques secondes à plus d'une minute..

# **Protocoles**

Deux protocoles de transport sont disponibles pour envoyer des données sur le réseau : UDP et TCP. UDP peut être utilisé dans deux modes différents : Diffusion (*Broadcast*) et Dirigé (*Directed*).

Une métaphore permet de décrire les différences entre ces protocoles :

- UDP Diffusion : Un orateur (le MiniPlex-3), devant un public (tous les ordinateurs du réseau). L'orateur parle, le public écoute. Mais l'orateur ne sait pas qui écoute et qui n'écoute pas. Il n'y a pas de "connexion" directe entre l'orateur et chaque individu. Chaque personne du public peut crier quelque chose à l'orateur et tout le public entendra ce qu'il dit, y compris l'orateur.
- UDP Dirigé : Un orateur s'adresse à une seule personne dans l'auditoire et toutes les autres personnes se bouchent les oreilles. L'orateur entendra cependant tous les membres de l'auditoire.
- TCP: Appelez quelqu'un au téléphone. Votre logiciel de navigation ou MPXConfig3 appelle le MiniPlex-3 pour envoyer et recevoir respectivement des données de navigation et des commandes de configuration. Mais le MiniPlex-3 ne peut répondre qu'à un seul appel téléphonique à la fois.

### **Diffusion UDP**

Les phrases NMEA sont transmises sur le réseau sous forme de messages UDP à l'adresse de diffusion. Tous les appareils du réseau reçoivent ces messages. En même temps, tout appareil sur le réseau peut envoyer des données au MiniPlex-3, soit à son adresse IP (dirigée), soit en tant que diffusion.

La diffusion UDP a les propriétés suivantes :

- Chaque appareil du réseau recevra des données NMEA du MiniPlex-3.
- Chaque appareil du réseau peut envoyer des données NMEA au MiniPlex-3.
- Les autres MiniPlex-3E sur le même réseau recevront également les données des autres. Il est donc possible d'envoyer des données NMEA sur le réseau d'un appareil NMEA à un autre. Il faut veiller à éviter les débordements de mémoire tampon (*overflow*) en acheminant sélectivement les données NMEA souhaitées vers une sortie NMEA à l'extrémité réceptrice et en bloquant les données NMEA non souhaitées.
- Les routeurs ne transmettent pas les diffusions UDP d'un réseau à l'autre, ce mode ne peut donc être utilisé que sur un seul réseau physique.
- La livraison des données NMEA n'est pas garantie, les messages peuvent être perdus.
- Les routeurs Wi-Fi attribuent souvent une faible priorité aux diffusions UDP, ce qui entraîne des messages perdus. En général, jusqu'à 5 % des messages sont perdus.

Pour pouvoir recevoir des données UDP sur un numéro de port spécifique, 10110 dans notre cas, une application doit établir une connexion UDP et lier cette connexion au numéro de port. Les systèmes d'exploitation ne permettent généralement qu'à une seule application de se lier à un numéro de port. Cela signifie que si les diffusions UDP atteignent tous les appareils d'un réseau, seule une application sur chaque appareil peut recevoir ces diffusions. Il n'est donc pas possible d'utiliser simultanément le logiciel de navigation et MPXConfig3 sur le même ordinateur.

### **UDP Directed (Dirigé)**

Lorsque vous utilisez le protocole UDP dirigé, les données sont transmises sur le réseau sous forme de messages UDP à une adresse IP spécifique. Seul un appareil ayant une adresse IP correspondante recevra ces messages. L'avantage est que l'UDP dirigé traverse les routeurs et les réseaux et peut donc être utilisé pour envoyer des données NMEA sur Internet. Tout appareil du réseau peut envoyer des données au MiniPlex-3, soit à son adresse IP (dirigée), soit en diffusion.

L'UDP Dirigé a les propriétés suivantes :

- Circule à travers les routeurs/réseaux et l'Internet.
- Les chances de livraison sont plus élevées que pour la diffusion UDP.
- Chaque ordinateur du réseau peut envoyer des données NMEA au MiniPlex-3.
- Un seul ordinateur peut recevoir des données NMEA du MiniPlex-3.
- La livraison des données NMEA n'est pas garantie, des messages peuvent être perdus.

#### **TCP**

En utilisant le protocole TCP, une application ouvre une connexion exclusive avec le MiniPlex. La MiniPlex-3 est le serveur TCP, l'application est le client TCP.

Le protocole TCP est fiable et garantit la livraison des données. Les données sont reconnues par le récepteur et retransmises si elles sont perdues en chemin. Une connexion TCP est bidirectionnelle, de sorte que l'application qui ouvre la connexion peut à la fois recevoir et transmettre des données depuis/vers le MiniPlex-3. Le MiniPlex-3E et le MiniPlex-3Wi sont limités à une seule connexion TCP à la fois.

Le protocole TCP a les propriétés suivantes :

- Circule à travers les routeurs/réseaux et l'Internet.
- Un seul ordinateur ou dispositif similaire peut communiquer avec le MiniPlex-3.
- Connexion fiable. Les messages perdus sont automatiquement retransmis.

Bien que TCP puisse sembler être la meilleure option parmi les options ci-dessus, il est préférable d'utiliser UDP car NMEA 0183 et NMEA 2000 sont également des protocoles de diffusion sans aucune forme d'accusé de réception des données reçues. Les données sont simplement transmises en continu, et un message manquant n'est généralement pas un problème car les données sont répétées.

De plus, le protocole TCP impose des retransmissions sur une mauvaise connexion (Wi-Fi). Cela peut entraîner des retards dans la transmission des données et donner lieu à des données "périmées".

# **Ports NMEA 0183**

Les ports NMEA 0183 sont les ports d'entrée/récepteur et de sortie/émetteur du MiniPlex-3, qui se connectent aux ports NMEA 0183 des instruments de navigation, des traceurs de cartes, etc. Il existe de nombreuses interprétations et variations des ports NMEA 0183, c'est pourquoi nous allons d'abord donner quelques explications.

## **Signaux NMEA 0183**

Bien que la norme NMEA 0183 spécifie très clairement les noms des signaux, les niveaux de tension et les méthodes de connexion, la réalité est loin de ce monde idéal.

La propriété la plus importante d'un port NMEA 0183 est que les connexions ou les fils sont étiquetés "A" et "B" et qu'il utilise une transmission différentielle conformément à la norme RS422. Cela signifie que les données sont transmises sur les deux fils, en utilisant des tensions opposées. Les deux fils sont alimentés entre 5V et 0V et à l'opposé l'un de l'autre : lorsque le fil A est à 5V, le fil B est à 0V et vice versa. L'avantage de ce type de signalisation est sa résistance aux interférences électriques.

NMEA A et B sont souvent désignés respectivement par NMEA + et NMEA -. D'autres termes couramment utilisés pour les sorties sont TX+/TX-, Out+/Out- ou Out ve+/ve-. Les entrées sont souvent désignées par RX+/RX-, In+/In- ou In ve+/ve-.

Dans tous ces cas, une borne "+" se connecte à une borne A du MiniPlex-3 et une borne "-" se connecte à une borne B du MiniPlex-3.

Certains appareils ont même une étiquette NMEA + et NMEA - inversée. Il est sans danger d'intervertir les fils au cas où aucun signal ne serait reçu.

Les choses se compliquent lorsque les fabricants ne respectent pas la norme NMEA 0183, ce qui est très souvent le cas. De nombreux appareils sont dotés d'une interface NMEA 0183, qui est électriquement parlant une interface série RS232. La seule ressemblance avec la norme NMEA 0183 est le format des données. Sur le plan électrique, ils fonctionnent sur des tensions différentes et les noms des signaux utilisés sont très différents et prêtent souvent à confusion. Lorsqu'un appareil dispose d'une entrée NMEA avec des connexions *Data In* et *Data Return*, il est souvent difficile de savoir si cette entrée est isolée galvaniquement ou si *Data Return* est simplement un autre nom pour la masse du signal ou même une masse d'alimentation (*Ground*).

Au lieu d'être entièrement compatibles avec la norme NMEA 0183, de nombreux appareils utilisent des entrées et des sorties asymétriques, où les données sont transmises ou reçues par un seul fil, tandis que la masse de l'alimentation fournit la voie de retour. Les appareils asymétriques utilisent souvent des noms de connexion tels que TX et Gnd (transmission et masse) pour une sortie NMEA 0183, tandis que RX et Gnd (réception et masse) sont utilisés pour une entrée NMEA. On utilise également les termes Data Out, Data In et Signal Ground. Mélangez-les avec les connexions NMEA standard et la confusion est inévitable !

Le MiniPlex-3 élimine la confusion grâce à ses entrées et sorties NMEA isolées galvaniquement. Grâce à cette isolation, il n'existe plus de référence de masse. Les signaux A et B de chaque port NMEA 0183 d'un MiniPlex-3 sont complètement "flottants" et peuvent être connectés à n'importe quel type d'entrée ou de sortie NMEA 0183 d'un appareil, qu'il soit différentiel ou asymétrique, RS422 ou RS232.

# **Entrées MEA 0183**

Le MiniPlex-3 possède quatre entrées NMEA 0183, appelées In1 à In4. Chaque entrée doit être connectée à une seule sortie. Ces entrées sont isolées galvaniquement du MiniPlex-3, comme le spécifie la norme NMEA 0183. Grâce à cette isolation, il est possible de connecter en toute sécurité une entrée à n'importe quel type de sortie : NMEA/RS422 ou RS232. Dans le cas d'une sortie RS232, sa connexion de masse doit être connectée à la borne B de l'entrée NMEA.

La vitesse de communication par défaut des entrées NMEA 0183 est de 4800 Bauds. Des vitesses plus élevées, jusqu'à 115200 Bauds, peuvent être sélectionnées.

### *Le réglage de la vitesse de NMEA In4 est lié au réglage de la vitesse de NMEA Out1 !*

#### *Lorsque vous modifiez la vitesse de In4, la vitesse de Out1 correspond à celle de In4.*

## **Sorties NMEA 0183**

Le MiniPlex-3 possède deux sorties NMEA 0183 appelées Out1 et Out2. Chaque sortie peut piloter jusqu'à quatre entrées NMEA 0183. Ces sorties sont isolées galvaniquement du MiniPlex-3. Grâce à cette isolation, il est possible de connecter en toute sécurité une sortie à n'importe quel type d'entrée : NMEA/RS422 ou RS232. Dans le cas d'une entrée RS232, sa connexion *Ground* doit être connectée à la borne B de la sortie NMEA.
La vitesse de communication par défaut des sorties NMEA 0183 est de 4800 Bauds. Des vitesses plus élevées, jusqu'à 115200 Bauds, peuvent être sélectionnées.

### *Le paramètre de vitesse de NMEA Out1 est lié au paramètre de vitesse de NMEA In4.*

#### *Lorsque vous modifiez la vitesse de Out1, la vitesse de In4 correspond à celle de Out1.*

La borne "C" de NMEA Out2 n'est pas utilisée pour NMEA 0183 et ne doit pas être connectée.

# **Connexion à d'autres appareils**

La Figure 36 montre comment des instruments dotés de différents types de ports NMEA 0183 (NMEA/RS422 et RS232) peuvent être connectés aux entrées et sorties NMEA 0183 du MiniPlex-3. Notez qu'il est parfaitement possible de connecter une sortie NMEA 0183 du MiniPlex-3 à plus d'un appareil récepteur, même si leurs entrées sont d'un type différent.

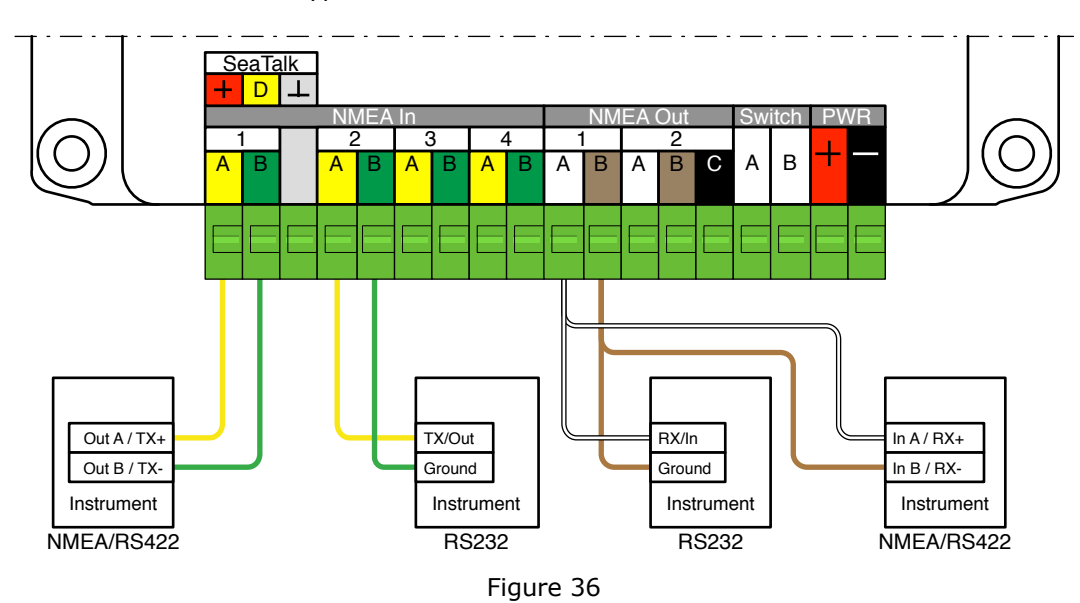

# **Combinaison de Ports**

Il est parfois nécessaire de combiner une entrée NMEA 0183 et une sortie du MiniPlex-3 pour se connecter à un autre appareil tel qu'un GPS avec un port RS232.

Un port RS232 est un port asymétrique et fournit trois connexions : TxD (sortie de données), RxD (entrée de données) et Masse (*Ground*). La Figure 37 montre comment un tel GPS doit être connecté, de préférence à **In4** et **Out1** car les deux ports ont toujours la même vitesse de communication. La connexion Ground peut également être la masse d'alimentation du GPS.

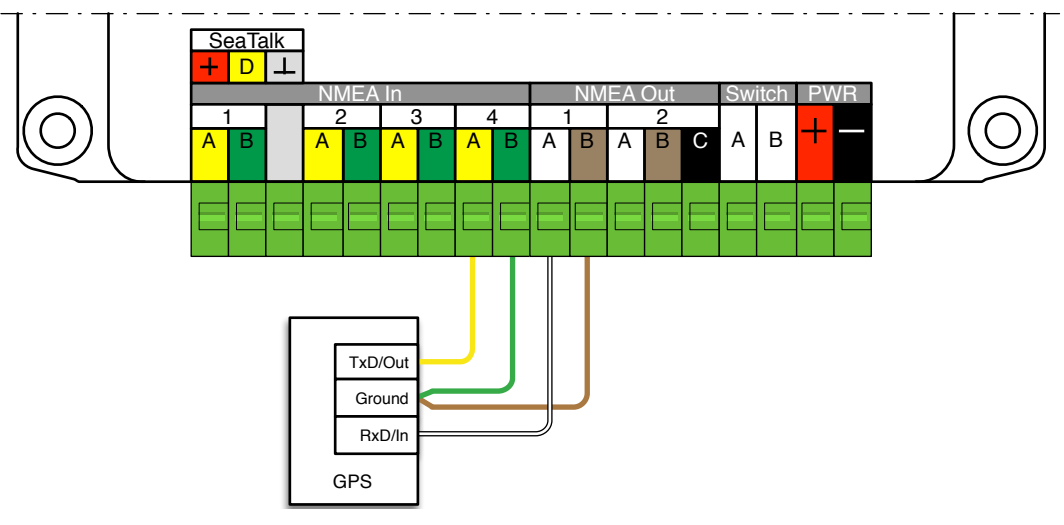

Figure 37

# **SeaTalk**

Le port NMEA In1 du MiniPlex-3 peut être commuté du mode NMEA au mode SeaTalk\*. Ainsi, NMEA In1 devient un port SeaTalk entièrement bidirectionnel, capable de recevoir et de transmettre des données SeaTalk. Ce port SeaTalk peut être connecté à un réseau SeaTalk existant, comme indiqué Figure 38.

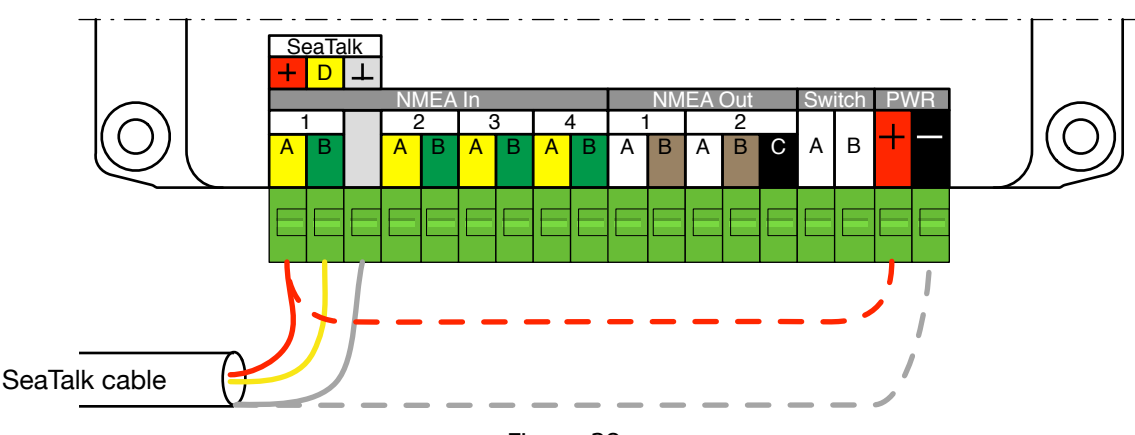

Figure 38

Le port SeaTalk est isolé galvaniquement, de sorte que le MiniPlex-3 ne sera pas alimenté par le réseau SeaTalk. Si nécessaire, le MiniPlex-3 peut être alimenté par le réseau SeaTalk en ajoutant deux fils, indiqués par les lignes rouges et grises en pointillés Figure 38. Il est cependant recommandé d'alimenter le MiniPlex-3 séparément.

Le MiniPlex-3 peut remplacer le boîtier d'interface PC/SeaTalk/NMEA Raymarine (E85001). Tous les datagrammes SeaTalk nécessaires à la navigation, y compris la commande d'un pilote automatique, sont pris en charge.

Sur les modèles MiniPlex-3-N2K, les données sont également converties entre SeaTalk et NMEA 2000/SeaTalkNG et le MiniPlex-3 peut remplacer le convertisseur SeaTalk-STNG Raymarine (E22158) si In1 est réglé sur **SeaTalk-STNG**.

# **Conversions de SeaTalk vers NMEA**

Toutes les données SeaTalk sont converties automatiquement en NMEA 0183 et NMEA 2000. La table de routage peut être utilisée pour acheminer sélectivement les données converties vers les sorties NMEA 0183 et le port hôte. Voir les *Références techniques* à partir de la page 78 pour un aperçu des datagrammes SeaTalk supportés.

# **Conversions de NMEA 0183/2000 vers SeaTalk**

Aucune donnée NMEA 0183 ou NMEA 2000 n'est convertie en SeaTalk par défaut, car il peut y avoir plusieurs sources NMEA 0183 ou NMEA 2000 des mêmes données, alors que sur un réseau SeaTalk, il ne peut y avoir qu'une seule source d'un type particulier de données.

Il est donc toujours nécessaire d'utiliser la table de routage pour définir quelles données NMEA sont converties en SeaTalk. Lorsque In1 est réglé sur le mode SeaTalk, la colonne **ST** dans la section **Outputs** de la table de routage sera activée et une case à cocher dans cette colonne permet la conversion de la phrase NMEA de cette entrée en SeaTalk.

# **Exemple**

L'exemple Figure 39 montre l'entrée de routage requise pour permettre à une application de navigation de contrôler un pilote automatique connecté par SeaTalk. La phrase GPRMB contient tous les paramètres requis par le pilote automatique.

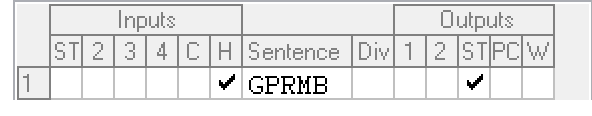

Figure 39

<sup>\*</sup> SeaTalk ne doit pas être confondu avec SeaTalkNG, qui est la propre version de NMEA 2000 de Raymarine. Le SeaTalk original est également appelé SeaTalk1.

# **Port NMEA 2000**

Les multiplexeurs MiniPlex-3 équipés d'un port NMEA 2000 (les modèles "-N2K") peuvent être connectés à un réseau NMEA 2000. Le MiniPlex-3 peut également être connecté à un réseau SeaTalkNG en utilisant un câble Raymarine SeaTalkNG vers DeviceNet (n° A06075 ou A06045). SeaTalkNG est compatible avec NMEA 2000.

Les multiplexeurs MiniPlex-3xx-N2K sont des appareils certifiés NMEA 2000 et entièrement compatibles avec NMEA 2000 V2.000. Certaines caractéristiques de NMEA 2000 V1.3xx sont mises en œuvre pour améliorer l'interopérabilité avec les périphériques moins récents conformes à NMEA 2000 V1.3xx.

Les messages NMEA 2000, appelés PGN, sont convertis en phrases NMEA 0183 et vice-versa. Aucune donnée NMEA 2000 n'est transmise sur les ports hôtes et l'interface Wi-Fi pour la simple raison qu'il n'existe pas de norme définie pour cela.

# **Périphériques et Périphériques Virtuels**

Chaque périphérique dans un réseau NMEA 2000 s'annonce au démarrage et lorsqu'il est interrogé par un autre périphérique. De cette façon, chaque périphérique connaît les autres périphériques du réseau, ce qui lui permet de sélectionner un périphérique spécifique comme source de données.

Pour cela, chaque périphérique doit s'annoncer par un numéro unique appelé NAME.

Un appareil physique peut s'annoncer plusieurs fois sur le réseau NMEA 2000, en utilisant un NAME unique pour chaque annonce. Ces appareils sont appelés périphériques virtuels. De cette façon, un seul appareil physique apparaît sur le réseau sous la forme de plusieurs périphériques virtuels.

Le MiniPlex-3 utilise six périphériques virtuels : un périphérique principal, et un périphérique pour chaque entrée NMEA 0183/SeaTalk et les résultats de la conversion. Ainsi, si un MiniPlex-3USB-N2K est connecté à un réseau NMEA 2000, il apparaîtra dans la liste des périphériques d'un autre appareil, comme indiqué ci-dessous :

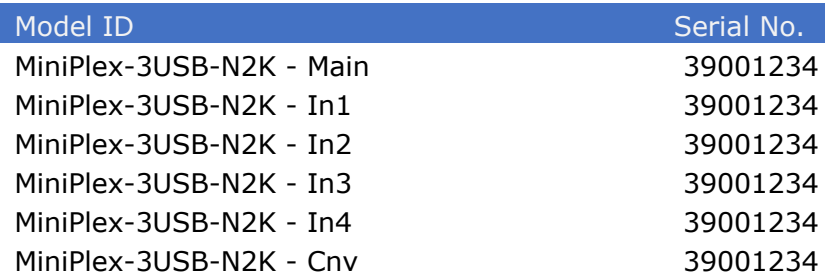

Chacun de ces périphériques transmet les données qui sont reçues sur l'entrée NMEA 0183 correspondante et peut être sélectionné comme source de données. Cela permet une sélection spécifique des données si deux entrées du MiniPlex-3 reçoivent le même type de données.

Par exemple, si un GPS est connecté à In1 et un transpondeur AIS à In2, il y aura deux sources de localisation GPS sur le réseau NMEA 2000 : "MiniPlex-3USB-N2K - In1" et "MiniPlex-3USB-N2K - In2". Sur un appareil récepteur, l'une des deux entrées peut donc être sélectionnée comme source de données pour la localisation GPS.

Le périphérique principal transmet les données reçues sur le port hôte (USB, Ethernet, WiFi) et est le seul périphérique à transmettre des données liées au système, comme l'heure système (PGN 126992) ou la valeur LEN.

Le périphérique virtuel se terminant par Cnv transmet les résultats de la conversion NMEA 0183.

# **Connexion à un réseau NMEA 2000**

Le MiniPlex-3 est équipé d'un connecteur mâle standard de type Micro-C. Connectez le MiniPlex-3 à la dorsale NMEA 2000 à l'aide d'un câble de type "spur" ou "drop" et d'une connecteur en "T".

Les réseaux NMEA 2000 doivent toujours être constitués d'une dorsale alimentée avec des terminaisons, à laquelle le MiniPlex-3 et d'autres périphériques sont connectés. Il n'est pas possible de connecter directement deux périphériques NMEA 2000 l'un à l'autre. Un réseau NMEA 2000 doit être alimenté et terminé aux deux extrémités.

Même si un MiniPlex-3 N2K est le seul appareil NMEA 2000 pour connecter des appareils NMEA 0183 à un nouveau traceur compatible NMEA 2000, un réseau NMEA 2000 minimal doit être construit comme indiqué ci-dessous Figure 40.

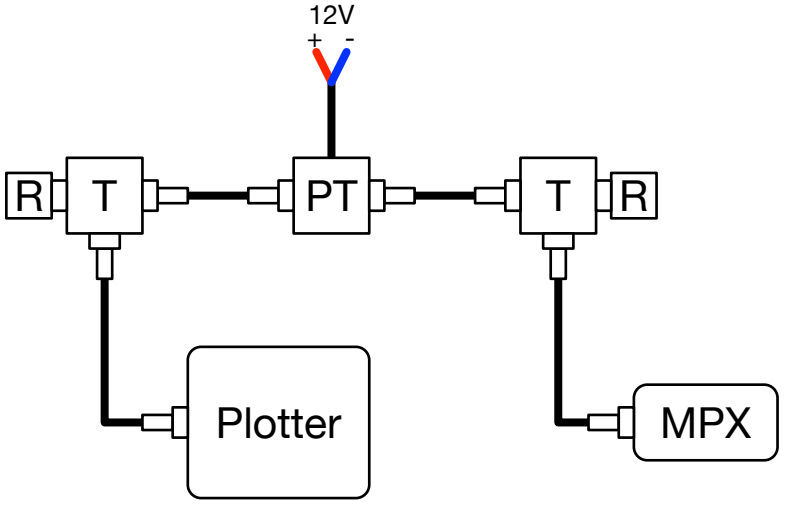

Figure 40

Outre les câbles, cette installation nécessite au minimum les composants suivants :

- PT: Une prise en T d'alimentation électrique pour le réseau NMEA 2000
- T: Un connecteur en T pour recevoir le *drop cable* (ou *spur cable*) d'un appareil
- R: Deux résistances terminales

# **Conversions des protocoles**

Le MiniPlex-3 convertit les données de navigation entre les trois protocoles pris en charge - NMEA 0183, NMEA 2000 et SeaTalk – de façon multidirectionnelle.

Il existe cependant des différences subtiles dans la façon dont chacune de ces conversions fonctionne. La connaissance de ces différences peut être d'une grande aide lors de l'ajout d'entrées à la table de routage.

Le diagramme ci-dessous (Figure 41) montre comment les données circulent d'un protocole à l'autre. Comme chaque protocole regroupe les paramètres différemment, il n'existe pas de relation univoque entre les phrases NMEA 0183, les PGN NMEA 2000 et les datagrammes SeaTalk. Chaque paramètre, comme la position, le COG, le SOG, etc., est donc décodé à partir des phrases, PGN et datagrammes reçus, puis stocké dans une base de données.

A partir de cette base de données, les paramètres sont récupérés et regroupés pour construire de nouvelles phrases, PGNs et datagrammes. Leur itinéraire est déterminé, et ils sont à nouveau transmis.

Voir le chapitre *Références techniques* à partir de la page 78 pour un aperçu de toutes les phrases NMEA 0183 converties, des PGN NMEA 2000 et des datagrammes SeaTalk.

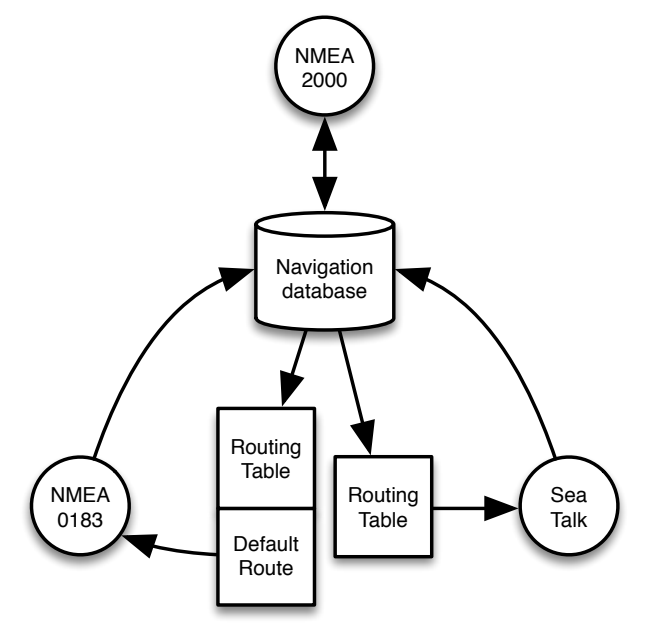

Figure 41

## **NMEA 0183 et SeaTalk vers NMEA 2000**

Cette conversion est très simple : Chaque phrase NMEA 0183 ou datagramme SeaTalk reçu est converti en NMEA 2000. Aucun routage n'est appliqué puisque chaque périphérique de réception NMEA 2000 dispose d'un moyen de sélectionner une source de données.

Des données similaires provenant de deux ou plusieurs entrées NMEA 0183 ou SeaTalk sur le MiniPlex-3 apparaissent sur le réseau NMEA 2000 comme provenant de différents périphériques virtuels.

### **NMEA 2000 vers NMEA 0183**

Cette conversion est contrôlée par la table de routage ou les paramètres de la Route par défaut **Default Route**\*. Les données NMEA 2000 sont converties en phrases NMEA 0183, qui peuvent ensuite être acheminées vers n'importe quelle sortie NMEA 0183 ou interface hôte, selon les besoins. Si aucune correspondance n'est trouvée dans la table de routage ou si la table de routage est vide, la route par défaut est appliquée. Ceci est expliqué en détail dans le chapitre *Routage* page 61.

## **NMEA 2000 et NMEA 0183 vers SeaTalk**

Ces conversions sont entièrement contrôlées par la table de routage. Aucune des données NMEA 0183 ou NMEA 2000 reçues n'est convertie et acheminée vers SeaTalk par défaut. Chaque phrase qui doit être routée/convertie en SeaTalk nécessite une entrée dans la table de routage.

<sup>\*</sup> La route par défaut est la route appliquée à une phrase lorsqu'aucune correspondance n'est trouvée dans la table de routage. La route par défaut est définie par des cases à cocher dans la section **Input Settings** de l'onglet **NMEA Inputs/Outputs**.

# **SeaTalk vers NMEA 0183**

Cette conversion est contrôlée par la table de routage ou les paramètres de la Route par défaut\*. Les données SeaTalk sont converties en phrases NMEA 0183, qui peuvent ensuite être acheminées vers n'importe quelle sortie NMEA 0183 ou interface hôte, selon les besoins. Si aucune correspondance n'est trouvée dans la table de routage ou lorsque la table de routage est vide, la routage par défaut **Default Route** est appliquée. Ceci est expliqué en détail dans le chapitre *Routage* page 61.

### **NMEA 2000 et SeaTalk dans la Table de Routage**

Dans les phrases NMEA 0183, le champ d'adresse est le premier champ qui suit le délimiteur "\$" ou " !". Comme ces champs d'adresse sont assez lisibles pour les êtres humains, ils sont également utilisés pour identifier les données SeaTalk et NMEA 2000 dans la table de routage du MiniPlex-3, par opposition aux numéros de PGN NMEA 2000 ou aux numéros de datagrammes SeaTalk.

Ce champ d'adresse se compose de cinq caractères : les deux premiers sont l'ID de l'émetteur et les trois derniers sont le formateur de phrases. L'ID de l'émetteur définit l'origine d'une phrase tandis que le formateur de phrase, ou acronyme, définit le type de données que la phrase contient.

Une phrase \$GPRMC, par exemple, définit "GP" comme sa source (un GPS générique) et "RMC" comme une phrase contenant une position complète, l'heure et la date, ainsi que le cap et la vitesse actuels par rapport au sol.

De même, une phrase \$HEHDT définit "HE" comme sa source (un dispositif de cap) et "HDT" comme une phrase contenant un vrai cap. Une phrase \$GPHDT définit un cap vrai provenant d'un compas GPS. Le chapitre *Références techniques* à partir de la page 78 contient une liste des formateurs de phrases et des identifiants d'émetteurs couramment utilisés.

# **Alimentation électrique**

Le MiniPlex-3 doit être alimenté par une tension continue externe de 8 à 35V. La connexion de l'alimentation est protégée contre les inversions de polarité.

# **Indicateurs**

Les voyants lumineux (LEDs) du MiniPlex fournissent des informations sur l'état et le fonctionnement du MiniPlex-3. Lorsque le MiniPlex-3 est mis sous tension, tous les voyants clignotent une fois.

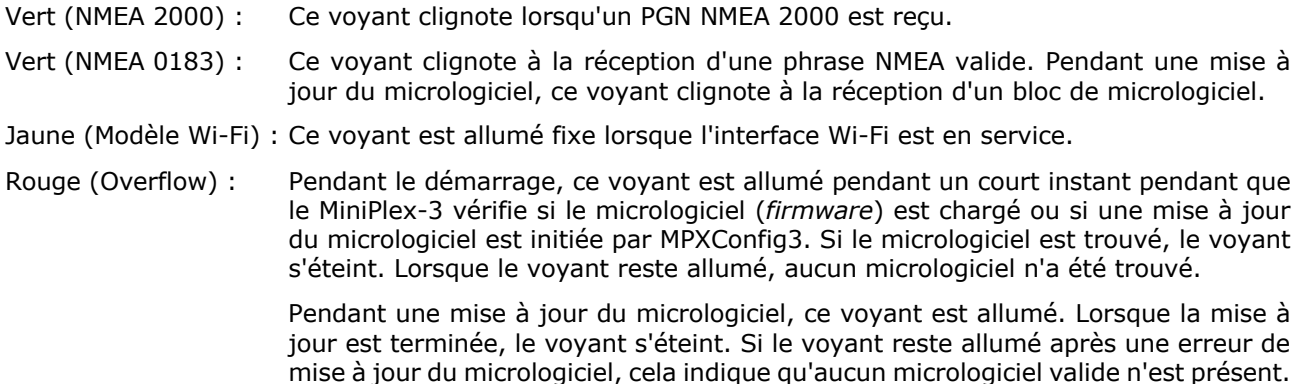

# **Débit des données**

Un MiniPlex-3 peut combiner plusieurs flux de données en un seul, mais il ne peut pas faire de magie. Il est évident que si un MiniPlex-3 combine des phrases NMEA 0183 provenant de plusieurs sources, le nombre total de phrases qui doivent être transmises est la somme de toutes les phrases reçues de chaque source. Ainsi, tout port de sortie qui doit transmettre ces phrases doit disposer d'une largeur de bande suffisante pour le faire.

Les ports hôtes sont tous à haut débit et suffisamment rapides pour transporter toutes les données NMEA 0183 et NMEA 2000 reçues vers un hôte connecté. Cependant, les sorties NMEA 0183 ne le sont pas !

La vitesse de communication standard de NMEA 0183 est de 4800 Bauds ou bits par seconde, ce qui équivaut à 480 caractères par seconde.

Lorsqu'on utilise un MiniPlex-3 pour combiner des phrases provenant de plusieurs sources, il est facile de créer une situation dans laquelle la quantité de données reçues est supérieure à celle qui peut être transmise par une sortie NMEA 0183 en raison des limitations de vitesse de cette sortie. Cela conduira inévitablement à un débordement des tampons (*overflow*) de sortie à l'intérieur du MiniPlex-3.

Chaque tampon de sortie peut contenir 512 octets de données, ce qui représente un peu plus d'une seconde de données à 4800 Bauds.

Lorsqu'une phrase reçue est acheminée vers Out1 ou Out2, elle est stockée dans le tampon de sortie correspondant, d'où elle est transmise au port de sortie physique. En raison de la taille limitée de ce tampon, il est évident qu'il débordera si le tampon est rempli plus rapidement qu'il n'est vidé. Augmenter la taille du tampon pour éviter les débordements peut sembler une bonne solution, mais ce n'est pas le cas. Cela ne fait que retarder le moment où cette mémoire tampon plus grande sera également remplie. Cela prend simplement plus de temps.

Avec NMEA 0183, les phrases sont généralement transmises une fois par seconde (il existe des exceptions). Il est donc logique de limiter la taille des tampons pour stocker l'équivalent d'une seconde de données. Cela limite également le délai de transmission des phrases à une seconde maximum. Si plus de phrases doivent être transmises qu'un tampon ne peut en contenir, elles ne sont tout simplement plus ajoutées à ce tampon.

Notez que les phrases ne sont jamais perdues lorsqu'elles sont envoyées à un port hôte. La vitesse d'un port hôte est 100 fois supérieure à celle d'un port NMEA 0183 à 4800 Bauds et deux fois supérieure à la vitesse de NMEA 2000, de sorte qu'il ne posera jamais de limitation de débit. Si une phrase est acheminée vers un port hôte et une sortie NMEA 0183, et que le tampon de cette sortie est plein, cette phrase sera quand même acheminée vers le port hôte.

Un événement de dépassement de tampon est signalé par le voyant rouge sur le MiniPlex et par les indicateurs de dépassement dans MPXConfig3.

Tout ce qui précède peut amener à se demander s'il est possible de combiner des données provenant de quatre entrées à 4800 Bauds et de les transmettre sur une sortie à 4800 Bauds.

Cela dépend…

La vitesse standard d'un port NMEA 0183 est de 4800 Bauds ou bits par seconde, ce qui représente 480 caractères par seconde (10 bits sont nécessaires pour un caractère). Il pourrait sembler évident que la combinaison de quatre flux NMEA 0183 à 4800 bauds nécessiterait que la sortie fonctionne à 4 x 4800 = 19200 bauds pour éviter toute perte de données.

En général, les appareils n'envoient pas un flux continu de phrases NMEA. Un capteur de vent, par exemple, transmet généralement une phrase \$WIMWV par seconde et la longueur de cette phrase sera de 30 caractères au maximum. Ainsi, la bande passante occupée par ce dispositif est de 30 caractères par seconde, ce qui laisse de la place (450 caractères par seconde) pour les phrases provenant d'autres appareils.

D'autre part, un GPS peut transmettre \$GPRMB, \$GPRMC, \$GPGLL, \$GPGGA, \$GPVTG, \$GPZDA, \$GPGSA et \$GPGSV (3x). Il s'agit d'une rafale de 10 phrases qui dépasse déjà la bande passante de 480 caractères/s lorsqu'elle est transmise toutes les secondes. Un tel GPS transmet généralement ces phrases une fois toutes les deux secondes.

Ainsi, cela dépend totalement du type de phrases reçues – leur longueur et leur fréquence – si elles peuvent être combinées et transmises sur une sortie fonctionnant à 4800 Bauds. Il n'est souvent pas possible d'augmenter simplement la vitesse de cette sortie, car le dispositif de réception ne dispose peut-être pas d'un moyen d'augmenter la vitesse de son port d'entrée.

Il existe plusieurs façons de résoudre le problème du débordement de la mémoire tampon et de la perte de phrases :

- 1. Configurer les instruments connectés aux entrées du MiniPlex-3 pour qu'ils envoient moins de phrases ou à un rythme plus lent. Les récepteurs GPS offrent généralement une sélection de phrases à transmettre.
- 2. Utiliser la table de routage du MiniPlex-3 pour bloquer les phrases non désirées.
- 3. Pour les phrases qui ne doivent pas être bloquées, la définition d'un diviseur dans la table de routage peut réduire leur taux ou leur fréquence. La sortie d'un compas à une fréquence de 10 Hz peut ainsi être réduite à une fréquence plus faible.
- 4. Augmenter la vitesse de la sortie NMEA 0183 qui souffre de débordements. Cela ne fonctionnera que si l'équipement récepteur supporte également des vitesses de communication plus élevées. Les ports connectés doivent toujours correspondre à leur vitesse de communication (débit en bauds).

Dans tous les cas : un clignotement du voyant rouge signifie une perte de données. Si cela se produit une fois toutes les quelques secondes, cela peut ne pas être un problème du tout. Mais un clignotement toutes les secondes ou même plus rapidement signifie qu'une ou plusieurs phrases seront perdues en permanence.

# **MPXConfig3**

Le multiplexeur MiniPlex-3 est configuré avec un utilitaire appelé MPXConfig3. Cet outil se trouve sur le CD d'accompagnement et peut également être téléchargé depuis la page Téléchargements de notre site Web. Il est disponible pour Windows et macOS.

Il n'y a pas de programme d'installation pour cet outil. Il peut être lancé directement à partir du CD ou du fichier ZIP ou de l'image disque téléchargés. Il est toutefois recommandé de copier le programme dans un dossier approprié de votre disque dur et de créer un raccourci sur votre bureau.

Le MiniPlex-3 lui-même est configuré avec des phrases NMEA 0183 propriétaires. MPXConfig3 transmet ces phrases au MiniPlex-3 dès que vous modifiez un paramètre.

#### **Les paramètres ne nécessitent pas d'être enregistrés explicitement, sauf la table de routage.**

Tous les paramètres de configuration sont stockés dans la mémoire non volatile du MiniPlex-3. Ces paramètres sont conservés sans alimentation électrique.

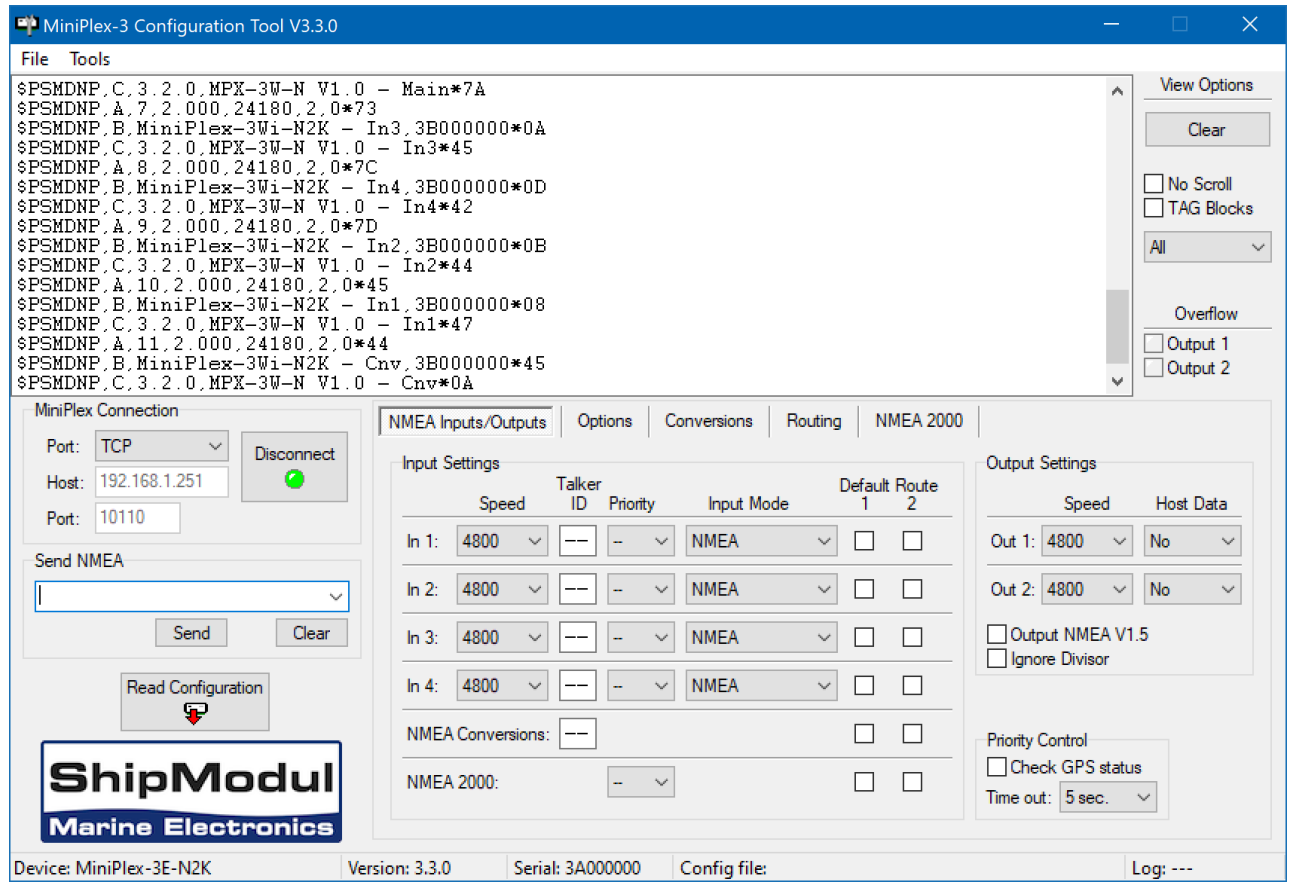

Figure 42: La fenêtre principale de l'utilitaire MPXConfig3

La fenêtre de MPXConfig3 est divisée en quatre sections de haut en bas : le menu, l'afficheur NMEA et ses contrôles à droite de celui-ci, les contrôles pour configurer le MiniPlex-3 sur la moitié inférieure de la fenêtre, et la barre d'état.

L'afficheur NMEA montre les phrases NMEA 0183 transmises par le MiniPlex-3 à son, ou ses, port(s) hôte(s). Ces phrases comprennent les phrases NMEA reçues sur ses entrées (NMEA 0183, SeaTalk et NMEA 2000) ainsi que les messages d'état générés par le MiniPlex-3 (phrases commençant par \$PSMD).

Les commandes dans les fenêtres à onglet déterminent le fonctionnement et la configuration du MiniPlex-3 et sont regroupées selon leur fonction.

La barre d'état indique le nom ou le type du MiniPlex-3 connecté, le numéro de version de son micrologiciel et son numéro de série. Ces informations sont utiles lorsque vous avez besoin d'une assistance technique. Sont également affichés le fichier de configuration chargé ou sauvegardé en option et un compteur de lignes lorsqu'un fichier journal est créé.

# **Menu**

Le menu contient deux sous-menus : **File** (Fichier) et **Tools** (Outils). Certaines options de ces menus sont désactivées ou non visibles, selon le type de MiniPlex-3 connecté ou l'état de la connexion.

Le menu **File** (Fichier) offre les choix suivants :

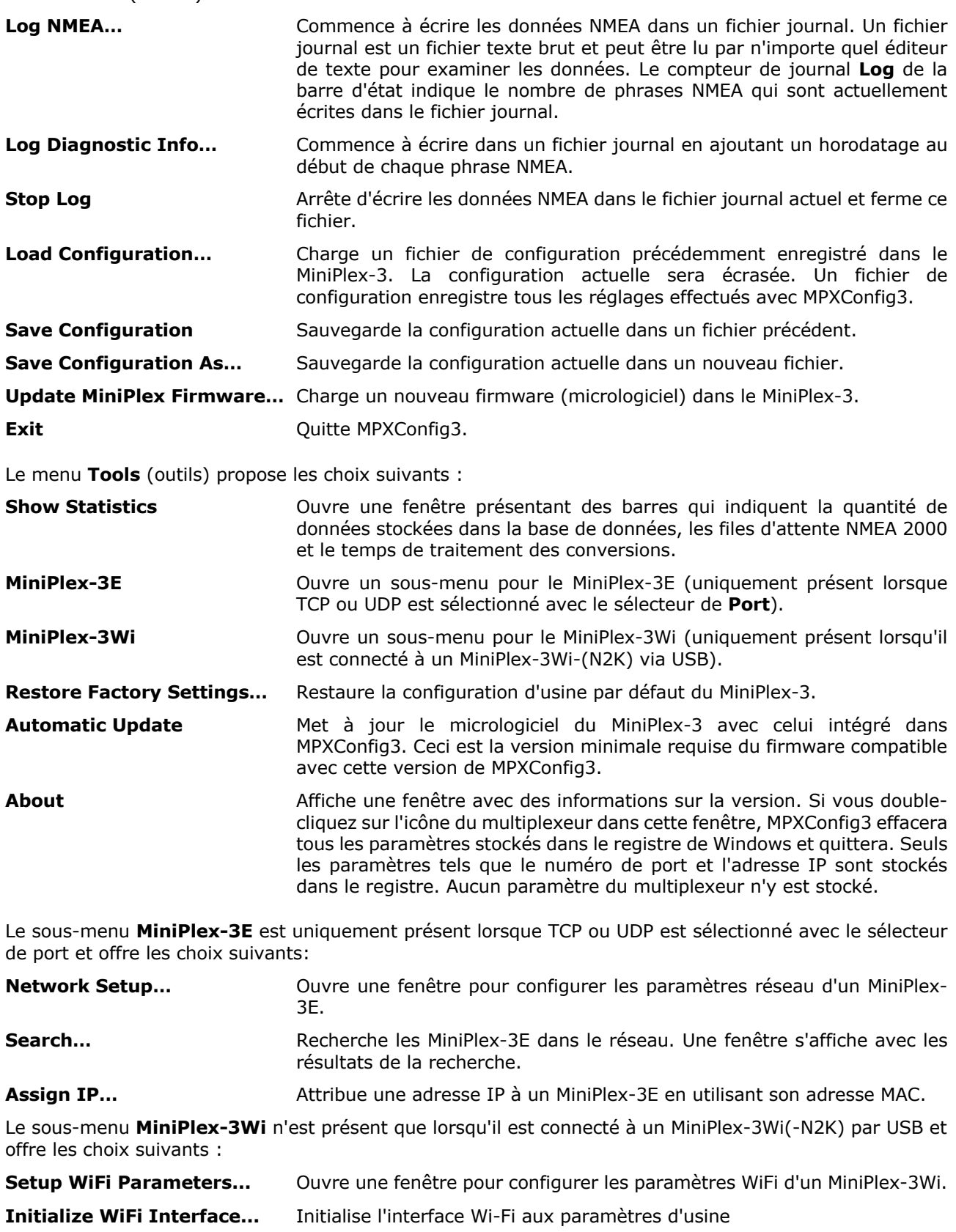

# **Connexion au MiniPlex**

Avant de pouvoir configurer la MiniPlex-3, MPXConfig3 doit être connecté avec celui-ci. Utilisez le **sélecteur de port** pour sélectionner soit le **port COM** du MiniPlex-3, soit le port **TCP** ou **UDP** si vous utilisez une connexion réseau. Ne pas utiliser **UDP All** pour la configuration.

# **Port COM**

Si vous utilisez un MiniPlex-3 avec un port USB, sélectionnez le port COM qui a été créé après l'installation du pilote. Cliquez sur le bouton **Connect** pour initier la connexion. MPXConfig3 lira immédiatement la configuration actuelle du MiniPlex-3.

Notez qu'une seule application à la fois peut se connecter à un port COM. Vous ne pouvez pas connecter MPXConfig3 et une application de navigation en même temps. La seule exception est l'utilisation d'un MiniPlex-3Wi : pendant qu'une application se connecte via une connexion réseau, une deuxième application peut se connecter via le port USB/COM.

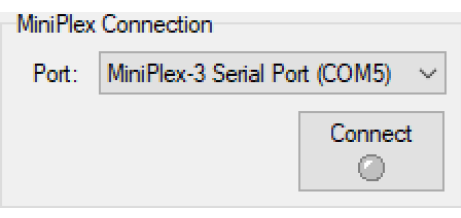

Figure 43

### **Réseau**

Lorsque vous vous connectez à un MiniPlex-3E, réglez le sélecteur de port sur UDP et suivez les instructions du chapitre *Interface* page 20 pour configurer les paramètres réseau du MiniPlex-3E.

Lorsque cette configuration est terminée, sélectionnez **TCP** ou **UDP** pour correspondre au protocole défini dans les paramètres réseau **Network Settings**.

Entrez l'adresse IP du MiniPlex-3E dans le champ **Host** ou utilisez le menu **Tools** > **MiniPlex-3E** > **Search** pour trouver le MiniPlex-3E sur votre réseau.

Si vous vous connectez au point d'accès d'une MiniPlex-3Wi, sélectionnez **TCP** ou **UDP**, entrez l'adresse IP 10.0.0.1 dans le champ Hôte **(Host)**.

Le champ **Port** contient déjà le numéro de port 10110, qui est la valeur standard du port NMEA 0183. S'il est laissé vide, le port 10110 est automatiquement pris en charge.

Cliquez sur le bouton **Connect** pour initier la connexion. MPXConfig3 va immédiatement lire la configuration actuelle du MiniPlex-3.

### **UDP All**

En plus de **TCP** et **UDP**, le sélecteur de port contient également **UDP All**. Cette méthode de connexion affiche les données NMEA 0183 de tous les appareils diffusés sur le réseau. Aucune configuration ne sera lue, et toutes les commandes de configuration seront affichées inactives.

Le champ **Host** doit contenir une adresse IP valide d'un MiniPlex-3. Lorsqu'une connexion est établie, MPXConfig3 demande la phrase \$PSMDVER à ce MiniPlex-3. Si le champ Hôte contient l'adresse de diffusion du réseau (par exemple 192.168.1.255), les phrases \$PSMDVER de tous les MiniPlex-3 du réseau sont renvoyées.

Le champ **Send NMEA** permet d'envoyer une commande à un ou à tous les MiniPlex-3, selon que le champ **Host** contient une adresse IP hôte ou une adresse IP de diffusion.

## **Lecture de la configuration**

Lorsque le bouton **Connect** est cliqué, MPXConfig3 ouvre une connexion avec le MiniPlex-3 et récupère automatiquement sa configuration actuelle. Les pages de configuration à onglets seront activées en cas de succès et le voyant du bouton **Connect** deviendra vert. Selon le type et/ou la configuration du MiniPlex-3 connecté, les onglets NMEA 2000, Modbus et MOB peuvent être visibles ou non.

Des messages d'erreur peuvent apparaître lors de la tentative de connexion. Ces messages peuvent être utiles pour déterminer le problème :

**Multiplexer does not respond :** Le multiplexeur ne répond pas.

Vous avez sélectionné le mauvais port COM ou saisi une mauvaise adresse IP dans le cas d'une connexion UDP.

**Unable to open port COMx, the port may be in use** : Impossible d'ouvrir le port COMx. Il doit être déjà utilisé.

Le port COM que vous essayez d'ouvrir est déjà utilisé par une autre application.

**Connect timed out** : Délai de connexion expiré.

Vous avez saisi une mauvaise adresse IP en essayant d'ouvrir une connexion TCP.

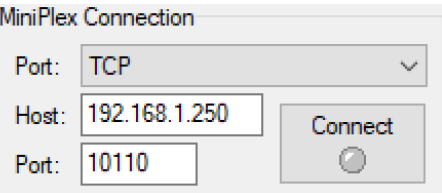

Figure 44

**Socket Error # 10061, Connection refused** : Erreur raccordement # 10061, connexion refusée. L'adresse IP est correcte mais le MiniPlex-3E a refusé la connexion TCP. Cela se produit lorsqu'une autre application a déjà ouvert une connexion TCP ou lorsque le MiniPlex-3E a été configuré avec le protocole UDP.

**Could not bind socket. Address and port are already in use :** Impossible de relier le périphérique. L'adresse et le port sont déjà utilisés.

Une autre application utilise déjà le port 10110 pour UDP. L'utilisation du protocole UDP exige qu'une application se lie à un numéro de port pour recevoir tout le trafic UDP sur ce numéro de port. Un numéro de port ne peut être lié qu'à une seule application à la fois.

Si vous quittez MPXConfig3, les paramètres de connexion seront sauvegardés et rechargés lorsque MPXConfig3 sera relancé. Lorsque vous sélectionnez un autre port pendant la connexion, MPXConfig3 ferme la connexion en cours.

Vous pouvez aussi forcer MPXConfig3 à récupérer la configuration du MiniPlex-3 avec le bouton **Read configuration** (Figure 45).

# **Envoi NMEA manuel**

MPXConfig3 permet la saisie manuelle de phrases NMEA arbitraires pour les tests, la configuration, etc.

Tapez la phrase NMEA souhaitée dans le champ d'édition et cliquez sur le bouton **Send** (Envoyer) ou appuyez sur la touche **Entrée** de votre clavier pour transmettre la phrase au MiniPlex-3. MPXConfig3 conservera un historique des phrases/commandes entrées. Celles-ci peuvent être sélectionnées en cliquant sur la petite flèche à droite du champ de saisie. Une phrase sélectionnée peut être transmise à nouveau en cliquant sur le bouton **Send** ou en appuyant sur la touche **Entrée**. Elle peut également être modifiée avant d'être transmise. Le bouton Effacer permet d'effacer l'historique.

Faire précéder la phrase NMEA d'un "\$" est facultatif, MPXConfig3 l'ajoutera pour vous si vous l'omettez. L'entrée est sensible à la casse, donc tout ce que vous tapez sera transmis au MiniPlex-3 mot pour mot. Comme toutes les phrases NMEA standard sont en majuscules, vous devez les saisir en majuscules.

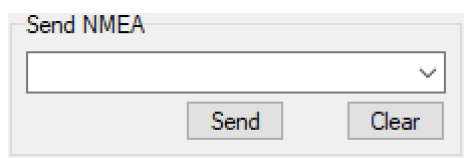

Figure 45

Toute phrase commençant par \$PSMD sera reconnue par le MiniPlex-3 comme une commande de configuration et sera traitée

comme telle. Toute autre phrase sera acheminée vers n'importe quelle sortie NMEA dont les données d'hôte sont réglées sur **Yes** ou sur **Override**. Les routes spécifiées dans la table de routage seront également appliquées. Cela permet de transmettre des phrases de configuration spécifiques aux appareils connectés.

Cette fonction peut également être utilisée pour tester si une entrée ou une sortie NMEA est fonctionnelle : Connectez une sortie NMEA à une entrée, réglez les Données de l'hôte pour cette sortie sur Oui et tapez un texte arbitraire d'au moins 6 caractères dans le champ **Send NMEA**. Ce texte doit apparaître dans le visualiseur NMEA lorsque vous cliquez sur le bouton **Send** ou appuyez sur la touche **Entrée**.

# **Options de l'afficheur**

La zone d'affichage NMEA propose quelques commandes qui facilitent la lecture des données NMEA (Figure 46).

La zone d'affichage NMEA elle-même stocke jusqu'à 100 phrases qui peuvent être parcourues (déconnexion en premier). Ces phrases peuvent également être copiées et collées dans une autre application (Windows uniquement).

## **Clear** (Effacer)

Le bouton **Clear** efface le contenu de la fenêtre NMEA.

## **No Scroll** (Pas de défilement)

Lorsque cette option est activée, une liste des phrases NMEA reçues s'affiche sans défilement, qui se rafraîchit à mesure que de nouvelles phrases sont reçues. Cette fonction vous permet d'examiner de près les types de phrases reçues des instruments connectés. Toutes les phrases NMEA propriétaires qui sont générées par le MiniPlex-3 sont également listées. Ces phrases commencent par \$PSMD.

## **Tag Blocks** (Balises)

Cette option permet d'afficher toutes les balises (TAG blocks) qui précèdent une phrase. Les Tag blocks sont activés lorsque MPXConfig3 est connecté au MiniPlex-3. MPXConfig3 utilise ces balises pour identifier la source d'une phrase (entrée NMEA 0183 ou adresse source NMEA 2000).

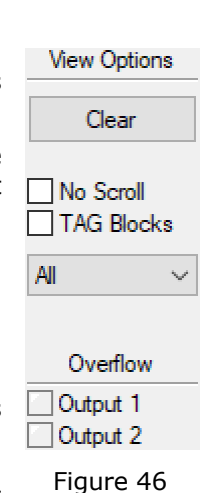

Lorsqu'un appareil connecté aux entrées du MiniPlex-3 transmet des Tag blocks, ceux-ci sont également visibles.

### **Sélecteur d'entrées**

Le sélecteur d'entrée vous permet d'afficher sélectivement les phrases provenant d'une entrée NMEA spécifique du MiniPlex-3, du réseau NMEA 2000, des résultats de conversion ou des réponses du multiplexeur lui-même.

### **Overflow** (Débordement de tampon)

Les voyants Overflow indiquent quel tampon de sortie souffre d'un débordement. Voir le chapitre *Débit des données* page 42 pour trouver des moyens d'éviter les situations de débordement avec différents instruments.

# **Entrées/sorties NMEA**

L'onglet "NMEA Input/Output Settings" contient tous les paramètres concernant les entrées et les sorties du MiniPlex-3 et les paramètres de routage par défaut. Chaque paramètre est décrit en détail ci-dessous.

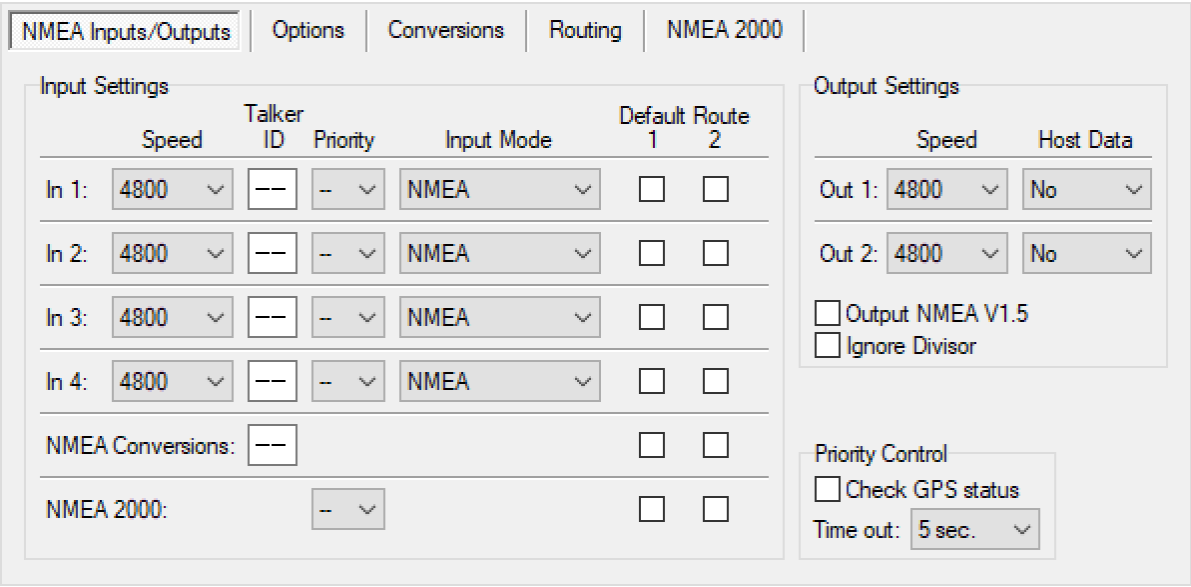

Figure 47

# **Input Settings** (Réglages des entrées)

### **Speed** (Vitesse)

Ce paramètre définit la vitesse (ou débit) de chaque entrée NMEA 0183. La vitesse par défaut est de 4800 Bauds, ce qui est la vitesse standard pour les appareils de navigation. La vitesse maximale prise en charge est de 115200 Bauds.

Certains compas fluxgate ou gyroscopes fonctionnent à 9600 Bauds ou plus pour permettre un débit plus élevé de 20 caps par seconde ou plus. Les récepteurs et transpondeurs AIS fonctionnent à 38400 Bauds.

Si vous modifiez la vitesse de In4, la vitesse de Out1 sera également modifiée. In4 et Out1 partagent le même port de communication à l'intérieur du MiniPlex-3 et ont donc toujours la même vitesse. Out1 est généralement utilisé pour contrôler un pilote automatique et doit être laissé à 4800 Bauds dans ce but.

Si le mode d'entrée (**Input Mode**) de In1 est réglé sur **SeaTalk**, le réglage de la vitesse pour In1 est désactivé et fixé à 4800 Bauds, qui est la vitesse standard sur le réseau SeaTalk.

Il faut faire attention lorsque les entrées sont réglées sur des vitesses plus élevées que les sorties vers lesquelles elles sont acheminées. Cela peut éventuellement conduire à des débordements de tampon. Voir le chapitre *Débit des données* page 43 pour plus d'information.

### **Talker ID** (Préfixe)

Le MiniPlex-3 peut modifier le Talker ID des phrases reçues. Les deux premiers caractères d'une phrase NMEA sont le préfixe identifiant de l'émetteur de cette phrase, indiquant la source des données transmises.

Par exemple, dans une phrase \$HEHDT, le "HE" identifie la source de cette phrase de cap vrai comme étant un gyrocompas. Dans une phrase \$GPHDT, le "GP" identifie la source comme étant un compas GPS.

De même, un dispositif doté à la fois d'un récepteur GPS et d'un récepteur Galileo a un identifiant d'émetteur "GP" lorsque la position est basée sur le GPS, "GA" lorsque la position est basée sur Galileo, et "GN" pour une position de navigation combinée de Galileo et de GPS.

Le changement de l'ID d'émetteur d'une phrase peut être nécessaire, par exemple, lors de l'utilisation d'une boussole GPS. Un tel compas transmet généralement le cap vrai sous la forme d'une phrase \$GPHDT. Un dispositif ou une application de réception peut toutefois exiger un cap vrai avec l'identifiant d'émetteur "HE". En saisissant "HE" dans le champ **Talker ID** de l'entrée connectée au compas GPS, la phrase \$GPHDT reçue sera transformée en \$HEHDT.

La définition d'un Talker ID peut également être utile lorsque des appareils similaires sont connectés au multiplexeur et que le logiciel de navigation doit être en mesure de distinguer les données provenant de ces appareils. Un catamaran, par exemple, pourrait avoir un sondeur dans chaque coque, les deux transmettant des phrases \$SDDPT au logiciel de navigation. En réglant l'ID de l'émetteur de ces entrées sur "H1" et "H2" respectivement, ces phrases seraient transformées en \$H1DPT et \$H2DPT, ce qui permettrait au logiciel de réception de reconnaître les deux lectures de profondeur séparément.

Entrez l'identifiant de l'émetteur dans la zone d'édition de l'entrée souhaitée et appuyez sur la touche Entrée pour envoyer le paramètre au multiplexeur. L'identifiant de l'émetteur doit comporter uniquement des caractères majuscules et des chiffres. Voir la section *Références techniques* pour une vue d'ensemble des Talker IDs les plus couramment utilisés.

Lorsque le Talker ID est modifié, l'arrière-plan du champ d'édition devient jaune pour indiquer que l'identifiant de l'émetteur modifié n'a pas encore été envoyé au multiplexeur. Si vous appuyez sur la touche Enter, tous les identifiants de l'émetteur seront envoyés au multiplexeur et l'arrière-plan redevient blanc. Il est possible de modifier d'abord tous les Talker IDs et d'appuyer sur la touche Entrée après avoir modifié le dernier. En partant du champ du Talker ID de l'entrée 1, appuyez sur la touche Tab pour passer au Talker ID de l'entrée suivante.

Si vous cliquez sur le bouton **Read Configuration**, les paramètres des identifiants de l'émetteur seront lus à partir du multiplexeur. Les identifiants modifiés qui n'ont pas été envoyés au multiplexeur (fond jaune) reprennent leur valeur initiale. Pour effacer un Talker ID, il suffit de vider la zone d'édition en sélectionnant son contenu à l'aide du curseur, puis en appuyant sur la touche Suppr ou Retour arrière de votre clavier et enfin sur la touche Entrée. Un paramètre Talker ID vide affichera deux tirets.

Le MiniPlex-3 ne modifie que les identifiants des phrases NMEA 0183 approuvées. Les phrases propriétaires commençant par " \$P " ou "!P " ne seront pas modifiées, car ces phrases n'ont pas de champ Talker ID.

Il n'existe pas de paramètre Talker ID pour les sources NMEA 2000. Il serait tout à fait inutile de définir un Talker ID pour un ensemble complet de données de navigation.

#### **Priority** (Priorité)

Chaque entrée NMEA 0183 du MiniPlex-3 peut se voir attribuer une priorité de 1 à 4. 1 définit la priorité la plus élevée et 4 la plus basse. Par défaut, aucune priorité n'est définie ("--"). Il n'y a pas de réglage de priorité pour les résultats de la conversion car ceux-ci auront la même priorité que l'entrée recevant la source de la conversion.

Sur les modèles compatibles NMEA 2000, la plage des valeurs de priorité est étendue jusqu'à 200. Les valeurs supérieures 10, 20, 50, 100 et 200 peuvent être utilisées pour établir une priorité par rapport à des numéros d'instance de dispositifs plus élevés et fixes sur un réseau NMEA 2000.

Une priorité globale peut être attribuée aux sources NMEA 2000. En réglant la priorité du port NMEA 2000 sur 1 à 5, cette priorité sera attribuée à toutes les sources du réseau NMEA 2000. Toutefois, en sélectionnant "**DI**", il est possible d'attribuer une priorité aux sources individuelles du réseau NMEA 2000 en réglant leur **Device Instance** (Instance de périphérique)**\*** sur une valeur non nulle. Lorsqu'elle est réglée sur 1 ou plus, la valeur Device Instance est comparée aux valeurs de priorité des entrées NMEA 0183, et le même contrôle est appliqué : une valeur inférieure a une priorité supérieure. Pour pouvoir établir des priorités à partir de sources NMEA 2000 qui ne permettent pas de modifier leur Device Instance, les entrées NMEA 0183 peuvent être réglées sur des valeurs plus élevées, comprises entre 5 et 200.

En attribuant une priorité à au moins deux entrées ou sources NMEA 2000, le MiniPlex-3 bloquera les phrases NMEA 0183 en double reçues/générées par la source ayant la plus faible priorité. Si une phrase en double provenant de la source de priorité supérieure n'est plus reçue, la même phrase provenant de la source de priorité inférieure suivante sera transmise après un délai réglable dans le panneau de contrôle des priorités.

Seul le formatage de la phrase (par exemple, la partie "RMC") est utilisé pour la comparaison - l'identifiant de l'émetteur (la partie "GP") est ignoré.

Exemple 1 : deux récepteurs GPS sont connectés à In1 et In2 avec des paramètres de priorité de 1 et 2 respectivement. Les deux récepteurs GPS transmettent des phrases \$GPRMC mais seules celles du GPS sur In1 sont transmises. Cette fonction peut être utile pour configurer un deuxième GPS comme sauvegarde du GPS principal.

Exemple 2 : un GPS et un AIS sont connectés respectivement à In1 et In2. En attribuant une priorité inférieure à In2, les phrases GPS dupliquées provenant de l'AIS seront bloquées.

Notez que le système de priorité ne bloque pas une entrée entière. Il ne bloque que les phrases dupliquées. Les phrases reçues de l'AIS comme !AIVDM, qui ne sont pas reçues du GPS, sont transmises à In2.

La Table 1 montre les phrases du GPS sur In1 et du transpondeur AIS sur In2. La priorité la plus élevée de l'entrée GPS bloque la phrase GPRMC grisée reçue du transpondeur AIS.

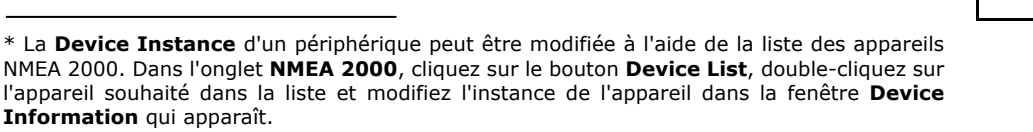

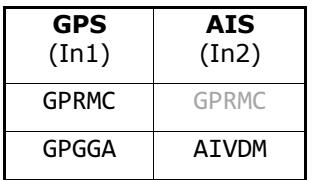

Table 1

Le système de priorité peut stocker jusqu'à 50 types de phrases différentes pour déterminer leur priorité. Un délai d'attente réglable permet de s'assurer que les phrases reçues des sources de priorité inférieure sont retransmises lorsque leurs doublons des sources de priorité supérieure ne sont plus reçus ou ont un drapeau d'état invalide.

Exemple 3 : Sur le réseau NMEA 2000 se trouvent deux sources de données GPS, une antenne GPS montée sur un mât et un traceur de cartes. Si le GPS sur mât doit être la source principale de données GPS et le traceur de cartes la source secondaire, réglez l'Instance de dispositif du GPS sur mât à 1 et l'Instance de dispositif du traceur de cartes à 2. Si le GPS sur mât transmet des données GPS sur le réseau NMEA 2000, le MiniPlex-3 utilisera ce GPS comme source pour convertir les données NMEA 2000 en phrases NMEA 0183. Si le GPS monté sur le mât tombe en panne ou perd sa position, le MiniPlex-3 se rabattra sur le traceur de cartes comme source de conversion.

Les priorités des entrées NMEA 0183 et des dispositifs NMEA 2000 du réseau peuvent être mélangées : la valeur de priorité de chaque entrée NMEA 0183 est comparée directement à l'instance de dispositif des sources de données NMEA 2000.

L'instance d'appareil d'un appareil NMEA 2000 peut être modifiée dans le menu **Device List ()** de MPXConfig3 ou sur tout lecteur de cartes connecté au réseau NMEA 2000.

#### **Input Mode**

Les entrées NMEA 0183 du MiniPlex-3 peuvent être réglées sur différents modes en plus du NMEA standard, afin de pouvoir recevoir du NMEA "pas tout à fait standard", du texte brut ou du SeaTalk. Les modes suivants sont disponibles :

- **NMEA**: Traitement NMEA normal. Il s'agit du mode de traitement par défaut dans lequel le formatage des phrases est vérifié conformément à la norme NMEA 0183. Toute phrase dont le formatage est incorrect ou qui présente une erreur de somme de contrôle est rejetée. Ce comportement répond aux exigences de la norme IEC/EN60945.
- **NMEA (ERR)** : Transfère les phrases NMEA présentant une erreur de somme de contrôle sans les modifier, en contournant tous les autres traitements, routages et conversions NMEA. Seule la route par défaut est appliquée. Cela permet à d'autres appareils ou logiciels de détecter l'erreur de somme de contrôle.
- **NMEA (CR/LF)** : Vérification assouplie du format NMEA. Ce mode accepte les phrases terminées de manière incorrecte. Dans ce mode, une phrase est considérée comme terminée si elle se termine par un CR, un LF ou une combinaison des deux dans un ordre arbitraire.
- **Text to NMEA** : Reçoit des chaînes de caractères en texte brut et les transmet comme des phrases \$MXTXT. Tout caractère dont la valeur ASCII est supérieure à 32 (un espace) est considéré comme le début d'une chaîne. La chaîne doit se terminer par un CR ou un LF et sa longueur ne doit pas dépasser 61 caractères. Une chaîne plus longue entraînera une nouvelle phrase \$MXTXT contenant le reste de la chaîne. Seuls les caractères NMEA valides sont lus. Les caractères non valides sont supprimés de la chaîne reçue.

Les champs Numéro total et Numéro de la phrase de la phrase \$MXTXT sont toujours définis sur "01". Le champ Text Identifier de la phrase \$MXTXT contient le numéro d'entrée sur lequel la chaîne a été reçue. Lorsque par exemple "Hello World" est reçu sur l'entrée 3, la phrase résultante sera : \$MXTXT,01,01,03, Hello World\*6E.

- Text to PTXT : Reçoit des chaînes de caractères en texte brut et les transmet dans des phrases \$PTXT. Tout caractère dont la valeur ASCII est supérieure à 32 (un espace) est considéré comme le début d'une chaîne. La chaîne doit se terminer par un CR ou un LF et sa longueur ne doit pas dépasser 71 caractères. Une chaîne plus longue entraînera une nouvelle phrase \$PTXT contenant le reste de la chaîne. Le MiniPlex-3 terminera toujours une chaîne de caractères transférée par une paire CR/LF. Tous les caractères dont la valeur ASCII est comprise entre 32 et 127 sont transmis.
- **Plain Text** : Reçoit des chaînes de caractères en texte brut et les transmet sans les modifier. Tout caractère dont la valeur ASCII est supérieure à 32 (un espace) est considéré comme le début d'une chaîne. La chaîne doit se terminer par un CR ou un LF et sa longueur ne doit pas dépasser 77 caractères. Une chaîne plus longue donnera lieu à une nouvelle chaîne contenant le reste de la chaîne d'origine. Le MiniPlex-3 terminera toujours une chaîne transférée par une paire CR/LF. Tous les caractères compris entre ASCII 32 et 127 sont transmis.
- **SeaTalk** : Disponible uniquement sur In1. Ce mode fait passer In1 en mode SeaTalk et fixe sa vitesse à 4800 Bauds. Lorsque ce mode est sélectionné, In1 devient un port SeaTalk entièrement bidirectionnel qui peut recevoir et transmettre des données SeaTalk. Voir la section *Références techniques* pour un aperçu des datagrammes SeaTalk convertis.

**SeaTalk-STNG** : Disponible uniquement sur In1 des modèles NMEA 2000. Ce mode fait passer In1 en mode SeaTalk avec émulation du convertisseur SeaTalk-STNG RayMarine et fixe sa vitesse à 4800 Bauds. Lorsque ce mode est sélectionné, In1 devient un port SeaTalk entièrement bidirectionnel qui peut recevoir et transmettre des données SeaTalk. La conversion des datagrammes de contrôle SeaTalk est aussi supportée, comme le convertisseur SeaTalk-STNG de Raymarines. Cela permet par exemple d'utiliser une télécommande SeaTalk pour contrôler un pilote automatique SeaTalkNG.

> Ce mode ne doit pas être utilisé lorsqu'un convertisseur SeaTalk-STNG RayMarine est déjà présent sur le réseau SeaTalkNG/NMEA 2000, car cela entraînerait une boucle de données, inondant le bus SeaTalk de messages de contrôle. Voir la section *Références techniques* pour un aperçu des datagrammes SeaTalk convertis.

#### **Entrée "NMEA Conversions"**

Les résultats des conversions NMEA 0183 (voir l'onglet **Conversions**, Figure 51) sont disponibles via cette entrée "virtuelle" si le résultat de la conversion a le même formateur de phrases que la phrase d'origine. Ces phrases peuvent être acheminées à l'aide des paramètres de routage par défaut et de la table de routage, en utilisant la colonne d'entrée **C**. Les résultats de conversion avec un formateur de phrases différent proviennent de la même entrée que la phrase d'origine.

#### **Entrée "NMEA 2000"**

Les PGN NMEA 2000 sont convertis en phrases NMEA 0183, qui sont traitées de la même manière que les phrases NMEA 0183 reçues sur In1 à In4. Elles peuvent être acheminées à l'aide des paramètres de route par défaut et de la table de routage, en utilisant les colonnes d'entrée **N** et **Device**.

#### **Default Route** (Routage par défaut)

Ces options activent un routage par défaut à partir des entrées NMEA 0183, du port NMEA 2000 et des résultats de la conversion vers les sorties NMEA 0183.

Le routage par défaut est appliquée à une phrase lorsqu'aucune route spécifique pour cette phrase n'existe dans la table de routage. Une correspondance dans la table de routage est toujours prioritaire par rapport au routage par défaut.

Il existe toujours un routage par défaut entre les entrées NMEA 0183 et le port NMEA 2000 et le(s) port(s) hôte(s).

# **Réglages des sorties (Output Settings)**

#### **Speed** (Vitesse)

Ce paramètre définit la vitesse, ou débit, de chaque sortie NMEA 0183. La vitesse par défaut est de 4800 Bauds, ce qui est la vitesse standard pour les appareils de navigation. La vitesse maximale prise en charge est de 115200 Bauds.

Si une sortie est connectée à un traceur, il est judicieux de régler cette sortie et l'entrée du traceur sur une vitesse plus élevée pour éviter les débordements de la mémoire tampon de sortie. En particulier lorsque de nombreuses phrases/entrées ou une source AIS sont acheminées vers cette sortie, il est essentiel de choisir au moins 38400 Bauds. La plupart des traceurs supportent une vitesse de 38400 Bauds ou plus.

Si vous modifiez la vitesse de Out1, la vitesse de In4 sera également modifiée. In4 et Out1 partagent le même port de communication à l'intérieur du MiniPlex-3 et ont donc toujours la même vitesse. Out1 est généralement utilisé pour contrôler un pilote automatique et doit être laissé à 4800 Bauds à cette fin.

#### **Host Data** (Données Hôtes)

Ces paramètres contrôlent si et comment les phrases provenant des interfaces hôtes USB, Ethernet ou WiFi sont acheminées vers chaque sortie NMEA :

- **No** : Aucune phrase provenant de l'interface hôte n'est acheminée vers la sortie NMEA.
- **Yes** : Les phrases de l'interface hôte sont acheminées vers la sortie NMEA et mélangées avec les phrases des entrées, SeaTalk et NMEA 2000.
- **Override** : Les phrases provenant de l'interface hôte sont acheminées exclusivement vers la sortie et ont priorité sur toute phrase provenant des entrées, SeaTalk et NMEA 2000. Lorsque l'hôte envoie des phrases au MiniPlex-3, aucune autre phrase n'est acheminée vers cette sortie. Cependant, lorsque l'hôte cesse d'envoyer des phrases, les phrases provenant des entrées, de SeaTalk et de NMEA 2000 sont à nouveau acheminées vers la sortie après un délai de 10 secondes.

L'option Override est très utile lorsque l'on navigue alternativement avec un GPS et un logiciel de navigation. Prenons l'exemple d'une configuration typique telle qu'illustrée Figure 48 avec Out1 réglé sur **Override** :

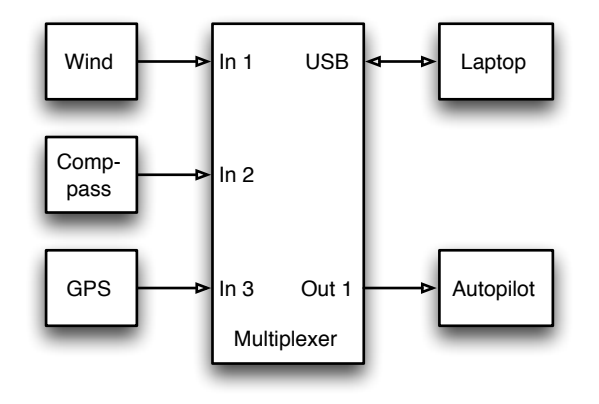

#### Figure 48

L'ordinateur portable connecté recevra toutes les données des instruments. Si un waypoint (ou une route) est activé dans le logiciel de navigation, il transmettra des phrases de contrôle du pilote automatique au MiniPlex-3. Ces phrases seront acheminées exclusivement vers Out1. Le pilote automatique connecté recevra donc uniquement les phrases du logiciel de navigation.

Si l'ordinateur portable n'est pas connecté, ou si aucune route n'est activée dans le logiciel de navigation et qu'il ne transmet aucune phrase, le MiniPlex-3 acheminera automatiquement les phrases des entrées vers Out1, permettant ainsi au GPS de contrôler le pilote automatique.

#### **Output NMEA V1.5**

NMEA Out2 possède une option permettant de convertir des phrases spécifiques de NMEA 0183 V2.0 et plus au format V1.5. NMEA 0183 V2.0 et plus définit de nouveaux champs qui sont ajoutés aux phrases existantes. De plus, dans le format NMEA 0183 V1.5, le cap magnétique est transmis à l'aide d'une phrase HDM au lieu d'une phrase HDG.

Certains appareils de navigation plus anciens ne peuvent traiter que les phrases NMEA 0183 V1.5 et refusent de recevoir/décoder les phrases plus récentes. Si cette option est activée, le MiniPlex-3 convertit les phrases suivantes au format NMEA 0183 V1.5 :

ABP, BWC, BWR, GGA, GLL, HDG, RMA, RMB, RMC, VBW, VLW, VTG, XTE et ZDA.

La phrase HDG est remplacée par une phrase HDM, et dans la phrase VTG, le point décimal et les décimales de queue sont supprimés des deux champs de cours (les anciens équipements B&G l'exigent).

*Remarque : cette option n'affecte que les phrases transmises à partir de NMEA Out2 !*

#### **Ignore Divisor**

Cette option désactive le diviseur dans une entrée de table de routage pour NMEA Out2. Lorsqu'elle est activée, les phrases sont transmises à leur fréquence ou taux d'origine. Le diviseur est toujours appliqué aux mêmes phrases acheminées vers NMEA Out1.

### **Priority Control** (Contrôle de priorité)

Deux paramètres du panneau de commande des priorités régissent le comportement du système de priorité : **Check GPS status** (Vérifier l'état du GPS) et **Time out** (délai limite) en secondes.

Lorsque l'option **Check GPS status** est activée, les indicateurs d'état et de mode des phrases GPS sont vérifiés. Si ces indicateurs indiquent un statut "invalide" (par exemple, No Fix ou mode Simulateur), la phrase est bloquée. Le système de priorité choisit alors la prochaine source de phrases similaires disponible et moins prioritaire. Si cette option n'est pas activée, le GPS primaire doit être complètement défaillant (c'est-à-dire cesser de transmettre des données) avant que les phrases du GPS secondaire ne soient transmises.

Les phrases dont l'état et les indicateurs de mode sont vérifiés sont APB, GGA, GLL, RMA, RMB, RMC, VTG et XTE. En outre, le champ de cap de la phrase HDT est vérifié. Étant donné que la phrase HDT n'a pas d'indicateur d'état, les compas GPS laissent généralement le champ de cap vide lorsqu'une position GPS est perdue.

Les PGN NMEA 2000 qui contiennent un champ d'état, comme le PGN 129209 (Position GNSS), sont également vérifiés.

Le paramètre **Time out** détermine le moment où une phrase similaire de la source de priorité inférieure suivante sera transmise. Le délai peut être réglé de 1 à 30 secondes.

# **Options**

Dans cet onglet, plusieurs options peuvent être activées ainsi que les phrases NMEA 0183 qui sont générées à partir de NMEA 2000 et SeaTalk.

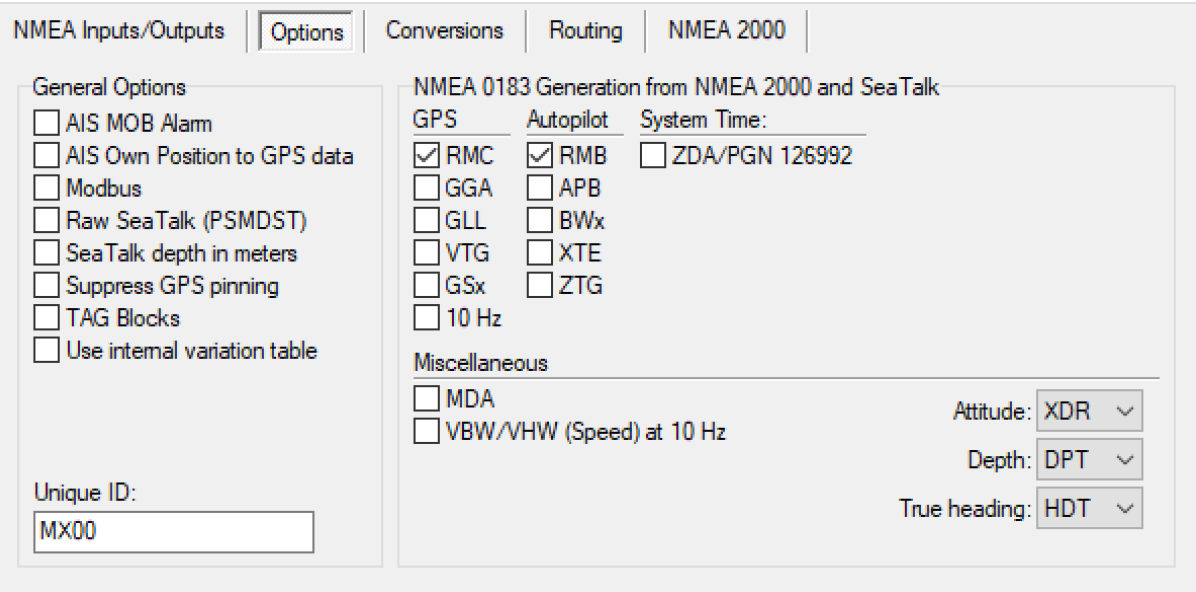

Figure 49

# **Options générales**

### **AIS MOB Alarms**

Le MiniPlex-3 est doté d'une fonction d'alarme AIS MOB, qui répond aux messages AIS-SART des dispositifs SART, MOB et EPIRB basés sur l'AIS. Pour recevoir ces messages AIS-SART, un transpondeur ou un récepteur AIS doit être connecté au MiniPlex-3, via NMEA 0183 ou NMEA 2000. Lorsque cette option est activée, un onglet AIS MOB Alarm apparaît, qui contient le tableau AIS MOB et des boutons permettant de gérer ce tableau. La fonctionnalité AIS MOB Alarm est décrite en détail dans le chapitre *AIS MOB Alarmes* page 71.

### **AIS Own Position to GPS data.**

Cette option permet de convertir en données GPS le fameux "Own Vessel Report" reçu d'un transpondeur AIS. Le rapport de la propre position du navire peut être reçu sur NMEA 0183 ou NMEA 2000. Les données GPS converties sont transmises à partir de l'entrée virtuelle **Conversions** sur NMEA 0183, NMEA 2000 et – lorsqu'elle est activée – via la table de routage sur SeaTalk.

Le rapport de position propre au navire contient uniquement la latitude, la longitude, le cap et la vitesse sur le sol. L'heure et la date ne sont pas disponibles. Par conséquent, la position GPS générée n'a pas d'heure ni de date de localisation.

### **Modbus**

Modbus est un protocole industriel largement utilisé entre les PLC (Programmable Logic Controllers) et les capteurs. Le MiniPlex-3 peut lire les données de tels capteurs et convertir les lectures du capteur en phrases NMEA 0183 \$YXXDR. Lorsque cette option est activée, un onglet **Modbus** est disponible et NMEA Out2 devient un port Modbus RTU (RS485) auquel des capteurs Modbus peuvent être connectés.

L'onglet Modbus contient la table Modbus Slave et les commandes permettant de gérer cette table. La fonctionnalité Modbus est décrite en détail dans le chapitre *Modbus* page 74.

### **Raw SeaTalk (PSMDST)**

Cette option permet la conversion des datagrammes SeaTalk en phrases \$PSMDST contenant les données SeaTalk "brutes" non converties. La phrase \$PSMDST contient des nombres hexadécimaux pour chaque octet du datagramme SeaTalk original. Pour une utilisation normale de la MiniPlex-3, cette option doit être laissée désactivée car elle n'est destinée qu'à des fins de diagnostic ou pour les développeurs de logiciels qui veulent avoir accès à tous les datagrammes SeaTalk disponibles sur le réseau.

Pour une explication technique approfondie de cette option, voir le paragraphe *Conversion des datagrammes SeaTalk* dans les *Références techniques* à la fin de ce manuel.

### **SeaTalk Depth in meters**

Lorsque les données de sondeur provenant de NMEA 0183 ou NMEA 2000 sont converties et acheminées vers SeaTalk, cette option demandera aux écrans du réseau SeaTalk d'afficher la profondeur en mètres au lieu de pieds.

### **Suppress GPS Pinning**

Les récepteurs GPS modernes peuvent ne pas transmettre la route fond et aussi la vitesse fond lorsque le GPS ne se déplace pas. C'est ce qu'on appelle le *pinning*. Lorsqu'un GPS est stationnaire, le COG ne peut pas être déterminé, il a donc une valeur aléatoire tandis que le SOG peut être soit 0 soit une valeur très petite mais variable. Le *pinning* supprime ces valeurs aléatoires en marquant les données comme "non disponibles" dans NMEA 2000 ou en laissant le champ COG, et parfois aussi le champ SOG, vide dans la phrase RMC.

Certains écrans de répétiteurs NMEA 0183 peuvent ne pas afficher les informations GPS si les champs COG et/ou SOG sont vides. Lorsque l'option **Suppress Pinning** est activée, le MiniPlex-3 remplira les champs COG et SOG vides d'une phrase RMC avec "0.0" pour que les affichages des répétiteurs se maintiennent.

#### **TAG Blocks (Balises)**

Cette option fait précéder chaque phrase d'une balise source (TAG block). Ce TAG block contient un paramètre d'identification de la source de cette phrase. La Figure 50 montre quelques phrases précédées de **TAG blocks**.

**\s:MX63-2\*46\**\$IIGGA,143357.999,5301.0061,N,00635.5479,E,1,06,1.9,90.0,M,,,,0000\*2E **\s:MX63-3\*45\**\$GPGGA,143357.999,5301.0061,N,00635.5479,E,1,06,1.9,90.0,M,,,,0000\*39 **\s:MX63-2\*46\**\$IIGLL,5301.0061,N,00635.5479,E,143357.999,A\*22 **\s:MX63#1B\*09\**\$HEHDT,67.0,T\*1E

#### Figure 50

Les TAG Blocks des trois premières lignes identifient une entrée NMEA 0183 avec un chiffre après un tiret tandis que le bloc TAG de la dernière ligne identifie une source NMEA 2000 avec son adresse source hexadécimale après le signe dièse.

Les TAG Blocks peuvent être utiles si plusieurs multiplexeurs MiniPlex-3E sont connectés à un réseau. Les appareils/logiciels récepteurs peuvent décoder un TAG Block pour déterminer la source d'une phrase NMEA 0183 sur le réseau.

MPXConfig3 active temporairement les TAG Blocks pour la durée de la connexion et utilise les informations de source pour remplir la table de routage pendant une capture ou pour afficher sélectivement les phrases NMEA dans l'afficheur NMEA.

Voir à la fin du manuel pour une description détaillée des **TAG blocks** dans les Références techniques.

### **Use internal variation table**

Le MiniPlex-3 dispose d'un tableau de déclinaison magnétique interne qui fournit la déclinaison magnétique pour chaque emplacement sur terre, allant de 88º N à 88º S et de 180º E à 180º W.

Si cette option **Use internal variation table** est activée et si une position GPS est reçue d'une source quelconque, le MiniPlex-3 remplacera la déclinaison magnétique dans les phrases NMEA 0183 et les PGN NMEA 2000 qu'il transmet par une déclinaison magnétique provenant de cette table.

Ces phrases et PGN's sont : HDG (cap magnétique), RMC (position GPS), PGN 127250 (cap du navire) et PGN 127258 (déclinaison magnétique).

Toute conversion entre le cap magnétique et le cap vrai (voir l'onglet **Conversions**) utilisera également cette table lorsque cette option est activée.

La table de déclinaison magnétique dans le micrologiciel du MiniPlex-3 sera mise à jour chaque année et est obtenue de la NOAA, en utilisant le modèle WMM.

#### **Unique ID**

L'identifiant unique est une phrase de texte qui est placée dans un bloc balise source. Si aucun Unique ID n'est saisi ou si l'Unique ID existant est effacé, un Unique ID par défaut est défini. L'identifiant unique par défaut est "MXnn", où nn sont les deux derniers chiffres du numéro de série de la MiniPlex-3.

### **NMEA 0183 génération depuis NMEA 2000 et SeaTalk**

Cette section contrôle quelles phrases NMEA 0183 sont générées à partir des données NMEA 2000 et SeaTalk. Les paramètres d'usine par défaut sont suffisants pour la plupart des applications.

Lorsque les dispositifs connectés nécessitent d'autres phrases, elles peuvent être activées ici. Par exemple, une radio VHF peut nécessiter une phrase GGA pour GMDSS, au lieu d'une phrase RMC. De même, certains pilotes automatiques sont connus pour nécessiter APB et XTE en plus de la phrase RMB pour fonctionner correctement.

L'option **GSx** active les phrases GSA et GSV. L'option **BWx** active soit BWC, soit BWR, en fonction du champ 6 (Type de calcul) du PGN 129284. Si le type de calcul est loxodromique, une phrase BWR est générée. Dans tous les autres cas (orthodromie ou non disponible), une phrase BWC est générée.

# **10 Hz**

Cette option règle la fréquence de la phrase RMC, GGA, GLL et VTG à 10 Hz. Cela se traduira par 10 mises à jour de position par seconde, tirant parti du PGN 129025 de NMEA 2000, Position, Rapid Update, qui est également transmis à 10 Hz. Les valeurs COG et SOG dans les phrases RMC et VTG seront mises à jour à 4 Hz, ce qui correspond à la fréquence du PGN 129026, COG & SOG, Rapid Update.

Soyez prudent lorsque vous acheminez ces phrases vers des sorties NMEA qui fonctionnent à une vitesse lente : Une seule phrase RMC à 10Hz va certainement déborder une sortie à 4800 Bauds ! Dans ce cas, créez une entrée pour cette phrase dans la table de routage et utilisez le **diviseur** pour réduire la fréquence.

### **Horloge système – ZDA/PGN 126992**

Cette option permet la sortie d'une phrase ZDA ou PGN 126992 contenant l'heure du système. Le MiniPlex-3 dispose d'une horloge interne en temps réel qui peut être réglée à partir d'une source de temps ou fonctionner librement. Cette horloge sera réglée lorsqu'une heure système est reçue de NMEA 2000, NMEA 0183 ou SeaTalk. L'heure du système ne sera jamais retransmise sur le même bus ou protocole que celui par lequel elle a été reçue. Par exemple, si l'heure système a été reçue d'un RMC NMEA 0183 ou d'une phrase ZDA, le MiniPlex ne transmettra l'heure système que sur NMEA 2000 et SeaTalk.

La priorité de l'heure du système en cas de sources multiples est, par ordre décroissant, NMEA 2000 > NMEA 0183 > SeaTalk.

Le champ Source (2) du PGN 129992 ainsi que l'ID de l'émetteur de la phrase ZDA transmise par le MiniPlex-3 indiquent la source de l'heure système.

Lorsqu'une Heure Système n'est plus reçue, le MiniPlex-3 cesse de transmettre l'Heure Système.

La phrase ZDA est générée en interne, provenant de l'entrée *Conversions NMEA* et transmise par défaut sur les interfaces hôtes uniquement. Lorsqu'elle doit être transmise à partir de l'une des sorties NMEA, il faut soit activer la route par défaut de NMEA Conversions vers Out1 et/ou Out2, soit entrer "--ZDA" dans la table de routage, avec l'entrée **C** et les sorties souhaitées activées.

Le PGN 126992 est transmis par le dispositif principal du MiniPlex-3.

### **VBW/VHW (Fréquence) at 10 Hz**

Cette option fixe la fréquence des phrases VBW et VHW (vitesse dans l'eau) à 10 Hz.

### **Attitude (Assiette)**

Ce menu déroulant permet de sélectionner les phrases NMEA qui sont transmises pour l'assiette et le tangage. Le réglage par défaut est **XDR**. Lorsque le paramètre **PFEC** est sélectionné, le MiniPlex-3 transmet deux phrases propriétaires Furuno : \$PFEC,GPhve pour le tangage et \$PFEC,GPatt pour l'assiette. Ces phrases NMEA non standard ne sont reconnues que par des équipements de navigation Furuno spécifiques.

### **Depth (Sonde)**

Ce menu déroulant sélectionne la phrase NMEA (DPT ou DBT) qui est transmise lorsque la profondeur est reçue d'une source NMEA 2000 ou SeaTalk. Le paramètre par défaut (DPT) est le paramètre préféré car la phrase DPT contient également le décalage du transducteur et la portée maximale qui peut être mesurée. Une phrase DBT est parfois requise par les anciens appareils de navigation.

### **True heading (Cap vrai)**

Ce menu déroulant permet de sélectionner la phrase NMEA (HDT ou THS) qui est transmise lorsque le cap vrai est reçu d'une source NMEA 2000. Le Talker ID de la phrase générée dépend de la source du cap vrai. Dans le cas d'un compas GPS, le Talker ID sera "GP", "HE" sera utilisé pour toutes les autres sources.

# **Conversions**

Le MiniPlex-3 peut convertir certaines phrases NMEA 0183 en nouvelles phrases. Il peut s'agir de phrases reçues sur les entrées 1 à 4 ou de phrases créées à partir d'une source NMEA 2000 ou SeaTalk. La phrase originale reste inchangée, une conversion crée toujours une nouvelle phrase NMEA 0183 supplémentaire.

Lorsque le champ d'adresse de la phrase convertie est identique à celui de la phrase d'origine, comme un cap vrai inversé (HDT  $\rightarrow$  HDT), la phrase convertie apparaît sur une entrée virtuelle appelée Conversions NMEA (colonne **C** du tableau de routage). Lorsque le champ d'adresse de la phrase convertie diffère de l'original, le résultat de la conversion apparaît sur la même source que l'original.

Cela garantit qu'un résultat de conversion peut toujours être acheminé séparément de la phrase d'origine.

Notez que si la phrase d'origine doit être bloquée, son entrée dans la table de routage doit comporter une case à cocher du côté de l'entrée de la table, mais aucune case à cocher du côté de la sortie. La case à cocher du côté de l'entrée garantit que la phrase est transmise à la fonction de conversion.

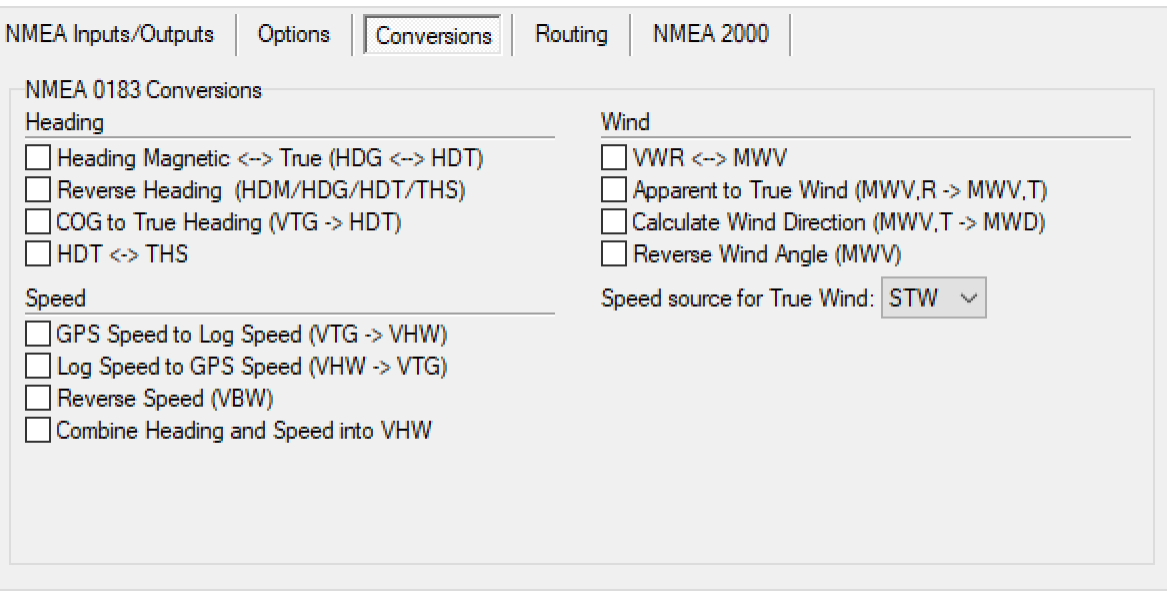

Figure 51

# **Heading (Cap)**

## **Heading Magnetic ← > True (HDG ← > HDT)**

Cette option permet de convertir le cap magnétique en cap vrai et vice versa. Si le MiniPlex-3 reçoit une phrase HDG ou HDM (cap magnétique), il génère une phrase HDT (cap vrai). Si le multiplexeur reçoit une phrase HDT, il génère une phrase HDG.

Si la phrase HDG d'origine contient une déclinaison et/ou une déviation magnétique, celles-ci sont utilisées pour calculer un cap vrai à partir du cap magnétique. Si la phrase HDG d'origine ne contient aucune déclinaison, le MiniPlex-3 utilisera toute déclinaison reçue d'une source NMEA 0183, NMEA 2000 ou SeaTalk. La déclinaison dans la phrase HDG a toujours la priorité sur toute autre déclinaison.

Lors de la conversion de HDT en HDG, le MiniPlex-3 utilisera la déviation et la déclinaison de n'importe quelle source pour calculer le cap magnétique.

Si l'option **Use internal variation table** de l'onglet **Options** est activée, la déclinaison de la table de déclinaison interne sera utilisée pour tous les calculs du cap magnétique au cap vrai et vice versa.

La conversion qui en résulte provient de la même source que celle d'origine.

### **Reverse Heading (HDM/HDG/HDT/THS)**

Cette option permet d'inverser le cap de toute phrase de cap reçue. A la réception d'une phrase de cap, le MiniPlex-3 transmet une nouvelle phrase de cap avec 180° ajoutés au cap d'origine. Cette option peut être utilisée pour fournir à deux stations de navigation opposées sur des ferries un cap provenant de la même source.

La conversion résultante provient des conversions NMEA d'entrée (colonne **C** de la table de routage), ce qui permet d'acheminer différemment les phrases originales et converties.

L'identifiant de l'émetteur dans les phrases HDT et THS est conservé pour assurer la compatibilité avec les compas GPS, qui émettent généralement un identifiant d'émetteur "GP".

# **COG to True Heading (VTG** à **HDT)**

Cette option convertit une phrase VTG d'un GPS en une phrase HDT, en utilisant la route sur le fond pour simuler un cap vrai. La conversion qui en résulte provient de la même source que sa phrase originale.

### $HDT \leftrightarrow THS$

Cette option permet de convertir une phrase HDT en une phrase THS et vice versa. L'identifiant de l'émetteur dans les phrases HDT et THS est préservé pour assurer la compatibilité avec les compas GPS, qui émettent généralement un identifiant d'émetteur "GP".

La conversion qui en résulte provient de la même source que son original.

# **Speed (Vitesse)**

## **GPS Speed to Log Speed (VTG** à **VHW)**

Cette option convertit une phrase VTG d'un GPS en une phrase VHW, en utilisant la vitesse fond pour simuler une vitesse surface. Cette option peut être utile pour simuler un loch avec une roue à aubes bloquée.

Si le MiniPlex-3 reçoit le cap d'une source quelconque, les champs cap de la phrase VHW résultante seront remplis. Sinon, ils seront laissés vides. Les champs COG de la phrase VTG d'origine ne sont pas utilisés pour cette conversion.

La conversion qui en résulte provient de la même source que son origine.

### **Log Speed to GPS Speed (VHW** à **VTG)**

Cette option convertit une phrase VHW d'un enregistrement de vitesse en une phrase VTG, en utilisant la vitesse surface pour simuler une vitesse fond. Cela peut être utile si un appareil a besoin d'une phrase VTG alors que seul un loch est disponible.

La conversion qui en résulte provient de la même source que son original.

### **Reverse Speed (VBW)**

Cette option inverse/change le signe de tous les champs de vitesse dans une phrase VBW.

La conversion résultante provient des conversions NMEA d'entrée (colonne **C** de la table de routage), ce qui permet de router différemment les phrases originales et converties.

### **Combine Heading and Speed into VHW**

Cette option combine le cap magnétique et/ou vrai de n'importe quelle source avec la vitesse surface de n'importe quelle source dans une phrase VHW. L'origine de la phrase VHW résultante dépend de la source de la vitesse surface : si la source est une phrase VHW, NMEA 2000 ou SeaTalk, la phrase VHW convertie provient des conversions NMEA d'entrée. Si la source est une phrase VBW, alors la phrase VHW convertie provient de la même entrée.

# **Wind (Vent)**

### $VWR \leftrightarrow MWV$

Cette option convertit une phrase VWR en une phrase MWV et vice versa. Parfois, l'application attend une phrase alors que le capteur de vent disponible génère l'autre. En activant cette option, les "anciens" et les "nouveaux" capteurs peuvent être connectés sans problème.

La conversion qui en résulte provient de la même source que son original.

### **Apparent to True Wind (MWV,R** à **MWV,T)**

Cette option convertit le vent apparent (AWA/AWS) en vent réel (TWA/TWS) en utilisant le STW de toute source disponible de vitesse de l'eau. Si nécessaire, il est possible d'utiliser SOG au lieu de STW en changeant le paramètre **Speed source for True Wind** par **SOG**.

La conversion résultante provient de la même source que celle d'origine.

Si seules des phrases VWR sont disponibles, l'option VWR  $\leftrightarrow$  MWV peut être activée pour les convertir d'abord en phrases MWV.

### **Calculate Wind Direction (MWV,T** à **MWD)**

Cette option convertit l'angle du vent réel en direction du vent réel en utilisant toute source de cap magnétique et vrai. Si seul le vent apparent est reçu, l'option Vent apparent à vent réel peut être activée pour fournir le vent réel.

La conversion résultante provient de la même source que celle d'origine.

### **Reverse Wind Angle (MWV)**

Cette option inverse l'angle du vent dans une phrase MWV.

La conversion qui en résulte provient des conversions NMEA d'entrée (colonne **C** de la table de routage), ce qui permet de router différemment les phrases originales et converties.

#### **Speed source for True Wind**

Ce paramètre permet de choisir la vitesse utilisée pour calculer le vent réel. Le paramètre par défaut et préféré est STW (vitesse sur l'eau). La sélection de SOG utilise la vitesse sur le fond à partir d'une source GPS.

# **Routage**

La table de routage est la fonction la plus puissante du MiniPlex-3. Elle permet de filtrer et d'acheminer les phrases NMEA 0183 en fonction de leur champ d'adresse et de leur source, et éventuellement de réduire leur débit ou leur fréquence lorsqu'elles sont acheminées vers l'une des sorties NMEA 0183.

La table de routage peut contenir jusqu'à 50 entrées, saisies manuellement ou en capturant les phrases NMEA 0183 reçues/générées par le multiplexeur.

|                           | NMEA Inputs/Outputs   |                            |    |        |   |   | Options                  |     |                               |                | Conversions    |                | Routing |  |  |  |  |                                 |        |
|---------------------------|-----------------------|----------------------------|----|--------|---|---|--------------------------|-----|-------------------------------|----------------|----------------|----------------|---------|--|--|--|--|---------------------------------|--------|
|                           |                       |                            |    | Inputs |   |   |                          |     |                               |                | <b>Outputs</b> |                |         |  |  |  |  | Capture $\overline{\mathbf{w}}$ |        |
| $\overline{1}$            |                       | 2<br>$\mathbf{v}^{\prime}$ | 3. | 4      | c | Н | Sentence<br><b>GPRMC</b> | Div | $\overline{\phantom{a}}$<br>٧ | $\overline{2}$ | IST            | IPCI<br>W<br>✔ |         |  |  |  |  |                                 |        |
| $\overline{2}$            | $\mathbf{v}^{\prime}$ |                            |    |        |   |   | <b>HEHDT</b>             |     |                               | ✔              |                | ✓              |         |  |  |  |  | Add ⊋*:                         |        |
| $\overline{\overline{3}}$ |                       |                            | V  |        |   |   | <b>SDDPT</b>             |     |                               |                |                | ٧              |         |  |  |  |  |                                 |        |
|                           |                       |                            |    |        |   |   |                          |     |                               |                |                |                |         |  |  |  |  | Delete $\pm$                    |        |
|                           |                       |                            |    |        |   |   |                          |     |                               |                |                |                |         |  |  |  |  | Clear $\hat{m}$                 |        |
|                           |                       |                            |    |        |   |   |                          |     |                               |                |                |                |         |  |  |  |  | Store $\blacksquare$            |        |
|                           |                       |                            |    |        |   |   |                          |     |                               |                |                |                |         |  |  |  |  | No Match: Default               | $\sim$ |

Figure 52: Table de routage sur un MiniPlex-3 NMEA 0183 seulement

Les données NMEA 2000 et SeaTalk sont également acheminées ici, mais pas en fonction de leur numéro de PGN ou de datagramme, mais en fonction de la phrase NMEA 0183 équivalente à laquelle elles sont converties.

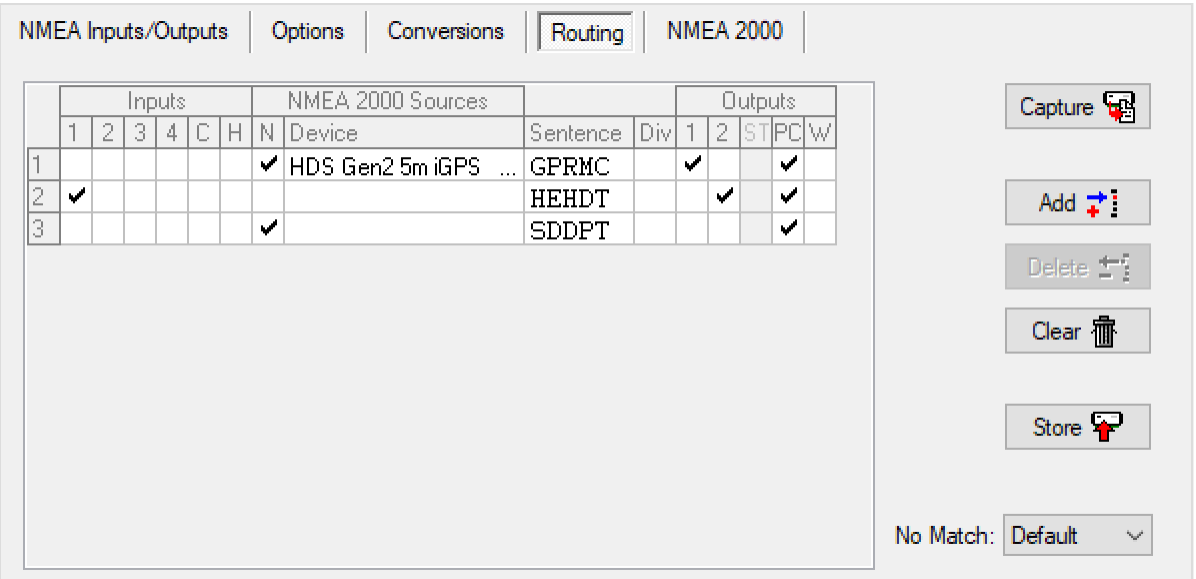

Figure 53: Table de routage sur un MiniPlex-3-N2K compatible NMEA 2000

Chaque entrée de la table de routage contient le champ d'adresse d'une phrase NMEA, des cases à cocher pour spécifier sa source et sa destination et un facteur de division pour réduire le taux ou la fréquence de la phrase.

## **Colonnes de la table de routage**

The routing table contains the following columns:

**Index** : La colonne la plus à gauche est le numéro de l'entrée. En cliquant sur un numéro, le bouton Supprimer permet de supprimer l'entrée.

#### **Inputs** :

- 1-4 : Entrées NMEA 0183 1 à 4. Si In 1 est réglé sur SeaTalk, le "1" devient "ST"
- C : Résultats de la conversion NMEA 0183
- H : Entrée depuis le(s) port(s) Hôte (Host)
- N : Entrée depuis le port NMEA 2000<sup>1</sup>
- **Device** : Périphérique source des données NMEA 2000<sup>1</sup>
- **Sentence**: Le champ d'adresse d'une phrase NMEA 0183. Il spécifie le type de phrase NMEA à filtrer ou à acheminer. Un "-" (tiret) correspond à n'importe quel caractère du champ d'adresse. Par exemple, si une entrée contient "--GLL", toute phrase se terminant par GLL sera sélectionnée, quel que soit l'identifiant de l'émetteur (les deux premiers caractères). De même, un "P----" correspondra à toute phrase propriétaire commençant par \$P.

Le champ "Sentence" doit contenir 5 caractères.

**Div** : Champ Diviseur. Un nombre compris entre 1 et 99 divisera le taux ou la fréquence de la phrase par le nombre saisi. Si ce champ contient un diviseur de 5 par exemple, chaque cinquième occurrence de cette phrase sera transmise. Le diviseur n'est pas appliqué aux sorties hôte et à SeaTalk4. Le diviseur peut également être désactivé pour la sortie NMEA 2.

#### **Outputs** :

- 1,2 : Sorties NMEA 1 et 2
- ST : Sortie vers port SeaTalk<sup>2</sup><br>PC : Sortie vers port Host (US
- Sortie vers port Host (USB or Ethernet)
- W : Sortie vers interface WiFi<sup>3</sup>
- Note 1 : Cette colonne n'est visible que lorsqu'elle est connectée à un MiniPlex-3 (-N2K) compatible NMEA 2000.
- Note 2 : Cette colonne n'est activée que si In1 est réglé sur le mode SeaTalk.
- Note 3 : Cette colonne n'est activée que lorsqu'on est connecté à un MiniPlex-3 Wi-Fi.
- Note 4 : Les données SeaTalk sont transmises en utilisant des intervalles de temps fixes, indépendamment du débit des données d'origine reçues sur NMEA 0183 ou NMEA 2000. Le Diviseur n'a aucune influence.

#### **Il n'y a pas de colonne de sortie pour NMEA 2000. Toutes les données NMEA 0183 et SeaTalk reçues sont toujours converties et acheminées vers le réseau NMEA 2000**.

### **Table Boutons et Contrôles**

Les contrôles suivants sont disponibles pour modifier la table :

- **Capture** : Active le mode capture. Le tableau sera rempli automatiquement avec les phrases NMEA 0183 actuellement reçues par le MiniPlex-3.
- Add : Ajoute une nouvelle entrée vide à la fin de table.
- **Delete** : Supprime une entrée du tableau dans MPXConfig3. Cliquez sur le numéro d'index de l'entrée à supprimer. Cela activera le bouton **Delete**.
- **Clear** : Ce bouton permet d'effacer la table dans MPXConfig3 (pas dans le MiniPlex-3 !). Pour effacer le tableau dans le MiniPlex-3, cliquez sur le bouton **Store** (Enregistrer) après avoir effacé le tableau dans MPXConfig3.
- **Store** : Enregistre la table de MPXConfig3 dans le MiniPlex-3. Ceci écrase la table à l'intérieur du MiniPlex-3.
- **No Match** : Ce paramètre détermine ce qui se passe si une phrase reçue n'est pas trouvée dans la table de routage. Définissez-le sur **Default** pour appliquer la route par défaut ou sur **Block** pour bloquer la phrase.

# **Edition de la table**

Il est important de garder à l'esprit que toutes les modifications et les ajouts sont faits à la table de routage dans MPXConfig3 seulement. La table actuelle est automatiquement chargée depuis la MiniPlex-3 vers MPXConfig3 lorsque vous vous connectez au MiniPlex-3 ou lorsque vous cliquez sur le bouton **Read Configuration**. Après modification, la table doit être stockée dans la MiniPlex-3 à l'aide du bouton **Store** pour être appliquée.

**Inputs**/**Outputs** : En cliquant sur une case à cocher dans une colonne **Inputs** ou **Outputs**, on active une phrase provenant de cette entrée ou vers cette sortie.

- **Device** : Le champ **Device** peut être rempli en double-cliquant sur le champ et en sélectionnant le périphérique NMEA 2000 souhaité dans la fenêtre qui apparaît. Le champ **Device** peut être effacé en le sélectionnant et en appuyant sur la touche Del (Suppr) de votre clavier.
- **Sentence**/**Div** : Les champs **Sentence** et **Divisor** peuvent être édités en les sélectionnant avec le curseur. On accède au mode d'édition de plusieurs façons :

• Appuyez sur la touche de fonction F2 de votre clavier. Vous accédez ainsi au mode Édition avec le curseur à la fin du texte. Déplacez le curseur avec la souris ou les touches fléchées.

• Appuyez sur la touche Entrée ou cliquez avec le curseur : vous passez ainsi en mode Édition avec le texte sélectionné et le curseur sur le premier caractère. Tout caractère ou nombre tapé maintenant effacera entièrement le texte existant, à moins que le curseur ne soit déplacé avec la souris ou les touches fléchées. Ceci désélectionnera le texte.

Une fois les modifications effectuées, appuyez sur la touche **Enter** (Entrée) pour les confirmer ou sur la touche **Esc** (Échappe) pour annuler les modifications et quitter le mode Édition.

#### **Note sur l'édition des tables**

Toutes les tables de MPXConfig3 (Routing, AIS MOB et Modbus) fonctionnent de la même manière. Les boutons **Add** (Ajouter), **Delete** (Supprimer), **Clear** (Effacer) et **Store** (Enregistrer) sur ces onglets fonctionnent de la même manière, ainsi que les champs de texte d'édition.

#### **Remplir la table**

La table de routage peut être remplie de deux manières : Utilisez le bouton **Add** pour ajouter des entrées à la table ou le bouton **Capture** pour remplir la table avec les phrases en cours de réception. Si vous utilisez le bouton Capture, assurez-vous que la table de routage du MiniPlex-3 est d'abord effacée en cliquant sur **Clear** (Effacer) et **Store** (Enregistrer). Sinon, vous capturerez des données qui sont déjà routées ou filtrées.

Toutes les commandes seront désactivées pendant la capture et le bouton **Capture** devient **Stop**. Laissez le mode de capture en cours pendant environ 10 secondes. Pendant ce temps, tous les appareils connectés auront transmis des phrases NMEA, qui sont maintenant stockées dans la table de routage de MPXConfig3. Cliquez sur **Stop** pour mettre fin au mode de capture.

Les entrées capturées auront des cases à cocher dans les colonnes d'entrée, indiquant la source de chaque entrée.

#### *Il est absolument indispensable de réviser et de modifier les paramètres de routage pour chaque phrase après une capture. Utilisez la table de routage avec précaution ! Se contenter de capturer la table et de la stocker sans la modifier est inutile et peut entraîner des problèmes imprévus !*

Le conseil général est de supprimer les entrées provenant de sources uniques qui ne doivent être acheminées que vers un hôte. Le routage par défaut prend déjà en charge ces phrases. Les deux principales raisons d'utiliser la table de routage sont :

- 1. Acheminer des phrases spécifiques vers une sortie NMEA 0183.
- 2. Bloquer les phrases dupliquées.

Les listes dans les *Références techniques* répertorient des identifiants d'émetteurs et les préfixes (Talker ID's) des phrases couramment utilisées. Ces listes peuvent être une aide utile lors de la configuration de la table de routage car elles expliquent la nature des phrases et les informations qu'elles contiennent.

Il est très important de comprendre que l'utilisation d'une capture pour remplir la table annule les itinéraires par défaut, puisque chaque phrase se trouve dans la table de routage.

# **Sources NMEA 2000**

Une case à cocher dans la colonne **N** et un champ **Device** vide transmettront cette phrase depuis tous les périphériques du réseau NMEA 2000. L'utilisation de la case à cocher est suffisante dans le cas d'une source unique de chaque phrase.

Lorsque plusieurs sources de la même phrase existent, utilisez le champ **Device** pour sélectionner la source de cette phrase. Pour ajouter un périphérique, double-cliquez sur le champ **Device** de l'entrée de routage souhaitée. Cela ouvrira une fenêtre montrant tous les appareils du réseau NMEA 2000 :

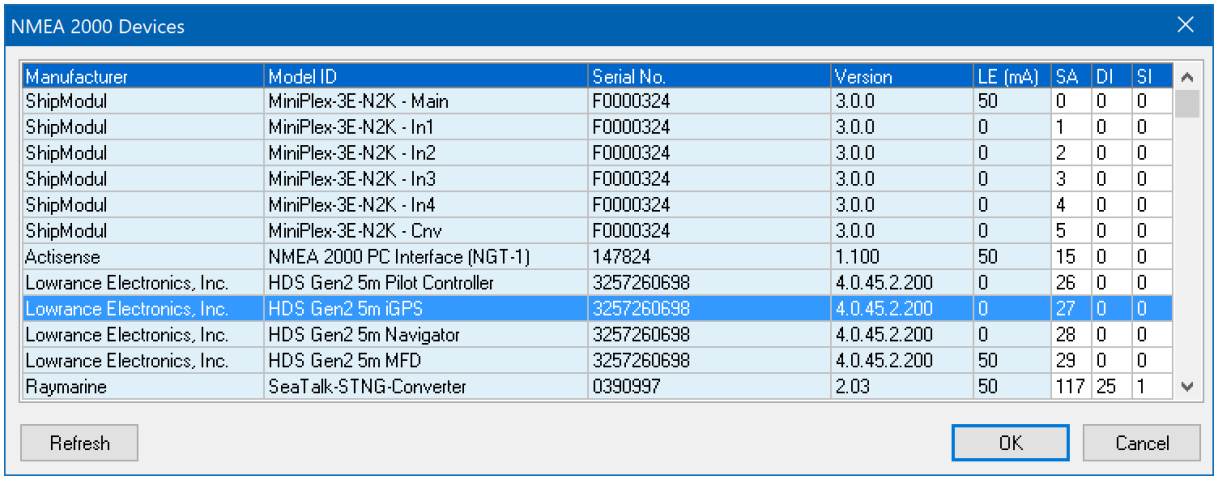

#### Figure 54

Double-cliquez sur l'entrée souhaitée ou sélectionnez-la et cliquez sur le bouton **OK** pour enregistrer le périphérique dans la table de routage. En cliquant sur le bouton **Cancel** (Annuler), la table de routage reste inchangée. Le bouton **Refresh** (Actualiser) effectue un nouveau balayage de tous les périphériques du réseau NMEA 2000. Cette dernière opération n'est nécessaire que si un message indiquant que de nouveaux périphériques NMEA 2000 ont été détectés s'affiche.

### **Fonctionnement du routage**

Lorsque le MiniPlex-3 reçoit une phrase NMEA 0183 ou en crée une à partir d'une source NMEA 2000 ou SeaTalk, il recherche une correspondance dans la table de routage dans l'ordre où les entrées apparaissent dans la table de MPXConfig3.

Si une correspondance est trouvée (le champ d'adresse et l'entrée/source correspondent), la phrase est acceptée pour la suite du traitement et du routage. Si seul le champ adresse correspond, la recherche se poursuit jusqu'à ce qu'une correspondance complète soit trouvée ou que la fin de la table soit atteinte.

Si aucune correspondance n'est trouvée, le paramètre **No Match** détermine ce qui se passe ensuite : s'il est défini sur **Default**, la route par défaut est appliquée. Lorsqu'il est défini sur **Block**, la phrase est bloquée.

Les routes par défaut sont définies dans la section **Input Settings** de l'onglet **NMEA Inputs/Outputs**.

Notez que le MiniPlex-3 ne transmet aucune phrase si la table de routage est vide et que le paramètre No Match est réglé sur Block.

Les phrases NMEA 0183 reçues suivent une route de traitement spécifique, comme indiqué Figure 55 :

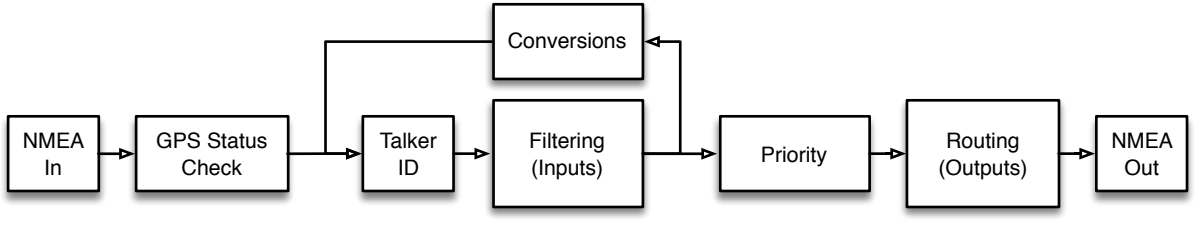

Figure 55

Quelques éléments importants peuvent être observés sur cette figure :

- La vérification de l'état du GPS bloque une phrase liée au GPS à ce stade si ses balises d'état sont définies comme "invalides" en cas d'absence de coordonnées GPS. Cela déclenchera le bloc de priorité plus haut dans la chaîne pour passer une source de priorité inférieure.
- Si un identifiant d'émetteur (Talker ID) est défini pour une entrée, il est appliqué aux phrases NMEA reçues avant que le filtrage ne soit appliqué. Une entrée de routage doit donc contenir le Talker ID correct.
- Les conversions sont appliquées après le filtrage. Par conséquent, les phrases qui sont bloquées sur une entrée ne seront pas converties. Cela signifie que si une phrase doit être convertie et que seul le résultat de la conversion est requis, la phrase d'origine doit être activée sur l'entrée de réception et bloquée sur toutes les sorties. Le résultat de la conversion doit être activé sur l'entrée **C** et acheminé vers la sortie souhaitée.

#### Exemple :

La Figure 56 présente une petite table de routage :

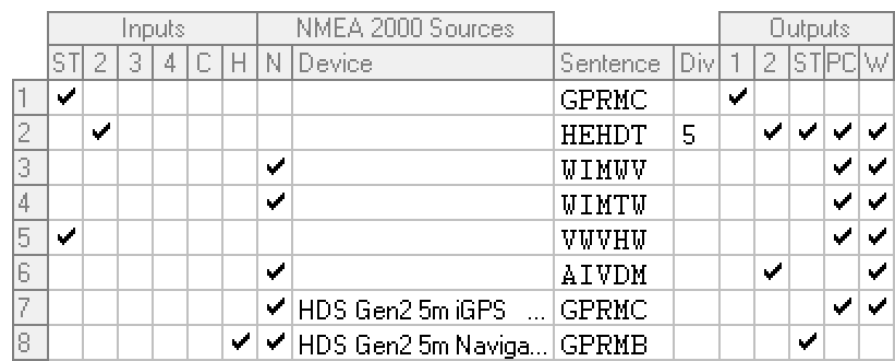

#### Figure 56

Ces saisies ont l'effet suivant :

- 1. Les phrases GPRMC reçues de SeaTalk sont acheminées vers la sortie 1.
- 2. Les phrases HEHDT reçues de l'entrée 2 sont acheminées vers SeaTalk, le PC et Wi-Fi. Seule une phrase sur 5 est transmise à la sortie 2.
- 3. Les phrases WIMWV reçues de n'importe quelle source NMEA 2000 sont acheminées vers le PC et le Wi-Fi.
- 4. Les phrases WIMTW reçues de n'importe quelle source NMEA 2000 sont acheminées vers le PC et le Wi-Fi.
- 5. Les phrases VWVHW reçues de SeaTalk sont acheminées vers le PC et le Wi-Fi.
- 6. Les phrases AIVDM reçues de n'importe quelle source NMEA 2000 sont acheminées vers Out2 et Wi-Fi.
- 7. Les phrases GPRMC reçues du HDS Gen2 5m iGPS sont acheminées vers le PC et le WiFi.
- 8. Les phrases GPRMB reçues du navigateur HDS Gen2 5m sont acheminées vers SeaTalk.

Notez que les entrées 7 et 8 s'appliquent au même traceur de cartes Lowrance HDS Gen2 5m. La plupart des traceurs de cartes présentent plusieurs appareils virtuels sur le réseau NMEA 2000, comme on peut le voir dans la fenêtre Appareils NMEA 2000 de la Figure 54. Dans ce cas, l'un des appareils est le GPS et l'autre le Navigator - la source qui transmet les PGN utilisés pour contrôler un pilote automatique.

# **NMEA 2000**

En général, il n'est pas nécessaire de modifier les paramètres de cet onglet. Si tous les périphériques du réseau NMEA 2000 reçoivent le NMEA 0183 converti du MiniPlex-3, tout va bien.

Le MiniPlex-3 s'annonce sur un NMEA 2000 comme six périphériques virtuels : un périphérique principal, et un périphérique pour chaque entrée NMEA 0183/SeaTalk et les résultats de la conversion. Chaque périphérique a son propre Type de périphérique, son Adresse source (SA) et son Instance de périphérique (DI).

Les adresses sources sont allouées automatiquement au cours de la procédure de demande d'adresse que chaque périphérique effectue lors du démarrage, ou si un conflit d'adresse se produit lorsqu'un autre périphérique demande la même adresse source.

La procédure de demande d'adresse garantit que chaque périphérique du NMEA 2000 possède une adresse source unique. Cette adresse source unique, qui est attachée à chaque message transmis sur le réseau NMEA 2000, garantit que les appareils récepteurs peuvent distinguer des données similaires provenant de différents périphériques. L'adresse source est essentielle pour la sélection d'une source de données fonctionnelle.

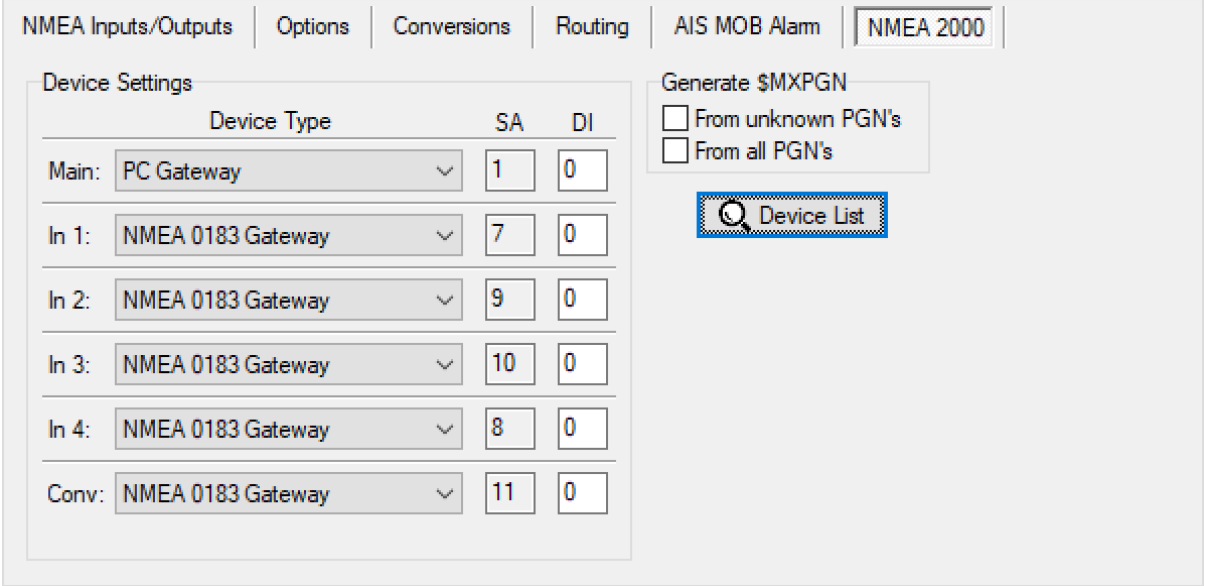

Figure 57

# **Device Settings (Réglages des périphériques)**

Les réglages de cette section contrôlent la façon dont chaque périphérique virtuel du MiniPlex-3 est identifié sur le réseau NMEA 2000.

### **Device Type (Type de périphérique)**

Chaque périphérique sur un réseau NMEA 2000 possède un code de classe de périphérique (**Device Class**) et un code de fonction de périphérique (**Device Function**), permettant d'identifier le type de périphérique aux autres périphériques du réseau. Ces codes sont contenus dans le message de demande d'adresse (PGN 60928) que chaque dispositif transmet au démarrage et à la demande d'autres dispositifs. Ces codes permettent aux autres appareils de faire un "meilleur choix" automatique pour une source de données.

Dans MPXConfig3, un type de périphérique peut être sélectionné pour le périphérique principal et chacune des entrées NMEA 0183. La sélection d'un type d'appareil permet de définir la bonne classe d'appareil et le bon code de fonction d'appareil pour chaque appareil MiniPlex-3 virtuel. En général, il n'est pas nécessaire de modifier les paramètres de cet onglet ; les types d'appareils par défaut conviennent à la plupart des situations.

Dans certains cas, cependant, il peut être pratique (1) ou même nécessaire (2)(3) de définir un **Device Type** qui correspond à l'appareil connecté à l'entrée NMEA 0183 :

1. Un transpondeur AIS et un GPS sont connectés à deux entrées NMEA 0183 du MiniPlex-3 et un traceur est connecté au réseau NMEA 2000. Ce traceur verra deux sources similaires de données GPS, toutes deux provenant d'une **passerelle** (gateway) **NMEA 0183**. Le traceur décidera aléatoirement de la source à utiliser.

En réglant l'entrée AIS sur **AIS** et l'entrée GPS sur **Ownship Position (GNSS),** ce même traceur

pourrait prendre la décision "éclairée" d'utiliser le GPS comme source de données pour les données de position et de se rabattre sur l'AIS en cas de défaillance du GPS.

- 2. Un GPS est connecté à une entrée NMEA 0183 du MiniPlex-3 et une radio VHF compatible GMDSS est connectée au réseau NMEA 2000. Certaines radios sont connues pour n'accepter que les données de position d'un appareil GPS pour des raisons de sécurité. Elles n'acceptent pas les données de position provenant de toute autre source telle qu'une passerelle NMEA 0183. Dans ce cas, il est nécessaire de régler le type d'appareil de l'entrée NMEA 0183 du MiniPlex-3 sur **Ownship Position (GNSS).**
- 3. Dans le cas d'un périphérique de type **Weather Instrument (< V2)**, le MiniPlex-3 transmettra les PGN's 130310, 130311 et 130312 au lieu des PGN's 130313, 130314 et 130316. Cela peut être nécessaire si d'autres périphériques ne prennent en charge que les messages NMEA 2000 V1.200.

Certains types de périphériques sont marqués d'un "(< V2)". Lors du passage de la version 1.300 à la version 2.000 de la norme NMEA 2000, certains codes de classe (Device Class) et de fonction (Device Function) ont été modifiés. Les anciens périphériques supportant NMEA 2000 V1.300 et plus ancien peuvent donc ne pas reconnaître les codes de classe et de fonction d'appareil V2.000. Les "(< V2)" Device Types peuvent alors être utilisés pour assurer la rétrocompatibilité avec les anciens périphériques NMEA 2000.

Lorsqu'une entrée NMEA du MiniPlex-3 est réglée sur un appareil "(< V2)", le PGN d'information sur le produit transmis pour cette entrée signalera une "Version de la Base de Données des messages NMEA" de 1.300.

#### **SA - Source Address (Adresse source)**

Cette colonne indique l'adresse source revendiquée par chaque périphérique MiniPlex-3 virtuel. Cette adresse source identifie les données NMEA 2000 que chaque entrée transmet sur le réseau NMEA 2000.

D'autres périphériques sur le réseau NMEA 2000 utilisent ces adresses pour sélectionner spécifiquement une entrée/un périphérique virtuel MiniPlex-3 comme source de données. Ces adresses sources énumérées sont attribuées automatiquement lors du démarrage du MiniPlex-3 et/ou du réseau NMEA 2000.

Un "n/a" à l'une des entrées indique que l'entrée n'a pas pu revendiquer une adresse source et qu'elle ne transmettra aucune donnée sur le réseau NMEA 2000. Pour résoudre ce problème, entrez la commande PSMDRESET dans le champ **Send NMEA** pour réinitialiser le MiniPlex-3. Cela lancera la procédure de réclamation d'adresse et, après un moment, toutes les entrées devraient avoir réclamé une adresse source. Si "n/a" apparaît toujours, il y a un problème sur le réseau NMEA 2000.

#### **Régler une Adresse source**

Il existe un cas dans lequel la définition d'une adresse source est nécessaire : Sur un réseau SeaTalkNG Raymarine, les adresses source sont utilisées pour déterminer la priorité d'une source de données : une adresse source plus élevée implique une priorité plus élevée de la source de données.

Lorsqu'un capteur de cap rapide ou de haute précision avec une sortie NMEA 0183 est connecté à un réseau SeaTalkNG par l'intermédiaire d'un MiniPlex-3 (ou toute autre passerelle NMEA 0183/2000), un système de pilotage automatique Raymarine ignorera généralement cette source de cap et utilisera la source de cap du système de pilotage automatique à la place. En réglant l'adresse source de l'entrée du MiniPlex-3 qui reçoit ce cap sur une valeur élevée comme 200, le pilote automatique Raymarine acceptera le cap du MiniPlex-3. L'adresse source la plus élevée qui peut être saisie est 251.

Il n'y a aucune garantie qu'une adresse source donnée soit également obtenue. Si le MiniPlex-3 essaie de revendiquer une adresse source donnée, il se peut qu'un autre périphérique du réseau ait déjà revendiqué cette adresse source. Si c'est le cas, la valeur numérique NOM (NAME) dans le message de réclamation d'adresse que les deux périphériques transmettent sur le réseau NMEA 2000 détermine qui "gagne" cette adresse. Le périphérique qui perd cette demande doit alors réclamer une nouvelle adresse source. Si le MiniPlex-3 gagne, l'adresse source saisie restera la même, sinon une valeur différente pourra apparaître. La liste des appareils NMEA 2000 (Figure 58) peut être utilisé comme un guide pour trouver une adresse source libre ou inutilisée.

### **DI – Device Instance (Instance de périphérique)**

Chaque périphérique sur un réseau NMEA 2000 a une Instance de périphérique : un numéro avec une plage valide de 0 à 255, fournissant un moyen d'énumérer le nombre de périphériques similaires (mêmes codes de classe et de fonction) sur le réseau NMEA 2000.

Le DI de chaque entrée NMEA 0183 peut être réglé pour fournir cette énumération. Par exemple, si deux sondeurs sont connectés à deux entrées NMEA 0183 du MiniPlex-3, l'attribution de DI différents à chaque entrée permet aux autres appareils d'énumérer les deux sondeurs.

La convention de numérotation NMEA 2000 est de commencer à 0, en augmentant de bâbord à tribord, puis de la proue à la poupe.

La valeur par défaut de Device Instance est 0 et il n'est pas nécessaire de la modifier si aucune entrée NMEA 0183 ne reçoit les mêmes données.

#### **Generate \$MXPGN**

Les options de cette section contrôlent si, et quand, les phrases \$MXPGN sont générées par le MiniPlex-3. Ces phrases contiennent le numéro de PGN, un champ d'attribut et les données binaires du PGN, tous représentés sous forme de nombres ASCII hexadécimaux :

#### \$MXPGN,01F112,2807,FC7FFF7FFF168012\*11

Voir les *Références techniques* pour une description de la phrase \$MXPGN et comment elle peut être utilisée.

#### **From unknown PGNs (Depuis des PGN inconnus)**

Les PGN inconnus sont des PGN qui ne sont pas convertis en phrases NMEA 0183. Lorsque cette option est activée, seuls les PGN inconnus sont convertis en phrases \$MXPGN.

Cette option peut être utile lorsque le logiciel de navigation doit lire des PGN pour lesquels il n'existe aucune phrase NMEA 0183 équivalente. Ces PGN peuvent contenir la position d'un interrupteur électrique ou des données propriétaires. La conversion de ces PGN en phrases \$MXPGN permet aux développeurs de lire facilement les données NMEA 2000 en utilisant le code d'analyse syntaxique des phrases NMEA 0183 existant.

#### **From all PGNs (Depuis tous les PGN)**

Lorsque cette option est activée, la conversion des PGN NMEA 2000 en phrases NMEA 0183 est complètement désactivée et chaque PGN NMEA 2000 reçu est converti en une ou plusieurs phrases \$MXPGN. Cela permet au logiciel d'un PC de lire et de décoder tous les PGN NMEA 2000 possibles.

Il est également possible d'envoyer une phrase \$MXPGN au MiniPlex-3 en utilisant une entrée NMEA 0183 ou une interface hôte (Host). Le MiniPlex-3 la convertira alors en un PGN NMEA 2000 et la transmettra sur le réseau NMEA 2000, à condition que le bit d'écriture du champ d'attribut de la phrase \$MXPGN soit réglé sur '1'.

Lorsque le support est demandé, nous vous demandons souvent d'activer cette option avant de générer un fichier journal NMEA. Cela nous permet de "rejouer" vos données NMEA 2000 sur le réseau NMEA 2000 dans nos bureaux, afin de reproduire les problèmes que vous rencontrez.

#### **Device List (Liste des périphériques)**

Le bouton **Device List** ouvre une fenêtre montrant tous les périphériques présents sur le réseau NMEA 2000.

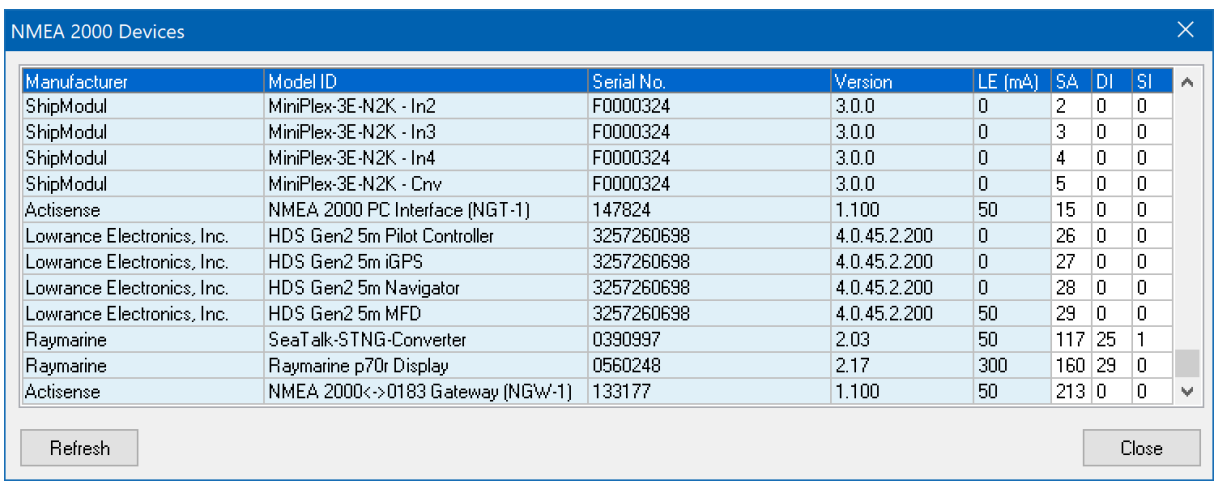

#### Figure 58

Les informations les plus importantes de chaque périphérique du réseau NMEA 2000 sont listées. Des informations plus détaillées peuvent être obtenues en double-cliquant sur une entrée de périphérique. Cela ouvrira une fenêtre comme celle illustrée par la Figure 59.

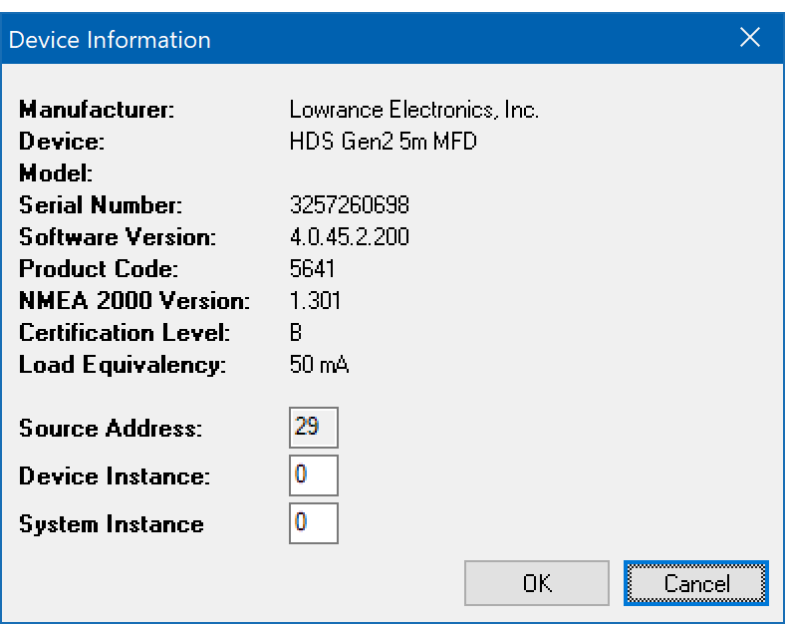

Figure 59

Cette fenêtre montre toutes les informations disponibles sur un appareil. L'instance du périphérique (Device Instance) et l'instance du système (System Instance) d'un périphérique peuvent être modifiées pour répondre aux besoins de votre réseau NMEA 2000. Dans la plupart des cas, ces paramètres peuvent être laissés tels quels.

#### **Source Address**

L'adresse source (SA) est attribuée dynamiquement par chaque périphérique sur le réseau NMEA 2000 et n'est indiquée qu'à titre d'information.

Il existe un cas dans lequel la définition d'une adresse source est nécessaire : sur un réseau SeaTalkNG Raymarine, les adresses source sont utilisées pour déterminer la priorité d'une source de données : une adresse source plus élevée implique une priorité plus élevée de la source de données.

Lorsqu'un capteur de cap rapide ou de haute précision avec une sortie NMEA 0183 est connecté à un réseau SeaTalkNG par l'intermédiaire d'un MiniPlex-3 (ou toute autre passerelle NMEA 0183/2000), un système de pilotage automatique Raymarine ignorera généralement cette source de cap et utilisera la source de cap du système de pilotage automatique à la place. En réglant l'adresse source de l'entrée du MiniPlex-3 qui reçoit ce cap sur une valeur élevée - par exemple 200 - le pilote automatique Raymarine acceptera le cap du MiniPlex-3. L'adresse source la plus élevée qui peut être saisie est 251.

Il n'y a aucune garantie qu'une adresse source donnée soit également obtenue. Si le MiniPlex-3 essaie de revendiquer une adresse source donnée, il se peut qu'un autre périphérique du réseau ait déjà revendiqué cette adresse source. Si c'est le cas, la valeur numérique (NOM) dans le message de réclamation d'adresse que les deux périphériques transmettent sur le réseau NMEA 2000 détermine qui "gagne" cette adresse. Le périphérique qui perd cette demande doit alors réclamer une nouvelle adresse source. Si le MiniPlex-3 gagne, l'adresse source saisie restera la même, sinon une valeur différente pourra apparaître. La liste des appareils NMEA 2000 (Figure 58) peut être utilisé comme un guide pour trouver une adresse source libre ou inutilisée.

#### **Device Instance**

L'Instance de périphérique (DI) est un nombre avec une plage valide de 0 à 255, fournissant un moyen d'énumérer le nombre de périphériques similaires (mêmes codes de classe et de fonction) sur le réseau NMEA 2000.

L'instance de périphérique de chaque périphérique peut être définie pour fournir cette énumération. Par exemple, si deux capteurs de profondeur sont connectés au réseau NMEA 2000, l'attribution d'Instances de dispositif différentes à chaque capteur permet aux autres dispositifs d'énumérer les deux capteurs de profondeur.

La convention de numérotation NMEA 2000 consiste à commencer à partir de 0, en augmentant de bâbord à tribord, puis de la proue à la poupe.

Le MiniPlex-3 peut utiliser le Device Instance pour déterminer la priorité d'une source de données lorsque le paramètre Priority de l'interface NMEA 2000 est réglé sur **DI** dans l'onglet **NMEA Inputs/Outputs**. Une valeur inférieure de l'instance du périphérique a une priorité plus élevée. Une valeur de 0 exclut une source de données de l'évaluation de la priorité. La valeur de l'instance de périphérique est comparée une par une à la priorité définie d'une entrée NMEA 0183. Voir le chapitre *Priorité* pour des informations détaillées sur la fonction de priorité du MiniPlex-3.

*Note : Certains appareils SeaTalkNG ont une valeur de Device Instance fixe, non nulle, qui ne peut pas être modifiée.*

#### **System Instance**

L'Instance du système est un nombre avec une plage valide de 0 à 15 qui indique l'occurrence des périphériques dans des segments de réseau supplémentaires, des réseaux ou sous-réseaux redondants ou parallèles. Les périphériques situés derrière un pont ou une passerelle peuvent se voir attribuer une Instance de périphérique différente (autre que 0) pour indiquer qu'ils se trouvent sur un segment de réseau différent. Cela peut être utilisé lorsque plusieurs dorsales NMEA 2000 sont installées sur de grands navires ou en cas d'installation redondante alors qu'un pont relie ces réseaux. Ainsi, un périphérique NMEA 2000 sur un segment de réseau sait si un autre périphérique se trouve sur le même segment de réseau ou sur un segment redondant ou autre. Pour les réseaux simples/petits, l'instance du système doit être laissée à  $\Omega$ .

# **AIS MOB Alarm**

L'alarme AIS MOB (Homme à la mer) du MiniPlex-3 répond aux messages "AIS SART" des appareils SART, MOB et EPIRB basés sur l'AIS. Pour recevoir ces messages AIS-SART, un transpondeur ou un récepteur AIS doit être connecté au MiniPlex-3, via NMEA 0183 ou NMEA 2000.

L'alarme AIS MOB ne se déclenchera que sur les périphériques figurant dans le tableau. Jusqu'à huit MMSI d'appareils SART peuvent être stockées dans le MiniPlex-3.

Les bornes **Switch A** et **B** fournissent un contact de commutation flottant qui se ferme en cas d'alarme. Ce contact peut commuter des charges jusqu'à 60V et 0,5A.

L'entrée NMEA 4 sert d'entrée de commutateur d'acquittement/contrôle. Elle accepte une impulsion de 5 à 15 V, fournie par un interrupteur de type bouton-poussoir.

En cochant l'option **AIS MOB Alarm** dans l'onglet **Options** de MPXConfig3, vous activez l'onglet **AIS MOB Alarm** comme indiqué dans la figure 60 ci-dessous :

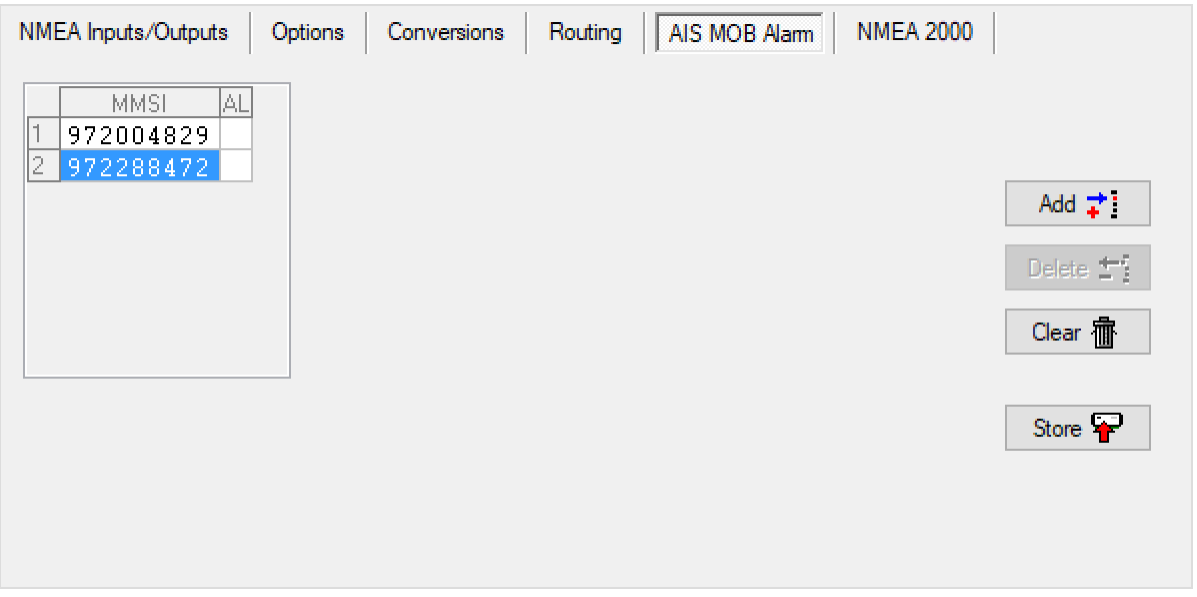

Figure 60

Dans cet onglet, jusque huit numéros MMSI ou appareils MOB peuvent être saisis.

### **AIS MOB - Colonnes de la table**

La table AIS MOB contient les colonnes suivantes :

- **Index** : La colonne la plus à gauche est le numéro de l'entrée. En cliquant sur un numéro, le bouton **Delete** (Supprimer) permet de supprimer l'entrée.
- **MMSI** : Le numéro MMSI d'un appareil AIS MOB auquel le MiniPlex-3 doit répondre. Le MMSI saisi doit contenir les 9 chiffres.
- **AL** : Champ alarme. Ce champ devient rouge lorsqu'une alarme AIS MOB a été reçue.

Si l'alarme AIS MOB est activée, l'entrée NMEA In4 sert d'entrée de commutation Acquittement/Contrôle et toutes les commandes habituelles pour In4 seront invisibles :

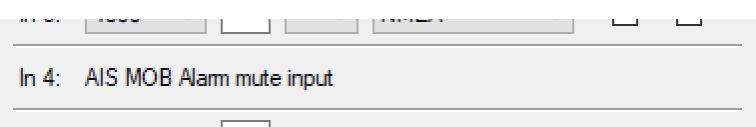

Figure 61

# **Connexions**

Afin de pouvoir utiliser l'alarme AIS MOB, les connexions suivantes doivent être effectuées (cf. Figure 62):

- Un bouton-poussoir momentané alimenté par une source 12/24V et connecté à l'entrée NMEA In4.
- Un buzzer connecté aux contacts du commutateur A/B et à 12/24V.

Notez que les contacts du commutateur A/B sont calibrés à 60V/0.6A au maximum, pour des charges résistives uniquement. L'interrupteur n'est pas protégé par un fusible et sera détruit si la tension ou le courant nominal est dépassé.

Un relais peut être commandé si une diode fly-back est connectée en polarité inverse sur la bobine du relais.

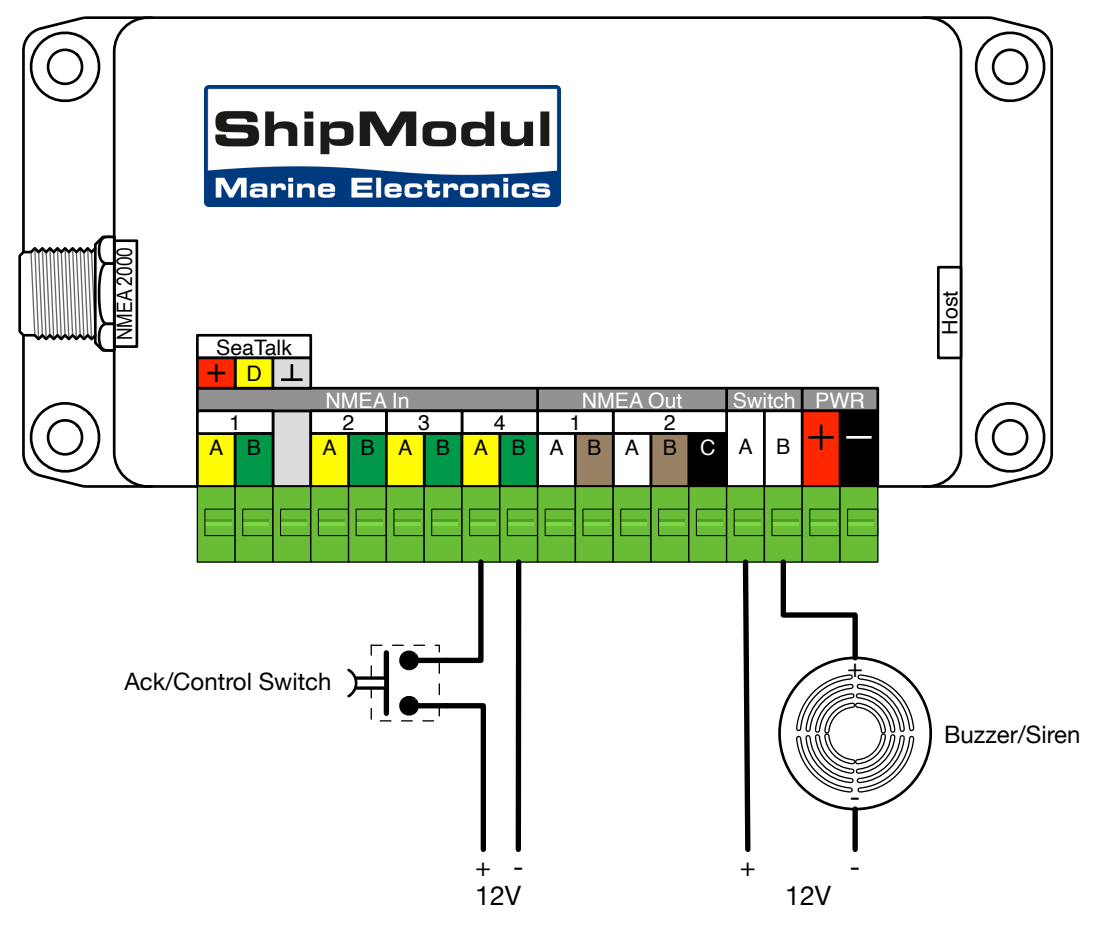

Figure 62: Connexions AIS MOB Alarm

## **AIS MOB Alarme - Fonctionnement**

Lorsqu'un appareil AIS MOB est activé, il transmet des messages AIS-SART toutes les minutes. Lorsque le MiniPlex-3 reçoit ces messages d'un périphérique connu (son MMSI est mémorisé dans le MiniPlex-3), l'alarme retentit indéfiniment jusqu'à ce que l'on appuie momentanément sur le **bouton-poussoir d'acquittement/contrôle**. La réception de nouveaux messages AIS-SART provenant d'un autre dispositif connu fait retentir l'alarme jusqu'à ce que l'on appuie de nouveau sur le bouton-poussoir.

Lorsque le périphérique SART AIS est restauré et éteint, le MiniPlex-3 "arme" automatiquement son MMSI pour une nouvelle alarme après 90 secondes.

Lorsque l'on appuie sur le bouton "Test" d'un dispositif SART connu, l'alarme retentit pendant 2 secondes dès que le dispositif SART commence à émettre. Cela aura également pour effet d'armer son MMSI immédiatement au lieu de 90 secondes après avoir été récupéré et éteint.

Notez qu'un dispositif SART doit d'abord acquérir une position GPS avant de commencer à transmettre en mode test. Avec une bonne visibilité du satellite, cela ne devrait pas prendre plus d'une minute.

### **Mode apprentissage**

Les MMSI peuvent également être ajoutés dans le *mode apprentissage*, sans utiliser MPXConfig3. Pour entrer en *mode apprentissage*, appuyez sur le **bouton-poussoir d'acquittement/contrôle** pendant plus de 5 secondes. L'alarme retentit pendant 2 secondes pour indiquer que le mode apprentissage est lancé. Le MiniPlex-3 reste en mode apprentissage pendant 10 secondes.
Appuyez maintenant sur le bouton Test de l'appareil SART qui doit être ajouté à la liste. Le MiniPlex-3 confirmera la réception du message SART-Test par un court bip de 0,5 seconde. Ceci relancera également la fenêtre de temps de 10 secondes du mode apprentissage. Notez que le dispositif SART doit d'abord acquérir une position GPS avant de commencer à transmettre. Avec une bonne visibilité du satellite, cela ne devrait pas prendre plus d'une minute. Une position GPS sera très probablement indiquée par un changement d'état de la LED. Dans ce cas, attendez que la position GPS se produise, puis appuyez et maintenez enfoncé le **bouton-poussoir d'acquittement/contrôle** pour activer le mode d'apprentissage sur le MiniPlex.

Il est possible d'ajouter jusqu'à huit dispositifs SART. Lorsque vous êtes prêt à ajouter des appareils, le MiniPlex-3 quittera automatiquement le mode apprentissage 10 secondes après l'ajout du dernier appareil SART ou lorsque le maximum de huit appareils aura été atteint. L'alarme sonnera pendant 2 secondes pour indiquer la fin du mode d'apprentissage.

Un appareil SART ne peut être ajouté à la liste qu'une seule fois. Ainsi, si le MiniPlex-3 ne sonne pas en réponse à l'appui sur le bouton Test du SART en mode apprentissage, le dispositif SART a déjà été ajouté précédemment.

## **Modbus**

Modbus est un protocole industriel, utilisé pour lire les données de plusieurs capteurs (industriels) sur un seul réseau RS485. Les capteurs compatibles Modbus mesurent généralement des quantités physiques non liées à la navigation, comme la température, la pression, le niveau ou le débit.

Lorsque Modbus est activé, le MiniPlex-3 devient un **maître** Modbus, utilisant le protocole Modbus-RTU via le port **NMEA Out2**. Les données du capteur reçues sont converties en phrases NMEA 0183 \$YXXDR. Le MiniPlex-3 regroupera autant de valeurs de capteurs que possible dans une phrase XDR, dans la mesure où la longueur maximale de la phrase (82 caractères) le permet. Le nombre exact de valeur de capteur dépend de la précision et de la longueur choisies des ID de transducteur saisis pour chaque **entrée esclave (Modbus Slave)**.

Il est possible de saisir jusqu'à 30 définitions d'esclave dans le tableau de l'onglet Modbus. Chaque entrée définit une adresse d'esclave et un numéro de registre, ainsi que d'autres paramètres concernant le type de registre et de données et les paramètres requis pour la phrase XDR.

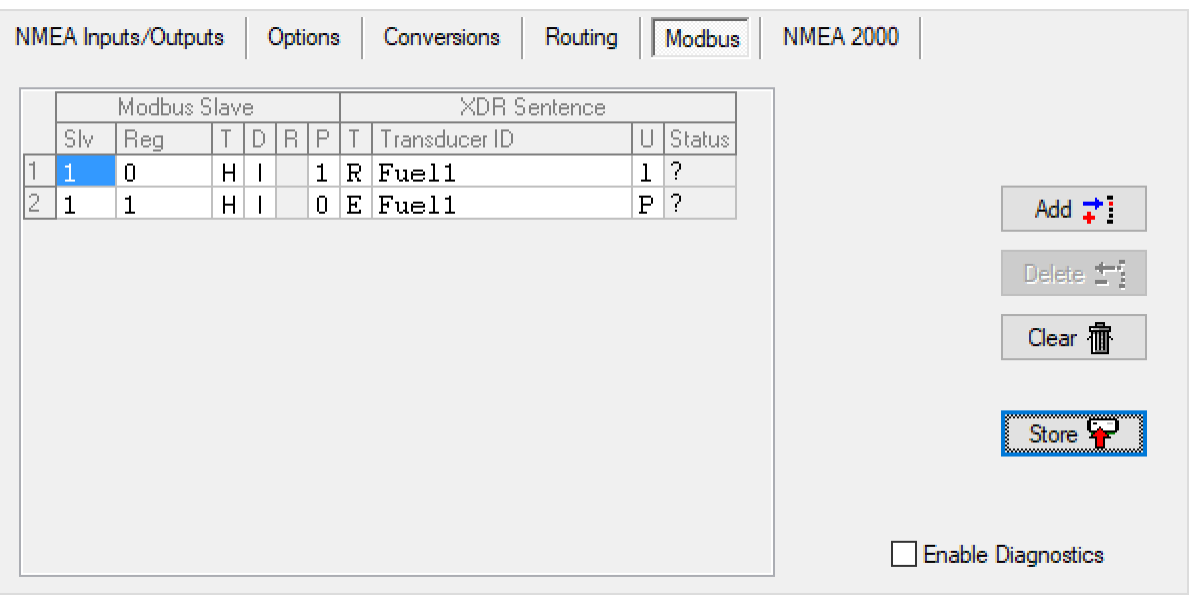

Figure 63

## **Modbus colonnes de la table**

La table Modbus contient les colonnes suivantes :

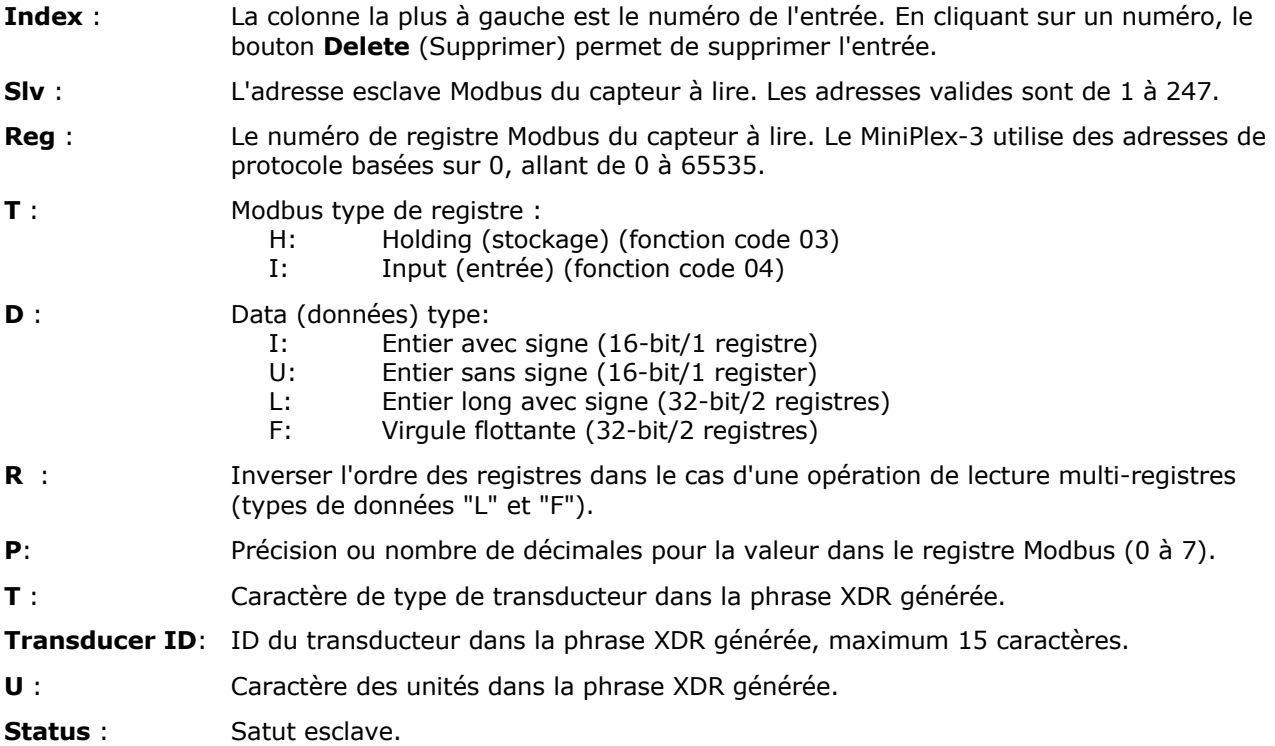

## **Modbus Slave Addresses (Adresses esclaves)**

Le MiniPlex-3 utilise des adresses de protocole Modbus (basées sur 0) et un type de registre spécifié, par opposition aux adresses PLC (basées sur 1), où le type du registre est impliqué par le numéro du registre.

La plage de registres de maintien de 0 à 9998 correspond à une plage d'adresses PLC de 40001 à 49999, tandis que la plage de registres d'entrée de 0 à 9998 correspond à une plage d'adresses PLC de 30001 à 39999.

## **Register Order (Ordre du registre)**

L'option **Reverse** (Inverser) permute les registres Modbus lorsqu'un nombre long avec signe ou un nombre flottant est lu. Ces nombres de 32 bits sont stockés dans deux registres Modbus consécutifs de 16 bits.

Le protocole Modbus ne spécifie pas une taille de données de 32 bits, donc l'implémentation est laissée aux fabricants des appareils.

Habituellement, les nombres de 32 bits sont stockés en Big-endian, où le premier registre contient les 16 bits les plus significatifs et le second registre contient les 16 bits les moins significatifs. Ceci est conforme au protocole Modbus, où les valeurs de registre de 16 bits sont placées dans une trame Modbus sous forme de deux octets dans l'ordre Big-endian également.

Certains dispositifs stockent cependant des nombres de 32 bits dans l'ordre Little-endian, où le premier registre contient les 16 bits les moins significatifs et le second registre contient les 16 bits les plus significatifs. L'option **Reverse** permet de permuter ces registres dans la trame de réponse de l'esclave.

#### **Precision**

Le paramètre **Precision** (Précision) définit le nombre de décimales pour le registre Modbus spécifié et le champ de données résultant dans la phrase XDR. Si ce champ contient 2, par exemple, une valeur de registre Modbus de 12345 sera représentée par 123.45 dans la phrase XDR générée.

#### **Slave Status**

La colonne **Status** de la table Modbus indique le statut d'un esclave Modbus. La couleur du champ indique la nature de l'état. Le tableau ci-dessous énumère toutes les indications possibles :

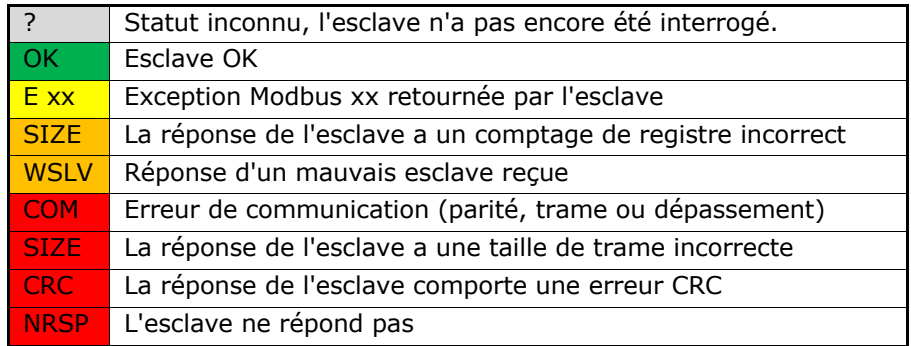

Les codes d'exception Modbus sont définis dans la "Spécification du protocole d'application Modbus", qui peut être trouvée sur www.modbus.org.

La colonne **Status** n'est pas mise à jour "en direct", elle ne l'est que lorsque vous cliquez sur le bouton **Read Configuration**.

## **Paramètres de communication**

Le protocole Modbus RTU du MiniPlex-3 utilise 8 bits de données, sans parité et 2 bits d'arrêt. Le débit (**Speed**) en bauds peut être réglé avec le contrôle de vitesse pour NMEA Out2 sur l'onglet Entrées/Sorties **NMEA (Inputs/Outputs)**.

## **Diagnostics**

En cas de problèmes de communication, le fait de cocher la case **Enable Diagnostics** entraînera l'envoi des phrases \$PSMDMB,D,... et \$PSMDMB,E,... contenant respectivement les données brutes de la trame Modbus et les rapports d'erreur. Le format de ces phrases peut être trouvé dans la Référence Technique à la fin du manuel, section *Phrases NMEA 0183 Propriétaires*.

# **Mise à jour du firmware**

Les mises à jour du micrologiciel (*firmware*) comportant de nouvelles fonctions ou des corrections de bogues sont disponibles sur notre site Web. Ces fichiers de firmware peuvent être téléchargés sur votre ordinateur et chargés dans la MiniPlex-3 en utilisant le menu **File > Update MiniPlex Firmware**.

MPXConfig3 contient également un micrologiciel MiniPlex, qui est intégré à l'application. Ce firmware est la version minimale requise qui est compatible avec cette version de MPXConfig3.

Lorsque MPXConfig3 se connecte au MiniPlex, il interroge la version du firmware actuellement chargé et la compare à la version minimale requise. Si la version dans la MiniPlex est inférieure, une mise à jour est automatiquement lancée. Cette mise à jour peut également être forcée à l'aide du menu **Tools > Automatic Update**.

Les fichiers de micrologiciel contiennent toujours une version complète du micrologiciel, contenant toutes les mises à jour des versions précédentes.

## **Procédure**

Assurez-vous que le MiniPlex-3 est connecté à votre ordinateur via USB ou Ethernet, démarrez MPXConfig3 et connectez-vous au MiniPlex-3.

Dans le cas d'un MiniPlex-3E, assurez-vous d'abord que le MiniPlex-3E est réglé sur TCP. Il n'est pas possible de mettre à jour le firmware en utilisant le protocole UDP.

Dans le cas d'un MiniPlex-3Wi, connectez-vous via l'interface USB. Il n'est pas possible de mettre à jour le micrologiciel du MiniPlex via le Wi-Fi.

Téléchargez la mise à jour du micrologiciel depuis notre site web et décompressez le fichier *.zip*. Rappelezvous dans quel dossier vous avez stocké le fichier *.mpx*.

#### Sélectionnez le menu **File** > **Update MiniPlex Firmware**.

À l'aide de la boîte de dialogue des fichiers, localisez et sélectionnez le fichier image du micrologiciel. Lorsque vous avez sélectionné le fichier du micrologiciel et cliqué sur OK, le processus de mise à jour démarre. L'intégrité et la version du fichier image sont d'abord vérifiées avant de lancer la procédure de téléchargement dans le MiniPlex-3.

Lorsque le téléchargement commence, la LED rouge du MiniPlex-3 est allumée en continu tandis que la LED verte clignote à la réception des données du firmware. MPXConfig3 affichera un indicateur de progression pendant le processus de mise à jour. Lorsque la mise à jour est terminée et réussie, un message indique "The firmware update was successful".

Toute erreur survenue au cours du processus sera affichée. Il est important de noter le message d'erreur lorsque vous demandez de l'aide. Voir *Mise à jour firmware messages* pour une explication des messages d'erreur.

Chaque fois que le processus de mise à jour échoue, le MiniPlex-3 commence à transmettre des phrases \$PSMDLDR.... Cela indique qu'aucun micrologiciel n'est chargé et que le MiniPlex-3 attend une nouvelle mise à jour du micrologiciel. Il suffit de réessayer la mise à jour jusqu'à ce que le processus soit terminé avec succès.

Parfois, la communication pendant la mise à jour du micrologiciel est interrompue et la mise à jour est abandonnée avec un message d'erreur. Ce délai peut être causé par des retards dans les pilotes de communication qui font partie de Windows. Ces interruptions peuvent se produire lorsqu'un autre logiciel communique en même temps avec d'autres périphériques série.

Lorsqu'un tel délai se produit, le MiniPlex-3 n'a pas de micrologiciel chargé et il continue à transmettre des phrases \$PSMDLDR..., indiquant qu'il attend un micrologiciel. Il suffit de réessayer la mise à jour jusqu'à ce que le processus soit réussi. Il est parfois utile d'essayer la mise à jour sur un autre ordinateur.

# **Montage**

Le MiniPlex-3 n'est pas étanche. Il doit être installé dans un endroit sec, par exemple derrière le panneau des instruments, sur une surface plane verticale afin de pouvoir contrôler les diodes si nécessaire.

Assurez-vous qu'il y ait suffisamment d'espace autour du MiniPlex-3 pour connecter le câblage NMEA 0183 en bas, le connecteur NMEA 2000 sur le côté gauche et le connecteur USB/Réseau sur le côté droit du boîtier.

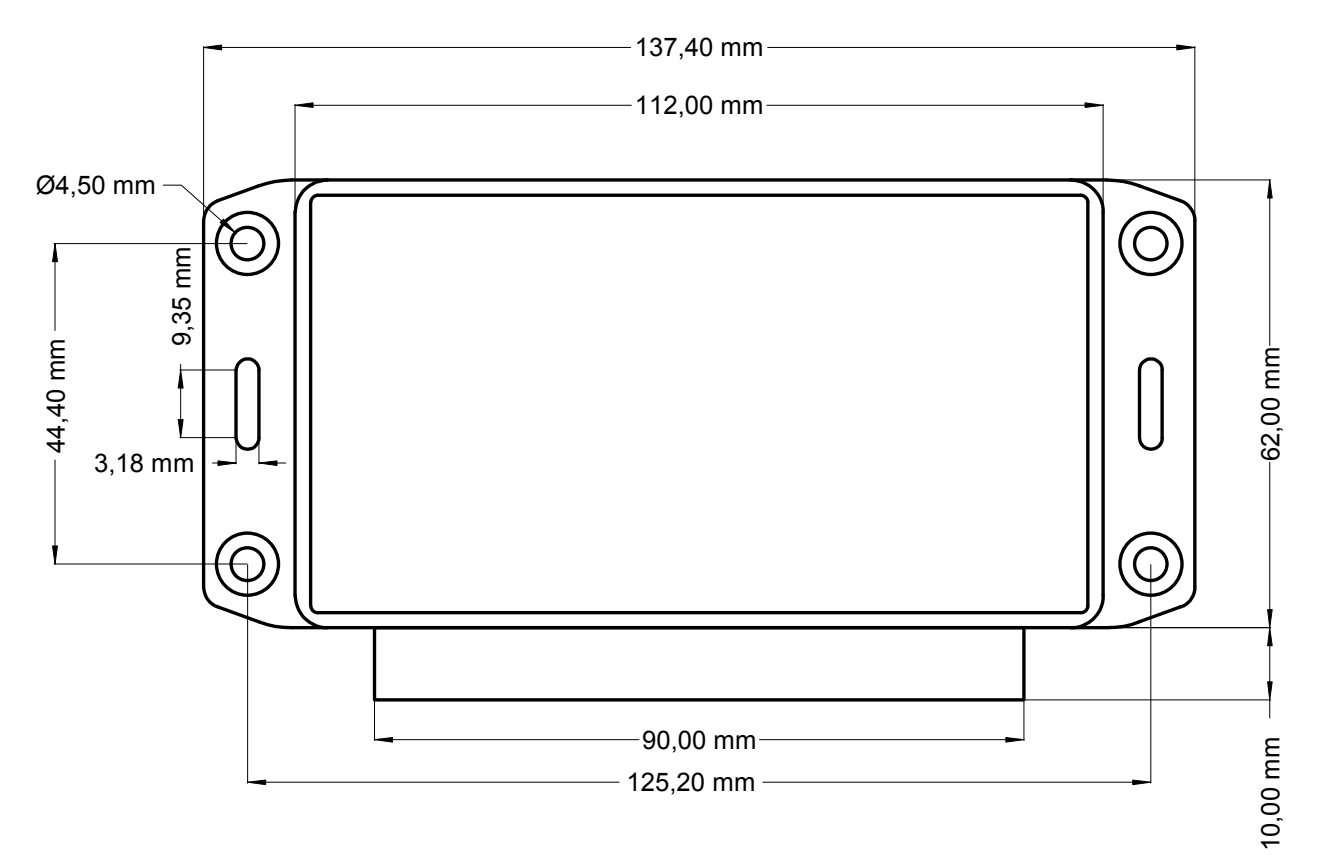

Figure 64: Dimensions

## **NMEA 0183 Glossaire**

Ce glossaire répertorie les préfixes émetteurs (Talker IDs) et les acronymes (Formatters) des phrases les plus courantes, par ordre alphabétique.

## **Préfixes émetteurs (Talker ID's)**

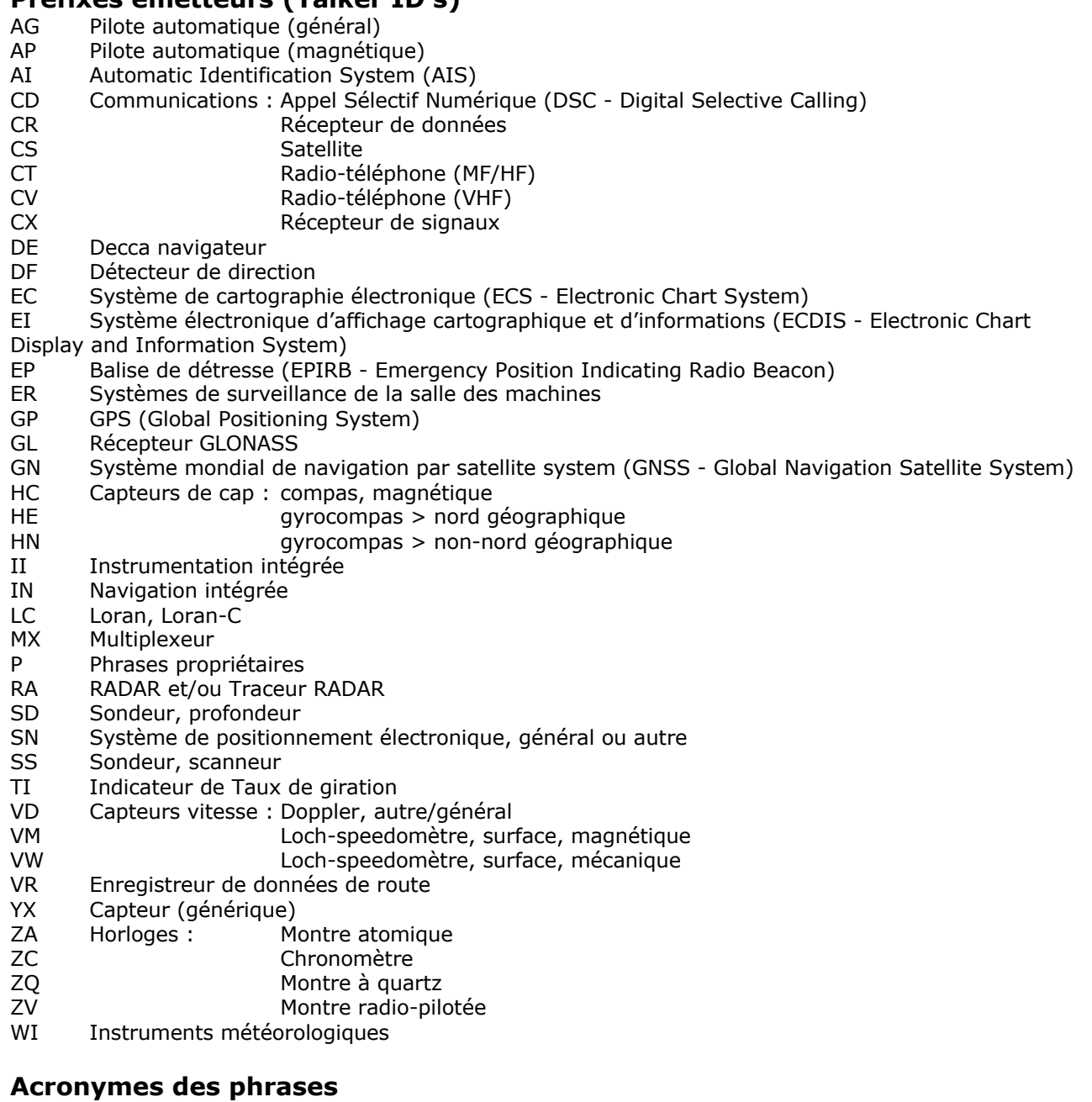

- AAM Alarme d'arrivée au waypoint
- ACK Acquittement d'alarme
- ALM Données éphémérides GPS
- ALR État d'alarme définie
- APB Contrôle Cap/route (Pilote automatique) phrase B
- BEC Relèvement et distance au waypoint, estime
- BOD Relèvement, de l'origine à la destination
- BWC Relèvement et distance au waypoint, orthodromie
- BWR Relèvement et distance au waypoint, loxodromie
- BWW Relèvement, waypoint à waypoint
- DBT Profondeur sous la sonde
- DCN DECCA position
- DPT Profondeur
- DSC Appel Sélectif Numérique Information (VHF)

DSE Appel sélectif Numérique étendu (VHF) DSI DSC initialisation transpondeur<br>DSR DSC réponse transpondeur DSC réponse transpondeur DTM Référence géodésique FSI Informations sur les réglages radiotéléphone GBS GNSS Détection de défaillance des satellites GGA Données du point par satellite GLC Position géographique, LORAN-C GLL Position géographique, Latitude/Longitude GNS GNSS données du point GRS GNSS distances résiduelles GSA GNSS Satellites actifs et DOP (Dilution Of Precision)<br>GST GNSS statistiques des pseudo erreurs de distances GNSS statistiques des pseudo erreurs de distances GSV GNSS Satellites visibles<br>HDG Cap, déviation et déclina HDG Cap, déviation et déclinaison<br>HDM Cap magnétique Cap magnétique HDT Cap vrai (géographique) HMR Contrôleur de cap – réception HMS Contrôleur de cap – réglage HSC Commande de direction du cap HTC Commande de contrôle cap/route HTD Données de contrôle cap/route LCD Données de signal LORAN-C MDA Données météorologiques MLA Données éphémérides GLONASS MSK MSK récepteur - interface MSS MSK récepteur – statut du signal MTW Température de l'eau MWD Vent - vitesse et direction MWV Vent - vitesse et angle OSD Données propres au bateau PGN Données NMEA 2000<br>RMA LORAN-C - Données LORAN-C - Données spécifiques minimales recommandées RMB Informations minimales recommandées pour la navigation RMC GNSS – Données spécifiques minimales recommandées ROT Taux de giration (Rate Of Turn) RPM Compte-tours (Revolutions Per Minute) RSA Angle du capteur de barre RSD Données système RADAR RTE Routes SFI Information transmissions radiotéléphoniques<br>STN ID données multiples STN ID données multiples<br>TLB Cible AIS - Étiquette Cible AIS - Étiquette TLL Cible AIS - Latitude et Longitude TTM Cible AIS - Message tracking TXT Transmission de texte VBW Vitesses surface/fond couplées<br>VDR Dérive du courant (angle et vit VDR Dérive du courant (angle et vitesse) VHW Vitesse surface et cap magnétique VLW Distance surface parcourue (milles nautiques) VPW Vitesse, mesure parallèle au vent (upwind/downwind)<br>VTG Route et Vitesse sur le fond VTG Route et Vitesse sur le fond<br>VWR Vent apparent – Vitesse et a VWR Vent apparent – Vitesse et angle<br>VWT Vent réel théorique - vitesse et a VWT Vent réel théorique - vitesse et angle<br>WCV Vitesse d'approche au waypoint Vitesse d'approche au waypoint WNC Distance, waypoint à waypoint WPL Waypoint position XDR Mesures des capteurs XTE Erreur d'écart de route, mesures<br>XTR Frreur d'écart de route, estime Erreur d'écart de route, estime ZDA Heure et date<br>ZDL Temps et dista

- Temps et distance à des points variables
- ZFO Heure UTC et temps écoulé depuis un waypoint d'origine
- ZTG Heure UTC et temps restant à un waypoint de destination

# **Liste des PGNs NMEA 2000**

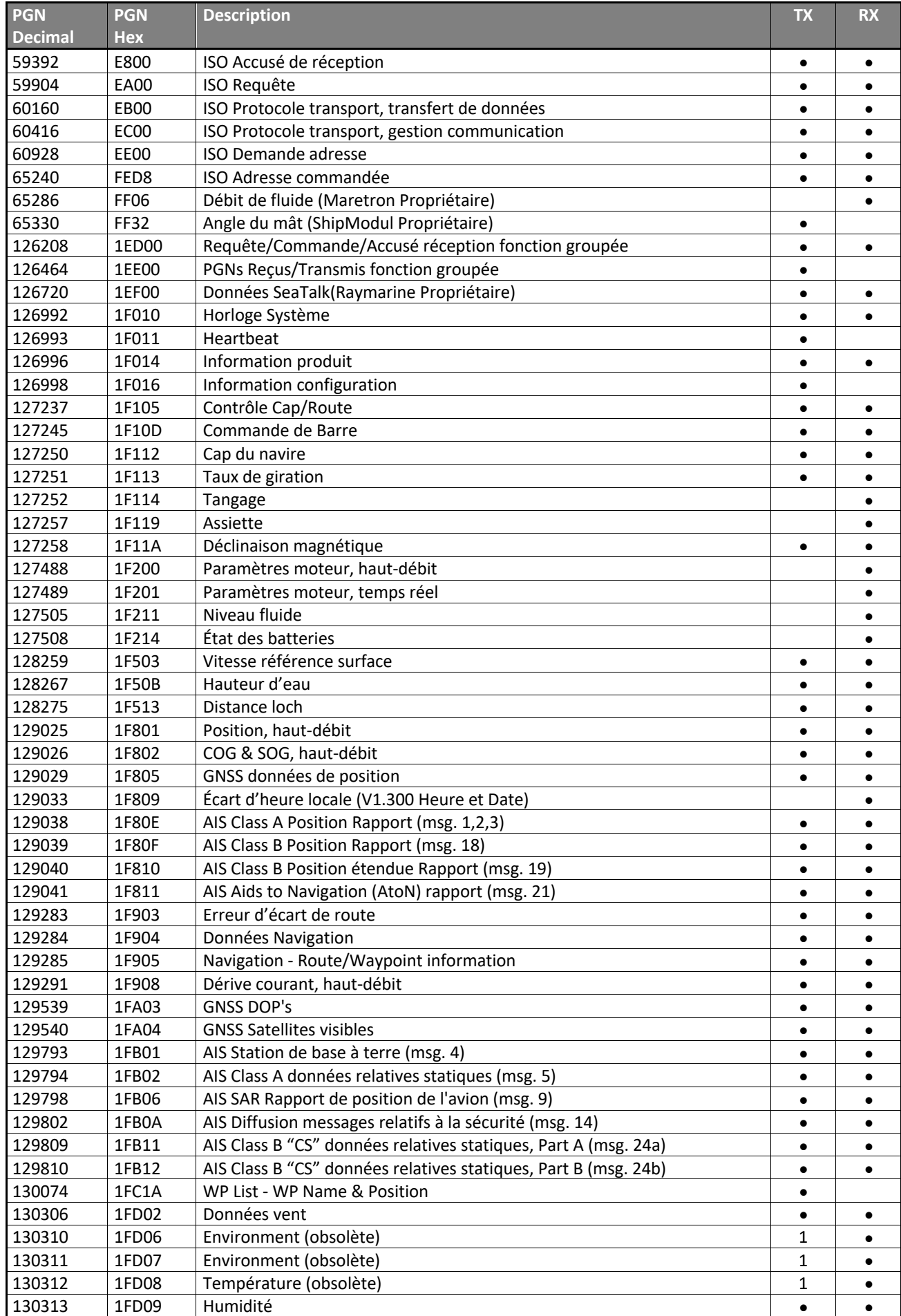

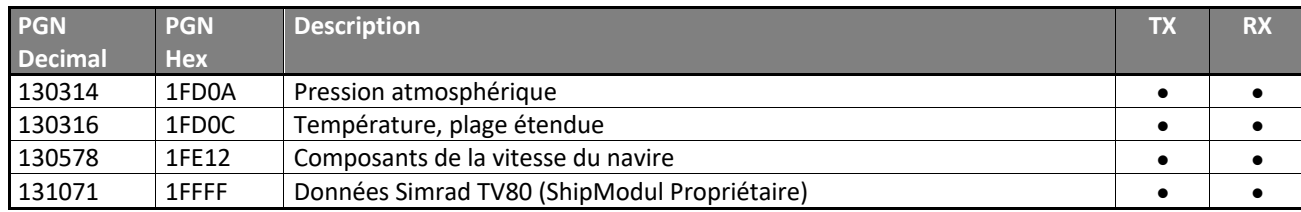

Note :

1: Ces PGN sont transmis à la place de 130313, 130314 et 130316 si le Device Type d'une entrée NMEA 0183 est réglé sur Weather Instrument (<V2).

# **Conversions depuis NMEA 2000 vers NMEA 0183**

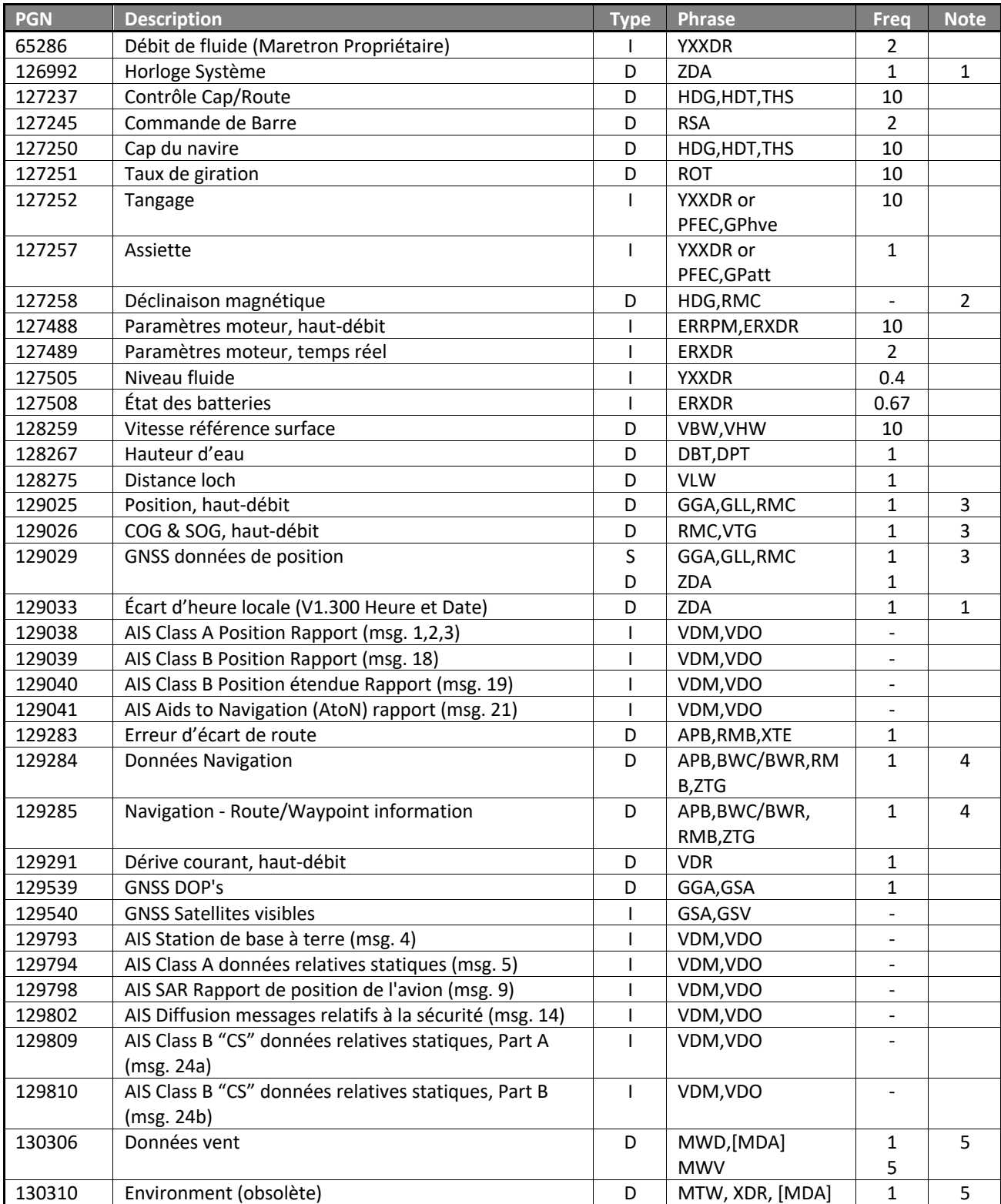

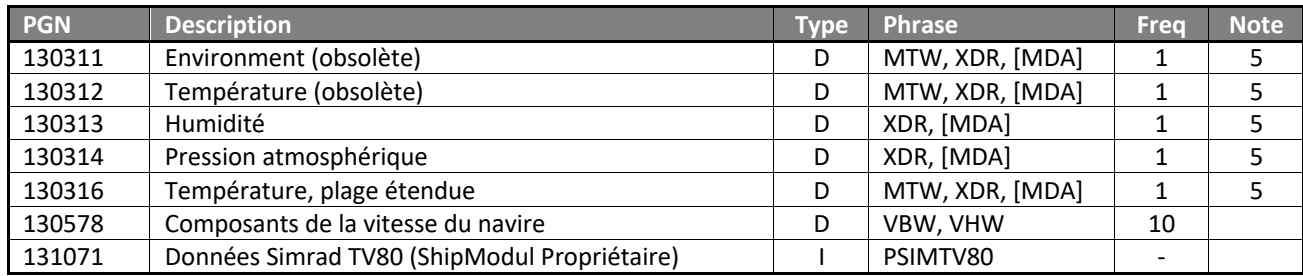

Type :

- D: Conversion par la base de données, pas de lien direct entre la réception du PGN et la transmission de la phrase.
- I: Conversion immédiate : Le PGN est converti en phrase et transmis immédiatement. La fréquence indiquée de cette phrase est égale à la fréquence du PGN reçu et est la valeur par défaut telle que spécifiée par NMEA 2000. La fréquence réelle dépend de l'implémentation du périphérique de transmission.
- S: Conversion par la base de données, la transmission de la phrase est synchronisée avec la réception du PGN pour minimiser la latence.

Notes:

- 1: ZDA doit être spécifiquement activé dans l'onglet "Options".
- 2: La déclinaison magnétique est uniquement stockée, elle ne déclenche pas la transmission des phrases HDG ou RMC.
- 3: La fréquence de ces phrases peut être réglée à 10 Hz (sauf ZDA).
- 4: BWC ou BWR est transmis, en fonction du champ 6 (Type de calcul : orthodromie ou loxodromie) du PGN 129284. Si le type de calcul n'est pas spécifié, orthodromie (BWC) sera supposé.
- 5: Le MDA doit être spécifiquement activé. La pression barométrique haute résolution du PGN 130314 est prioritaire sur la pression barométrique basse résolution des PGN 130310 et 130311.

## **Conversions depuis NMEA 2000 vers NMEA 0183 phrases XDR**

Plusieurs PGN NMEA 2000 sont convertis en phrases NMEA 0183 XDR en utilisant des types de capteurs, des unités et des ID de capteurs spécifiques, conformément à NMEA 0183 V4.11. Lorsqu'un PGN prend en charge un champ Instance et que ce champ contient un numéro valide, ce numéro est ajouté à l'ID du capteur.

Un ID de capteur pour le premier moteur/port serait donc "Engine#0", et le second moteur/ tribord serait "Engine#1".

## **Données moteur**

Les données du moteur sont converties en phrases \$ERXDR en utilisant les types de capteurs, les unités et les ID ci-dessous :

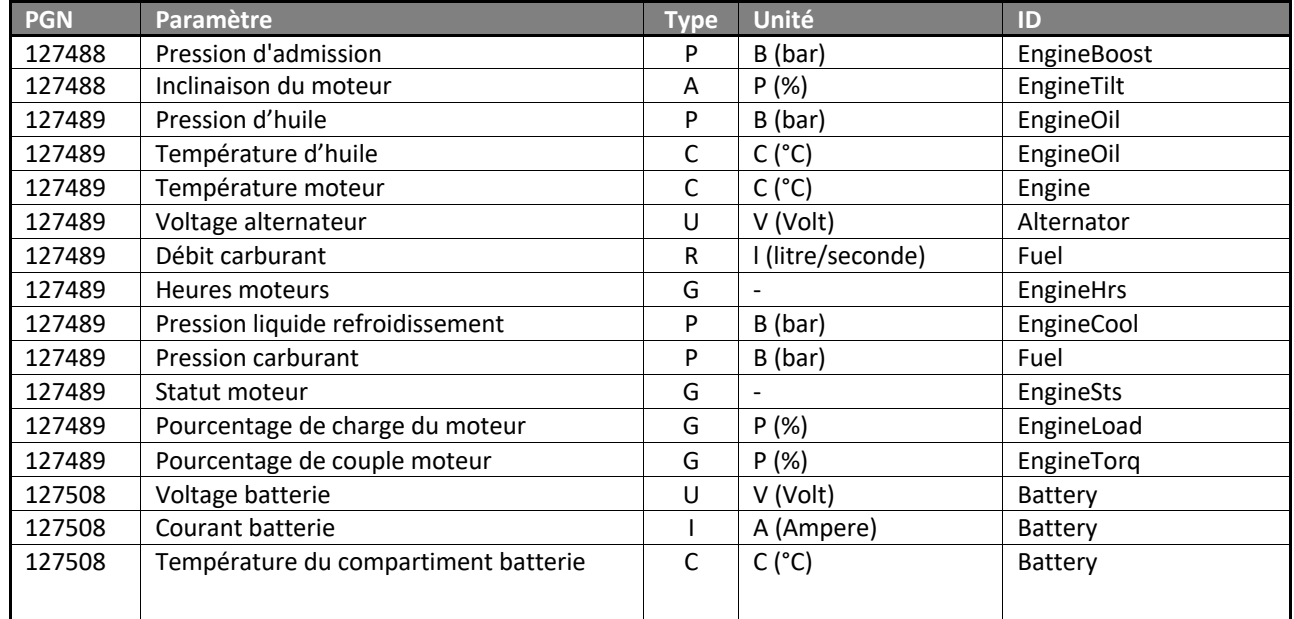

## **Données capteurs génériques**

Les données des capteurs génériques sont converties en phrases \$YXXDR en utilisant les types de capteurs, les unités et les ID ci-dessous :

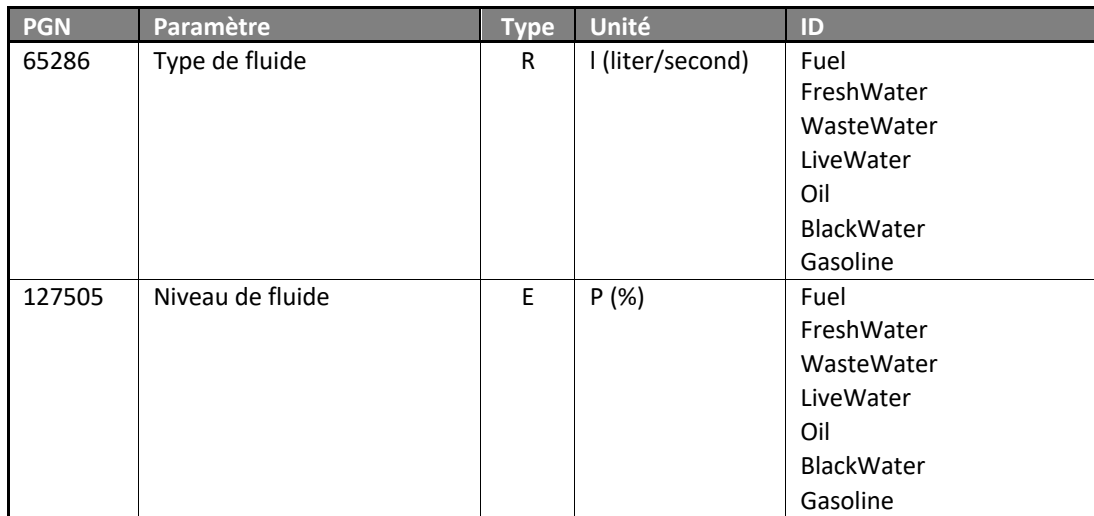

## **Données météorologiques**

Les données météorologiques sont converties en phrases \$WIXDR à l'aide des types de capteurs, des unités et des ID suivants :

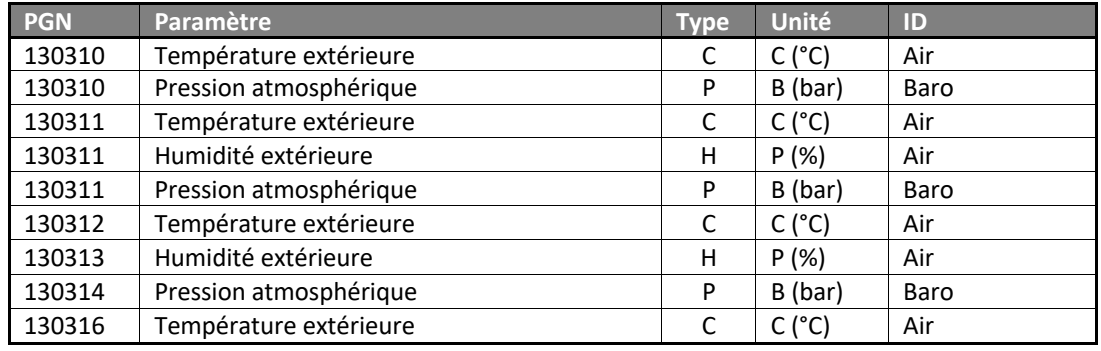

# **Conversions depuis NMEA 0183 vers NMEA 2000**

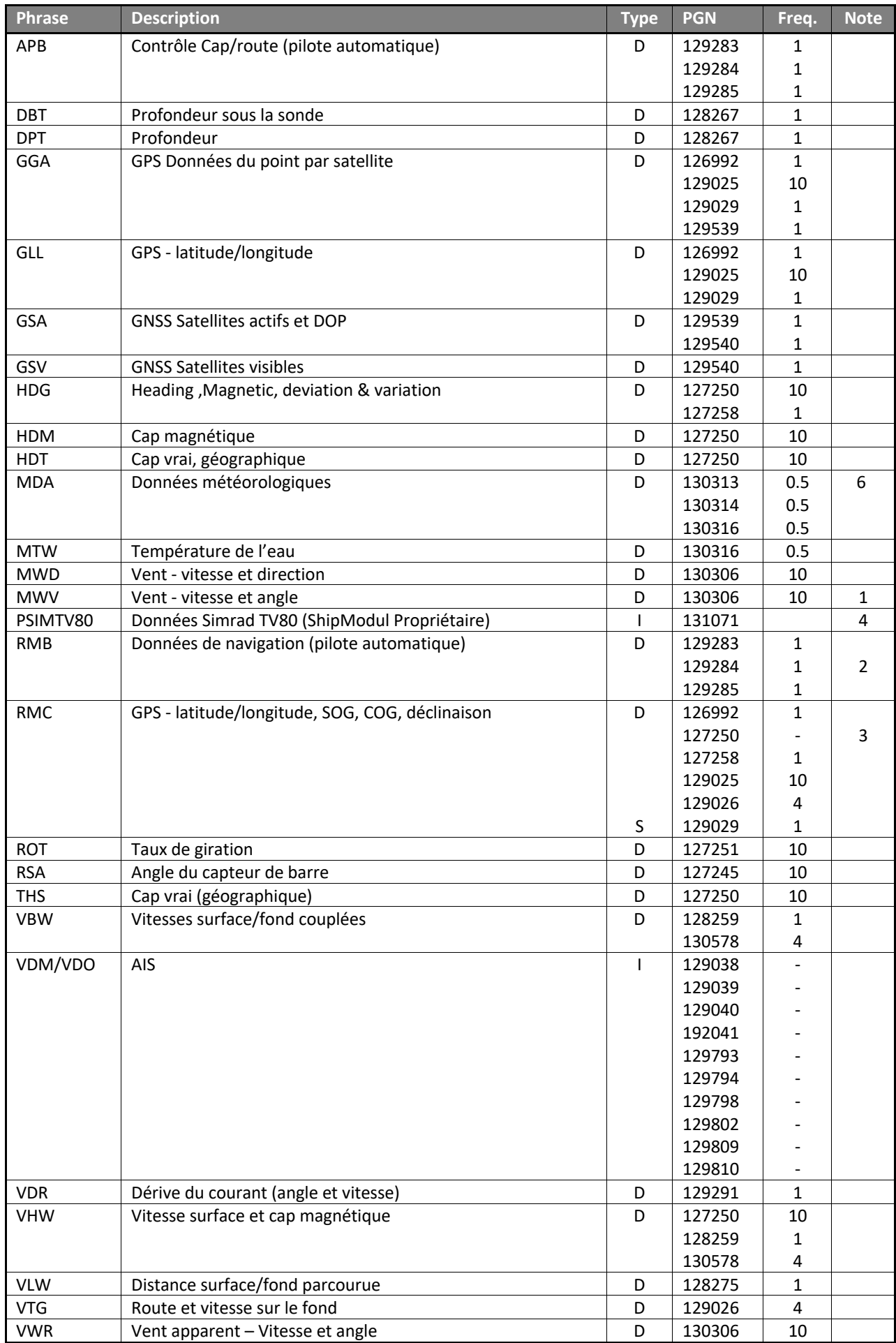

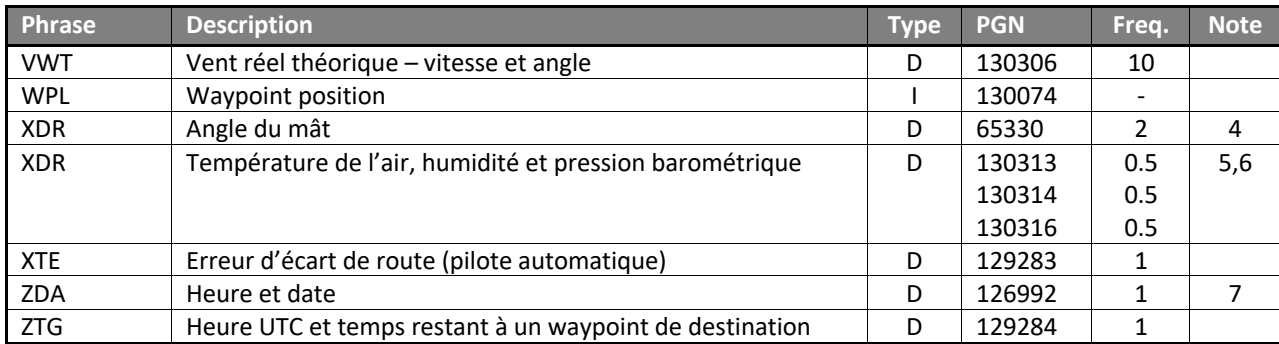

Type :

- D: Conversion par la base de données, pas de lien direct entre la réception de la phrase et la transmission du PGN.
- I: Conversion immédiate : La phrase est convertie en PGN et transmise immédiatement.
- S: Conversion par la base de données, la transmission du PGN est synchronisée avec la réception de la phrase pour minimiser la latence.

Notes :

- 1: Lorsque le vent réel est converti, le MiniPlex-3 transmet ce PGN deux fois : avec la référence vent 3 (calculée par rapport au sol) et la référence vent 4 (calculée par rapport à l'eau) pour assurer la compatibilité avec tous les récepteurs.
- 2: Le champ 6 (Type de calcul) du PGN 129284 sera réglé sur orthodromie.
- 3: La déclinaison magnétique est extraite de la phrase RMC, mais cela ne déclenche pas la transmission du PGN 127250. Ce PGN ne sera transmis qu'à la réception d'une phrase d'en-tête. La déclinaison magnétique stockée sera alors placée dans le PGN 127250.
- 4: PGN propriétaire.
- 5: Le Talker ID (préfixe) doit être "WI". Les types, unités et ID décodés sont respectivement : C, C, TEMP ; P, B, PRESS et H, P, RH.
- 6: Si le type de périphérique (Device Type) d'une entrée NMEA 0183 est réglé sur Weather Instrument (<V2), les PGN 130310, 130311 et 130312 sont transmis au lieu de 130313, 130314 et 130316.
- 7: Le PGN 126992 doit être spécifiquement activé dans l'onglet Options.

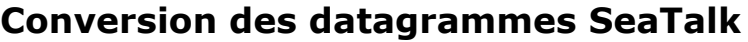

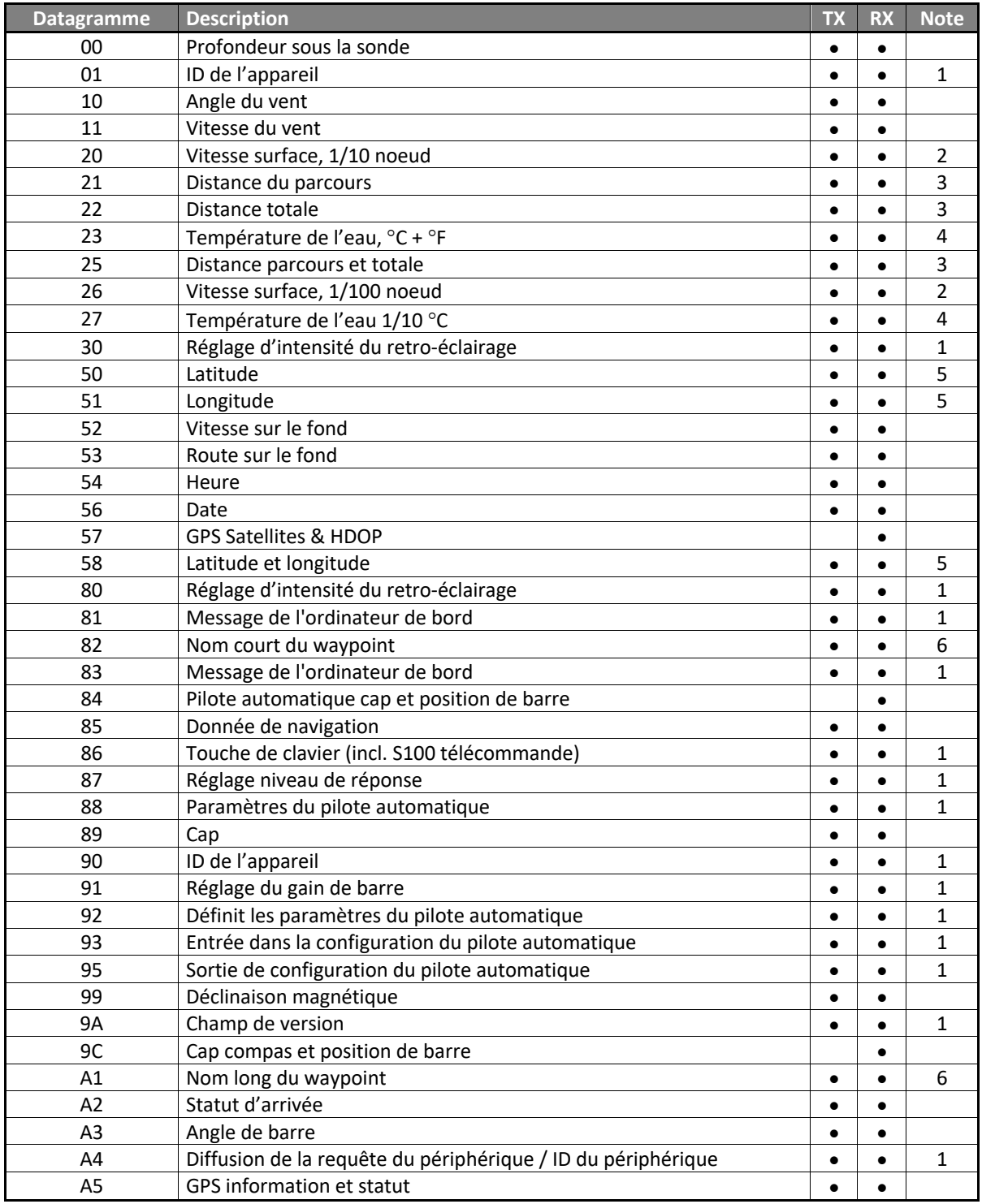

Notes :

- 1: Ces datagrammes sont convertis depuis/vers le PGN 126720 propriétaire de Raymarine si In1 est réglé sur le mode **SeaTalk-STNG**.
- 2: Datagramme 20 est ignoré si datagramme 26 est reçu.
- 3: Datagrammes 21 et 22 sont ignorés si datagramme 25 est reçu.
- 4: Datagramme 23 est ignoré si datagramme 27 est reçu.
- 5: Datagrammes 50 et 51 sont ignorés si datagramme 58 est reçu.
- 6: Datagramme 82 est ignoré si datagramme A1 est reçu.

Lorsque l'option **Raw SeaTalk** est activée, les datagrammes non répertoriés sont convertis en une phrase NMEA propriétaire au format suivant :

## \$PSMDST,R,aa,bb,cc…\*hh<CR><LF>

aa,bb,cc… représentent la valeur hexadécimale des octets du datagramme SeaTalk reçu.

## **Mise à jour firmware messages d'erreur**

Pendant une mise à jour du micrologiciel, les avertissements ou messages d'erreur suivants peuvent s'afficher :

#### **The firmware update failed**

Ce message apparaît lorsque le processus global de mise à jour a échoué sans autre message d'erreur. Il s'affiche lorsque le micrologiciel du multiplexeur mis à jour ne signale pas de message de version après le démarrage.

#### **Not a valid firmware file**

Le fichier que vous essayez d'ouvrir n'est pas un fichier de micrologiciel valide. Un fichier de microprogramme ne se termine pas seulement par une extension ".mpx", il contient également une signature distincte qui doit être présente. Cela vous empêche de charger accidentellement le mauvais fichier dans le multiplexeur.

#### **Unsupported firmware file version**

La version du fichier du micrologiciel n'est pas supportée par MPXConfig3.

#### **Firmware file is corrupt**

Le fichier du microprogramme est endommagé, peut-être en raison d'une erreur lors du téléchargement à partir de notre site Web.

#### **The version of the firmware file is lower than the version of the multiplexer. Do you really want to proceed?**

Vous essayez de mettre à jour le micrologiciel du multiplexeur avec une version plus ancienne. C'est juste un avertissement et il est tout à fait possible de le faire.

#### **Bootloader initialisation failed**

Lorsque MPXConfig3 démarre le processus de mise à jour, un petit programme appelé Bootloader doit être lancé dans le multiplexeur. Ce message vous indique que le bootloader n'a pas pu être démarré. Cela peut arriver lorsque vous essayez de mettre à jour le multiplexeur alors que des instruments de navigation sont connectés et envoient beaucoup de données NMEA au multiplexeur. Cela peut interférer avec le démarrage du processus de mise à jour. Déconnectez ou mettez hors tension les instruments pour éviter ce problème.

#### **Firmware file does not match with the multiplexer type**

La plupart des fichiers de micrologiciel sont compatibles avec tous les types de multiplexeurs. Il est cependant possible qu'un micrologiciel spécial soit disponible et ne fonctionne que sur un type spécifique de multiplexeur. Si ce message apparaît, il semble que vous essayez d'effectuer une mise à jour en utilisant un fichier de micrologiciel qui n'est pas adapté à votre type de multiplexeur.

#### **Bootloader: Erase command timeout**

Une erreur s'est produite lorsque le bootloader a essayé d'effacer l'ancien firmware.

#### **Bootloader: Encryption command timeout**

Le bootloader n'a pas répondu à la commande Encryption envoyée par MPXConfig3.

#### **Bootloader: Programming timeout**

Une erreur s'est produite lors de la programmation d'une section de l'image du micrologiciel.

#### **Bootloader: CRC command timeout**

Le bootloader n'a pas réussi à calculer la somme de contrôle de l'image du firmware nouvellement chargé.

#### **Bootloader: CRC error**

La somme de contrôle calculée de l'image du nouveau firmware du chargeur ne correspond pas à la somme de contrôle du fichier image. Apparemment, il y a eu une erreur de communication entre MPXConfig3 et le multiplexeur. Vous pouvez essayer de mettre à jour à nouveau.

#### **Invalid response from bootloader**

Le chargeur de démarrage a renvoyé une réponse inconnue à une commande de MPXConfig3..

## **Phrases NMEA supportées pour la configuration et le statut**

## **Introduction**

Le MiniPlex-3 est configuré à l'aide de phrases NMEA 0183 propriétaires reçues par son interface hôte. Ces phrases seront appelées des commandes. Ces commandes donnent toujours lieu à une réponse du MiniPlex-3. Toutes les commandes et les réponses commencent par \$PSMD et ont le format suivant :

\$PSMDxxx,a,b,c,…\*hh<CR><LF>

- \$P : Débute une phrase propriétaire telle que dictée par la norme NMEA
- SMD : ShipModul mnémonique du fabricant<br>Xxx : Acronyme de phrase propriétaire
- Acronyme de phrase propriétaire
- a : Indicateur d'état de la phrase :
	- C = La phrase est une commande pour modifier dminutagees paramètres
	- R = La phrase est une réponse/rapport d'état des paramètres actuels
- b,c,… : Champs optionnels
- \*hh : Champ facultatif de somme de contrôle

<CR><LF>:Caractères de retour de chariot (0x0D, \r) et saut de ligne (0x0A, \n) fermant la phrase

Sauf indication contraire, les champs sont facultatifs et peuvent être ignorés si aucune modification n'est requise. Par exemple, une commande \$PSMDCF,C,,2 ne modifie que le délai de priorité. Le champ précédent est ignoré. Tout champ de fin de commande peut être omis. Certaines commandes requièrent la présence de plusieurs champs, voire de tous, car ils sont liés les uns aux autres, comme dans la commande \$PSMDRTE, qui définit un itinéraire pour une phrase NMEA.

## **Commandes de configuration et de rapport d'état**

Les phrases utilisées à la fois pour définir et récupérer un paramètre de configuration ont un champ Statut de la phrase. Ce champ est le premier champ de la phrase et peut être l'un des suivants :

- C: la phrase est une commande pour modifier les paramètres
- R: La phrase est une réponse/rapport d'état des paramètres actuels

Une commande de configuration (C) est envoyée au MiniPlex-3 pour modifier un paramètre. Un rapport d'état (R) est envoyé par le MiniPlex-3 pour notifier un réglage.

Lorsque le MiniPlex-3 reçoit une commande de configuration, il répond toujours par une phrase de rapport d'état avec les nouveaux paramètres. Les exceptions sont les commandes qui transfèrent des tables, comme les tables de routage ou de Modbus. Une commande permettant de récupérer une table du MiniPlex-3 donne lieu à une série de définitions de table, suivie d'une phrase \$PSMDRDY.

Lorsqu'une table est transférée vers le MiniPlex-3, un minuteur de 200ms surveille ce téléchargement. Chaque fois que le MiniPlex-3 reçoit une commande de table, le minuteur est redémarré. Lorsque plus aucune phrase n'est reçue, le minuteur expire, le MiniPlex-3 programme la table reçue en mémoire non volatile et répond par une phrase \$PSMDRDY.

Sauf indication contraire, toutes les phrases de commande renvoient une réponse avec leurs paramètres lorsque la commande est reçue sans paramètres. Les commandes qui transfèrent des tables, transmettent le contenu de la table lorsqu'elles sont reçues sans paramètres.

Une phrase dont le champ d'état de la phrase a la valeur 'R' est ignorée par le MiniPlex-3.

## **Exemple**

La phrase \$PSMDID contrôle les réglages du Talker ID du MiniPlex-3. Lorsque la phrase \$PSMDID est envoyée au MiniPlex-3, il transmet les réglages actuels du Talker ID avec le code suivant :

\$PSMDID,R,aa,bb,cc,dd,ee\*hh

Pour modifier les réglages du Talker ID, envoyez la phrase suivante :

\$PSMDID,C,aa,bb,cc,dd,ee\*hh

Le MiniPlex-3 répondra ensuite avec :

\$PSMDID,R,aa,bb,cc,dd,ee\*hh

Cette réponse contient le nouveau Talker ID.

## **Phrases standard NMEA**

## **\$MXPGN – NMEA 2000 PGN Data**

Cette phrase transporte des trames NMEA 2000/CAN au format NMEA 0183. Le MiniPlex-3 émettra cette phrase avec le Talker ID "MX". Lorsqu'elle est envoyée au MiniPlex-3, le Talker ID est ignoré, à moins qu'il n'existe une entrée de routage pour cette phrase.

- Format : \$--PGN,pppppp,aaaa,c--c\*hh<CR><LF>
- Pppppp : PGN de la trame NMEA 2000/CAN, numéro hexadécimal à 3 octets. Si le PGN n'est pas global, l'octet le plus bas contient l'adresse de destination.
- Aaaa : Mot d'attribut, nombre hexadécimal de 2 octets. Ce mot contient la priorité, le code DLC et l'adresse source/destination de la trame, formatés comme suit :

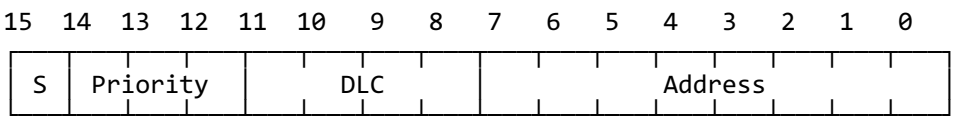

S : Bit d'envoi. Lorsqu'une trame NMEA 2000/CAN est reçue, ce bit est à 0.

Pour utiliser la phrase \$MXPGN afin d'envoyer une trame NMEA 2000/CAN, ce bit doit être réglé sur 1.

- Priority : Priorité de la trame. Une valeur entre 0 et 7, une valeur inférieure signifie une priorité plus élevée.
- DLC : Champ Data Length Code, contient la taille de la trame en octets (1..8) ou un ID de transmission de classe 2 (9..15).
- Address : Selon le bit d'envoi, ce champ contient l'adresse de source (S=0) ou l'adresse de destination (S=1) de la trame.
- c—c : Champ de données de la trame NMEA 2000/CAN, organisé comme un grand nombre en notation hexadécimale de MSB à LSB. Ceci est conforme à "NMEA 2000 Appendix D", chapitre D.1, "Data Placement within the CAN Frame".

La taille de ce champ dépend de la valeur du DLC et peut être de 1 à 8 octets (2 à 16 caractères hexadécimaux).

#### **NMEA 2000 Réception**

Lorsque le MiniPlex-3 convertit une trame NMEA 2000/CAN en une phrase \$MXPGN, le bit S du champ Attribut est à 0 et le champ Address contient l'adresse source de la trame. L'adresse de destination de la trame est soit globale, soit contenue dans l'octet inférieur du PGN, conformément à la spécification NMEA 2000/ISO.

#### **NMEA 2000 Transmission**

Une phrase \$--PGN envoyée au MiniPlex-3 sera convertie en une trame NMEA 2000/CAN si le bit S du champ Attribut est égal à 1.

Le champ Adresse est l'adresse de destination de la trame NMEA 2000/CAN. L'adresse source de la trame sera l'adresse que le MiniPlex-3 a acquise pendant la procédure de réclamation d'adresse. Si un PGN global est utilisé, le contenu du champ Address sera ignoré. Un PGN non global peut être envoyé globalement en mettant le champ Address à 0xFF.

L'adresse de destination d'un PGN non global peut également être spécifiée en la chargeant dans l'octet inférieur du PGN. Pour cela, le champ Address du mot Attribute doit être réglé sur 0x00.

Le champ DLC doit être défini sur la taille du champ de données (1 à 8 octets) et la taille réelle du champ de données doit correspondre au DLC. Si le champ DLC est utilisé comme ID de transmission de classe 2 (9..15), la taille du champ de données doit être de 8 octets/16 caractères. Si l'une de ces conditions n'est pas remplie, la trame ne sera pas transmise.

Pour une transmission rapide d'une trame NMEA 2000/CAN, le champ Attribut de la phrase \$--PGN peut être omis. Dans ce cas, les valeurs suivantes pour l'attribut seront prises en compte :

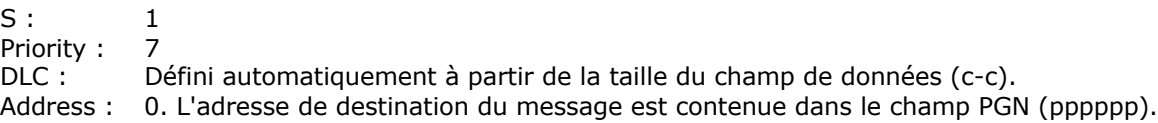

#### **Exemples**

Un PGN 127250 reçu (hex : 1F112, Vessel Heading) sera converti en la phrase \$MXPGN suivante :

\$MXPGN,01F112,2807,FC7FFF7FFF168012\*11

Le mot d'attribut montre une trame reçue (S=0), avec la priorité 2, elle comporte 8 octets et l'adresse source est 0x07.

Pour transmettre le PGN127250, la phrase \$--PGN suivante doit être envoyée au MiniPlex-3 :

\$MXPGN,01F112,A800,FC7FFF7FFF168012\*65

Dans cet exemple, le champ Address du champ Attribute est ignoré et fixé à 0x00 car le PGN 127250 est un PGN Global.

Une demande ISO (PGN 059904) peut être transmise de la manière suivante :

\$MXPGN,00EA00,F309,01F016\*68

\$MXPGN,00EA09,,01F016\*1D

Dans les deux cas, ce message est envoyé à l'adresse de destination 0x09. Dans la première phrase, l'adresse de destination est spécifiée dans le mot Attribute, dans la deuxième phrase, elle est intégrée dans le champ PGN.

#### **\$--XDR – Données des capteurs**

Les données reçues de certains capteurs NMEA 2000 ou esclaves Modbus seront converties en phrases standard NMEA 0183 \$--XDR. L'ID de l'émetteur de cette phrase dépend de la source des données. Par exemple : "ER" pour les données relatives au moteur, "WI" pour les données météorologiques et "YX" pour les données de capteurs génériques.

Format:  $$MXXDR,t,x,x,u,i[$ ,t,x.x,u,i][,t,x.x,u,i][...]

t: Type de capteur

x.x: Valeur

u: Unités

i: ID du capteur

Pour les données du capteur du moteur et les données météorologiques, le contenu des champs **t**, **u** et **i** est conforme à la norme NMEA 0183 V4.11. Pour les données de capteur reçues des esclaves Modbus, les champs **t**, **u** et **i** contiennent les paramètres spécifiés dans la table Modbus.

Plusieurs groupes de paramètres **t,x,u,i** sont rassemblés dans une phrase XDR, dans la mesure où la longueur de la phrase le permet. Le nombre exact de groupes **t,x,u,i** dépend de la longueur de la valeur et de l'ID du capteur et peut varier.

## **TAG Blocks (Balises)**

Lorsque les TAG Blocks sont activés, le MiniPlex-3 fait précéder chaque phrase NMEA transmise sur l'interface hôte d'un TAG Block. Ce TAG Block a un paramètre source contenant l'UI (Unique Identifier) du MiniPlex-3 et le numéro d'entrée ou l'adresse source de la phrase reçue. Il a le format suivant :

\s:UI-x\*hh\

 $\Omega$ 

#### \s:UI#xx\*hh\

UI est l'identifiant unique du MiniPlex-3. Le caractère séparateur ('-' ou '#') indique si le TAG Block identifie une entrée NMEA 0183 ('-') ou une adresse source NMEA 2000 ('#') sous forme de nombre hexadécimal. Si une entrée NMEA 0183 est identifiée, x peut avoir les valeurs suivantes :

- 0: Réponses générées en interne (phrases \$PSMD)
- 1: NMEA 0183 In1/SeaTalk
- 2: NMEA 0183 In2
- 3: NMEA 0183 In3
- 4: NMEA 0183 In4
- 5: Résultats de Conversion

Si aucun UI n'est spécifié avec la phrase \$PSMDUI, "MXnn" est utilisé, où "nn" sont les deux derniers chiffres du numéro de série du MiniPlex-3.

Une phrase d'en-tête reçue sur l'entrée In1 sera donc transmise comme suit :

\s:MX01-1\*1E\\$HEHDT,23.5\*37<CR><LF>

Une phrase similaire générée à partir d'une source NMEA 2000 sera transmise sous la forme :

\s:MX01#4D\*A2\\$HEHDT,23.5\*37<CR><LF>

## **Phrases NMEA 0183 Propriétaires - Général**

## **\$PSMDCF – Définit la configuration**

Cette phrase définit divers paramètres de configuration du MiniPlex-3. Format : \$PSMDCF,a,b,t\*hh<CR><LF>

- A : Indicateur d'état de la phrase :
	- C = La phrase est une commande pour modifier les paramètres
	- R = La phrase est une réponse/rapport d'état des paramètres actuels
	- $A = La$  phrase est un indicateur de la connexion du MPX-Config3 (\*)
- B : Sélecteur de débit en bauds pour l'interface RS-232 (ignoré si aucun port RS-232 n'est présent) :
	- $0 = 4800$  Baud
	- $1 = 9600$  Baud
	- $2 = 19200$  Baud
	- 3 = 38400 Baud
	- $4 = 57600$  Baud
	- $5 = 115200$  Baud
- T : Délai d'expiration de la priorité (in seconds):
	- $0 = 1$
	- $1 = 2$
	- $2 = 3$
	- $3 = 5$
	- $4 = 10$
	- $5 = 30$

Le champ 's' renvoie toujours un 0 ou un 1 en réponse à une requête CF.

(\*) Lorsque MPX-Config3 est connecté, il envoie une phrase \$PSMDCF,A au MiniPlex toutes les 4 secondes. Cela permet temporairement aux TAG Blocks de dire à MPXConfig3 de quelle entrée NMEA 0183 ou de quelle adresse source NMEA 2000 une phrase NMEA est reçue/générée.

## **\$PSMDCFQ – Obtient la configuration**

Cette phrase demande la configuration du MiniPlex-3. Le MiniPlex-3 répondra à toutes les phrases de configuration connues, suivies d'une phrase \$PSMDRDY.

## **\$PSMDCNV – Définit les conversions**

Cette phrase active ou désactive les conversions NMEA.

- Format: \$PSMDCNV,a,c,e\*hh<CR><LF> *(commande seule)*
- Ou: \$PSMDCNV,a,xxxxxxxx\*hh<CR><LF> *(commande et rapport)*
- a : Indicateur d'état de la phrase :
	- C = La phrase est une commande pour modifier les paramètres
	- R = La phrase est une réponse/rapport d'état des paramètres actuels
- c : Numéro de conversion
- e : 0 = off/désactivé
	- $1 = \text{on}/\text{active}$
- xxxxxxxx : Active/désactive plusieurs conversions à la fois en utilisant un nombre hexadécimal de 32 bits. Chaque bit représente une conversion, le bit 0 correspondant à la conversion 0, le bit 1 à la conversion 1, etc.
- Exemple: \$PSMDCNV,C,6,1<CR><LF> *(active conversion 6)* \$PSMDCNV,C,00000021<CR><LF> *(désactive conversions 5 et 0)*

Les conversions suivantes sont mises en œuvre :

#### **0 : Conversion Cap Magnetique/Vrai**

Convertit les phrases HDM et HDG (cap magnétique) en phrases HDT (cap vrai) et les phrases HDT en phrases HDG. Le cap est corrigé de magnétique à vrai et vice versa si une déclinaison magnétique est disponible dans la phrase HDG d'origine ou dans une autre source (phrase RMC, SeaTalk Datagram 99, PGN 127250 ou 127258). Si l'Option 16 est activée et qu'une position GNSS est reçue, la déclinaison magnétique de la table interne est utilisée pour calculer le cap magnétique ou vrai.

#### **1 : Inverser le Cap**

Convertir une phrase d'en-tête (HDG, HDM ou HDT) en une phrase dont l'en-tête est inversé de 180 degrés.

### **2 : Activer conversion COG en HDT**

Convertit les phrases VTG (route sur le fond) en phrases HDT (cap vrai).

#### **3 : Conversion vent VWR/MWV**

Convertit les phrases VWR (vent relatif, obsolète) en phrases MWV,R (vent relatif) Convertir les phrases MWV en phrases VWR ou VWT, selon le code R ou T de la phrase MWV.

#### **4 : Conversion vent réel théorique – AWA/AWS en TWA/TWS**

Convertit les phrases MWV,R (vent relatif ou apparent) en phrases MWV,T (vent théorique). Le STW requis pour ce calcul est tiré de toute source de vitesse sur l'eau, ou de la vitesse sur le fond si l'Option 15 est activée.

Cette conversion peut être utilisée conjointement avec la conversion 3, pour convertir d'abord le VWR en MWV,R puis en MWV,T.

#### **5 : Calculer la direction du vent réel TWD**

Convertit une phrase d'angle de vent théorique/vrai (MWV,T) en phrase de direction du vent vrai (MWD).

#### **6 : Inverser l'angle du vent**

Convertit une phrase de vent (VWR, MSV) en une nouvelle phrase MSV avec un angle de vent inversé.

#### **7 : Conversion vitesse - VTG to VHW**

Convertit les phrases VTG (GPS) en phrases VHW (journal de vitesse). Si le MiniPlex-3 reçoit le cap depuis une source quelconque, les champs cap de la phrase VHW résultante seront remplis. Sinon, ils seront laissés vides. Les champs COG de la phrase VTG d'origine ne sont pas utilisés pour cette conversion.

### **8 : Conversion vitesse – VHW to VTG**

Convertit les phrases VHW (registre de vitesse) en phrases VTG (GPS). Tous les champs de la phrase VHW sont copiés dans la phrase VTG résultante.

#### **9 : Inverser la vitesse**

Convertit les phrases VBW en nouvelles phrases VBW avec toutes les valeurs de vitesse inversées.

#### **10 : Conversion VBW ou VHW en VHW avec le cap**

Convertit une phrase VBW ou VHW en une nouvelle phrase VHW dont les champs Cap proviennent de n'importe quelle source de cap.

#### **11:** Conversion cap HDT  $\leftrightarrow$  THS

Cette option permet de convertir une phrase HDT en une phrase THS et vice versa. Le Talker ID dans les phrases HDT et THS est préservé pour assurer la compatibilité avec les appareils GPS, qui produisent généralement un Talker ID "GP".

#### **\$PSMDDR – Définit la route par défaut**

Cette phrase spécifie la route par défaut depuis les entrées NMEA 0183 ou le réseau NMEA 2000 vers les sorties NMEA et depuis la ou les interfaces hôtes vers les sorties NMEA 0183. Toute route définie par la phrase \$PSMDRTE remplace la route par défaut.

#### Format: \$PSMDDR,a,xx,b,yy,c\*hh<CR><LF>

- a : Indicateur d'état de la phrase :
	- C = La phrase est une commande pour modifier les paramètres
	- R = La phrase est une réponse/rapport d'état des paramètres actuels

#### xx : Champ d'entrée pour NMEA Out1. Il s'agit d'un nombre hexadécimal où chaque bit représente une entrée NMEA. Les bits suivants sont définis :

- 0: NMEA In1
- 1: NMEA In2
- 2: NMEA In3
- 3: NMEA In4
- 4: NMEA Conversions
- 7: NMEA 2000

Lorsqu'un bit vaut 1, l'entrée est acheminée vers la sortie 1, sinon l'entrée n'est pas acheminée.

- b : Données Host vers NMEA Out1:
	- 0: Les données Host ne sont pas acheminées
	- 1: Les données Host sont acheminées
	- 2: Les données Host sont acheminées et remplacent les données provenant des entrées. Un mécanisme de temporisation achemine les données des entrées lorsqu'aucune donnée de l'hôte n'est reçue.
- yy : Champ de saisie pour NMEA Out2, similaire au champ xx.
- c : Données Host vers NMEA Out2, similaire au champ b.

#### **\$PSMDID – Règle Talker ID**

Cette phrase définit un Talker ID pour une entrée spécifique. Si un ID Talker ID est spécifié, le Talker ID original des phrases reçues sur cette entrée est remplacé par celui spécifié, avant d'envoyer la phrase à l'hôte.

Format: \$PSMDID,a,aa,bb,cc,dd,ee\*hh<CR><LF>

- a: Indicateur d'état de la phrase :
	- C = La phrase est une commande pour modifier les paramètres R = La phrase est une réponse/rapport d'état des paramètres actuels
- 
- aa: Talker ID pour In1
- bb: Talker ID pour In2
- cc: Talker ID pour In3
- dd: Talker ID pour In4
- ee: Talker ID pour résultats de conversion
- hh: Somme de contrôle optionnelle

Un champ vide efface le Talker ID pour cette entrée.

#### **\$PSMDIN – Modes d'entrées**

Définit le mode de fonctionnement de chaque entrée NMEA.

Format: \$PSMDIN,a,x,x,x,x\*hh<CR><LF>

- a : Indicateur d'état de la phrase :
	- C = La phrase est une commande pour modifier les paramètres
	- R = La phrase est une réponse/rapport d'état des paramètres actuels
- x : Mode de fonctionnement pour les entrées In 1 à 4:
	- 0: Traitement NMEA normal. Il s'agit du mode de traitement par défaut dans lequel le formatage des phrases est vérifié conformément à la norme NMEA 0183. Toute phrase dont le formatage est incorrect ou qui présente une erreur de somme de contrôle est rejetée. Ce comportement répond aux exigences de la norme IEC/EN60945.
	- 1: Transférer les phrases NMEA présentant une erreur de somme de contrôle sans les modifier, en contournant tous les autres traitements, routages et conversions NMEA. Seule la route par défaut est appliquée. Cela permet à d'autres appareils ou logiciels de détecter l'erreur de somme de contrôle.
	- 2: Vérification assouplie du format NMEA. Ce mode accepte les phrases terminées de manière incorrecte. Avec ce mode, une phrase est considérée comme terminée si elle se termine par un CR, un LF ou une combinaison des deux dans un ordre arbitraire. Une phrase comportant une erreur de somme de contrôle est bloquée. Le multiplexeur terminera correctement la phrase transmise par une paire CR/LF.
	- 3: Recevoir des chaînes de caractères en texte brut et les transmettre comme des phrases \$MXTXT. Tout caractère dont la valeur ASCII est supérieure à 32 (un espace) est considéré comme le début d'une chaîne. La chaîne doit se terminer par un CR ou un LF et sa longueur ne doit pas dépasser 61 caractères. Une chaîne plus longue entraînera une nouvelle phrase \$MXTXT contenant le reste de la chaîne. Seuls les caractères NMEA valides sont lus. Les caractères non valides sont supprimés de la chaîne reçue. Les champs Numéro total et Numéro de la phrase de la phrase \$MXTXT sont toujours définis sur "01". Le champ Text Identifier de la phrase \$MXTXT contient le numéro d'entrée sur lequel la chaîne a été reçue. Lorsque par exemple "Hello World" est reçu sur l'entrée 3, la phrase résultante sera : \$MXTXT,01,01,03,Hello World\*6E.
	- 4: Recevoir des chaînes de caractères en texte brut et les transmettre dans des phrases \$PTXT. Tout caractère dont la valeur ASCII est supérieure à 32 (un espace) est considéré comme le début d'une chaîne. La chaîne doit se terminer par un CR ou un LF et sa longueur ne doit pas dépasser 71 caractères. Une chaîne plus longue entraînera une nouvelle phrase \$PTXT contenant le reste de la chaîne. Le MiniPlex-3 terminera toujours une chaîne de caractères transférée par une paire CR/LF. Tous les caractères dont la valeur ASCII est comprise entre 32 et 127 sont transmis.
	- 5: Recevoir des chaînes de caractères en texte brut et transmettez-les sans les modifier. Tout caractère dont la valeur ASCII est supérieure à 32 (un espace) est considéré comme le début d'une chaîne. La chaîne doit se terminer par un CR ou un LF et sa longueur ne doit pas

dépasser 77 caractères. Une chaîne plus longue donnera lieu à une nouvelle chaîne contenant le reste de la chaîne d'origine. Le MiniPlex-3 terminera toujours une chaîne transférée par une paire CR/LF. Tous les caractères compris entre ASCII 32 et 127 sont transmis.

6: Disponible uniquement sur In1. Ce mode fait passer In1 en mode SeaTalk et fixe sa vitesse à 4800 Bauds. Lorsque ce mode est sélectionné, In1 devient un port SeaTalk entièrement bidirectionnel qui peut recevoir et transmettre des données SeaTalk. Voir page 87 pour un aperçu des datagrammes SeaTalk convertis.

Lorsque ce mode est sélectionné, la réponse \$PSMDOP indiquera l'option 1 activée. Tout autre mode (0..5) effacera les deux bits d'option SeaTalk dans la réponse \$PSMDOP.

7: Disponible uniquement sur In1 des modèles NMEA 2000. Ce mode fait passer In1 en mode SeaTalk avec émulation du convertisseur SeaTalk-STNG RayMarine et fixe sa vitesse à 4800 Bauds. Lorsque ce mode est sélectionné, In1 devient un port SeaTalk entièrement bidirectionnel qui peut recevoir et transmettre des données SeaTalk. La conversion des datagrammes de contrôle SeaTalk est aussi supportée, comme le convertisseur SeaTalk-STNG de Raymarines. Cela permet par exemple d'utiliser une télécommande SeaTalk pour contrôler un pilote automatique SeaTalkNG. Ce mode ne doit pas être utilisé lorsqu'un convertisseur SeaTalk-STNG RayMarine est déjà présent sur le réseau SeaTalkNG/NMEA 2000, car cela entraînerait une boucle de données, inondant le bus SeaTalk de messages de contrôle. Voir page 84 pour un aperçu des datagrammes SeaTalk convertis.

Lorsque ce mode est sélectionné, la réponse \$PSMDOP indiquera l'option 1 activée. Tout autre mode (0..5) effacera les deux bits d'option SeaTalk dans la réponse \$PSMDOP.

#### **\$PSMDLDR – Message de chargement (Bootloader)**

Cette phrase est transmise par le bootloader (chargeur de démarrage) via l'interface hôte. Elle contient la version du bootloader et l'ID du multiplexeur. Le chargeur attendra une clé spéciale pendant 0,2s après avoir envoyé cette phrase. Si aucune clé n'est reçue, le code d'application est lancé. Si aucun code d'application n'est trouvé, le chargeur transmet cette phrase en continu.

Format: \$PSMDLDR,xx,v.v,zzz,rr

xx: ID matériel du multiplexeur (un nombre hexadécimal)

- v.v: Bootloader numéro de version
- zzz: Nom matériel du multiplexeur

rr: Reset source

Les ID et noms de matériel suivants sont définis :

- 11: MPX-3U carte avec interface USB
- 12: MPX-3E carte avec interface Ethernet
- 13: MPX-3UW carte avec interface USB et Wi-Fi

Bit 7 de l'ID matériel indique la présence d'une interface NMEA 2000.

Cette phrase n'a pas de somme de contrôle..

La source de la réinitialisation indique ce qui a provoqué le redémarrage ou la réinitialisation du multiplexeur. C'est un champ de bits hexadécimaux avec les bits suivants pour définir la source :

- 0: Mise sous tension (01)
- 1: Externe par épingle (02)
- 2: Panne de courant (04)
- 3: Watchdog timer (08)
- 4: Interface programme et debug (10)
- 5: Logiciel (20)

La valeur entre parenthèses indique la valeur du champ de la source de réinitialisation lorsque le bit correspondant est activé. Quelques valeurs sont intéressantes pour le dépannage d'un multiplexeur qui transmet des phrases \$PSMDLDR en continu :

Mise sous tension (01): Une mauvaise connexion d'alimentation (contact perdu), provoquant le redémarrage du multiplexeur..

- Panne de courant (04): Cette réinitialisation se produit lorsque la tension d'alimentation est trop faible. Lorsque le multiplexeur est alimenté par une source de courant continu pulsé (par exemple, un chargeur de batterie à la maison), il transmet presque continuellement des phrases \$PSMDLDR se terminant par 04. En effet, un chargeur de batterie ne fournit pas une tension continue régulière mais une tension continue pulsée (100 ou 120 Hz), ce qui entraîne une réinitialisation continue du multiplexeur.
- Watchdog timer (08): Cette réinitialisation indique un dépassement de délai du watchdog. Le watchdog timer est une mesure de sécurité utilisant un minuteur qui doit être réinitialisé

périodiquement par le firmware en cours d'exécution. Lorsque cela ne se produit plus parce que le micrologiciel est "bloqué" quelque part ou n'est pas chargé, la minuterie du watchdog finit par s'arrêter et réinitialiser le multiplexeur. Un flux continu de phrases \$PSMDLDR avec cette valeur de réinitialisation est transmis lorsqu'une mise à jour du micrologiciel a échoué.

Logiciel (20): Cette valeur est visible lors de l'émission d'une commande \$PSMDRESET, qui entraîne effectivement une réinitialisation logicielle.

Exemple: \$PSMDLDR,91,2.2,MPX-3U,01

Ce multiplexeur possède une carte MPX-U avec une interface USB et une interface NMEA 2000 ; le chargeur de démarrage est la version 1.2 ; la source de réinitialisation était un événement de mise sous tension.

#### **\$PSMDMB – Modbus**

Cette phrase définit divers paramètres liés à Modbus-master. Le format de la phrase \$PSMDMB dépend du caractère du premier et du deuxième champ de la phrase et du fait qu'il s'agisse d'une commande ou d'un rapportv:

- \$PSMDMB,C,X Commande pour ajouter une définition d'esclave/registre à transmettre comme phrase XDR.
- \$PSMDMB,C,DELETE Commande permettant de supprimer toutes les définitions d'esclaves/de registres. Le multiplexeur répondra par une phrase \$PSMDRDY.
- \$PSMDMB,C,R Commande permettant de définir la fréquence des phrases XDR transmises par incréments de 10 ms. La valeur par défaut est 100, transmettant les phrases XDR toutes les 1000 ms..
- \$PSMDMB,D Rapport sur les données brutes de la trame Modbus.
- \$PSMDMB,E Rapport d'erreur.
- \$PSMDMB,R,X Rapport de définition d'esclave/registre.

La fonction Maître Modbus est activée avec l'option 7. Deux options sont dédiées au Modbus :

- 7: Activer/désactiver Modbus
- 8: Activer/désactiver le rapport d'erreurs Modbus Error (phrase PSMDMB,E,…)

Lorsque Modbus est activé, NMEA Out2 devient un port Modbus RTU (RS485). Sa vitesse de transmission est toujours contrôlée par le réglage de vitesse de NMEA Out2 dans l'onglet **NMEA Inputs & Outputs** de MPXConfig3. Tout routage de données NMEA 0183 vers Out2 est inhibé lorsque Modbus est activé. Les paramètres de communication sont fixés à 8 bits de données, 2 bits d'arrêt et aucune parité. Seule la vitesse de communication peut être modifiée.

#### **\$PSMDMB,C,X – Définit Modbus Slave/Register**

Cette phrase ajoute une entrée dans la table Modbus, définissant une paire esclave/registre Modbus ainsi que le format de données et le contenu des phrases NMDA 0183 XDR générées.

Format : \$PSMDMB,a,X,s,r,t,d,r,p,t,u,i\*hh<CR><LF>

- a : Indicateur d'état de la phrase :
	- C = La phrase est une commande pour modifier les paramètres
	- R = La phrase est une réponse/rapport d'état des paramètres actuels
- s : Modbus adresse esclave, 1..247
- r : Modbus numéro de registre, 0..65535 (adresse protocole base-0)
- t : Modbus type de registre :
	- H: Maintien du registre (function code 03)
	- I : Entrée du registre (function code 04)
- d : Type de données :
	- I : Entier signé (16-bit/1 register)
	- U :Entier non signé (16-bit/1 register)
	- L : Entier long signé (32-bit/2 registers)
	- F : Virgule flottante (32-bit/2 registers)
- r : Optionnel 'R' pour inverser l'ordre des registres Modbus dans le cas d'une opération de lecture multi-registres (types de données "L" et "F"). Peut être laissé vide si ce n'est pas nécessaire.
- p : Précision ou nombre de décimales pour la valeur dans le registre Modbus (0 to 7)
- t : Type de capteur dans la phrase XDR, un caractère.
- u : Unités dans la phrase XDR, un caractère.
- i : Transducer ID in the XDR sentence, 15 characters max.

## **Modbus,C,DELETE – Efface la table**

La phrase suivante supprime toutes les entrées d'esclave/registre Modbus :

### \$PSMDMB,C,DELETE\*hh<CR><LF>

Le multiplexeur répondra avec une phrase \$PSMDRDY. Cela indique également le début d'une fenêtre de temps de 200ms pendant laquelle de nouvelles phrases \$PSMDMB,C,X,... sont acceptées pour définir de nouvelles entrées d'esclave/registre. Chaque phrase \$PSMDMB,C,X,... reçue redémarre cette fenêtre. Lorsque la dernière phrase \$PSMDMB,C,X,... est reçue, la fenêtre se termine et le multiplexeur stocke les définitions d'esclave/registre reçues dans une mémoire non volatile. Lorsque les définitions d'esclave/registre sont stockées, le multiplexeur répond à nouveau par une phrase \$PSMDRDY. Le multiplexeur ignorera toute autre phrase \$PSMDMB,C,X,... lorsque la fenêtre aura expiré ou lorsque le nombre maximum de 30 entrées sera atteint.

#### **\$PSMDMB**

Cette phrase retourne toutes les entrées de la table Modbus. Les phrases retournées ont le même format que la commande \$PSMDMB,C,X,..., avec un champ supplémentaire d'état de l'esclave à la fin. Le champ d'état de la phrase contient un 'R', indiquant qu'il s'agit d'une réponse. Une phrase \$PSMDRDY marque la fin de la liste.

Exemple:

\$PSMDMB,R,X,1,1,H,I,,2,C,C,Temp,00\*10<CR><LF> \$PSMDMB,R,X,1,0,H,I,,2,P,P,Hum,00\*6D<CR><LF> \$PSMDRDY,R\*45<CR><LF>

Les phrases peuvent ne pas être transmises en un seul bloc contigu. Si les données NMEA sont nombreuses, elles peuvent être entrecoupées d'autres phrases NMEA.

Le champ d'état peut avoir les valeurs suivantes :

- 00 : Communication réussie.
- 01-0B : Code d'exception Modbus. Il s'agit d'un code d'erreur renvoyé par l'esclave Modbus. Ces codes sont définis dans le document "Modbus Application Protocol V1.1" qui peut être téléchargé sur www.modbus.org.
- F0 : Aucun statut connu pour le moment.
- FA : La réponse de l'esclave contient le mauvais nombre de registres.
- FB : La réponse reçue provient d'un mauvais esclave.
- FC : Erreur de communication (parité, trame ou dépassement).
- FD : La réponse de l'esclave a une taille de trame incorrecte.
- FE : La réponse de l'esclave a un CRC incorrect.
- FF : Pas de réponse reçue de l'esclave, temps épuisé.

#### **\$PSMDMB,C,R**

Cette phrase définit le rythme ou l'intervalle entre les phrases XDR transmises.

Format: \$PSMDMB,C,R,x\*hh<CR><LF>

x : Durée de l'intervalle par incréments de 10ms. La plage valide est de 1 à 65535.

Une valeur de 100 définit un intervalle de 100  $\times$  10 = 1000ms ou 1 seconde..

#### **\$PSMDMB,D**

Données brutes de la trame Modbus. Cette phrase est transmise lorsque les rapports d'erreur sont activés avec l'option 8. Elle peut être utilisée pour diagnostiquer un problème de communication ou pour détecter un esclave Modbus défectueux.

#### Format: \$PSMDMB,D,x,h--h\*hh<CR><LF>

- x : Indicateur de direction :
	- T: Trame transmise
	- R: Trame reçue
- h-h : Données brutes de la trame Modbus

Les données de trame contiennent chaque octet d'une trame Modbus, avec le CRC de 2 octets à la fin.

Exemple:

## \$PSMDMB,D,T,010300000001840A\*47<CR><LF> \$PSMDMB,D,R,0103020000B844\*45<CR><LF>

Ces deux phrases montrent une demande transmise à l'esclave 1 et une réponse reçue de celui-ci avec le code de fonction 3.

## **\$PSMDMB,E**

Rapport d'erreur Modbus. Phrase transmise lorsque les rapports d'erreur sont activés avec l'option 8.

Format: \$PSMDMB,E,a,r,s,c\*hh<CR><LF>

- a : Adresse esclave
- r : Numéro de registre
- s : Code d'état ou code d'exception Modbus :
	- 01-0B :Code d'exception Modbus. Il s'agit d'un code d'erreur renvoyé par l'esclave Modbus. Ces codes sont définis dans le document "Modbus Application Protocol V1.1" qui peut être téléchargé sur www.modbus.org.
	- F0 : Aucun statut connu pour le moment.
	- FA : La réponse de l'esclave contient le mauvais nombre de registres.
	- FB : La réponse reçue provient d'un mauvais esclave.
	- FC : Erreur de communication (parité, trame ou dépassement).
	- FD : La réponse de l'esclave a une taille de trame incorrecte.
	- FE : La réponse de l'esclave a un CRC incorrect.
	- FF : Pas de réponse reçue de l'esclave, temps épuisé.
- c : CRC calculé.

Si le message de réponse reçu est plus court que 5 octets, le champ CRC est vide.

Les codes d'exception Modbus sont définis dans "Modbus Application Protocol V1.1" qui peut être téléchargé sur www.modbus.org.

Cette phrase n'est transmise que si une erreur ou une exception se produit et toujours avant la phrase \$PSMDMB,D,R.

Exemple:

\$PSMDMB,D,T,010300000001840A\*47<CR><LF> \$PSMDMB,E,1,0,FE,44B8\*14<CR><LF> \$PSMDMB,D,R,0103020000D48D\*33<CR><LF>

Cet exemple montre une erreur CRC (code FE). La trame reçue a un CRC de 8DD4 (les deux derniers octets sont placés dans le bon ordre) alors que la phrase \$PSMDMB,E montre un CRC calculé de 44B8.

## **\$PSMDMOB – Définit MOB MMSI**

Cette phrase ajoute l'identité MMSI d'un dispositif MOB basé sur l'AIS dans la table MOB.

Format : \$PSMDMOB,a,mmsi,v\*hh<CR><LF>

- a : Indicateur d'état de la phrase :
	- C = La phrase est une commande pour modifier les paramètres
	- R = La phrase est une réponse/rapport d'état des paramètres actuels
- mmsi : Numéro MMSI, 9 caractères
- v : Statut MOB : 'A' MOB a été activé, 'V' MOB non activé

Le V est présent seulement dans une réponse \$PSMDMOB.

Une phrase \$PSMDMOB avec le mot DELETE dans le champ mmsi supprime tous les MOB. Le multiplexeur répondra par une phrase \$PSMDRDY. Cela indique également le début d'une fenêtre de temps de 200ms pendant laquelle de nouvelles phrases \$PSMDMOB sont acceptées pour définir de nouveaux MOB. Chaque phrase \$PSMDMOB reçue redémarre cette fenêtre. Lorsque la dernière phrase \$PSMDMOB est reçue, la fenêtre se termine. Lorsque cela se produit, le multiplexeur stocke les MOB reçus dans une mémoire non volatile et répond par une deuxième phrase \$PSMDRDY.

Le multiplexeur ignorera les nouveaux MOB lorsque la fenêtre est terminée ou lorsque le nombre maximum de 8 MOB est atteint.

Lorsque la table MOB est demandée, le multiplexeur répond en envoyant des phrases \$PSMDMOB, une pour chaque entrée. Une phrase \$PSMDRDY marque la fin de la liste.

Exemple de réponse :

\$PSMDMOB,R,972123456,V\*4A<CR><LF> \$PSMDMOB,R,972882974,A\*56<CR><LF> \$PSMDMOB,R,972834749,V\*50<CR><LF> \$PSMDRDY\*45<CR><LF>

Les phrases peuvent ne pas être transmises en un seul bloc contigu. Si les données NMEA sont nombreuses, elles peuvent être entrecoupées d'autres phrases NMEA.

La fonction AIS MOB doit être activée avec l'option 9.

## **\$PSMDOP – Définit les options**

Cette phrase active ou désactive les options qui contrôlent le fonctionnement du multiplexeur.

Format : \$PSMDOP,a,o,e\*hh<CR><LF> *(commande seule)* or : \$PSMDOP,a,xxxxxxxx\*hh<CR><LF> *(commande et rapport)*

a : Indicateur d'état de la phrase :

C = La phrase est une commande pour modifier les paramètres

- R = La phrase est une réponse/rapport d'état des paramètres actuels
- o : Numéro d'option
- e : 0 = off/désactivée

 $1 = \text{on}/\text{active}$ ée

xxxxxxxx : Active/désactive plusieurs options à la fois en utilisant un nombre hexadécimal de 32 bits. Chaque bit représente une option, le bit 0 étant l'option 0, le bit 1 l'option 1, etc..

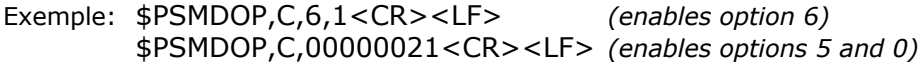

Les options suivantes sont mises en œuvre :

#### **0: Routing Block**

Bloquer les phrases qui ne sont pas trouvées dans la table de routage. L'opération par défaut consiste à appliquer la route par défaut à ces phrases.

#### **1: SeaTalk vers NMEA Conversion**

Les données SeaTalk sont converties en phrases NMEA 0183 et en PGN NMEA 2000 (modèles -N2K uniquement). Cette option sera également reflétée dans la réponse \$PSMDIN : l'entrée 1 signalera le mode **SeaTalk**.

## **2: SeaTalk vers \$PSMDST Conversion**

Les datagrammes SeaTalk sont convertis en phrases \$PSMDST, qui contiennent les octets "bruts" d'un datagramme SeaTalk sous forme de nombres hexadécimaux.

Si l'option 1 est activée, seuls sont convertis les datagrammes qui n'ont pas pu être convertis en NMEA 0183 et/ou NMEA 2000.

Si l'option 1 est désactivée, tous les datagrammes sont convertis en phrases \$PSMDST. Cette option sera également reflétée dans la réponse \$PSMDIN : l'entrée 1 signalera le mode **SeaTalk**.

## **3: Test champ d'état GPS**

Si cette option est activée, une phrase NMEA 0183 liée au GPS sera rejetée si son champ d'état indique des données invalides ('V'). Cela oblige le mécanisme de priorité à laisser passer les phrases GPS provenant d'une source de priorité inférieure et dont le statut est valide. Cette option bloque également les phrases HDT avec des champs de cap vides provenant d'un compas GPS sans position.

## **4: Suppression GPS Pinning**

Les récepteurs GPS laissent parfois les champs COG et SOG de la phrase RMC vides lorsque la position est stationnaire. Certains dispositifs recevant de telles phrases considèrent cela comme une erreur. Lorsque cette option est activée, le multiplexeur détectera ces champs vides et les remplira avec "0.0".

#### **5: Transmet TAG Blocks**

Faire précéder chaque phrase NMEA transmise par l'interface hôte d'un TAG Block source. Ce TAG Block identifie le numéro d'entrée NMEA 0183 ou l'adresse source NMEA 2000 de la phrase.

## **6: NMEA 0183 V1.5 Output**

Permet la conversion des phrases NMEA 0183 V2.0 (et supérieures) en phrases V1.5 pour NMEA Out2. Les phrases suivantes sont converties : APB, BWC, BWR, GGA, GLL, HDG, RMA, RMB, RMC, VBW, VLW, VTG, XTE et ZDA.

Une phrase HDG est convertie en une phrase HDM. Les champs heading et COG des phrases HDM et VTG sont respectivement tronqués pour supprimer toute décimale..

#### **7: Active Modbus conversion**

Commute la sortie NMEA Out2 vers un port maître RS485 Modbus RTU. Tout le routage de NMEA 0183 vers Out2 est désactivé.

#### **8: Active le rapport d'erreur Modbus**

Permet la transmission des phrases \$PSMDMB,D,... et \$PSMDMB,E,... en cas d'erreurs sur le réseau Modbus RS485.

#### **9: Active alarme AIS MOB**

Active la fonction d'alarme AIS MOB. Le commutateur A/B est un contact d'interrupteur d'alarme et In4 est une entrée Mute/Acquittement. In4 est désactivé pour la réception de données NMEA 0183.

#### **10: Active la profondeur SeaTalk métrique**

Cette option permet à tout répétiteur SeaTalk d'afficher la profondeur en mètres au lieu de pieds.

#### **11: Pas de diviseur sur NMEA Out2**

Désactive le diviseur de phrase pour les phrases acheminées vers NMEA Out2. Le diviseur de phrase est toujours appliqué aux (mêmes) phrases acheminées vers NMEA Out1.

## **12: Génère données GNSS depuis AIS position propre du navire**

Cette option génère des phrases GGA, GLL, RMC et VTG ainsi que des PGN's GNSS lorsque des informations AIS propres au navire sont reçues de NMEA 0183 ou NMEA 2000.

#### **13: Génère phrases NMEA 0183 GNSS depuis sources NMEA 0183**

Cette option génère des phrases GNSS NMEA 0183 à partir de toutes les sources, y compris les sources NMEA 0183. Ceci peut être utilisé par exemple pour générer GGA, GLL, VTG et ZDA si seulement RMC est reçu, ou une phrase RMC si seulement GGA/GLL, VTG et ZDA sont reçus.

#### **14: Active le mode esclave Modbus**

Cette option fait passer le moteur Modbus en mode esclave. Actuellement, seul un petit tableau de registres de maintien est utilisé, sans aucune fonction.

#### **15: Utiliser SOG pour la conversion du vent théorique**

Lorsque cette option est activée, le COG au lieu du STW est utilisé pour calculer le vent théorique.

#### **16: Utiliser la table de variation interne**

Cette option remplace une déclinaison magnétique dans les phrases NMEA 0183, les PGN's NMEA 2000 et les datagrammes SeaTalk par une déclinaison magnétique provenant d'une table interne, à condition qu'une latitude et une longitude soient reçues d'une source GNSS.

## **\$PSMDOV – Overflow (débordement)**

Cette phrase est transmise lorsque plus de phrases NMEA sont acheminées vers une sortie (Out1 et Out2) que sa file d'attente ne peut en contenir. Dans MPXConfig3, cela sera indiqué par deux indicateurs rouges clignotants, un pour chaque sortie. Le voyant rouge sur le multiplexeur clignotera aussi.

### Format : \$PSMDOV,xx\*hh<CR><LF>

- xx : Champ hexadécimal. Il s'agit d'un nombre hexadécimal où chaque bit représente une sortie NMEA. Les bits suivants sont définis :
	- 0: NMEA Out1
	- 1: NMEA Out2

## **\$PSMDPR – Priorités**

Définit la priorité des entrées NMEA inputs.

### Format : \$PSMDPR,a,x,x,x,x,x

- a : Indicateur d'état de la phrase :
	- C = La phrase est une commande pour modifier les paramètres
	- R = La phrase est une réponse/rapport d'état des paramètres actuels
- x : Champ de priorité pour input 1 à 4 et NMEA 2000

Lorsque des phrases identiques sont reçues sur plusieurs entrées, la priorité d'une entrée est évaluée pour déterminer si une phrase doit être transmise ou bloquée.

Le tableau de droite montre la relation entre l'indice de priorité x et le niveau de priorité. Un nombre inférieur signifie une priorité plus élevée. L'indice maximum pour NMEA 2000 est 10, ce qui signifie que la valeur Device Instance de la source est utilisée dans l'évaluation de la priorité.

#### **\$PSMDRESET – Réinitialise le multiplexeur**

Cette phrase réinitialise le multiplexeur et lance le bootloader. Quand un '1' est donné comme paramètre, les réglages d'usine du multiplexeur sont restaurés.

#### Format : \$PSMDRESET,x\*hh<CR><LF>

x : Paramètre optionnel pour spécifier une action lors de la réinitialisation

1 : rétablir les paramètres d'usine du multiplexeur

Après une réinitialisation, le multiplexeur transmet une phrase \$PSMDLDR et une phrase \$PSMDVER sur l'interface hôte.

#### **\$PSMDRTE – Définit le routage**

Cette phrase ajoute une entrée dans la table de routage. Les routages sont spécifiés à l'aide du champ d'adresse d'une phrase NMEA. Pour chaque routage, il faut spécifier la ou les entrées ou le dispositif NMEA 2000 à partir desquels la phrase peut être reçue. En option, un diviseur et un champ de routage de sortie peuvent être ajoutés. Les dispositifs NMEA 2000 sont identifiés par leur NOM, qui est le contenu de leur message de réclamation d'adresse (PGN 60928).

Une phrase pour laquelle il n'existe aucune entrée de routage est transmise selon le routage par défaut ou bloquée. Cela dépend du mode de routage défini par l'option 0 (voir phrase \$PSMDOP).

- Format : \$PSMDRTE,C,ccccc,xx,dd,yy,s--s\*hh<CR><LF> *(commande)* \$PSMDRTE,R,ccccc,xx,dd,yy,s--s,sa\*hh<CR><LF> *(rapport)*
- ccccc : Champ d'adresse du routage (par exemple, "GPRMC", "IIMWV", etc.). Ce champ peut contenir des caractères génériques ('-'). Par exemple, "GP---" s'appliquera à toutes les phrases commençant par "GP". De même, "--MWV" s'appliquera à toutes les phrases se terminant par "MWV", quel que soit le Talker ID.

Des entrées multiples avec le même champ d'adresse sont acceptées pour acheminer des phrases similaires de différentes entrées vers différentes sorties.

- xx : Champ d'entrée. Il s'agit d'un nombre hexadécimal où chaque bit représente une entrée NMEA. Les bits suivants sont définis :
	- 0: NMEA In1
	- 1: NMEA In2
	- 2: NMEA In3
	- 3: NMEA In4
	- 4: NMEA Conversions
	- 5: Host input
	- 7: NMEA 2000

Lorsqu'un bit est à 1, la phrase est transmise, sinon la phrase est bloquée à partir de cette entrée..

dd : Facteur diviseur facultatif (0..99). Le taux ou la fréquence d'une phrase est divisé par ce nombre pour réduire le nombre de phrases dans le temps. Si par exemple un diviseur de 5 est spécifié, seule chaque 5ème occurrence de cette phrase est transmise. Le diviseur est uniquement appliqué aux phrases qui sont acheminées vers NMEA Out1 et NMEA Out2. L'interface hôte transmet toujours les phrases à leur taux d'origine.

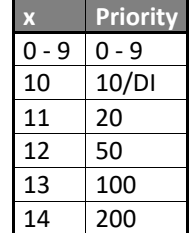

- yy : Champ de routage facultatif, définissant la destination de la phrase. Il s'agit d'un nombre hexadécimal où chaque bit représente une sortie. Les bits suivants sont définis :
	- 0: NMEA Out1
	- 1: NMEA Out2
	- 2: SeaTalk bus
	- 4: Wi-Fi output 5: Host output

Lorsqu'un bit est à 1, la phrase est acheminée vers cette sortie.

- s--s : NOM facultatif, (16 chiffres hexadécimaux) identifiant une source NMEA 2000. Uniquement traité et stocké si le bit NMEA 2000 est défini dans le champ d'entrée (xx).
- sa : Adresse source facultative d'une source NMEA 2000. Ce champ n'existe que dans une phrase de rapport.
- hh : Somme de contrôle optionnelle.

Une phrase \$PSMDRTE avec le mot DELETE dans le champ 'ccccc' supprime tous les routages. Le multiplexeur répondra par une phrase \$PSMDRDY. Cela indique également le début d'une fenêtre de temps de 200ms pendant laquelle de nouvelles phrases \$PSMDRTE sont acceptées pour définir de nouveaux routages. Chaque phrase \$PSMDRTE reçue redémarre cette fenêtre. Lorsque la dernière phrase \$PSMDRTE est reçue, la fenêtre se termine et le multiplexeur stocke les routages reçus dans une mémoire non volatile. Lorsque les routages sont stockés, le multiplexeur répond à nouveau avec une phrase \$PSMDRDY.

Le multiplexeur ignorera les nouveaux routages lorsque la fenêtre aura expiré ou lorsque le nombre maximum de 50 routages sera atteint.

Exemple:

\$PSMDRTE,C,HEHDT,18,5,05<CR><LF>

Cette phrase spécifie le routage de toutes les phrases qui ont 'HEHDT' dans le champ d'adresse. Elle ne transmet que les phrases \$HEHDT provenant des entrées 3 et 4, le débit/fréquence est réduit de 5 et la phrase est acheminée vers NMEA Out1 et l'hôte uniquement.

Lorsque la table de routage est demandée, le multiplexeur répond en envoyant des phrases \$PSMDRTE, une pour chaque entrée. Une phrase \$PSMDRDY marque la fin de la liste.

Exemple de réponse :

\$PSMDRTE,R,GPRMC,09,,20,,\*3E<CR><LF> \$PSMDRTE,R,GPGGA,80,,21,C632820022220839,213\*6F<CR><LF> \$PSMDRTE,R,WIMWV,80,,20,C03287004A600A23,5\*6D<CR><LF> \$PSMDRTE,R,GPGSV,01,,20,,\*28<CR><LF> \$PSMDRDY\*45<CR><LF>

Les phrases peuvent ne pas être transmises en un seul bloc contigu. Si les données NMEA sont nombreuses, elles peuvent être entrecoupées d'autres phrases NMEA.

## **\$PSMDSP – Définit le débit de transmission**

Cette phrase définit la vitesse de transmission des entrées et sorties NMEA.

Format : \$PSMDSP,a,b,c,d,e,f[\*hh]<CR><LF>

The following fields are defined for setting the various inputs and outputs:

- a : Indicateur d'état de la phrase :
	- C = La phrase est une commande pour modifier les paramètres
	- R = La phrase est une réponse/rapport d'état des paramètres actuels
- b : NMEA In1
- c : NMEA In2
- d : NMEA In3
- e : NMEA In4/Out1
- f : NMEA Out2/Modbus

Les valeurs de champ valides sont :

 $0 = 4800$  Baud

- $1 = 9600$  Baud
- 2 = 19200 Baud
- $3 = 38400$  Baud
- $4 = 57600$  Baud
- $5 = 115200$  Baud

Le champ b est ignoré lorsque In1 est réglé sur SeaTalk.

## **\$PSMDST – Données SeaTalk**

Cette phrase transporte des données SeaTalk brutes. Elle est transmise par le multiplexeur lorsque les options 1 et 2 ou l'option 2 sont activées.

Format : \$PSMDST,a,xx,xx,xx,…,xx[\*hh]<CR><LF>

- a: Indicateur d'état de la phrase :
	- C = La phrase est une commande pour modifier les paramètres
	- R = La phrase est une réponse/rapport d'état des paramètres actuels
- xx : Valeur hexadécimale d'un octet de datagramme SeaTalk, 3 à 18 octets.

Lorsque le MiniPlex-3 reçoit cette phrase par une interface hôte alors que SeaTalk est activé, un datagramme SeaTalk sera généré avec ces données et transmis sur le réseau SeaTalk.

#### **\$PSMDUI – Définit identifiant unique (UI)**

Définit l'identifiant unique (UI) du multiplexeur. Cet UI est envoyé comme paramètre source dans les blocs TAG envoyés par le multiplexeur.

Format : \$PSMDUI,a,c--c\*hh<CR><LF>

- a : Indicateur d'état de la phrase :
	- C = La phrase est une commande pour modifier les paramètres
	- R = La phrase est une réponse/rapport d'état des paramètres actuels
- c--c : Identifiant unique, 12 caractères maximum. Si ce champ dépasse le nombre maximal de caractères, s'il est absent ou vide, l'interface utilisateur est réinitialisée à "MXnn", où "nn" sont les deux derniers chiffres du numéro de série du multiplexeur.

#### **\$PSMDVER – Donne la version du firmware**

Cette phrase récupère les informations de version du multiplexeur. Format : \$PSMDVER

Le multiplexeur répond avec la phrase de version suivante : \$PSMDVER,3.2.0,MiniPlex-3USB-N2K,39000943,A013\*hh<CR><LF>

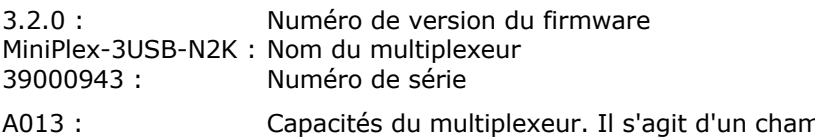

np de 4 chiffres, 16 bits, représenté par un nombre hexadécimal. Chaque bit identifie une capacité du multiplexeur. Les bits suivants sont définis :

- 2-0 : Type d'interface hôte (Host), 0: serial, 1: USB, 2: Ethernet, 3: USB + Wi-Fi
- 3 : SeaTalk transmission supportée
- 4 : NMEA 2000 supporté
- 5 : MiniPlex-3PRO
- 15-13 : Multiplexeur génération :  $5 = 4$ <sup>th</sup> generation

hh : Somme de contrôle

### **\$PSMDWI – Contrôle Wi-Fi**

Cette phrase commande le module Wi-Fi du multiplexeur. Cette phrase entraîne toujours une phrase de réponse du multiplexeur. Cette réponse reflète la réponse du module sans fil ou le résultat de l'opération.

Ces phrases ne doivent être émises qu'à travers l'interface USB du multiplexeur car elles désactivent le module Wi-Fi brièvement, ce qui entraîne une perte de la connexion Wi-Fi.

Format : \$PSMDWI,x,a,b..\*hh<CR><LF

x : Sous-commande (Voir ci-dessous)

a,b.. : Paramètres facultatifs requis par une sous-commande

Réponse: \$PSMDWI,<message>

Les sous-commandes suivantes sont définies :

A : Initialiser le module Wi-Fi avec les paramètres de point d'accès par défaut :

SSID : MiniPlex-xxxxxxxx Canal : 1 Adresse IP : 10.0.0.1 Masque réseau : 255.255.255.0 TCP/UDP port : 10110

xxxxxxxx est le numéro de série du multiplexeur.

- B : Démarrer le module Wi-Fi en mode Ligne de commande (pour les diagnostics uniquement).
- C : Entrer en mode Commande du module Wi-Fi (pour les diagnostics uniquement).

A ctrl-Q : quitte le mode Commande.

Lorsque le mode commande est activé, toutes les données NMEA sont bloquées.

D : Désactiver l'interface Wi-Fi. La LED jaune s'éteint pour l'indiquer.

Lorsque le WiFi est désactivé, le module Wi-Fi est complètement éteint et toutes les commandes liées au Wi-Fi échoueront. Seule une commande \$PSMDWI,E sera acceptée pour remettre le module Wi-Fi en marche.

- E : Activer l'interface Wi-Fi. La LED jaune s'allumera une fois que le module Wi-Fi aura redémarré. Cela prendra environ 7 secondes.
- M : Lire l'adresse MAC du module sans fil. Renvoie une phrase \$PSMDWI, MAC, < adresse MAC>.
- Q : Lire les paramètres du module WiFi. Retourne une phrase : \$PSMDWI,AP,<ssid>,<password>,<channel>
- R : Réinitialise le module Wi-Fi à ses paramètres d'usine. Suite à cette commande, un \$PSMDWI,A doit être exécuté pour restaurer nos paramètres d'usine.
- V : Lire le numéro de version du firmware Wi-Fi. Renvoie une phrase : \$PSMDWI,VER,xxx.

W : Configurer les paramètres du point d'accès Wi-Fi.:

\$PSMDWI,W,ssid,password,chan\*hh<CR><LF>

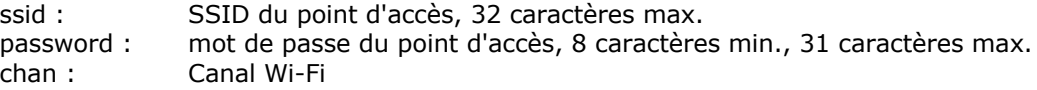

Exemple:

\$PSMDWI,W,Blue Lagoon,h48skhr5,4

## **\$PSMDXDR – Spécifie un ID de capteur**

Cette phrase spécifie l'ID du capteur pour une conversion d'une phrase XDR en NMEA 2000. Format : \$PSMDXD,a,x,c--c\*hh<CR><LF>

- a : Indicateur d'état de la phrase :
	- C = La phrase est une commande pour modifier les paramètres
	- R = La phrase est une réponse/rapport d'état des paramètres actuels
- x : Conversion ID:
	- 0: Angle du mât en PGN 65330
	- 1: Performances de navigation en PGN 127488, champ 2 Vitesse du moteur
- c--c : ID capteur, 15 caractères max.

Exemple:

## \$PSMDXD,C,0,mastangle

Cette commande permet de convertir l'angle du mât. Le MiniPlex-3 recherchera l'ID du capteur "mastangle" dans chaque phrase XDR qu'il reçoit et convertira cet angle en PGN 65330. La phrase XDR reçue peut également contenir d'autres données de capteur.

Pour désactiver cette conversion, envoyez la commande : \$PSMDXD,C,0

## **Phrases NMEA 0183 propriétaires – NMEA 2000**

## **\$PSMDNA – Définit les adresses source NMEA 2000**

Cette phrase définit l'adresse source NMEA 2000 de chaque périphérique NMEA 2000 virtuel du multiplexeur.

Format : \$PSMDNA,a,b,c,d,e,f,g\*hh<CR><LF>

- a : Indicateur d'état de la phrase :
	- C = La phrase est une commande pour modifier les paramètres
	- R = La phrase est une réponse/rapport d'état des paramètres actuels
- b : Source Address de Main (Interfaces Système et Host)
- c : Source Address de NMEA 0183 In1
- d : Source Address de NMEA 0183 In2
- e : Source Address de NMEA 0183 In3
- f : Source Address de NMEA 0183 In4
- g : Source Address de NMEA 0183 conversions

Notez que lorsque cette commande est exécutée, les adresses spécifiées seront demandées en utilisant la procédure de réclamation d'adresse NMEA 2000. Si d'autres appareils sur le réseau NMEA 2000 ont déjà réclamé une de ces adresses, la procédure de réclamation d'adresse détermine qui "gagne" l'adresse spécifiée. Ainsi, les adresses réclamées par le MiniPlex peuvent éventuellement être différentes.

## **\$PSMDNC – ISO Address Claim Message/ISO Command Address**

Cette phrase est transmise par l'interface hôte lorsque le MiniPlex reçoit un message de réclamation d'adresse NMEA 2000/ISO (PGN 60928) d'un autre périphérique du réseau NMEA 2000. Cette phrase est également utilisée pour commander une adresse source à un autre périphérique sur le réseau NMEA 2000.

Format : \$PSMDNC,a,x--x,sa\*hh<CR><LF>

- a : Indicateur d'état de la phrase :
	- C = La phrase suivante est une commande permettant de modifier l'adresse source d'un périphérique sur le réseau NMEA 2000..
	- R = La phrase contient le message de revendication d'adresse d'un périphérique sur le réseau NMEA 2000.
- x--x : Le NOM du périphérique recevant ou réclamant l'adresse source, un nombre hexadécimal à 16 chiffres.
- sa : Adresse source (SA) du périphérique qui reçoit ou revendique l'adresse source.

## **\$PSMDND – Définit une instance de périphérique NMEA 2000**

Cette phrase définit l'instance du périphérique (DI) NMEA 2000 de chaque périphérique NMEA 2000 virtuel du multiplexeur.

Format: \$PSMDND,a,b,c,d,e,f,g\*hh<CR><LF>

- a: Indicateur d'état de la phrase :
	- C = La phrase est une commande pour modifier les paramètres
	- R = La phrase est une réponse/rapport d'état des paramètres actuels
- b: Device Instance de Main (Interfaces Système et Host)
- c: Device Instance de NMEA 0183 In1
- d: Device Instance deNMEA 0183 In2
- e: Device Instance de NMEA 0183 In3
- f: Device Instance de NMEA 0183 In4
- g: Device Instance de NMEA 0183 conversions

## **\$PSMDNF – Définit le code de fonction et de classe NMEA 2000**

Cette phrase définit la classe de périphérique NMEA 2000 et la fonction de périphérique de chaque périphérique NMEA 2000 virtuel du multiplexeur.

Format : \$PSMDNF,a,b,c,d,e,f,g\*hh<CR><LF>

- a : Sentence Status flag:
	- $C =$  sentence is a command to change settings
	- $R$  = sentence is a status report of current settings
- b : Classe et Fonction de Main (Interfaces Système et Host)
- c : Classe et Fonction de NMEA 0183 In1
- d : Classe et Fonction de NMEA 0183 In2
- e : Classe et Fonction de NMEA 0183 In3
- f : Classe et Fonction de NMEA 0183 In4
- g : Classe et Fonction de NMEA 0183 conversions

La classe et la fonction (DI) du périphérique est définie par un seul numéro. Chaque numéro définit une combinaison de la classe et de la fonction du périphérique, comme indiqué dans le tableau ci-dessous :

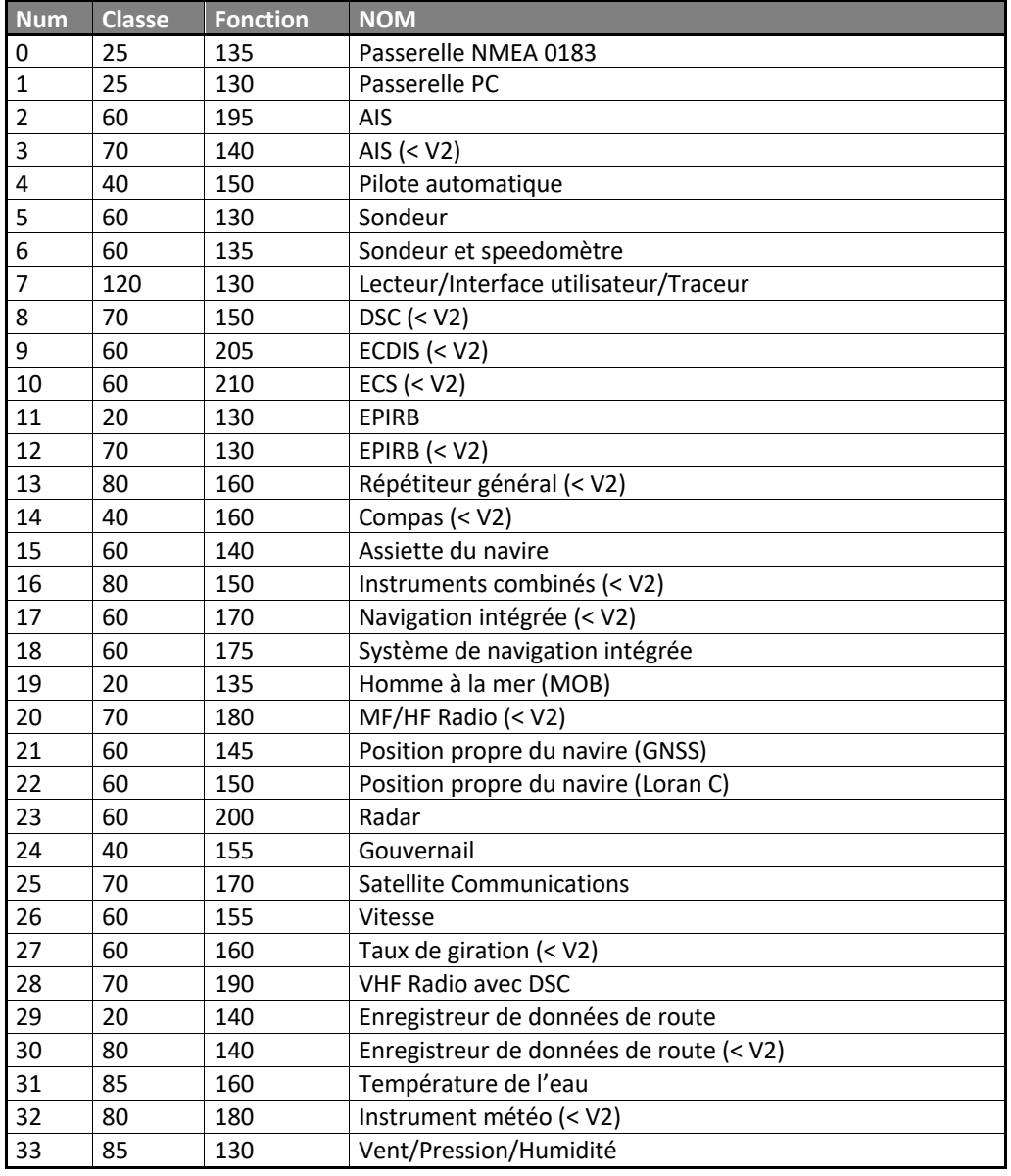

Lorsqu'une entrée NMEA du MiniPlex-3 est réglée sur un périphérique "(< V2)", le PGN d'information sur le produit transmis pour cette entrée indiquera une « Version de la Base de Données des messages NMEA" de 1.300.

## **\$PSMDNI – Commande de périphérique ou d'Instance Système (SI)**

Cette phrase commande le périphérique et/ou l'instance système (SI) d'un autre périphérique sur le réseau NMEA 2000.

Format : \$PSMDNI,a,b,c\*hh<CR><LF>

- a : Adresse source (SA) du périphérique sur le réseau NMEA 2000
- b : Instance de périphérique (DI) devant être commandée au périphérique distant
- c : Instance système (SI) devant être commandée au périphérique distant

Lorsque le périphérique distant acquitte les paramètres commandés, le multiplexeur transmet une phrase \$PSMDACK contenant les valeurs d'état d'acquittement pour chaque paramètre modifié sur le périphérique distant.
## **\$PSMDNM – Définit le code du fabricant**

Cette phrase définit le code fabricant NMEA 2000 de chaque périphérique NMEA 2000 virtuel du multiplexeur.

Cette commande doit être utilisée avec précaution car elle viole la certification NMEA 2000 du MiniPlex-3.

Certains anciens périphériques NMEA 2000 ne reçoivent des données que d'autres périphériques du même fabricant. Ces appareils ne répertorieront pas une entrée NMEA 0183 du MiniPlex-3 comme source de données. En réglant le code de fabricant d'une entrée NMEA 0183 du MiniPlex-3 sur le code de fabricant de l'appareil récepteur, celui-ci listera et acceptera cette entrée comme source de données. Un bon exemple d'un tel appareil est le LMF-200 de Lowrance, une jauge pour les données du moteur qui est également capable d'afficher des paramètres NMEA tels que la vitesse de l'eau, la profondeur ou la position GNSS. Cependant, le MF-200 n'affichera que les autres appareils Lowrance dans sa liste d'appareils et n'acceptera que les données des appareils Lowrance.

### Format : \$PSMDNM,a,b,c,d,e,f,g\*hh<CR><LF>

- a : Indicateur d'état de la phrase :
	- C = La phrase est une commande pour modifier les paramètres
	- R = La phrase est une réponse/rapport d'état des paramètres actuels
- b : Code fabricant de Main (Interfaces Système et Host)
- c : Code fabricant de NMEA 0183 In1
- d : Code fabricant de NMEA 0183 In2
- e : Code fabricant de NMEA 0183 In3
- f : Code fabricant de NMEA 0183 In4
- g : Code fabricant de NMEA 0183 conversions

### **\$PSMDNO – Définit les options NMEA 2000**

Cette phrase active ou désactive des options NMEA 2000.

- Format : \$PSMDNO,a,o,e\*hh<CR><LF> *(command only)* ou : \$PSMDNO,a,xxxxxxxx\*hh<CR><LF> *(command and report)*
- a : Indicateur d'état de la phrase :
	- C = La phrase est une commande pour modifier les paramètres
	- R = La phrase est une réponse/rapport d'état des paramètres actuels
- o : Numéro d'option
- e : 0 = off/désactive

 $1 = \text{on}/\text{active}$ 

xxxxxxxx : toutes les options à la fois sous la forme d'un nombre hexadécimal de 32 bits. Chaque bit représente une option, le bit 0 étant l'option 0, le bit 1 l'option 1, etc..

Exemple : \$PSMDNO,C,6,1<CR><LF> *(active option 6)* \$PSMDNO,C,00000021<CR><LF> *(désactive options 5 and 0)*

Les options suivantes sont mises en œuvre :

- 0: Active la phrase RMC à partir d'une source GPS (activé par défaut)
- 1: Active la phrase GGA d'une source GPS
- 2: Active la phrase GLL d'une source GPS
- 3: Active la phrase VTG d'une source GPS
- 4: Active les phrases GSA et GSV d'une source GPS
- 5: Active la phrase RMB à partir d'une source de navigation (activé par défaut)
- 6: Active la phrase APB d'une source de navigation
- 7: Active la phrase XTE d'une source de navigation
- 8: Active les phrases BWC ou BWR depuis une source de navigation
- 9: Transmet l'heure du système en utilisant une phrase \$--ZDA et le PGN 126992
- 10: Transmet une phrase DBT au lieu de DPT à partir d'une source de hauteur d'eau.
- 11: Transmet des phrases GNSS (GGA, GLL, RMC et VTG) à 10 Hz.
- 12: Transmet les phrases \$PFEC,Att et \$PFEC,Hve au lieu de \$YXXDR à partir de sources d'assiette et de tangage.
- 13: Active la phrase ZTG d'une source de navigation
- 14: Transmet les phrases de vitesse (VBW, VHW) à 10 Hz
- 15: Transmet la phrase MDA
- 16: Transmet la phrase THS au lieu de HDT à partir d'une source de cap vrai.
- 29: Désactive la transmission du périphéique principal (interface hôte) sur le réseau NMEA 2000.
- 30: Transmet les PGN NMEA 2000 inconnus comme une phrase \$MXPGN
- 31: Transmet tous les PGN's NMEA 2000 en tant que phrase \$MXPGN. L'activation de cette option inhibe toutes les conversions vers NMEA 0183 et remplit la liste des périphériques NMEA 2000 dans MPX-Confg3.

### **\$PSMDNP – NMEA 2000 Information produit**

Cette phrase est transmise par l'interface hôte (Host) lorsque le MiniPlex reçoit un PGN d'information produit NMEA 2000 (126996) en réponse à la commande \$PSMDNR. Chaque demande donne lieu à trois phrases \$PSMDNP dont le format est différent. Chacune de ces phrases est identifiée par un caractère d'identification dans le premier champ.

### Format : \$PSMDNP,A,sa,v,pc,c,l\*hh<CR><LF>

- sa : Information Adresse source (SA) du produit
- v : Version du message NMEA 2000 (champ 1 du PGN 126996)
- pc : Code produit du fabricant (champ 2 du PGN 126996)
- c : Niveau de certification NMEA 2000 (champ 7 of PGN 126996)
- l : Equivalence de charge (LEN)\* du périphérique (champ 8 du PGN 126996)

Format : \$PSMDNP,B,mod,ser\*hh<CR><LF>

- mod : Model ID du fabricant (champ 3 du PGN 126996)
- ser : Numéro de série du fabricant (champ 6 du PGN 126996)

### Format : \$PSMDNP,C,sv,mv\*hh<CR><LF>

- sv: Code de version logiciel du fabricant (champ 4 of PGN 126996)
- mv: Version du modèle du fabricant (champ 5 of PGN 126996)

\* Le numéro d'équivalence de charge LEN (Load Equivalency Number) indique la quantité de courant qu'un appareil consomme sur le réseau NMEA 2000. Chaque appareil doit avoir un LEN spécifié sur le produit ou dans la documentation du produit. Les MiniPlex ont un LEN = 1 soit une consommation maximum de 50 mA sur le réseau NMEA 2000.

### **\$PSMDNR – Requête de PGN NMEA 2000**

Cette phrase demande un PGN à un périphérique NMEA 2000.

#### Format : \$PSMDNR,p,s\*hh<CR><LF>

- p : PGN requis.
- s : Adresse source à laquelle envoyer la demande. Si elle est omise ou définie à 255, la demande est envoyée comme une demande globale.

Le MiniPlex-3 attendra une réponse à cette demande pendant 1,25 s (délai de réponse ISO standard).

#### **\$PSMDNS – Définit une Instance Système NMEA 2000 (SI)**

Cette phrase définit l'instance du système NMEA 2000 de chaque périphérique virtuel NMEA 2000 du multiplexeur.

## Format : \$PSMDND,a,b,c,d,e,f,g\*hh<CR><LF>

- a : Indicateur d'état de la phrase :
	- C = La phrase est une commande pour modifier les paramètres
	- R = La phrase est une réponse/rapport d'état des paramètres actuels
- b : Instance système de Main (Interfaces Système et Host)
- c : Instance système de NMEA 0183 In1
- d : Instance système de NMEA 0183 In2
- e : Instance système de NMEA 0183 In3
- f : Instance système de NMEA 0183 In4
- g : Instance système de NMEA 0183 conversions

# **Spécifications techniques**

# **MiniPlex-3USB**

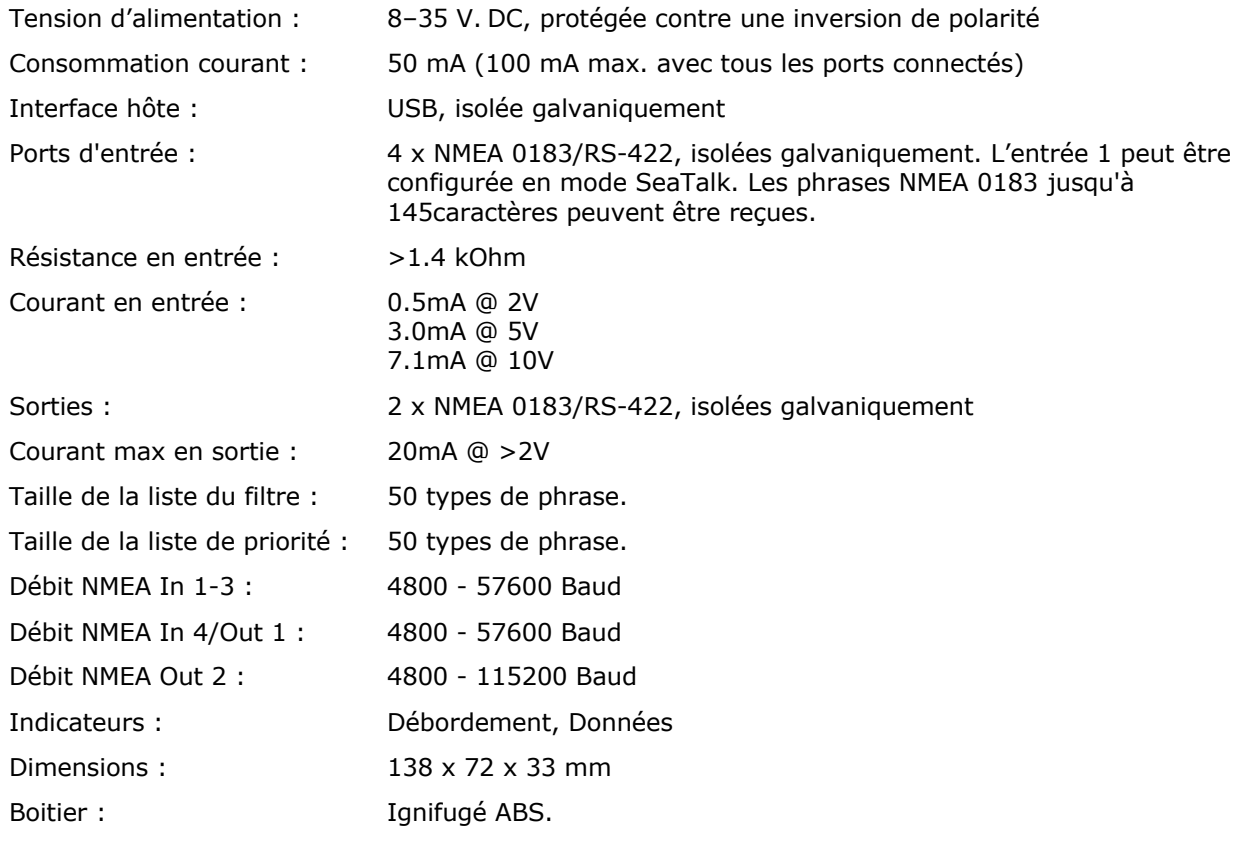

# **MiniPlex-3USB-N2K**

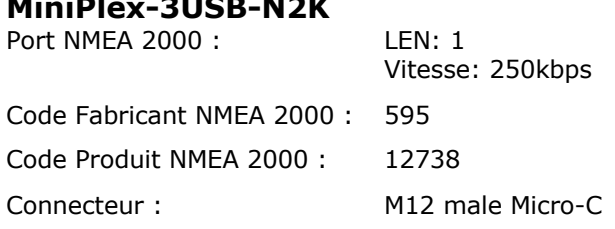

# **MiniPlex-3E**

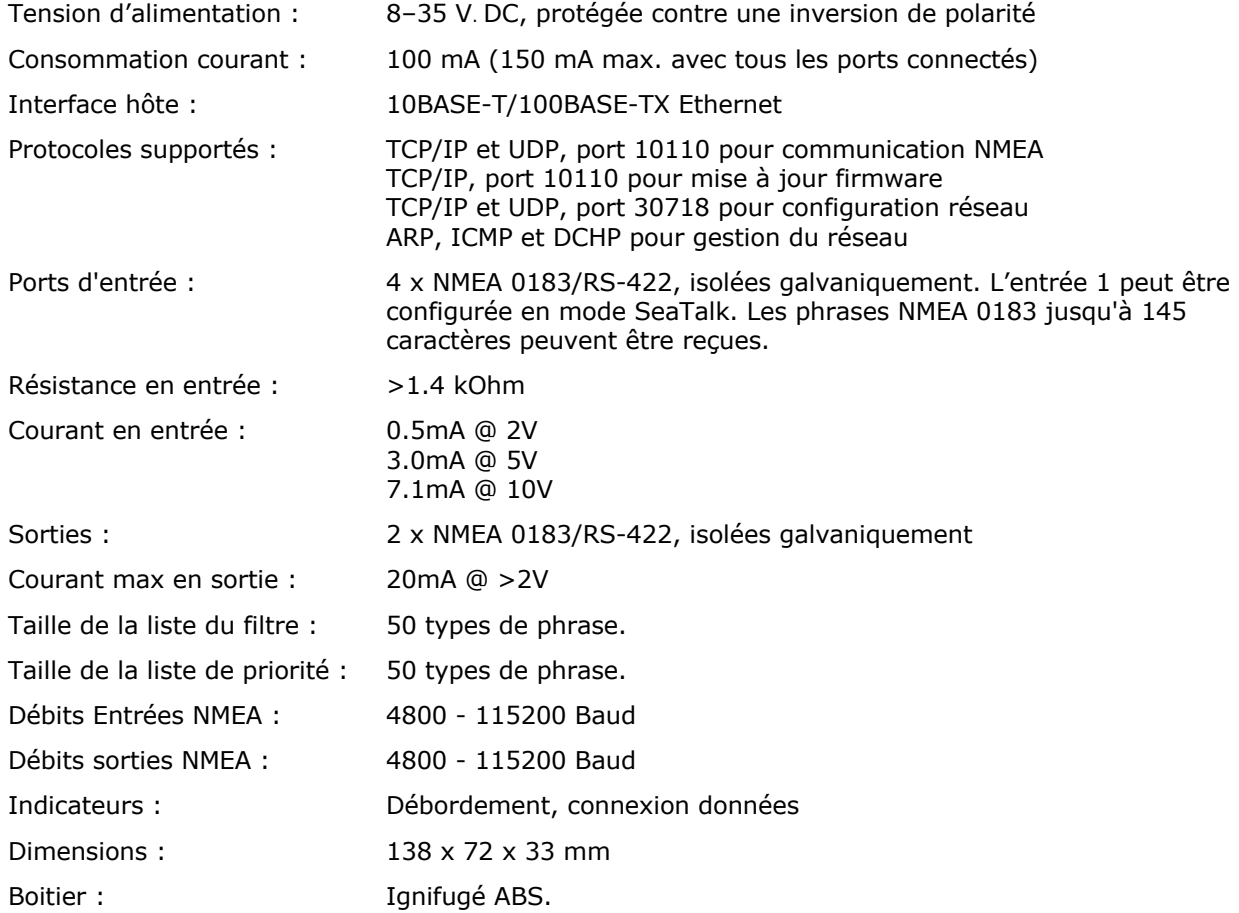

# **MiniPlex-3E-N2K**

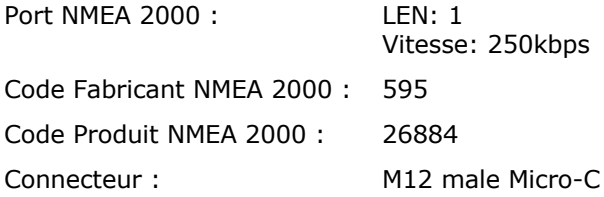

# **MiniPlex-3Wi**

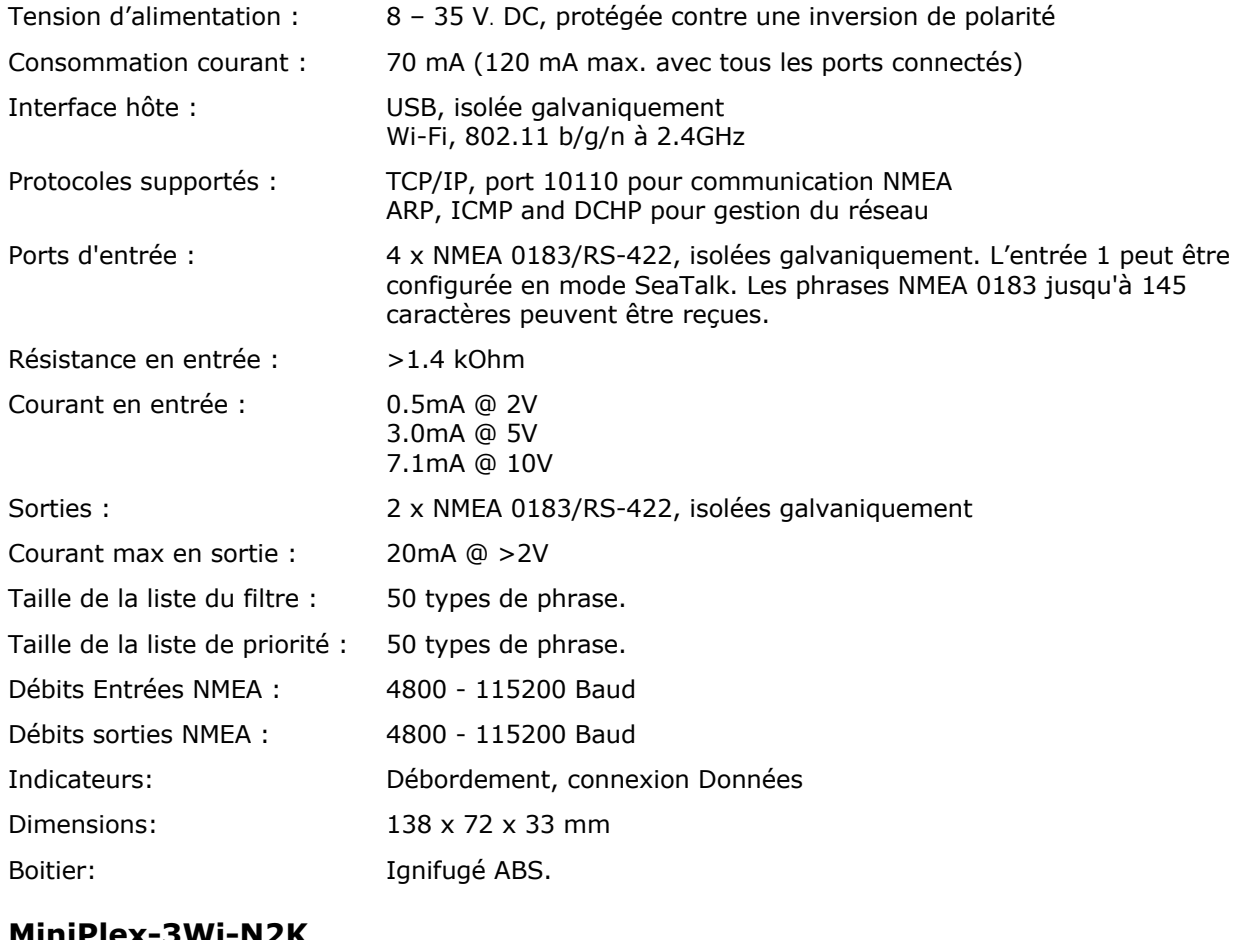

#### **MiniPlex-3Wi-N2K** Port NMEA 2000 : LEN: 1

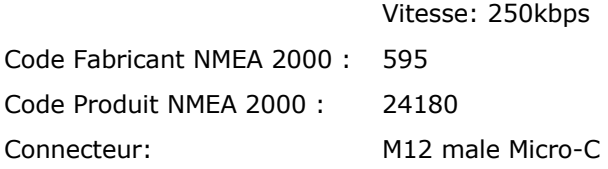

# **Information de contact**

ShipModul B.V. Noorderstaete 34a 9402 XB Assen The Netherlands

Tel: +31 592 375700<br>Fax: +31 592 375550 +31 592 375550

www: www.shipmodul.com e-mail: support@shipmodul.com